# Oracle® Banking Retail Accounts Cloud Service Retail Accounts User Guide (US Regionalization)

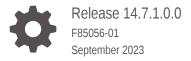

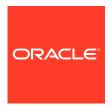

Oracle Banking Retail Accounts Cloud Service Retail Accounts User Guide (US Regionalization), Release 14.7.1.0.0

F85056-01

Copyright © 2023, Oracle and/or its affiliates.

This software and related documentation are provided under a license agreement containing restrictions on use and disclosure and are protected by intellectual property laws. Except as expressly permitted in your license agreement or allowed by law, you may not use, copy, reproduce, translate, broadcast, modify, license, transmit, distribute, exhibit, perform, publish, or display any part, in any form, or by any means. Reverse engineering, disassembly, or decompilation of this software, unless required by law for interoperability, is prohibited.

The information contained herein is subject to change without notice and is not warranted to be error-free. If you find any errors, please report them to us in writing.

If this is software, software documentation, data (as defined in the Federal Acquisition Regulation), or related documentation that is delivered to the U.S. Government or anyone licensing it on behalf of the U.S. Government, then the following notice is applicable:

U.S. GOVERNMENT END USERS: Oracle programs (including any operating system, integrated software, any programs embedded, installed, or activated on delivered hardware, and modifications of such programs) and Oracle computer documentation or other Oracle data delivered to or accessed by U.S. Government end users are "commercial computer software," "commercial computer software documentation," or "limited rights data" pursuant to the applicable Federal Acquisition Regulation and agency-specific supplemental regulations. As such, the use, reproduction, duplication, release, display, disclosure, modification, preparation of derivative works, and/or adaptation of i) Oracle programs (including any operating system, integrated software, any programs embedded, installed, or activated on delivered hardware, and modifications of such programs), ii) Oracle computer documentation and/or iii) other Oracle data, is subject to the rights and limitations specified in the license contained in the applicable contract. The terms governing the U.S. Government's use of Oracle cloud services are defined by the applicable contract for such services. No other rights are granted to the U.S. Government.

This software or hardware is developed for general use in a variety of information management applications. It is not developed or intended for use in any inherently dangerous applications, including applications that may create a risk of personal injury. If you use this software or hardware in dangerous applications, then you shall be responsible to take all appropriate fail-safe, backup, redundancy, and other measures to ensure its safe use. Oracle Corporation and its affiliates disclaim any liability for any damages caused by use of this software or hardware in dangerous applications.

Oracle®, Java, and MySQL are registered trademarks of Oracle and/or its affiliates. Other names may be trademarks of their respective owners.

Intel and Intel Inside are trademarks or registered trademarks of Intel Corporation. All SPARC trademarks are used under license and are trademarks or registered trademarks of SPARC International, Inc. AMD, Epyc, and the AMD logo are trademarks or registered trademarks of Advanced Micro Devices. UNIX is a registered trademark of The Open Group.

This software or hardware and documentation may provide access to or information about content, products, and services from third parties. Oracle Corporation and its affiliates are not responsible for and expressly disclaim all warranties of any kind with respect to third-party content, products, and services unless otherwise set forth in an applicable agreement between you and Oracle. Oracle Corporation and its affiliates will not be responsible for any loss, costs, or damages incurred due to your access to or use of third-party content, products, or services, except as set forth in an applicable agreement between you and Oracle.

# Contents

| 4 | O C     | urations  |
|---|---------|-----------|
| 1 | ( Ontio | HIRATIANA |
|   | COLLING | แมลแบบเร  |
|   |         |           |

|   | 1.1 Busi | iness Product                    | 1-1  |
|---|----------|----------------------------------|------|
|   | 1.1.1    | Create Business Product          | 1-2  |
|   | 1.1.2    | View Business Product            | 1-16 |
|   | 1.2 Join | t Holder Type                    | 1-18 |
|   | 1.2.1    | Create Joint Holder Type         | 1-18 |
|   | 1.2.2    | View Joint Holder Type           | 1-19 |
|   | 1.3 Garı | nishment Parameters              | 1-20 |
|   | 1.3.1    | Create Garnishment Parameters    | 1-20 |
|   | 1.3.2    | View Garnishment Parameters      | 1-22 |
|   | 1.4 Rela | ationship Type                   | 1-23 |
|   | 1.4.1    | Create Relationship Type         | 1-23 |
|   | 1.4.2    | View Relationship Type           | 1-24 |
|   | 1.5 Prod | duct Switch                      | 1-26 |
|   | 1.5.1    | Create Product Switch Parameters | 1-26 |
|   | 1.5.2    | View Product Switch Parameters   | 1-27 |
|   |          |                                  |      |
| 2 | Operati  | ions                             |      |
|   | 2.1 Das  | hboard                           | 2-2  |
|   | 2.1.1    | Bulletin Board                   | 2-2  |
|   | 2.1.2    | My Diary                         | 2-5  |
|   | 2.1.3    | My Pending Tasks                 | 2-7  |
|   | 2.2 Acc  | ount Creation                    | 2-8  |
|   | 2.3 Acc  | ount View                        | 2-8  |
|   | 2.3.1    | Account 360                      | 2-8  |
|   | 2.3      | 3.1.1 Account Balance            | 2-11 |
|   | 2.3      | 3.1.2 Account Information        | 2-11 |
|   | 2.3      | 3.1.3 Account Holder Details     | 2-12 |
|   | 2.3      | 3.1.4 Account Details            | 2-13 |
|   | 2.3      | 3.1.5 Account Statement Details  | 2-14 |
|   | 2.3      | 3.1.6 Suggested Actions          | 2-14 |
|   | 2.3      | 3.1.7 Alerts                     | 2-16 |
|   |          |                                  |      |

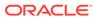

| 2.3    | 3.1.8                                                                                                    | Recent Transactions                                            | 2-17                                                                                                    |
|--------|----------------------------------------------------------------------------------------------------|----------------------------------------------------------------|----------------------------------------------------------------------------------------------------|
| 2.3    | 3.1.9                                                                                                    | Interest Details                                               | 2-18                                                                                                    |
| 2.3    | 3.1.10                                                                                                    | Frequent Actions                                               | 2-19                                                                                                    |
| Mair   | itenan                                                                                                    | ice                                                            | 2-20                                                                                                    |
| 2.4.1  | Acco                                                                                                    | ount Address Update                                            | 2-20                                                                                                    |
| 2.4.2  | Join                                                                                                    | t Holder Maintenance                                           | 2-22                                                                                                    |
| 2.4    | 1.2.1                                                                                                    | Maintain Joint Holder Details                                  | 2-24                                                                                                    |
| 2.4.3  | Nom                                                                                                    | ninee Details Update                                           | 2-26                                                                                                    |
| 2.4    | 4.3.1                                                                                                    | Add Nominee                                                    | 2-29                                                                                                    |
| 2.4    | 1.3.2                                                                                                    | View Nominee Details                                           | 2-32                                                                                                    |
| 2.4    | 1.3.3                                                                                                    | Edit Nominee Details                                           | 2-34                                                                                                    |
| 2.4.4  | Bulle                                                                                                    | etin Board Maintenance                                         | 2-35                                                                                                    |
| 2.4    | 1.4.1                                                                                                    | Create Bulletin                                                | 2-36                                                                                                    |
| 2.4    | 1.4.2                                                                                                    | View Bulletin                                                  | 2-38                                                                                                    |
| State  | ement                                                                                                    |                                                                | 2-41                                                                                                    |
| 2.5.1  | Acco                                                                                                    | ount Statement Frequency                                       | 2-41                                                                                                    |
| 2.5.2  | Mas                                                                                                    | king of Account Number in Statements                           | 2-43                                                                                                    |
| Stati  | us Upo                                                                                                    | date                                                           | 2-44                                                                                                    |
| 2.6.1  | Activ                                                                                                    | rate Inactive/Dormant Account                                  | 2-44                                                                                                    |
| 2.6.2  | Inac                                                                                                    | tive and Dormancy Processing in Oracle Banking Retail Accounts | 2-47                                                                                                    |
| 2.6.3  | Acco                                                                                                    | ount Status Change                                             | 2-47                                                                                                    |
| Limit  | İS                                                                                                    |                                                                | 2-49                                                                                                    |
| 2.7.1  | Cou                                                                                                    | rtesy Pay Maintenance                                          | 2-49                                                                                                    |
| 2.7.2  | Cou                                                                                                    | rtesy Pay Processing in Oracle Banking Retail Accounts         | 2-51                                                                                                    |
| Amo    | unt Bl                                                                                                    | ock                                                            | 2-51                                                                                                    |
| 2.8.1  | Acco                                                                                                    | ount Garnishment                                               | 2-52                                                                                                    |
| 2.8.2  | Acco                                                                                                    | ount Garnishment Processing in Oracle Banking Retail Accounts  | 2-57                                                                                                    |
| Che    | ck Boo                                                                                                    | ok                                                             | 2-58                                                                                                    |
| 2.9.1  | Che                                                                                                    | ck Book Order                                                  | 2-59                                                                                                    |
| 2.9.2  | Che                                                                                                    | ck Book Status                                                 | 2-62                                                                                                    |
| 2.9.3  | Stop                                                                                                    | Check Request                                                  | 2-64                                                                                                    |
| 2.9.4  | Stop                                                                                                    | Check Request Processing in Oracle Banking Retail Accounts     | 2-68                                                                                                    |
| 2.9.5  | View                                                                                                    | and Modify Stop Check Payment                                  | 2-69                                                                                                    |
| 2.9    | 9.5.1                                                                                                    | View Stop Check Payment                                        | 2-72                                                                                                    |
| 2.9    | 9.5.2                                                                                                    | Modify Stop Check Payment                                      | 2-74                                                                                                    |
| 2.9    | 9.5.3                                                                                                    | Close Stop Check Payment                                       | 2-76                                                                                                    |
| 2.9.6  | Exte                                                                                                    | rnal Check Book Processing in Oracle Banking Retail Accounts   | 2-79                                                                                                    |
| ) Inq  | uiry                                                                                                    |                                                                | 2-79                                                                                                    |
| 2.10.1 | Acc                                                                                                    | count Transactions                                             | 2-79                                                                                                    |
| 2.10.2 | Ch                                                                                                    | eck Status Inquiry                                             | 2-81                                                                                                    |
| Dea    | ath Cla                                                                                                    | aim Processing in Oracle Banking Retail Accounts               | 2-82                                                                                                    |
|        | 2.3. Mair 2.4.1 2.4.2 2.4.3 2.4 2.4 2.4 2.4 2.4 2.5 State 2.5.1 2.5.2 State 2.6.1 2.6.2 2.6.3 Limit 2.7.1 2.7.2 Amo 2.8.1 2.9.2 2.9.3 2.9.4 2.9.2 2.9.3 2.9.4 2.9.5 2.9.6 2.9.1 2.10.1 2.10.2 | 2.3.1.9                                                        | 2.3.1.9 Interest Details 2.3.1.10 Frequent Actions Maintenance 2.4.1 Account Address Update 2.4.2 Joint Holder Maintenance 2.4.2.1 Maintain Joint Holder Details 2.4.3 Nominee Details Update 2.4.3.1 Add Nominee 2.4.3.2 View Nominee Details 2.4.3.3 Edit Nominee Details 2.4.4.1 Create Bulletin 2.4.4.1 Create Bulletin 2.4.4.2 View Bulletin Statement 2.5.1 Account Statement Frequency 2.5.2 Masking of Account Number in Statements Status Update 2.6.1 Activate Inactive/Dormant Account 2.6.2 Inactive and Dormancy Processing in Oracle Banking Retail Accounts 2.6.3 Account Status Change Limits 2.7.1 Courtesy Pay Maintenance 2.7.2 Courtesy Pay Processing in Oracle Banking Retail Accounts Amount Block 2.8.1 Account Garnishment 2.8.2 Account Garnishment 2.8.2 Account Garnishment 2.8.2 Account Garnishment 2.8.3 Stop Check Book Order 2.9.1 Check Book Order 2.9.2 Check Book Status 2.9.3 Stop Check Request 2.9.4 Stop Check Request 2.9.5 View and Modify Stop Check Payment 2.9.5.1 View Stop Check Payment 2.9.5.2 Modify Stop Check Payment 2.9.5.3 Close Stop Check Payment 2.9.5.3 Close Stop Check Payment 2.9.5.3 Close Stop Check Payment 2.9.5.3 Close Stop Check Payment 2.9.5.1 Account Transactions 1 Inquiry 2.10.1 Account Transactions 2.10.2 Check Status Inquiry |

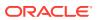

|   | 2.12     | Escheatment Processing in Oracle Banking Retail Accounts | 2-83 |
|---|----------|----------------------------------------------------------|------|
|   | 2.13     | FIDM Processing in Oracle Banking Retail Accounts        | 2-83 |
|   | 2.14     | OFAC Processing in Oracle Banking Retail Accounts        | 2-84 |
|   | 2.15     | Reg D Processing in Oracle Banking Retail Accounts       | 2-84 |
|   |          |                                                          |      |
| Α | Fun      | ctional Activity Codes                                   |      |
|   |          |                                                          |      |
| D | - Crro   | or Codes and Massages                                    |      |
| В | <u> </u> | or Codes and Messages                                    |      |
|   |          |                                                          |      |
|   | Inde     | ex                                                       |      |
|   |          |                                                          |      |

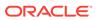

# **Preface**

- Purpose
- Audience
- Documentation Accessibility
- · Diversity and Inclusion
- Conventions
- Related Documents
- · Acronyms and Abbreviations
- Screenshot Disclaimer
- Basic Actions
- Symbols and Icons
- Prerequisite

# Purpose

This guide is designed to help user quickly get acquainted with the features and functionality of **Oracle Banking Accounts Retail Cloud Service**. It provides an overview to the product and the steps involved in the creation and the maintenance of Retail Accounts.

## **Audience**

This user guide is intended for the following end Users / User Roles in a Bank:

Table User Roles

| User Role                                | Functions                                      |
|------------------------------------------|------------------------------------------------|
| Back Office Clerk                        | Input functions for contracts                  |
| Back Office Managers/Officers            | Authorization functions                        |
| Product Managers                         | Product definition and authorization           |
| End of Day Operators                     | Processing during End of Day/ Beginning of Day |
| Financial Controller/Product<br>Managers | Generation of reports                          |

# **Documentation Accessibility**

For information about Oracle's commitment to accessibility, visit the Oracle Accessibility Program website at http://www.oracle.com/pls/topic/lookup?ctx=acc&id=docacc.

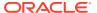

# **Diversity and Inclusion**

Oracle is fully committed to diversity and inclusion. Oracle respects and values having a diverse workforce that increases thought leadership and innovation. As part of our initiative to build a more inclusive culture that positively impacts our employees, customers, and partners, we are working to remove insensitive terms from our products and documentation. We are also mindful of the necessity to maintain compatibility with our customers' existing technologies and the need to ensure continuity of service as Oracle's offerings and industry standards evolve. Because of these technical constraints, our effort to remove insensitive terms is ongoing and will take time and external cooperation.

## Conventions

The following text conventions are used in this document:

| Convention | Meaning                                                                                                    |
|------------|----------------------------------------------------------------------------------------------------|
| boldface   | Boldface type indicates graphical user interface elements associated with an action, or terms defined in text or the glossary.         |
| italic     | Italic type indicates book titles, emphasis, or placeholder variables for which you supply particular values.                          |
| monospace  | Monospace type indicates commands within a paragraph, URLs, code in examples, text that appears on the screen, or text that you enter. |

## **Related Documents**

The related documents are as follows:

- Account Configurations User Guide
- Current Account Origination User Guide
- Getting Started User Guide
- Oracle Banking Common Core User Guide
- Savings Account Origination User Guide
- Security Management System User Guide

# **Acronyms and Abbreviations**

The list of the acronyms and abbreviations that are used in this guide are as follows:

**Table Abbreviations** 

| Abbreviation | Definition                                                |
|--------------|-----------------------------------------------------------|
| BBAN         | Basic Bank Account Number                                 |
| CASA         | Current and Savings Account User Guide                    |
| ECA          | External Credit Approval                                  |
| EOD          | End of Day                                                |
| FIDM         | Financial Institution Data Match (Child Support Payments) |

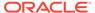

Table (Cont.) Abbreviations

| Abbreviation | Definition                        |
|--------------|-----------------------------------|
| IBAN         | International Bank Account Number |
| LOV          | List of Values                    |
| MMDA         | Money Market Deposit Account      |
| OFAC         | Office of Foreign Assets Control  |

# **Screenshot Disclaimer**

Personal information used in the interface or documents is dummy and does not exist in the real world. It is only for reference purposes.

## **Basic Actions**

This topic describes about basic actions that can be performed on a screen.

**Table Basic Actions** 

| Action           | Description                                                                                                    |
|------------------|----------------------------------------------------------------------------------------------------|
| Approve          | Used to approve the initiated report.                                                                                                    |
|                  | This option is displayed when the user clicks <b>Authorize</b> .                                                                                                   |
| Audit            | Used to view the maker details, checker details and report status.                                                                                                 |
| Authorize        | Used to authorize the report created.                                                                                                    |
|                  | A maker of the screen is not allowed to authorize the report. Only a checker can authorize a report, created by a maker.                                           |
| Reject           | Used to reject the report created.                                                                                                    |
|                  | A maker of the screen is not allowed to authorize the report. Only a checker can reject a report, created by a maker.                                              |
| Close            | Used to close a record.                                                                                                    |
|                  | This action is available only when a record is created.                                                                                                    |
| Confirm          | Used to confirm the performed action.                                                                                                    |
| Cancel           | Used to cancel the performed action.                                                                                                    |
| Compare          | Used to view the comparison through the field values of old record and the current record.                                                                         |
|                  | This option is displayed in the widget when the user clicks <b>Authorize</b> .                                                                                     |
| Collapse All     | Used to hide the details in the sections.                                                                                                    |
|                  | This option is displayed when the user clicks <b>Compare</b> .                                                                                                    |
| Expand All       | Used to expand and view all the details in the sections. This option is displayed when the user clicks <b>Compare</b> .                                            |
| Menu Item Search | Used to search and navigate to the required screens. The user can click <b>Menu Item Search</b> to manually search the maintenance and select the required screen. |
| New              | Used to add a new record.  When the user clicks <b>New</b> , the system displays a new record enabling to specify the required data.                               |

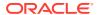

Table (Cont.) Basic Actions

| Action               | Description                                                                                                    |
|----------------------|----------------------------------------------------------------------------------------------------|
| ок                   | Used to confirm the details in the screen.                                                                                      |
| Save                 | Used to save the details entered or selected in the screen.                                                                     |
| View                 | Used to view the report details in a particular modification stage.                                                             |
|                      | This option is displayed in the widget when the user clicks <b>Authorize</b> .  This option is also displayed in the Tile menu. |
| View Difference only | Used to view a comparison through the field element values of old record and the current record, which has undergone changes.   |
|                      | This option is displayed when the user clicks <b>Compare</b> .                                                                  |
| Unlock               | Used to update the details of an existing record.                                                                               |
|                      | System displays an existing record in editable mode.                                                                            |

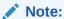

The user must specify values for all the mandatory fields and they are marked as **Required**.

# Symbols and Icons

The following buttons are used in the screens:

Table Symbols and Icons - Common

| Symbol/Icon | Function |
|-------------|----------|
|             | Minimize |
| 7 -         |          |
| • •         |          |
| E 3         | Maximize |
| L J         |          |
|             | Close    |
| X           |          |

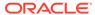

Table (Cont.) Symbols and Icons - Common

| Symbol/Icon | Function                         |
|-------------|----------------------------------|
|             | Perform Search                   |
| Ω           |                                  |
| ~           |                                  |
|             | Open a list                      |
| _           |                                  |
| •           |                                  |
|             | Add a now record                 |
|             | Add a new record                 |
| +           |                                  |
|             |                                  |
|             | Navigate to the first record     |
| K           |                                  |
|             |                                  |
|             | Navigate to the last record      |
| <b>)</b>    |                                  |
| 71          |                                  |
|             | Navigate to the previous record  |
| 4           | reavigate to the previous record |
| •           |                                  |
|             |                                  |
|             | Navigate to the next record      |
| •           |                                  |
|             |                                  |
| 33381       | Grid view                        |
| 00          |                                  |
| 00          |                                  |
|             | List view                        |
|             |                                  |
| 8=          |                                  |
|             |                                  |

Table (Cont.) Symbols and Icons - Common

| Symbol/Icon       | Function                                                 |
|-------------------|----------------------------------------------------------|
| G                 | Refresh                                                  |
| +                 | Click this icon to add a new row.                        |
|                   | Click this icon to delete a row, which is already added. |
|                   | Calendar                                                 |
| $\triangle$       | Errors and Overrides                                     |
| Û                 | Alerts                                                   |
| Y                 | Filter                                                   |
| $\leftrightarrow$ | Date Range                                               |

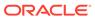

Table Symbols and Icons – Audit Details

| Symbol/Icon | Function                      |
|-------------|-------------------------------|
| 00          | A user                        |
|             | Date and time                 |
| $\triangle$ | Unauthorized or Closed status |
| $\odot$     | Authorized or Open status     |
| $\odot$     | Rejected status               |

Table Symbols and Icons - Widget

| Symbol/Icon  | Function            |
|--------------|---------------------|
| 6            | Open status         |
|              | Unauthorized status |
| <del>C</del> | Closed status       |
| Đ            | View                |

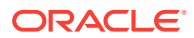

Table (Cont.) Symbols and Icons - Widget

| Symbol/Icon | Function            |
|-------------|---------------------|
| A           | Inprogress status   |
|             | Authorized status   |
| Ľ×.         | Rejected status     |
|             | Modification Number |

# Prerequisite

Specify **User Name** and **Password**, and login to **Home** screen.

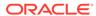

1

# Configurations

This topic contains the following **Configurations** as subtopics:

#### Business Product

User can classify the customer accounts of the bank into different groups and assign each group an identifying code.

#### Joint Holder Type

The Customer can be the sole owner of the account or it can be held jointly. Joint accounts are accounts that are shared between two or more individuals. They can be operated either singly or jointly.

#### Garnishment Parameters

A Garnishment Order is a Court Order or Statutory/regulatory authority order instructing a garnishee (i.e, to a bank) to hold funds in acustomer accounts and should not be released until directed by the court. The order may instruct the bank to hold or block a particular amount or all the available funds in the customer accounts. A garnishment block fee will be charged to the account on placing a block for the garnishment amount.

#### Relationship Type

To maintain the relationship types.

#### Product Switch

The automatic business product transfer for accounts based on certain events (Reg D violation).

## 1.1 Business Product

User can classify the customer accounts of the bank into different groups and assign each group an identifying code.

For example, user may define a group called **SAVREG** for regular savings accounts, **WLTSAV** for wealth management saving accounts.

Each group is referred to as an **Business Product** and is maintained in the **Business Product** screen. For each class, user also define certain common fields applicable to the accounts in this class, such as, the General Ledger lines to which the accounts in this class report to, facilities granted to the account holders (cheque book, ATM, limits and so on).

The various features of an business product are captured across the following sub-screens covered as subtopics.

- Basic Details
- Features
- Preferences
- Limits
- Interest
- MIS Details

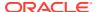

- GL Reporting Details
- Statement Preferences
- Status Rule Definition
- Courtesy pay
- Overdue
- RegD Parameter

This topic contains the following subtopics:

Create Business Product

This topic describes the systematic instructions to create business product. The maintenance screen allows the user to configure business product parameters.

View Business Product
 This topic explains the systematic instructions to view the list of configured business product parameters.

### 1.1.1 Create Business Product

This topic describes the systematic instructions to create business product. The maintenance screen allows the user to configure business product parameters.

- On Home screen, under Menu, click Retail Account Configurations. Under Retail Account Configurations, click Business Product.
- 2. Under Business Product, click Create Business Product.

The **Create Business Product** screen displays.

Figure 1-1 Create Business Product – Basic Details

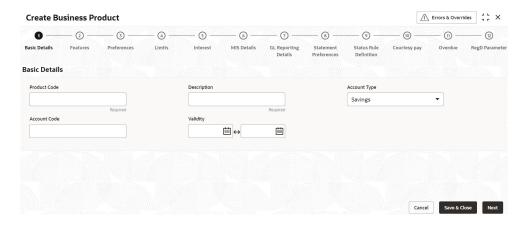

3. Specify the fields on the **Basic Details** screen.

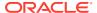

Table 1-1 Basic Details - Field Description

| Field        | Description                                                                                                    |
|--------------|----------------------------------------------------------------------------------------------------|
| Product Code | Specify the product code. This is used for the creation of accounts.                                                                                                    |
| Description  | Specify the description for the business product.                                                                                                    |
| Account Type | Specify the type of the account. The different types of accounts are:  Savings  Current                                                                                                    |
| Account Code | As per your bank's requirement, you can choose to classify business products into different account codes. The bank can decide the way the business products are to be assigned to different account codes. The business product or an account code can be part of the customer account mask. |
|              | If the customer account mask consists of an account code, the value in this field is replaced in the account number.                                                                                                    |
| Validity     | Specify the validity period of the business product by specifying the start date and the end date. End date is optional.                                                                                                    |

4. After specifying the fields in the **Basic Details** screen, click **Next**.

The **Features** screen displays.

Figure 1-2 Create Business Product – Features

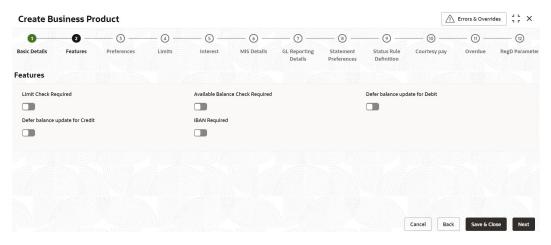

**5.** Specify the fields on **Features** screen.

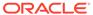

Table 1-2 Features - Field Description

| Field                               | Description                                                                                                    |
|-------------------------------------|----------------------------------------------------------------------------------------------------|
| Limit Check Required                | Select to indicate that the limit check for sufficient availability of funds in the account is made for the accounts belonging to this business product.  The default value is <b>No</b> .                                 |
| Available Balance Check<br>Required | Select this box to enable the system to check for the available funds before posting a debit entry to a customer account.  The default value is <b>No</b> .                                                                |
| Defer Balance Update For Debit      | Select to defer the balance update. If <b>Defer Balance Update for Debit</b> is selected, then the balance after debit transactions will be updated during EOD. The default value is <b>No</b> .                           |
| Defer Balance Update For Credit     | Select to defer the balance update for credit transactions. If <b>Defer Balance Update For Credit</b> is selected, then the balance after credit transactions will be updated during EOD. The default value is <b>No</b> . |
| IBAN Required                       | Select if IBAN is required for the business product.<br>The default value is <b>No</b> .                                                                                                    |

**6.** After specifying the fields in the **Features** screen, click **Next**.

The **Preferences** screen displays.

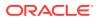

**Create Business Product** ⚠ Errors & Overrides - o --- o --- o --- o ---- 8 ----- 9 ----- 10 ---- 11 ---6 0 2 — <sub>(2)</sub> Interest MIS Details GL Reporting
Details Status Rule Courtesy pay Overdue RegD Parameter
Definition Basic Details Preferences Limits Statement Preferences Features Preferences ATM Facility ATM Required Passbook Facility Passbook Required Cheque Book Facility Reorder Number of Leaves Direct Banking Channel Direct Banking Required Action 🗘 Banking Channel 🗘 Channel Name 0 TII ATM ATM Page 1 of 1 (1 of 1 items) |< 4 1 → >|

Figure 1-3 Create Business Product - Preferences

7. Specify the fields on **Preferences** screen.

Table 1-3 Preferences - Field Description

| Field                       | Description                                                                                                    |
|-----------------------------|----------------------------------------------------------------------------------------------------|
| ATM Required                | Select this check box if you need to avail the ATM facility for the accounts belonging to that business product. The default value is <b>No</b> .                                          |
| Passbook Required           | Specify whether passbook is required or not for the account under the business product. The default value is <b>No</b> .                                                                   |
| Cheque Book Required        | Specify whether cheque book is required or not for the account under the business product. When it is cleared, the preference is disabled for the account.  The default value is <b>No</b> |
| Auto Reorder of Cheque Book | Specify whether cheque book should be replenished automatically when cheque leaves are getting exhausted. This option appears only if <b>Cheque Book Required</b> is set to <b>Yes</b> .   |
| Reorder Level               | Specify the threshold for auto reorder of cheque book.                                                                                                    |

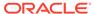

Table 1-3 (Cont.) Preferences - Field Description

| is added with the below fields.  • Banking Channel - Banking channels maintained in Static Type Maintenance, are listed here as permissible channels for the business product. Channels include Internet Banking, Interactive Voice Response, Mobile, ATM, Credit Card and so on.                                                                                                    | Field                    | Description                                                                                                    |
|----------------------------------------------------------------------------------------------------|--------------------------|----------------------------------------------------------------------------------------------------|
| for accounts under the business product. The default value is No. When it is enabled, a window appears with the following options. Click add icon to add a direct banking channel. A new row is added with the below fields.  Banking Channel - Banking channels maintained in Static Type Maintenance, are listed here as permissible channels for the business product. Channels include Internet Banking, Interactive Voice Response, Mobile, ATM, Credit Card and so on. | Reorder Number of Leaves | ' '                                                                                                    |
| options.  Click add icon to add a direct banking channel. A new row is added with the below fields.  Banking Channel - Banking channels maintained in Static Type Maintenance, are listed here as permissible channels for the business product.  Channels include Internet Banking, Interactive Voice Response, Mobile, ATM, Credit Card and so on.                                                                                                    | Direct Banking Required  | for accounts under the business product.                                                                                                    |
| is added with the below fields.  • Banking Channel - Banking channels maintained in Static Type Maintenance, are listed here as permissible channels for the business product. Channels include Internet Banking, Interactive Voice Response, Mobile, ATM, Credit Card and so on.                                                                                                    |                          |                                                                                                    |
| banking channel. For example, ATM is the banking channel name for Automated Teller Machine.  • Remarks - — Captures remarks for the channel.                                                                                                    |                          | Banking Channel - Banking channels maintained in Static Type Maintenance, are listed here as permissible channels for the business product. Channels include Internet Banking, Interactive Voice Response, Mobile, ATM, Credit Card and so on.     Channel Name - This field indicates the name of the banking channel. For example, ATM is the banking channel name for Automated Teller Machine. |

After specifying the fields in the Preferences screen, click Next.
 The Limits screen displays.

Figure 1-4 Create Business Product – Limits

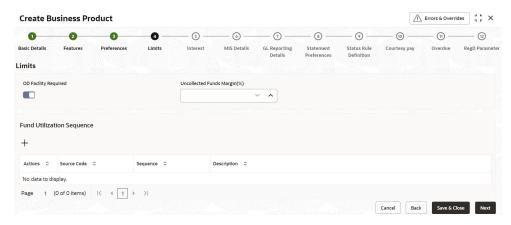

9. Specify the fields on **Limits** screen.

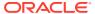

Table 1-4 Limits - Field Description

| Field                       | Description                                                                                                    |
|-----------------------------|----------------------------------------------------------------------------------------------------|
| OD Facility Required        | Select this toggle to specify if Overdraft facility can be availed by accounts belonging to this business product. The default value is <b>No</b> .  If <b>OD Facility Required</b> set to <b>Yes</b> . It will display the below fields.                                                                                                    |
| Uncollected Funds Margin(%) | Specify the margin in percentage terms that will be held on the uncollected funds while offering AUF limit to an account. AUF margin must be between 0 to 100.                                                                                                    |
| Fund Utilization Sequence   | Users can select the fund utilization sequence for accounts.  Click add icon to add a sequence. A new row is added with the below fields.  Source Code – This field indicates the source through which the transaction can be sent for an account.  Sequence – Only two values are available, BOATL and BOATLV.  B (Balance) - Balance refers to clear balance available for debits at account.  O (Overdraft Limit) - OD Limit Applies to account level OD limits. Multiple limits of this category can be active simultaneously.  A - AUF Limit granted against uncollected funds available in the account. Only one active limit allowed at any point of time.  T (Temporary) - Temporary OD granted at the account.  L (Local) - Local Limit Facility refers to local facility. Limits captured under Line Linkage Details section under  V - Overline refers to the utilization over and above the sanctioned limits. |

10. After specifying the fields in the Limits screen, click Next.

#### The Interest screen displays.

To calculate interest for an account, you must apply an interest product code on the account. To recall, every interest product code that you create is linked to an interest rule. The logic to calculate interest is built into an interest rule. When you apply an interest product code on the account, interest for the account will be calculated according to the interest rule definition.

For the account for which you are defining special conditions choose the product(s) that you wish to apply. To recall, you can define a Special Condition for an account only if the business product of the account has a General Condition defined for the product. Thus, the pick-list from where you select the product for which you want to define a Special Condition will contain products that satisfy one of the following conditions:

- a General Condition has been defined for the product and business product combination
- the product has been defined as a special conditions only product

The interest rule that is linked to the product(s) will determine the interest that is applied on the account. You may want to apply more than one interest product code on an

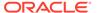

account. For example, you may want to pay credit interest on the credit balance maintained in a current account and levy a debit interest if the account lapses into a debit balance. In order to achieve this, you would have to apply two product codes (one defined for credit interest and another defined for debit interest). In this screen, you can choose the interest product codes that you want to apply on the account.

Figure 1-5 Create Business Product – Interest

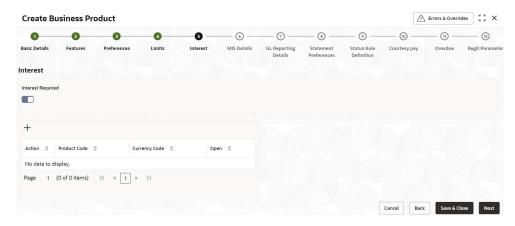

11. Specify the fields on **Interest** screen.

For more information on fields, refer to the field description table below.

Table 1-5 Interest - Field Description

| Field    | Description                                                                                                    |
|----------|----------------------------------------------------------------------------------------------------|
| Interest | Select this check box to indicate that the interest is applicable for the accounts with this business product. The default value is <b>No</b> .                                                                                            |
|          | Set Interest Required to Yes to display all the below Fields.  Click Add icon to add a sequence. A new row is added with the below fields.  Product Code – It indicates the product.  Currency Code - It indicates the product's currency. |
|          | Open – Select this check box to change the<br>status of the Product Code to open. The default<br>status is No.                                                                                                    |

**12.** After specify the fields in the **Interest** screen, click **Next**.

The MIS Details screen displays.

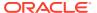

Figure 1-6 Create Business Product - MIS Details

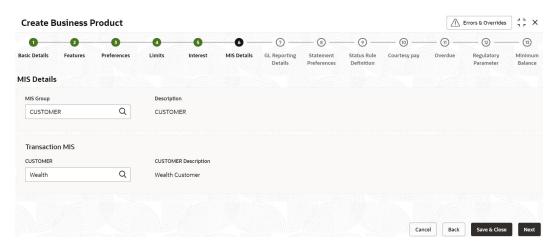

13. Specify the fields on MIS Details screen.

For more information on fields, refer to the field description table below.

Table 1-6 MIS Details - Field Description

| Field                            | Description                                                                                                    |
|----------------------------------|----------------------------------------------------------------------------------------------------|
| MIS Group                        | Specify the MIS group associated with the business product.                                                                                           |
| Description                      | The system displays the description. This is auto populated.                                                                                          |
| <mis group=""> Name</mis>        | Specify the transaction MIS to be associated. Click the search icon to open the MIS Class Code window. Select and click to add the code in the field. |
| <mis group=""> Description</mis> | The system displays the description.                                                                                                    |
| CUSTOMER                         | Specify the customer to be associated.                                                                                                    |
| CUSTOMER Description             | The description of the customer is displayed.                                                                                                    |

**14.** After specifying the fields in the **MIS Details** screen, click **Next**.

The GL Reporting Details screen displays.

Figure 1-7 Create Business Product - GL Reporting Details

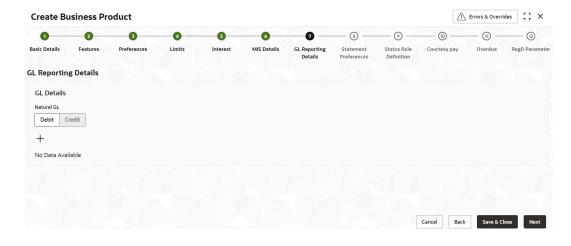

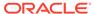

15. Specify the fields on GL Reporting Details screen.

For more information on fields, refer to the field description table below.

Table 1-7 GL Reporting Details - Field Description

| Field      | Description                                    |
|------------|------------------------------------------------|
| Natural GL | The following values are available as follows: |

16. Click the Add icon to add an entry for GL.

The Add GL Lines screen displays.

Figure 1-8 Add GL Lines

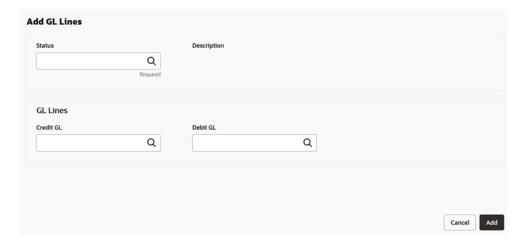

17. Specify the fields on Add GL Lines screen.

For more information on fields, refer to the field description table below.

Table 1-8 GL Reporting Details\_Add GL Lines - Field Description

| Field       | Description                                                                                                    |
|-------------|----------------------------------------------------------------------------------------------------|
| Status      | Specify the status. Click the search icon to open the <b>Status</b> window. Select from the list of status associated and click to add the status in the field. |
| Description | The system displays the status description.                                                                                                    |
| Credit GL   | Specify the GL to which the account balance should belong. Click the <b>Search</b> icon to open the <b>Credit GL</b> window. Select and click to add the entry. |
| Debit GL    | Specify the GL to which the account balance should belong. Click the <b>Search</b> icon to open the <b>Debit GL</b> window. Select and click to add the entry.  |

**18.** After specifying the fields in the **GL Reporting Details** screen, click **Next**.

The **Statement Preferences** screen displays.

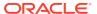

**Create Business Product** Errors & Overrides 2 9 -10 Status Rule Definition Courtesy pay Overdue RegD Parameter Basic Details Features **Statement Preferences** Display IBAN on Advices Account Statement Statement Type None Summary Detailed Q Swift Required Swift Message Type Q

Figure 1-9 Create Business Product - Statement Preferences

19. Specify the fields on **Statement Preferences** screen.

Table 1-9 Statement Preferences - Field Description

| Field                   | Description                                                                                                    |
|-------------------------|----------------------------------------------------------------------------------------------------|
| Display IBAN on Advices | If this checkbox is selected as <b>Yes</b> , the IBAN details are displayed in the statement.                                                                                                    |
| Statement Type          | Specify the type of statement. The values are as follow:  None Summary                                                                                                    |
|                         | Detailed                                                                                                    |
|                         | When the statement type is <b>None</b> , the <b>Cycle</b> and <b>On</b> are not captured.                                                                                                    |
| Cycle                   | Specify the value for the cycle. The values are as follow:  Daily  Weekly                                                                                                    |
|                         | • Fortnightly                                                                                                    |
|                         | Monthly                                                                                                    |
|                         | Quarterly                                                                                                    |
|                         | Semi Annual                                                                                                    |
|                         | Annual                                                                                                    |
| Statement Format        | Specify the format in which the account statement should be generated. The list displays advices maintained in Common Core advice maintenance. This field is available only when <b>Statement Type</b> is <b>Summary</b> or <b>Detailed</b> . |
| Swift Required          | This checkbox indicates whether statement in swift format is required or not. Default value is <b>No</b> . This field is available only when <b>Statement Type</b> is <b>Summary</b> or <b>Detailed</b> .                                     |
| Swift Message Type      | This field indicates the swift message type that should be generated. The list displays the swift message type from Type of Type service.  This field is available only when <b>Swift Required</b> is set to <b>Yes</b> .                     |

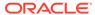

#### **Validations**

When the **Cycle** is selected as follows:

- **Monthly** the list of values (LOV) displays values from **1** to **31**. This shows the day of the month for statement generation.
- Weekly the LOV displays values from Sunday to Saturday.
- Fortnightly the LOV displays values Sunday to Saturday.
- Quarterly the LOV displays months January to December.
- Semi Annual the LOV displays months January to December.
- Annual the LOV displays months January to December.
- 20. After specifying the fields in the Statement Preferences screen, click Next.

The Status Rule Definition screen displays.

Figure 1-10 Create Business Product - Status Rule Definition

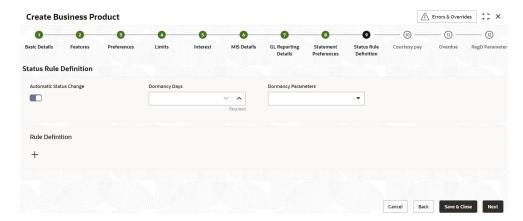

**21.** Specify the fields on **Status Rule Definition** screen.

Table 1-10 Status Rule Definition - Field Description

| Field                   | Description                                                                                                    |
|-------------------------|----------------------------------------------------------------------------------------------------|
| Field                   | Description                                                                                                    |
| Automatic Status Change | Select this box to indicate if the account status change must be performed automatically for accounts under this business product.                                                                                                    |
| Dormancy Days           | Specify the number of days for Dormancy.                                                                                                    |
| Dormancy Parameters     | Specify the parameter by selecting any of the below values from the drop-down list.  Credit - If you perform any credit transaction, the dormant check box will be cleared automatically.  Debit - If you perform any debit transaction, the dormant check box will be cleared automatically.  Any - If you perform any credit/debit transaction, the dormant check box will be cleared automatically.  Manual - The dormant check box must be cleared manually from "Account Amendment". |

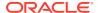

22. Click the **Add** icon to add a rule definition. This field appears only if **Automatic Status** Change is enabled.

The Add Rule Definition screen displays.

Figure 1-11 Add Rule Definition

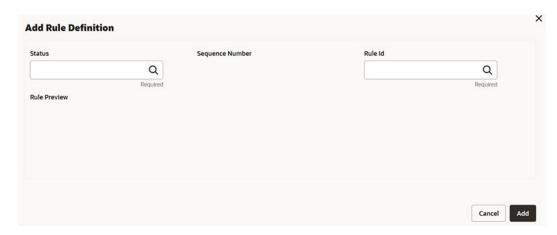

23. Specify the fields on Add Rule Definition screen.

For more information on fields, refer to the field description table below.

Table 1-11 Status Rule Definition\_Add Rule Definition - Field Description

| Field           | Description                                                                                                    |
|-----------------|----------------------------------------------------------------------------------------------------|
| Status          | Specify the status code for which the rule is defined. Click the <b>Search</b> icon to open the <b>Status</b> window. Select from the list and click to add the status in the field. |
| Sequence Number | Specify the status sequence number. This field is auto populated based on the status.                                                                                                |
| Rule ID         | Specify the Rule ID to be associated for the status.  Click the <b>Search</b> icon to open the <b>Rule Id</b> window. Select and click to add the Id in the field.                   |
| Rule Preview    | Preview the defined rules in this field. This field is non-editable.                                                                                                    |

**24.** After specifying the fields in the **Status Rule Definition** screen, click **Next**.

The Courtesy pay screen displays.

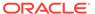

Figure 1-12 Create Business Product – Courtesy pay

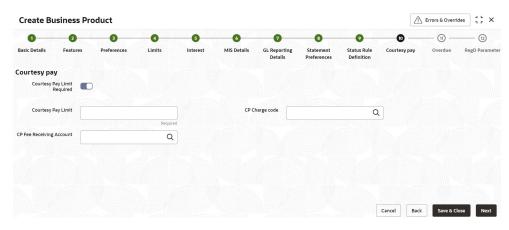

**25.** Specify the fields on **Courtesy pay** screen.

For more information on fields, refer to the field description table below.

**Table 1-12 Courtesy pay - Field Description** 

| Field                       | Description                                                                                                    |
|-----------------------------|----------------------------------------------------------------------------------------------------|
| Courtesy pay Limit Required | Select this toggle, the Courtesy Pay Limit, CP Charge Code and CP Fee Receiving Account fields are displayed.                                            |
| Courtesy pay Limit          | Specify the limit value of Courtesypay (The value specified has to be understood as a threshold defined in Bank's local currency).                       |
| CP Charge Code              | Specify the applicable charge code. Click the <b>Search</b> icon to open the charge code list. Select from the list to add the charge code in the field. |
| CP Fee Receiving Account    | Specify the applicable charge code. Click the <b>Search</b> icon to open the account list. Select from the list to add the account in the field.         |

**26.** After specifying the fields in the **Courtesy pay** screen, click **Next**.

The **Overdue** screen displays.

Figure 1-13 Create Business Product – Overdue

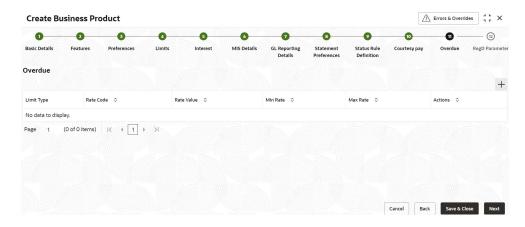

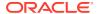

27. Click the Add icon and Specify the fields on Overdue screen.

For more information on fields, refer to the field description table below.

Table 1-13 Overdue - Field Description

| Field      | Description                                                                                                    |
|------------|----------------------------------------------------------------------------------------------------|
| Limit Type | Select the applicable values from the drop-down list. The values are as follow.  Unsecured - Unsecured limit that are not backed by collateral.  Term Deposit - Uses the TD collateral.  Collateral - Any collateral apart from the TD. |
| Rate Code  | Specify the rate code value for the accounts.                                                                                                    |
| Rate Value | Specify the rate for the accounts.                                                                                                    |
| Min Rate   | Specify the applicable minimum rate.                                                                                                    |
| Max Rate   | Specify the applicable maximum rate.                                                                                                    |
| Actions    | Click the <b>Edit</b> icon to edit the values, click the <b>Save</b> icon to save the record and Click the <b>Delete</b> icon to delete the record.                                                                                     |

28. After specifying the fields in the Overdue screen, click Next.

The **RegD Parameter** screen displays.

Figure 1-14 Create Business Product – RegD Parameter

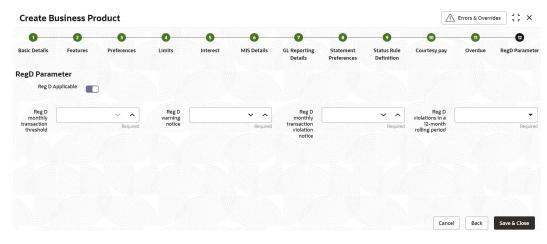

**29.** Specify the fields on **RegD Parameter** screen.

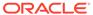

Table 1-14 RegD Parameter - Field Description

| Field                                         | Description                                                                                                    |
|-----------------------------------------------|----------------------------------------------------------------------------------------------------|
| Reg D Applicable                              | If this option is enabled, then the business product is applicable for Reg D. The below values will be shown.  Reg D Monthly Transaction Threshold  Reg D Warning Notice  Reg D Monthly Transaction Violation Notice  Reg D Violation in a 12 Month Rolling Period The default value is No. |
| Reg D Monthly Transaction Threshold           | It denotes the number of transactions threshold for Reg D in a calendar month.                                                                                                    |
| Reg D Warning Notice                          | It denotes the number of transactions before a Reg D violation within the calendar month, at which a warning notice or disclosure needs to be sent to the customer.                                                                                                    |
| Reg D Monthly Transaction<br>Violation Notice | It denotes the number of transactions within a calendar month post violation of Reg D, where a notice or disclosure needs to be sent to customer (this notice also mentions switching the customer account from MMDA or Savings account to Checking).                                       |
| Reg D Violation in a 12 Month Rolling Period  | It denotes the minimum number of months in a 12-month rolling period, where if there is a violation of Reg D for these many months, a notice or disclosure will be sent to customer.                                                                                                    |

**30.** After specifying all the details, click **Save & Close** to complete the steps or click **Cancel** to exit without saving.

## 1.1.2 View Business Product

This topic explains the systematic instructions to view the list of configured business product parameters.

- 1. On Home screen, under Menu, click Retail Account Configurations. Under Retail Account Configurations, click Business Product.
- 2. Under Business Product, click View Business Product.

The View Business Product screen displays.

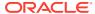

Figure 1-15 View Business Product

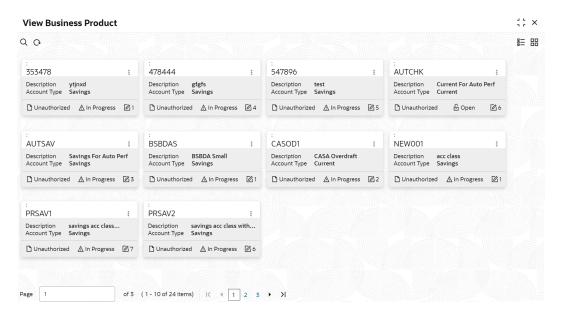

For more information on fields, refer to the field description table below.

Table 1-15 View Business Product - Field Description

| Field                | Description                                                                                                    |
|----------------------|----------------------------------------------------------------------------------------------------|
| Product Code         | Displays the product code.                                                                                          |
| Description          | Displays the description of the product code.                                                                       |
| Account Type         | Displays the type of account.                                                                                       |
| Authorization Status | Displays the authorization status of the record. The available options are:  • Authorized • Rejected • Unauthorized |
| Record Status        | Displays the status of the record. The available options are:  Open In Progress Closed                              |
| Modification Number  | Displays the number of modifications performed on the record.                                                       |

Click the menu icon on the tile to perform the following actions.

- **Unlock** the maintenance parameter to make amendments.
- **Close** the parameter maintenance.
- View the details of that parameter maintenance.
- Authorize the parameter maintenance depending on user rights.
- **Search** for a particular parameter by clicking the search icon at the left corner of the section.

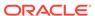

- Change views by selecting the option from the right corner of the section. The two view options available are **tile** view and **list** view.
- Click Audit to view the Maker, Checker, Status and Modification Number.
- Select the Error & Overrides option to view all existing errors or warnings on the page.

# 1.2 Joint Holder Type

The Customer can be the sole owner of the account or it can be held jointly. Joint accounts are accounts that are shared between two or more individuals. They can be operated either singly or jointly.

This topic contains the following subtopics:

- Create Joint Holder Type
   This topic explains the systematic instructions to create joint holder type.
- View Joint Holder Type
   This topic describes the systematic instructions to view the list of configured joint holder type.

## 1.2.1 Create Joint Holder Type

This topic explains the systematic instructions to create joint holder type.

- On Home screen, under Menu, click Retail Account Configurations. Under Retail Account Configurations, click Joint Holder Type.
- 2. Under Joint Holder Type, click Create Joint Holder Type.

The **Create Joint Holder Type** screen displays.

Figure 1-16 Create Joint Holder Type

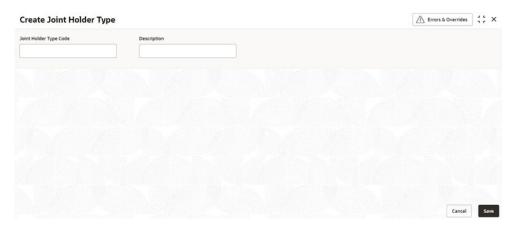

3. Specify the fields on **Create Joint Holder Type** screen.

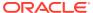

Table 1-16 Create Joint Holder Type - Field Description

| Field                  | Description                                                                                              |
|------------------------|----------------------------------------------------------------------------------------------------|
| Joint Holder Type Code | Specify the joint holder type code which is unique code. The values are between <b>1</b> and <b>99</b> . |
| Description            | Specify the description of the joint holder.<br>For Example: Guardian, Custodian, etc.                   |

 After specifying all the details, click Save to complete the steps. Or, click Cancel to exit without saving.

## 1.2.2 View Joint Holder Type

This topic describes the systematic instructions to view the list of configured joint holder type.

- 1. On Home screen, under Menu, click Retail Account Configurations. Under Retail Account Configurations, click Joint Holder Type.
- Under Joint Holder Type, click View Joint Holder Type.

The View Joint Holder Type screen displays.

Figure 1-17 View Joint Holder Type

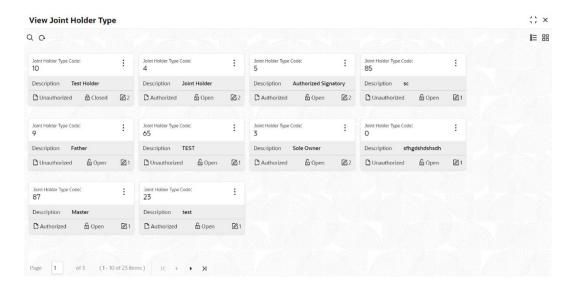

Table 1-17 View Joint Holder Type - Field Description

| Field                  | Description                                             |
|------------------------|---------------------------------------------------------|
| Joint Holder Type Code | Displays the joint holder type code.                    |
| Description            | Displays the description of the joint holder type code. |

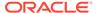

Table 1-17 (Cont.) View Joint Holder Type - Field Description

| Field                | Description                                                                                                    |
|----------------------|----------------------------------------------------------------------------------------------------|
| Authorization Status | Displays the authorization status of the record. The available options are:  • Authorized  • Rejected  • Unauthorized |
| Record Status        | Displays the status of the record. The available options are:  Open In Progress Closed                                |
| Modification Number  | Displays the number of modifications performed on the record.                                                         |

Click the menu icon on the tile to perform the following actions.

- Unlock the maintenance parameter to make amendments.
- Close the parameter maintenance.
- **View** the details of that parameter maintenance.
- **Authorize** the parameter maintenance depending on user rights.
- Search for a particular parameter by clicking the search icon at the left corner
  of the section.
- Change views by selecting the option from the right corner of the section. The two view options available are **tile** view and **list** view.
- Click **Audit** to view the Maker, Checker, Status and Modification Number.
- Select the Error & Overrides option to view all existing errors or warnings on the page.

## 1.3 Garnishment Parameters

A Garnishment Order is a Court Order or Statutory/regulatory authority order instructing a garnishee (i.e, to a bank) to hold funds in acustomer accounts and should not be released until directed by the court. The order may instruct the bank to hold or block a particular amount or all the available funds in the customer accounts. A garnishment block fee will be charged to the account on placing a block for the garnishment amount.

This topic contains the following subtopics:

- Create Garnishment Parameters
   This topic explains the systematic instructions to create garnishment parameters.
- View Garnishment Parameters
   This topic describes the systematic instructions to view the list of configured garnishment parameters.

## 1.3.1 Create Garnishment Parameters

This topic explains the systematic instructions to create garnishment parameters.

- 1. On Home screen, under Menu, click Retail Account Configurations. Under Retail Account Configurations, click Garnishment Parameters.
- 2. Under Garnishment Parameters, click Create Garnishment Parameters.

The Create Garnishment Parameters screen displays.

Figure 1-18 Create Garnishment Parameters

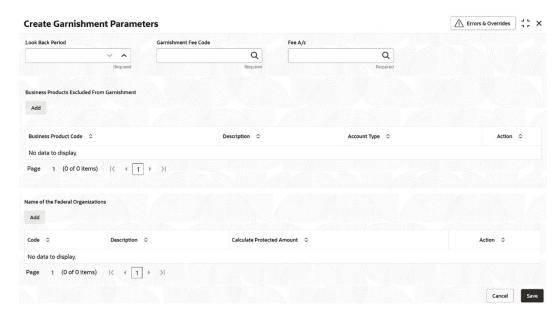

3. Specify the fields on Create Garnishment Parameters screen.

Table 1-18 Create Garnishment Parameters - Field Description

| Field                                       | Description                                                                                                    |
|---------------------------------------------|----------------------------------------------------------------------------------------------------|
| Look Back Period                            | The number of days prior to the garnishment start date to be considered for protected amount calculation.                                                                                                    |
| Garnishment Fee Code                        | Click the <b>Search</b> icon, the list is fetched from the charge code definition. Select the respective charge code from the list.                                                                                               |
| Fee Account                                 | This is the receivable account for garnishment fee. Click the <b>Search</b> icon, the list is fetched from the fee account. Select the respective fee account from the list.                                                      |
| Business Products Excluded From Garnishment | Click Add, the Add Garnishment list displays. The values in the list are excluded from the garnishment processing. Based on the selection from the list the Business Product Code, Description and the Account Type is defaulted. |
|                                             | Click the <b>Delete</b> icon from the <b>Action</b> to delete the selected values.                                                                                                    |
| Name of the Federal Organizations           | Click <b>Add</b> to specify the federal organizations which is excluded from the protected amount calculation.                                                                                                    |
| Code                                        | Specify the federal organization code.                                                                                                    |
| Description                                 | Specify the federal organization description.                                                                                                    |

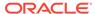

Table 1-18 (Cont.) Create Garnishment Parameters - Field Description

| Field                    | Description                                                                                                    |
|--------------------------|----------------------------------------------------------------------------------------------------|
| Calculate protect amount | If it is enabled, any credit amount from this specified federal organization is considered for protected amount calculation.                        |
| Action                   | Click the <b>Edit</b> icon to edit the values, click the <b>Save</b> icon to save the record and Click the <b>Delete</b> icon to delete the record. |

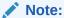

The Garnishment fee will be applied to the account upon completion of placing a block or hold for the required amount. If there is no sufficient balance to fulfill the charge amount, subsequent actions of retrying the fee collection have to be operationally dealt with by the Bank.

**4.** After specifying all the details, click **Save** to complete the steps. Or, click **Cancel** to exit without saving.

## 1.3.2 View Garnishment Parameters

This topic describes the systematic instructions to view the list of configured garnishment parameters.

- 1. On Home screen, under Menu, click Retail Account Configurations. Under Retail Account Configurations, click Garnishment Parameters.
- 2. Under Garnishment Parameters, click View Garnishment Parameters.

The View Garnishment Parameters screen displays.

Figure 1-19 View Garnishment Parameters

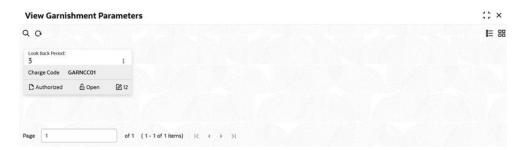

**Table 1-19 View Garnishment Parameters - Field Description** 

| Field            | Description                    |
|------------------|--------------------------------|
| Look Back Period | Displays the look back period. |

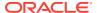

Table 1-19 (Cont.) View Garnishment Parameters - Field Description

| Field                | Description                                                                                                    |
|----------------------|----------------------------------------------------------------------------------------------------|
| Charge Code          | Displays the charge code.                                                                                             |
| Authorization Status | Displays the authorization status of the record. The available options are:  • Authorized  • Rejected  • Unauthorized |
| Record Status        | Displays the status of the record. The available options are:  Open In Progress Closed                                |
| Modification Number  | Displays the number of modifications performed on the record.                                                         |

Click the menu icon on the tile to perform the following actions.

- Unlock the maintenance parameter to make amendments.
- Close the parameter maintenance.
- View the details of that parameter maintenance.
- Authorize the parameter maintenance depending on user rights.
- Search for a particular parameter by clicking the search icon at the left corner of the section.
- Change views by selecting the option from the right corner of the section. The two
  view options available are tile view and list view.
- Click Audit to view the Maker, Checker, Status and Modification Number.
- Select the Error & Overrides option to view all existing errors or warnings on the page.

## 1.4 Relationship Type

To maintain the relationship types.

This topic contains the following subtopics:

- Create Relationship Type
   This topic explains the systematic instructions to create relationship type.
- View Relationship Type
   This topic describes the systematic instructions to view the list of configured relationship type.

## 1.4.1 Create Relationship Type

This topic explains the systematic instructions to create relationship type.

- 1. On Home screen, under Menu, click Retail Account Configurations. Under Retail Account Configurations, click Relationship Type.
- 2. Under Relationship Type, click Create Relationship Type.

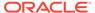

The Create Relationship Type screen displays.

Figure 1-20 Create Relationship Type

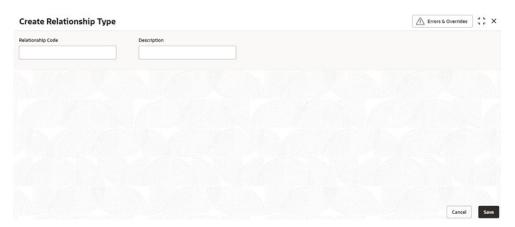

3. Specify the fields on **Create Relationship Type** screen.

For more information on fields, refer to the field description table below.

Table 1-20 Create Relationship Type - Field Description

| Field             | Description                                        |
|-------------------|----------------------------------------------------|
| Relationship Code | Specify the relationship code.                     |
| Description       | Specify the description for the relationship code. |

**4.** After specifying all the details, click **Save** to complete the steps. Or, click **Cancel** to exit without saving.

# 1.4.2 View Relationship Type

This topic describes the systematic instructions to view the list of configured relationship type.

- 1. On Home screen, under Menu, click Retail Account Configurations. Under Retail Account Configurations, click Relationship Type.
- 2. Under Relationship Type, click View Relationship Type.

The View Relationship Type screen displays.

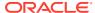

Figure 1-21 View Relationship Type

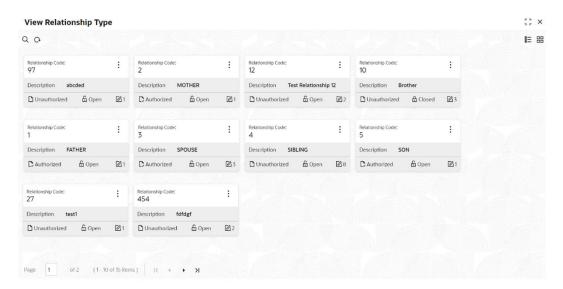

For more information on fields, refer to the field description table below.

Table 1-21 View Relationship Type - Field Description

| Field                | Description                                                                                                    |
|----------------------|----------------------------------------------------------------------------------------------------|
| Relationship Code    | Displays the relationship code.                                                                                       |
| Description          | Displays the description of the relationship type.                                                                    |
| Authorization Status | Displays the authorization status of the record. The available options are:  • Authorized  • Rejected  • Unauthorized |
| Record Status        | Displays the status of the record. The available options are:  Open In Progress Closed                                |
| Modification Number  | Displays the number of modifications performed on the record.                                                         |

Click the menu icon on the tile to perform the following actions.

- **Unlock** the maintenance parameter to make amendments.
- Close the parameter maintenance.
- View the details of that parameter maintenance.
- Authorize the parameter maintenance depending on user rights.
- **Search** for a particular parameter by clicking the search icon at the left corner of the section.
- Change views by selecting the option from the right corner of the section. The two view options available are **tile** view and **list** view.

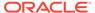

- Click Audit to view the Maker, Checker, Status and Modification Number.
- Select the Error & Overrides option to view all existing errors or warnings on the page.

# 1.5 Product Switch

The automatic business product transfer for accounts based on certain events (Reg D violation).

This topic contains the following subtopics:

- Create Product Switch Parameters
   This topic explains the systematic instructions to create business product transfer.
- View Product Switch Parameters
   This topic describes the systematic instructions to view the list of configured product Switch parameters.

## 1.5.1 Create Product Switch Parameters

This topic explains the systematic instructions to create business product transfer.

- 1. On Home screen, under Menu, click Retail Account Configurations. Under Retail Account Configurations, click Product Switch.
- 2. Under Product Switch, click Create Product Switch Parameters.

The Create Product Switch Parameters screen displays.

Figure 1-22 Create Product Switch Parameters

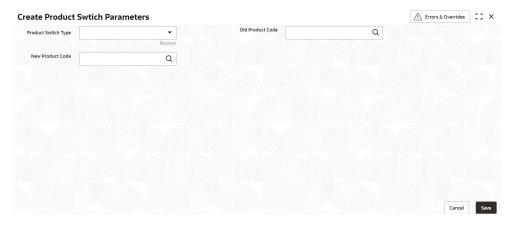

3. Specify the fields on **Create Product Switch Parameters** screen.

For more information on fields, refer to the field description table below.

Table 1-22 Create Product Switch Parameters - Field Description

| Field               | Description                                                                                                    |
|---------------------|----------------------------------------------------------------------------------------------------|
| Product Switch Type | Select the <b>Reg D violation</b> from the drop-down list. This value supports if the current product has the Reg D violation. |

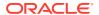

Table 1-22 (Cont.) Create Product Switch Parameters - Field Description

| Field            | Description                                                                                                    |
|------------------|----------------------------------------------------------------------------------------------------|
| Old Product Code | Click the <b>Search</b> icon to select the old product code from the list determines the existing business product from which the account needs to be switched in case of Reg D violation. |
| New Product Code | Click the <b>Search</b> icon to select the new product code from the list determines the new business product to which the account to be switched in case of Reg D violation.              |

**4.** After specifying all the details, click **Save** to complete the steps. Or, click **Cancel** to exit without saving.

# 1.5.2 View Product Switch Parameters

This topic describes the systematic instructions to view the list of configured product Switch parameters.

- 1. On Home screen, under Menu, click Retail Accounts Configurations. Under Retail Accounts Configurations, click Product Switch.
- 2. Under Product Switch, click View Product Switch Parameters.

The View Product Switch Parameters screen displays.

Figure 1-23 View Product Switch Parameters

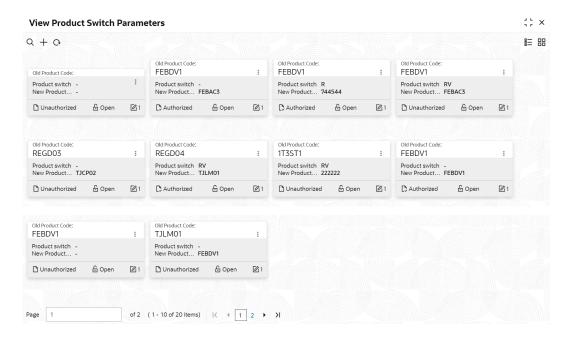

For more information on fields, refer to the field description table below.

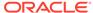

Table 1-23 View Product Switch Parameters - Field Description

| Field                | Description                                                                                                    |
|----------------------|----------------------------------------------------------------------------------------------------|
| Old Product Code     | Displays the old product code.                                                                                        |
| Product Switch       | Displays the business product switch.                                                                                 |
| New Product Code     | Displays the new product code.                                                                                        |
| Authorization Status | Displays the authorization status of the record. The available options are:  • Authorized  • Rejected  • Unauthorized |
| Record Status        | Displays the status of the record. The available options are:  Open In Progress Closed                                |
| Modification Number  | Displays the number of modifications performed on the record.                                                         |

Click the menu icon on the tile to perform the following actions.

- **Unlock** the maintenance parameter to make amendments.
- Close the parameter maintenance.
- View the details of that parameter maintenance.
- Authorize the parameter maintenance depending on user rights.
- **Search** for a particular parameter by clicking the search icon at the left corner of the section.
- Change views by selecting the option from the right corner of the section. The two view options available are **tile** view and **list** view.
- Click Audit to view the Maker, Checker, Status and Modification Number.
- Select the Error & Overrides option to view all existing errors or warnings on the page.

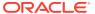

# **Operations**

This topic contains the following **Operations** as subtopics:

#### Dashboard

This topic describes the systematic instructions about Dashboard and various widgets used. This Dashboard provides an overview of the goings-on at the bank to its users, which helps the user in managing the transaction life cycle of different activities in an efficient manner.

#### Account Creation

This topic provides the account creation details for the Retail Accounts.

#### Account View

Under the **Account View** menu, you can view and perform various vital transactions on a CASA account.

#### Maintenance

Under the **Maintenance** menu, you can maintain the details of a CASA account.

#### Statement

Under the **Statement** menu, you can perform the required actions related to statement of an account.

#### Status Update

Under the **Status Update** menu, you can update the status of an account.

#### Limits

Under the **Limits** menu, you can perform actions related to limits for an account.

#### Amount Block

Under the **Amount Block** menu, you can perform the amount block related actions for an account.

#### Check Book

Under the **Check Book** menu, you can perform the check book related actions for an account.

#### Inquiry

Under the **Inquiry** menu, you can perfrom inquire the details of a CASA account.

## Death Claim Processing in Oracle Banking Retail Accounts

This topic describes the processing of death claim in Oracle Banking Retail Accounts.

#### Escheatment Processing in Oracle Banking Retail Accounts

This topic describes the processing of escheatment in Oracle Banking Retail Accounts.

#### FIDM Processing in Oracle Banking Retail Accounts

This topic describes the processing of FIDM in Oracle Banking Retail Accounts.

#### OFAC Processing in Oracle Banking Retail Accounts

This topic describes the processing of OFAC in Oracle Banking Retail Accounts.

#### Reg D Processing in Oracle Banking Retail Accounts

This topic describes the processing of Reg D in Oracle Banking Retail Accounts.

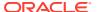

# 2.1 Dashboard

This topic describes the systematic instructions about Dashboard and various widgets used. This Dashboard provides an overview of the goings-on at the bank to its users, which helps the user in managing the transaction life cycle of different activities in an efficient manner.

The Dashboard is used to visualize the data by graphically representing them using a doughnut wheel. In Dashboard the filters are used to narrow down the data to the transaction level.

Figure 2-1 Dashboard

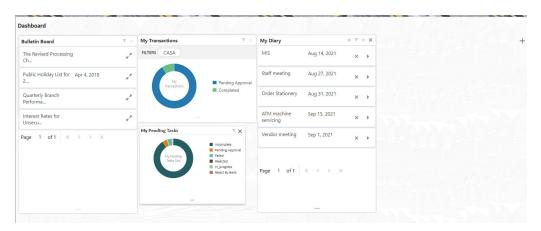

The Dashboard displays widgets for which access is granted to the user. Following widgets are available in the Account Dashboard and described in the sub-sections:

#### Bulletin Board

This topic describes the systematic instruction about the Bulletin Board widget in Dashboard.

#### My Diary

This topic describes the systematic instruction about the My Diary widget in Dashboard.

#### My Pending Tasks

This topic describes the systematic instruction about My Pending Tasks widget in Dashboard.

## 2.1.1 Bulletin Board

This topic describes the systematic instruction about the Bulletin Board widget in Dashboard.

The Bulletin Board widget posts all messages about the business in between the bank and its customers. If the bulletin message is Alert, the **Alert** icon is displayed and if the bulletin message is information, the **Information** icon is displayed. The messages are:

Public news and its messages

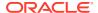

- Bank policies and notices
- System Messages like system downtime information, network failures, etc.

Figure 2-2 Bulletin Board

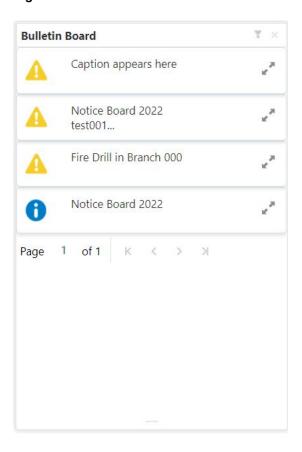

 $\textbf{1.} \quad \text{To view the details of the bulletin, click the } \textbf{Expand} \ \text{icon}.$ 

**Message Details** pop-up window is displayed.

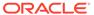

Figure 2-3 Message Details

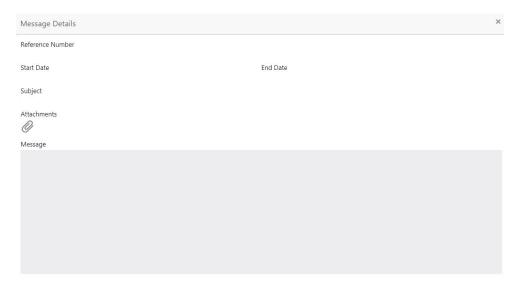

2. Click the **Attachments** icon, to view the list of attachments.

**Document List** pop-up window is displayed.

Figure 2-4 Document List

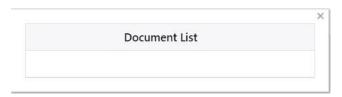

- 3. Click the attachment to view the document.
- 4. Click the **Filter** icon to filter the bulletin board based on Reference Number, Start Date, End Date.

For more information on fields, refer to the field description table.

Table 2-1 Bulletin Board-Filter - Field Desription

| Field            | Description                                                                                                    |
|------------------|----------------------------------------------------------------------------------------------------|
| Reference Number | Enter the <b>Reference Number</b> or click the search icon to view the <b>Reference Number</b> pop-up window. By default, this window lists all the Reference Numbers present in the system. You can search for a specific <b>Reference Number</b> by providing <b>Reference Number</b> , and click on the <b>Fetch</b> button. |
| Start Date       | Click on the adjoining calendar icon and specify the <b>Start Date</b> .                                                                                                    |
| End Date         | Click on the adjoining calendar icon and specify the <b>End Date</b> .                                                                                                    |

5. Click the **Filter** button.

The applied Filters will appear in the band within the widget.

**6.** To remove the filters, click the **Filter** icon and click the clear button.

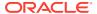

# 2.1.2 My Diary

This topic describes the systematic instruction about the My Diary widget in Dashboard.

My Diary widget helps users to keep a record of activities that they would perform in the near future or perform at regular intervals. This widget allows users to set reminders, define a frequency for reminders as well as define an end date to the event.

Figure 2-5 My Diary

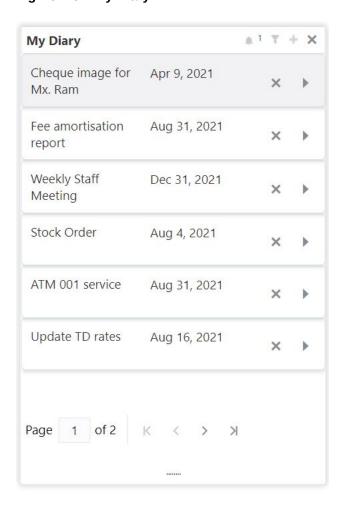

1. Click the **Filter** icon to filter the events based on due date.

For more information on fields, refer to the field description table.

Table 2-2 My Diary-Filter

| Field              | Description                                                    |
|--------------------|----------------------------------------------------------------|
| Filter By Due Date | Click on the adjoining calendar icon and specify the Due date. |

The dairy event within the widget will show the Title and the End-Date. Click the Expand icon to view or edit the diary event.

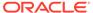

- 3. When the user defines the reminder date for a dairy event, the bell icon with the number of reminder events will be displayed. Click the **Bell** icon to view the events that are due for the day.
- 4. Click the **Add** icon to create a new Diary event

**Add Event** pop up screen is displayed.

Figure 2-6 Add Event

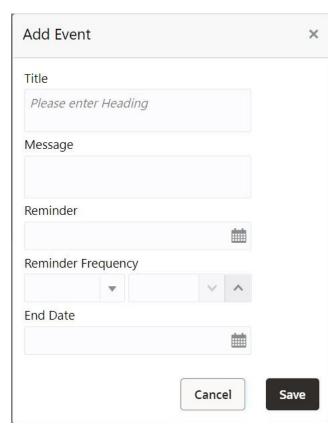

5. On **Add Event** pop up screen, specify the fields.

For more information on fields, refer to the field description table.

**Table 2-3 My Diary-Add Event** 

| Field              | Description                                                                                                    |
|--------------------|----------------------------------------------------------------------------------------------------|
| Title              | Enter an appropriate title for the diary event. When event is saved, the title appears on the widget.                                                                          |
| Message            | Enter details about the diary event.                                                                                                    |
| Reminder           | Click on the adjoining calendar icon and specify the reminder date.                                                                                                    |
| Reminder Frequency | Users can define a reminder frequency for the diary event in Days, Months, or Years. By using the increment and decrement button, the frequency can be increased or decreased. |

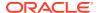

Table 2-3 (Cont.) My Diary-Add Event

| Field    | Description                                                                                                    |
|----------|----------------------------------------------------------------------------------------------------|
| End Date | Click on the adjoining calendar icon and specify the End date. On this date, the event will be removed from the widget. |
|          | Note:  If the Due Date is not specified, the event remains in the widget indefinitely.                                  |
|          |                                                                                                    |

6. Click the Filter button.

The applied Filters will appear in the band within the widget.

7. To remove the filters, click the **Filter** icon and click the **Clear** button.

# 2.1.3 My Pending Tasks

This topic describes the systematic instruction about My Pending Tasks widget in Dashboard.

My Pending Tasks widget provides the user list of transactions that are in different statuses such as rejected, failed, and incomplete. Users can click on each section of the widget to access the transactions and proceed to complete them.

My Pending Tasks doughnut is classified as follows:

- Failed
- Incomplete
- Rejected

Figure 2-7 My Pending Tasks

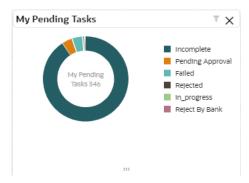

- 1. To view the Pending Tasks, hover the mouse on each section of the doughnut.
- Click the Filter icon to display the transactions based on process name.For more information on fields, refer to the field description table.

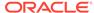

Table 2-4 My Pending Tasks-Filter

| Field        | Description                                                                                                    |
|--------------|----------------------------------------------------------------------------------------------------|
| Process Name | Enter the <b>Process Name</b> or click on the search icon to select the processes available under a particular sub-domain. |

3. Click the Filter button.

The applied Filters will appear in the band within the widget.

4. To remove the filters, click the **Filter** icon and click the clear button.

# 2.2 Account Creation

This topic provides the account creation details for the Retail Accounts.

For the detailed explanation on the savings account and current account creation, refer to the following user guides under the *Oracle Banking Origination* product.

- Current Account Origination User Guide
- Savings Account Origination User Guide

# 2.3 Account View

Under the **Account View** menu, you can view and perform various vital transactions on a CASA account.

This topic contains the following subtopics:

Account 360

The Account 360 screen helps the user provide an overview of Account Holder Details, Account Balance, Account Details, Suggested Actions, Alerts, Recent transactions, and Interest Details.

# 2.3.1 Account 360

The Account 360 screen helps the user provide an overview of Account Holder Details, Account Balance, Account Details, Suggested Actions, Alerts, Recent transactions, and Interest Details.

#### To view the 360 account details:

 On the Home screen, from Retail Account Services, under Inquiry, click Account 360, or specify the Account 360 in the Search icon bar.

The **Account 360**screen is displayed.

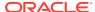

Figure 2-8 Account 360

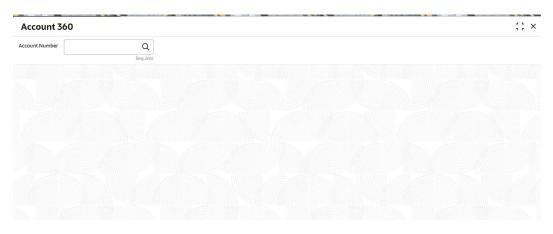

2. On Account 360 screen, specify the account number.

Account 360 details for account is displayed.

Figure 2-9 Account 360 Details for Active Account

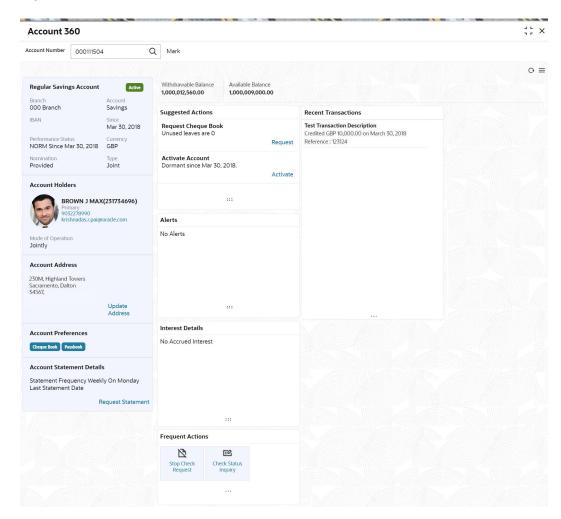

3. On Account 360 screen, specify the fields.

For more information on fields, refer to the field description table.

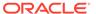

Table 2-5 Account 360 - Field Description

| Field          | Description                                                                                                    |
|----------------|----------------------------------------------------------------------------------------------------|
| Account Number | Enter the <b>Account Number</b> or click the search icon to view the <b>Account Number</b> pop-up window. By default, this window lists all the Account Numbers present in the system. You can search for a specific Account Number by providing <b>Customer ID</b> , <b>Account Number</b> , or <b>Account Name</b> and clicking on the <b>Fetch</b> button. |
|                | Note:  The Account Name is displayed adjacent to this field as the account number is selected.                                                                                                    |

- On the Account 360 screen, click the Refresh icon to refresh the information on the screen.
- On the Account 360 screen, click the Hamburger icon to browse the account services menu.

#### Account Balance

This topic helps the user to know the account balance details while performing account servicing transactions.

#### Account Information

This topic helps the user to know the account information details while performing account servicing transactions.

#### Account Holder Details

This topic helps the user to know the Account Holder details while performing account servicing transactions.

#### Account Details

This topic helps the user to know the Account Address details and facilities enabled to the account.

#### Account Statement Details

This topic helps the user to know the statement frequency and the last statement details for the account.

#### Suggested Actions

This topic describes the systematic instruction about the Suggested Actions in Account 360 screen. The Suggested Actions widget in the Account 360 screen displays the account's upcoming events and pending actions. This helps the user to inform the account holder and take the required actions.

#### Alerts

This topic describes the systematic instruction about the Alerts in Account 360 screen. The Alerts widget helps the user view alerts on the account.

#### Recent Transactions

This topic describes the systematic instruction to view the Recent Transactions in the Account 360 screen.

#### Interest Details

This topic describes about Interest Details in the Account 360 screen.

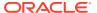

#### Frequent Actions

This topic describes the about the Frequent Actions in the Account 360 screen. The Frequent Actions helps the user to perform account servicing related transactions from the account 360 view screen without navigating to the main menu.

## 2.3.1.1 Account Balance

This topic helps the user to know the account balance details while performing account servicing transactions.

On the **Account 360** screen, the system displays the following details for the account balance:

- Withdrawable Balance
- Available Balance

#### Figure 2-10 Account Balance

Withdrawable Balance 1,000,012,560.00

Available Balance **1,000,009,000.00** 

## 2.3.1.2 Account Information

This topic helps the user to know the account information details while performing account servicing transactions.

On the **Account 360** screen, the system displays the following account information details:

- Account Product Description
- Account Branch Description
- Account Status
- IBAN
- Account class Type (Savings/Current)
- Account Currency
- Account Opening Date
- Nomination Status
- Performance Status
- Account Type

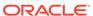

Figure 2-11 Account Information

**Regular Savings Account** Active Branch Account 006 Branch Savings IBAN Since Mar 30, 2018 Performance Status Currency NORM Since Mar 30, 2018 USD Nomination Type Single Provided

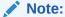

Account status is displayed as Active/Frozen/Dormant/Closed based on account status. If the account is frozen and Dormant, the status is displayed as Frozen. If the account is Dormant and Closed, the status is displayed as Closed.

## 2.3.1.3 Account Holder Details

This topic helps the user to know the Account Holder details while performing account servicing transactions.

On the Account 360 screen, the system displays the following account holder details:

- Account holders photo
- Name
- Customer ID
- Account holder relation (Primary/Joint and first/Joint and other etc)
- Mobile Number with ISD code
- Email Id
- Mode of Operation

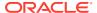

Figure 2-12 Account Holder

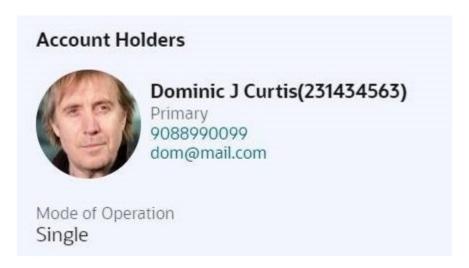

## 2.3.1.4 Account Details

This topic helps the user to know the Account Address details and facilities enabled to the account.

On the **Account 360** screen, the Account Details widget provides the Account Address.

Figure 2-13 Account Details

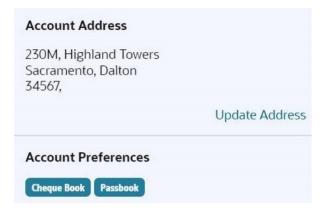

To update the account address, click  $\bf Update \ Address$  hyperlink and the system displays the  $\bf Account \ Address \ Update \ screen.$ 

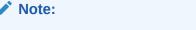

Fore more information, refer Account Address Update.

On the **Account Address Update** screen, user can modify the below details:

- Building
- Street
- City
- State
- Country
- Zip Code

## 2.3.1.5 Account Statement Details

This topic helps the user to know the statement frequency and the last statement details for the account.

The below account statement details are displayed:

- Account Statement Frequency and Cycle
- · Last Statement Date

Figure 2-14 Account Statement Details

## **Account Statement Details**

Statement Frequency Last Statement Date

Request Statement

To generate the ad hoc account statement, click the **Request Statement** link.

# 2.3.1.6 Suggested Actions

This topic describes the systematic instruction about the Suggested Actions in Account 360 screen. The Suggested Actions widget in the Account 360 screen displays the account's upcoming events and pending actions. This helps the user to inform the account holder and take the required actions.

On the **Account 360** screen, the system displays the suggested actions for the account.

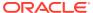

Figure 2-15 Suggested Actions

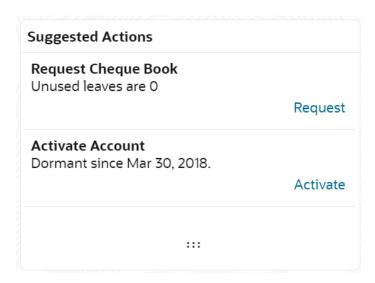

The suggested actions widget displays two suggested actions at a time. If more than 2 suggested actions are present for the account, the **View All** button is enabled to the user.

- 1. To view all the suggested actions, click on **View All** button.
- Click the Close icon on the Suggested Actions pop-up window.The view all display is closed.
- On the Suggested Actions widget, the below cases are displayed. If no suggested actions are displayed, the system displays the message as No Suggested Actions.

For more information on fields, refer to the field description table.

**Table 2-6 Suggested Actions - Field Description** 

| Field              | Description                                                                                                    |
|--------------------|----------------------------------------------------------------------------------------------------|
| Deliver Check Book | Displayed, if any check book delivery is pending for the account at branch. To deliver the check book, click on <b>Deliver</b> button, and the <b>Check Book Status</b> screen is launched.  The system displays the message with check book request date and status.  For example, Requested on March 30, 2019, pending delivery. |

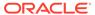

Table 2-6 (Cont.) Suggested Actions - Field Description

| Field                    | Description                                                                                                    |
|--------------------------|----------------------------------------------------------------------------------------------------|
| Request Check Book       | Displayed, if the number of pending check leaves are less than or equal to the specified limit at Account 360 parameter. By default the limit is 5 and can modify the value. To request new check book, click on <b>Request</b> button, and the <b>Check Book Request</b> screen is launched.  For example, Unused leaves are 5. |
|                          | Note:  The pending check leaves consider unused, stopped, and rejected checks. It excludes canceled and used checks.                                                                                                    |
|                          |                                                                                                    |
| Activate Dormant Account | Displayed, if the account status is dormant. To activate the dormant account, click on the <b>Activate</b> button, and the <b>Activate Dormant Account</b> screen is launched. The system displays the message with a dormant date. For example: Dormant since Jan 10, 2022.                                                     |

## 2.3.1.7 Alerts

This topic describes the systematic instruction about the Alerts in Account 360 screen. The Alerts widget helps the user view alerts on the account.

 On the Account 360 screen, the system displays the alerts of any exceptions, memo, and warnings on the account.

Account Alert details are displayed.

Figure 2-16 Alerts

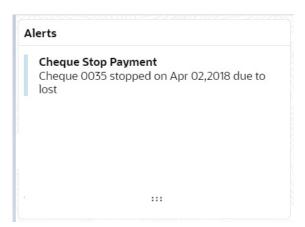

- 2. The alerts widget displays two alerts at a time. If more than 2 alerts are present for the account, the **View All** button is enabled to the user.
- 3. To view all alerts, click on View All button.

Alerts pop-up window is displayed.

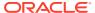

4. Click the **Close** icon on the **Alerts** pop-up window.

Alerts pop-up window is closed.

5. On the **Alerts** widget, the below details are displayed.

For more information on fields, refer to the field description table.

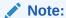

If no alerts are displayed, the system displays the message as **No Alerts**.

Table 2-7 Alerts - Field Description

| Alerts              | Description                                                                                                    |
|---------------------|----------------------------------------------------------------------------------------------------|
| Cheque Stop Payment | Displayed if any active stop payment is available on the account. The alert message displays the cheque number, Stop payment date, and stop payment reason. For example, Cheque 0002 stopped on Jan 10, 2022 due to an incorrect amount.  |
| Cheque Rejected     | Displayed if any cheque clearing is rejected on the account. The alert message displays the Cheque Number, Rejected date, and Reject reason.  For example, Cheque CHQ0000003023063 Rejected on Jan 15, 2022, due to Insufficient Balance. |
| Amount Block        | Displayed if any active amount is blocked on the account. The alert message displays the Blocked amount, Date, and Block reason details.  For example, GBP 10,000.00 blocked on Dec 10, 2021, due to legal notice.                        |
| Memo                | Displayed if any active memo is maintained for the account. The memo message is displayed in the alert.                                                                                                    |
| Debit Restricted    | Displayed if any debit restriction is there for the account.                                                                                                    |
| Credit Restricted   | Displayed if any credit restriction is there on the account.                                                                                                    |

# 2.3.1.8 Recent Transactions

This topic describes the systematic instruction to view the Recent Transactions in the Account 360 screen.

1. On the **Account 360** screen, the system displays the Recent Transactions performed for the account.

Recent Transactions details for the account are displayed.

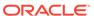

Figure 2-17 Recent Transactions

# Recent Transactions Test Transaction Description Credited GBP 10,000.00 on March 30, 2018 Reference: 123124 Test Transaction Description Credited GBP 1,000.00 on March 30, 2018 Reference: 123123 Test Transaction Description Credited GBP 1,000.00 on March 30, 2018 Reference: 123123

:::

- 2. The Recent Transactions widget displays latest 5 transaction details at a time. If more than 5 transaction details are present for the account, the **View more** button is enabled to the user.
- 3. To view more Recent Transactions, click on **View more** button.

Account Transaction screen is displayed.

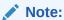

In this view, 15 records are shown at a time and can be configured in Account 360 parameter.

## 2.3.1.9 Interest Details

This topic describes about Interest Details in the Account 360 screen.

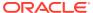

Figure 2-18 Interest Details

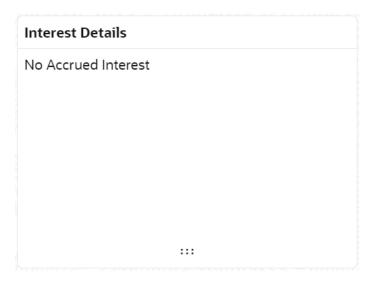

# 2.3.1.10 Frequent Actions

This topic describes the about the Frequent Actions in the Account 360 screen. The Frequent Actions helps the user to perform account servicing related transactions from the account 360 view screen without navigating to the main menu.

The Frequent Actions widget displays the frequently used account servicing transactions.

Figure 2-19 Frequent Actions

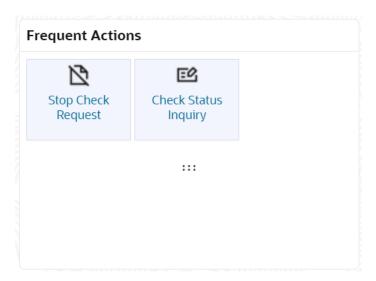

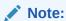

A maximum of 6 transactions are allowed for frequent actions.

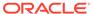

Users can configure the frequently used account servicing transactions screens.

When users click on the configured account servicing transactions, the system launches the related transaction screen by defaulting the account number.

# 2.4 Maintenance

Under the Maintenance menu, you can maintain the details of a CASA account.

This topic contains the following subtopics:

#### Account Address Update

This topic describes the systematic instruction about Account Address Update. While entering the account number, the system displays the current address details of the account and the user can modify these details.

#### Joint Holder Maintenance

You can either add joint holders for the first time or modify the existing joint holder relationship using this screen.

#### Nominee Details Update

You can modify the existing nominee details, add a new nominee, and delete the existing nominee details added to an account using this screen.

Bulletin Board Maintenance

This topic helps you to create, view, modify or delete the bulletin messages.

# 2.4.1 Account Address Update

This topic describes the systematic instruction about Account Address Update. While entering the account number, the system displays the current address details of the account and the user can modify these details.

#### To update the account address:

 On the Home screen, from Retail Account Services, under Maintenance,, click Account Address Update, or specify the Account Address Update in the Search icon bar.

The Account Address Update screen is displayed.

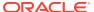

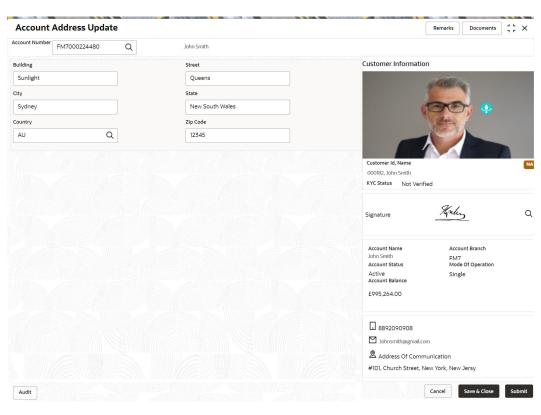

Figure 2-20 Account Address Update

2. On the Account Address Update screen, specify the fields.

For more information on fields, refer to the field description table.

Table 2-8 Account Address Update - Field Description

| Field          | Description                                                                                                    |
|----------------|----------------------------------------------------------------------------------------------------|
| Account Number | Enter the Account Number or click the search icon to view the Account Number pop-up window. By default, this window lists all the Account Numbers present in the system. You can search for a specific Account Number by providing Customer ID, Account Number, or Account Name and clicking on the Fetch button. |
|                | <ul> <li>Note:</li> <li>The Account Name is displayed adjacent to this field as the account number is selected.</li> <li>The customer information is also displayed to the left of the screen.</li> </ul>                                                                                                    |
| Building       | Current <b>Building</b> details will be displayed and the user can modify the details.                                                                                                    |
| Street         | Current <b>Street</b> details will be displayed and the user can modify the details.                                                                                                    |
| City           | Current <b>City</b> details will be displayed and the user can modify the details.                                                                                                    |

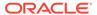

Table 2-8 (Cont.) Account Address Update - Field Description

| Field    | Description                                                                                                    |
|----------|----------------------------------------------------------------------------------------------------|
| State    | The current <b>State</b> will be displayed and the user can modify it.                                                                                                    |
| Country  | Click the search icon to view the <b>Country</b> pop-up window. On the <b>Country</b> pop-up window, specify any one of the following fields, and click <b>Fetch</b> . By default, this window lists all the Country codes present in the system. You can search for a specific Country by providing <b>Country Code</b> or <b>Country Name</b> and clicking on the <b>Fetch</b> button. The available fields on the <b>Country</b> Pop-Up window are:  Country Code  Country Name |
| Zip Code | The current <b>Zip code</b> will be displayed, and the user can modify it.                                                                                                    |

3. Click Submit.

The screen is successfully submitted for authorization.

## 2.4.2 Joint Holder Maintenance

You can either add joint holders for the first time or modify the existing joint holder relationship using this screen.

A customer can be the sole or joint owner of an account. The joint accounts are accounts that are shared between two or more individuals. They can be operated either singly or jointly.

#### To maintain joint holder details:

 On the Home screen, from the Retail Account Services mega menu, under Maintenance, click Joint Holder or specify Joint Holder in the search icon bar and select the screen.

The **Joint Holder Maintenance** screen is displayed.

Figure 2-21 Joint Holder Maintenance

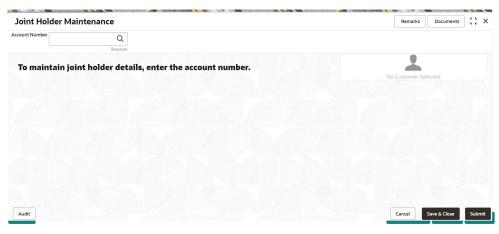

2. Click the **Search** icon or specify the account number in the **Account Number** field, and press **Enter** or **Tab**.

The details are displayed in the screen.

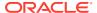

Remarks Documents 1 L X Joint Holder Maintenance Account Number 000008155383 Customer Information Primary Holder Mode Of Operation John Gilbert Ben(008155) Single Joint Holder Details To add joint holder details modify mode of operation Add Joint Holder Customer Number Customer Name Joint Holder Type Start Date End Date No data to display. 000182, John Smith KYC Status Not Verified Horley Q Signature Account Name John Smith Account Status Account Branch FM7 Mode Of Operation Active Account Balance Single £995,264.00 8892090908 ☑ Johnsmith@gmail.com  $\underline{\underline{\mathfrak{D}}} \ \mathsf{Address} \ \mathsf{Of} \ \mathsf{Communication}$ #101, Church Street, New York, New Jersy Audit

Figure 2-22 Joint Holder Details

3. You can view the details of the account selected. For more information on fields, refer to the field description table.

**Table 2-9 Joint Holder Maintenance – Field Description** 

| Field          | Description                                                                                                    |
|----------------|----------------------------------------------------------------------------------------------------|
| Account Number | Click the <b>Search</b> icon and select the account number or specify the account number to maintain the joint holder details.                                                                                          |
|                | <ul> <li>Note:</li> <li>As the account number is selected:</li> <li>The account holder's name is displayed adjacent to the field.</li> <li>The customer information is displayed at the right of the screen.</li> </ul> |
| Primary Holder | Displays the name of the primary holder of the CASA account.                                                                                                    |

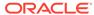

Table 2-9 (Cont.) Joint Holder Maintenance – Field Description

| Field                | Description                                                                                                    |
|----------------------|----------------------------------------------------------------------------------------------------|
| Mode of Operation    | Specify the mode of operation.  Note:  The options in the list can be maintained in Retail Account Configurations.                                                                                                    |
| Joint Holder Details | This section displays the existing joint holder details.  Note:  You can perform the following actions in this section:  • Add Joint Holder Details: For details on this action, refer Add Joint Holder.  • Edit Joint Holder Details: For details on this action, refer Edit Joint Holder Details.  • Delete Joint Holder Details: From the Actions field, click the Delete icon. A confirmation message is displayed that the action cannot be recovered. Click Delete to proceed with the deletion.  • Convert Joint Account to Single Account: From the Mode of Operations field, select the Single option. A confirmation message is displayed. Click Confirm to proceed with the converstion. |
|                      |                                                                                                    |

#### 4. Click Submit.

The screen is successfully submitted for authorization.

Maintain Joint Holder Details

You can add, edit, or delete a joint holder of an account. Also, you can covert a joint holder account to single holder account.

## 2.4.2.1 Maintain Joint Holder Details

You can add, edit, or delete a joint holder of an account. Also, you can covert a joint holder account to single holder account.

#### To maintain the joint holder details:

- From the **Joint Holder Maintenance** screen, perform any of the following actions as required:
  - Add Joint Holder
    - a. Select the **Jointly** option from the **Mode of Operation** field.
    - b. In the Joint Holder Details section, click Add Joint Holder.

The Add Joint Holder Details section is displayed.

Figure 2-23 Add Joint Holder Details

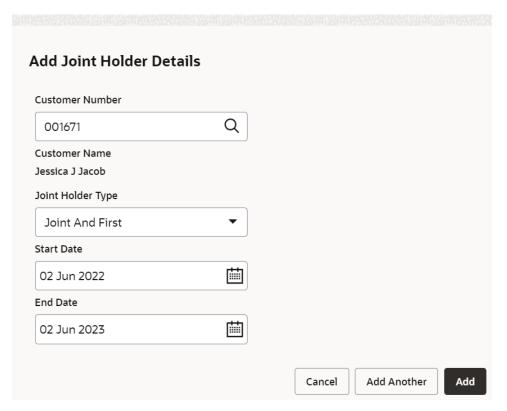

**c.** You can maintain the required details in this section. For more information on fields, refer to the field description table.

**Table 2-10 Add Joint Holder – Field Description** 

| Field             | Description                                                                               |
|-------------------|-------------------------------------------------------------------------------------------|
| Customer Number   | Select or specify the customer number to be added as joint holder.                        |
| Customer Name     | Displays the customer name for the customer number selected.                              |
| Joint Holder Type | Select the type of joint holder to be added to the account.                               |
| Start Date        | Select or specify the date from which the joint holder will be applicable to the account. |
| End Date          | Select or specify the date till which the joint holder will be applicable to the account. |

#### d. Click Add.

You can add multiple joint holders to the account by clicking Add Another.

The added joint holder details are displayed in the **Joint Holder Details** section.

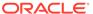

Figure 2-24 Joint Holder Details

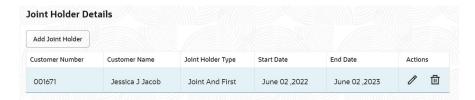

#### Edit Joint Holder Details

 a. In the Joint Holder Details section, click the Edit icon, from the Actions field.

The Edit Joint Holder Details section is displayed.

Figure 2-25 Edit Joint Holder Details

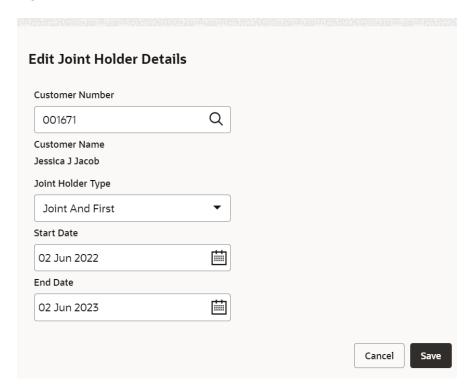

- b. You can update the joint holder details as required. The fields are same as displayed in the Add Joint Holder Details section. For more information, refer Add Joint Holder.
- 2. Click Submit.

# 2.4.3 Nominee Details Update

You can modify the existing nominee details, add a new nominee, and delete the existing nominee details added to an account using this screen.

To update nominee details:

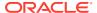

 On the Home screen, from the Retail Account Services mega menu, under Maintenance, click Nominee or specify Nominee in the search icon bar and select the screen.

The **Nominee Details Update** screen is displayed.

Figure 2-26 Nominee Details Update

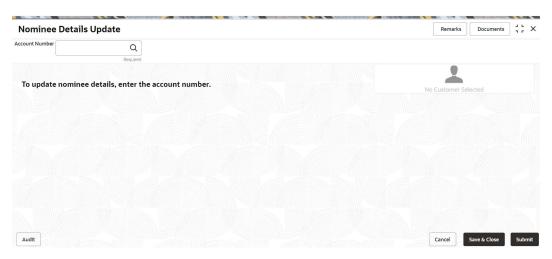

2. Click the **Search** icon or specify the account number in the **Account Number** field, and press **Enter** or **Tab**.

The details are displayed in the screen.

Figure 2-27 Nominee Details

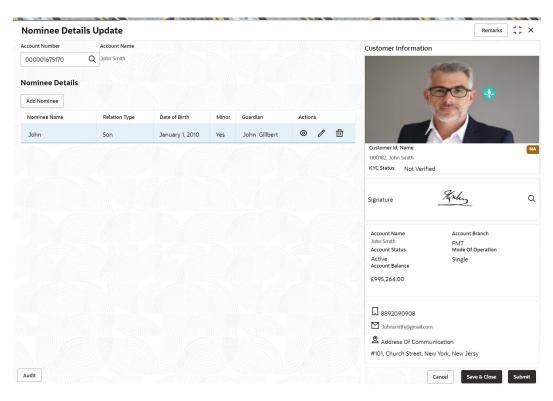

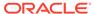

3. In the **Nominee Details** section, you can view the details of the nominee if already added to the account. For more information on fields, refer to the field description table.

Table 2-11 Nominee Details Update - Field Description

| Field           | Description                                                                                                    |
|-----------------|----------------------------------------------------------------------------------------------------|
| Account Number  | Click the <b>Search</b> icon and select the account number or specify the account number to update the nominee details.                                                                                                    |
|                 | <ul> <li>Note:         <ul> <li>The customer information is displayed at the right of the screen.</li> </ul> </li> </ul>                                                                                                    |
| Amount Name     | Displays the name of the account holder for the selected account number.                                                                                                    |
| Nominee Details | This section displays the details of the nominee added to the CASA account.                                                                                                    |
|                 | Note:  For information on adding a nominee, refer Add Nominee.                                                                                                    |
| Nominee Name    | Displays the name of the nominee added.                                                                                                    |
| Relation Type   | Displays the relationship of the nominee.                                                                                                    |
| Date of Birth   | Displays the nominee's date of birth.                                                                                                    |
| Minor           | Displays whether the nominee is a minor.                                                                                                    |
| Guardian        | Displays the name of the guardian, if the nominee is a minor.                                                                                                    |
| Actions         | Displays the following icons to perform the action:  View: For information on this action, refer View Nominee Details.  Edit: For information on this action, refer Edit Nominee Details.  Delete: If you click this icon, then a confirmation message is displayed that the nominee details will not be recovered. To proceed with deletion, you need to click Delete. |

#### 4. Click Submit.

The screen is successfully submitted for authorization.

Add Nominee

You can add a nominee to a CASA account.

View Nominee Details

You can view the details of the nominee added to a CASA account.

• Edit Nominee Details

You can edit the nominee details that are already added to a CASA account.

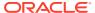

## 2.4.3.1 Add Nominee

You can add a nominee to a CASA account.

#### To add a nominee:

In the Nominee Details section, click Add Nominee.
 The Add Nominee section is displayed.

Figure 2-28 Add Nominee

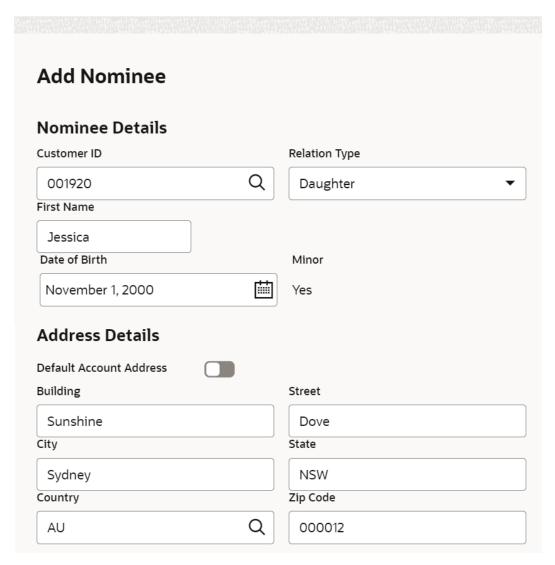

2. You can maintain the required details in the sections displayed. For more information on fields, refer to the field description table.

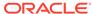

**Table 2-12 Add Nominee – Field Description** 

| Field             | Description                                                                                     |
|-------------------|-------------------------------------------------------------------------------------------------|
| Nominee Details   | This section displays the fields for capturing the basic nominee details.                       |
| Customer ID       | Select or specify the customer ID to be added as a nominee.                                     |
| Relationship Type | Select the relationship type with the nominee.                                                  |
| Title             | Select a title for the nominee.                                                                 |
| First Name        | Specify the nominee's first name.                                                               |
| Date of Birth     | Select or specify the nominee's date of birth.                                                  |
| Minor             | Displays whether the added nominee is a minor based on the date of birth selected or specified. |
| Address Details   | This section displays the fields to capture the nominee's address.                              |
| Default Account   | Switch Toggle On to default the account address specified.                                      |
| Address           | Switch <b>Toggle Off</b> to not to default the account address specified.                       |
| Building          | Specify the building of the nominee.                                                            |
| Street            | Specify the street of the nominee.                                                              |
| City              | Specify the city of the nominee.                                                                |
| State             | Specify the state of the nominee.                                                               |
| Country           | Select or specify the country of the nominee.                                                   |
| Zip Code          | Specify the zip code of the nominee.                                                            |

• If the added nominee is a minor, you need to add the guardian details:

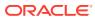

Figure 2-29 Guardian Details

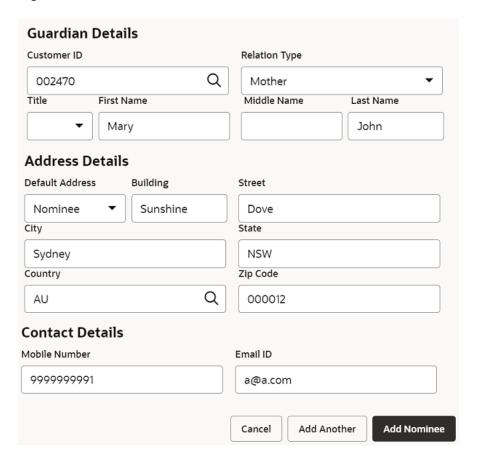

For more information on fields, refer to the field description table.

Table 2-13 Guardian Details - Field Description

| Field             | Description                                                                 |
|-------------------|-----------------------------------------------------------------------------|
| Customer ID       | Select or specify the customer ID to be added as a guardian.                |
| Relationship Type | Select the relationship type with the guardian.                             |
| Title             | Select a title for the guardian.                                            |
| First Name        | Specify the guardian's first name.                                          |
| Middle Name       | Specify the guardian's middle name.                                         |
| Last Name         | Specify the guardian's last name.                                           |
| Address Details   | This section displays the fields to capture the guardian's address details. |
| Default Address   | Select the default address for the guardian. The options are:  - Nominee    |
|                   | - Account                                                                   |
| Building          | Specify the building of the guardian.                                       |
| Street            | Specify the street of the guardian.                                         |
| City              | Specify the city of the guardian.                                           |
| State             | Specify the state of the guardian.                                          |

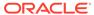

Table 2-13 (Cont.) Guardian Details - Field Description

| Field           | Description                                                      |
|-----------------|------------------------------------------------------------------|
| Country         | Select or specify the country of the guardian.                   |
| Zip Code        | Specify the zip code of the guardian.                            |
| Contact Details | This section displays the fields to capture the contact details. |
| Mobile Number   | Specify the mobile number of the guardian.                       |
| Email ID        | Specify the email ID number of the guardian.                     |

#### 3. Click Add Nominee.

To add another nominee, you can click Add Another.

The nominee details are saved and displayed in the **Nominee Details** section.

Figure 2-30 Nominee Details

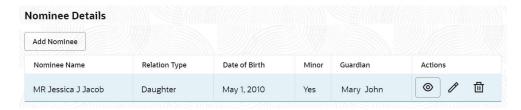

#### 4. Click Submit.

The screen is successfully submitted for authorization.

### 2.4.3.2 View Nominee Details

You can view the details of the nominee added to a CASA account.

#### To view the nominee details:

In the Nominee Details section, click the View icon from the Actions field.
 The Nominee Details section is displayed.

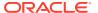

Figure 2-31 View Nominee Details - Personal

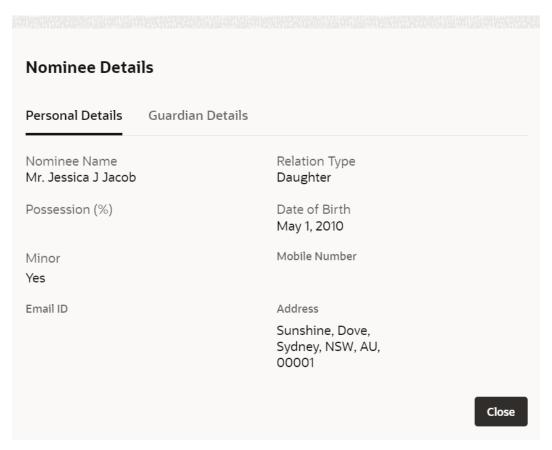

2. You can view the required details in the section displayed. For more information on fields, refer to the field description table.

Table 2-14 Nominee Details - Personal Details - Field Description

| Field            | Description                                                |
|------------------|------------------------------------------------------------|
| Personal Details | This section displays the personal details of the nominee. |
| Nominee Name     | Displays the nominee name.                                 |
| Date of Birth    | Displays the nominee's date of birth.                      |
| Minor            | Displays whether the added nominee is a minor.             |
| Mobile Number    | Displays the nominee's mobile number.                      |
| Email ID         | Displays whether the email ID of the nominee.              |
| Address          | Displays the complete address of the nominee.              |

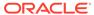

Figure 2-32 View Nominee Details - Guardian

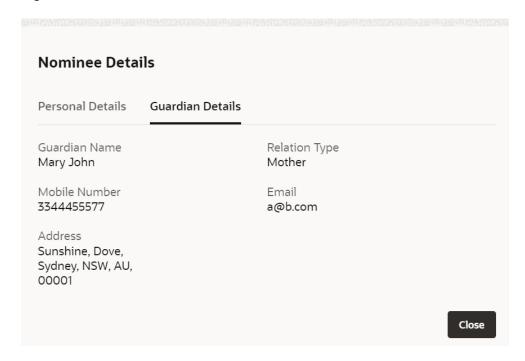

For more information on fields, refer to the field description table.

Table 2-15 Nominee Details - Guardian Details - Field Description

| Field            | Description                                                   |
|------------------|---------------------------------------------------------------|
| Guardian Details | This tab displays the guardian details.                       |
|                  | Note:  This tab is displayed if the added nominee is a minor. |
| Guardian Name    | Displays the name of the guardian.                            |
| Relation Type    | Displays the type of relationship with nominee.               |
| Mobile Number    | Displays the guardian's mobile number.                        |
| Email ID         | Displays whether the email ID of the guardian.                |
| Address          | Displays the guardian's address.                              |

3. Click Close.

### 2.4.3.3 Edit Nominee Details

You can edit the nominee details that are already added to a CASA account.

#### To edit a nominee:

1. In the Nominee Details section, click the Edit icon from the Actions field.

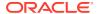

The **Edit Nominee** section is displayed.

Figure 2-33 Edit Nominee

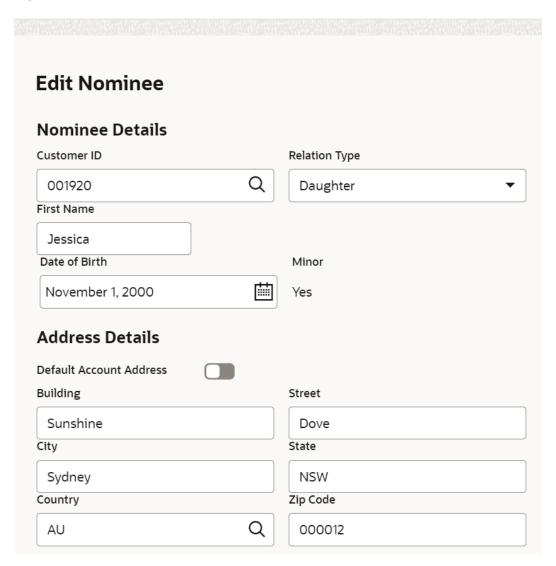

- For information on fields and description, refer Add Nominee, as the fields in the Add Nominee section are same.
- 3. Click Save.

## 2.4.4 Bulletin Board Maintenance

This topic helps you to create, view, modify or delete the bulletin messages.

This topic contains the following subtopics:

- Create Bulletin
  - This topics helps you to create, view, modify or delete the bulletin messages.
- View Bulletin

This topic describes the systematic instructions to View or Modify the Bulletin Message.

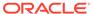

### 2.4.4.1 Create Bulletin

This topics helps you to create, view, modify or delete the bulletin messages.

However, Joint account holders share equal responsibility for charges or any other liability arising from holding such accounts.

#### To create bulletin:

1. On the Home screen, from Interaction Services, under Maintenance, Bulletin, click Create Bulletin, or specify the Create Bulletin in the Search icon bar.

Create Bulletin screen is displayed.

Figure 2-34 Create Bulletin

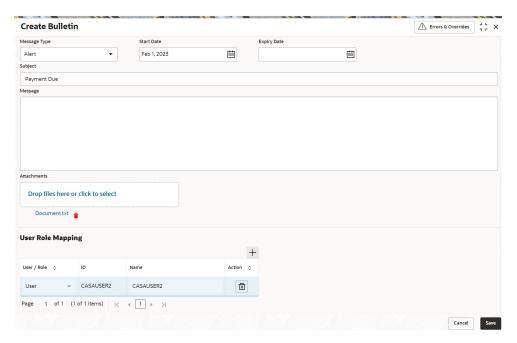

2. On the Create Bulletin screen, specify the fields.

For more information on fields, refer to the field description table.

Table 2-16 Create Bulletin - Field Description

| Field        | Description                                                                                                    |
|--------------|----------------------------------------------------------------------------------------------------|
| Message Type | Select the message type from the drop-down list. The available options are:  • Alert - Select this option if the message requires immediate attention from the users. When this option is selected, the Bulletin message is represented with Alert icon on the widget.  • Information - Select this option if the bulletin is for information purposes only. When this option is selected, the Bulletin message is represented with Information icon on the widget. |

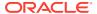

Table 2-16 (Cont.) Create Bulletin - Field Description

| Field       | Description                                                                                                    |
|-------------|----------------------------------------------------------------------------------------------------|
| Start Date  | Select the date from which the bulletin message displays on the widget.                                                                                                    |
|             | Note:  This date cannot be lesser than the current business date.                                                                                                    |
| End Date    | Users can specify the expiry date of the bulletin message. Once the bulletin message reaches the expiry date, the message gets removed from the bulletin board widget.                                                                                  |
| Subject     | Enter a brief description of the bulletin message.                                                                                                    |
| Message     | Enter a detailed description of the message.                                                                                                    |
| Attachments | You can attach relevant documents using this option. You can either drag and drop files into the space provided or select documents from your local drive. You can preview or delete an attachment before submitting the transaction for authorization. |

3. To preview an attached document, click the document link.

The **Document Uploaded** pop up window is displayed.

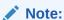

The document preview is available only to those document types that support the preview feature by default. Where the preview feature is not supported, click on **Download** button to download the attached document before viewing.

- 4. Click the Close icon to close the Document Uploaded pop up window.
- 5. You can target bulletin messages towards user groups or specific users. Using the **User Role Mapping** table, you can configure User Roles or Users to a particular bulletin.
- 6. Click the **Add** icon to specify User Role or User mapping to the bulletin message.

For more information on fields, refer to the field description table.

Table 2-17 User Role Mapping - Field Description

| Field     | Description                               |
|-----------|-------------------------------------------|
| User/Role | Select User/Role from the drop-down list. |

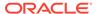

Table 2-17 (Cont.) User Role Mapping - Field Description

| Field   | Description                                                                                                    |
|---------|----------------------------------------------------------------------------------------------------|
| ID      | When <b>User</b> is selected, click the search icon to view the <b>User Mapping</b> pop-up window. By default, this window lists all the Users present in the system. You can search for a specific User by providing User, or Username and click <b>Fetch</b> .  When <b>Role</b> is selected, click the search icon to view the <b>Role Mapping</b> pop-up window. By default, this window lists all the Roles present in the system. You can search for a specific Role by providing Role, or Role Name and click <b>Fetch</b> . |
| Name    | User or Role name is displayed based on the user id or role id selected.                                                                                                    |
| Actions | Displays the <b>Delete</b> icon, to remove the respective user or role.                                                                                                    |

After the message is created, the status of the message is updated as Active or Awaited.

System updates the status of the Bulletin message as **Active** if the start date is equal to the current business date.

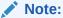

If the Start Date is future dated, then the status of Bulletin message is updated as **Awaited** until the date is reached. The system automatically updates the status to **Active** once the start date is reached

### 2.4.4.2 View Bulletin

This topic describes the systematic instructions to View or Modify the Bulletin Message.

1. On the Home screen, from Interaction Services, under Maintenance, Bulletin, click View Bulletin, or specify the View Bulletin in the Search icon bar.

View Bulletinscreen is displayed.

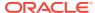

Figure 2-35 View Bulletin

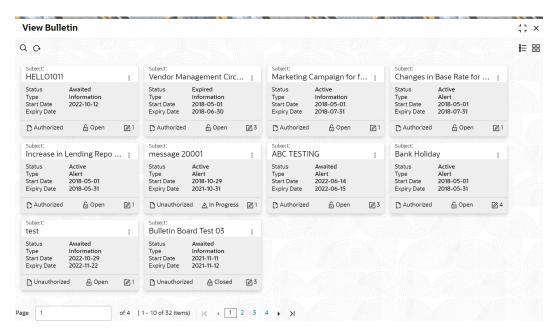

- 2. On View Bulletin screen, the system displays all the bulletin messages with status:
  - a. Awaited
  - b. Active
  - c. Paused
  - d. Expired
- 3. On the **View Bulletin** screen, you can search for specific bulletin using the **Search** icon. You can use any of the following options to search:
  - a. Message Type
  - b. Message Status
  - c. Message Reference Number
  - d. Subject
  - e. Start Date
  - f. Expiry Date
  - g. Authorization Status
  - h. Record Status
- 4. After the input of any options mentioned above, click the **Search** button.
- **5.** Click the **Action** icon to display the following options:
  - a. Unlock
  - b. Authorize
  - c. Delete
  - d. Close
  - e. Copy
  - f. View

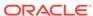

To modify an existing bulletin message, click the Unlock option from the Action icon.

The **BulletIn Message** screen is displayed.

Figure 2-36 BulletIn Message

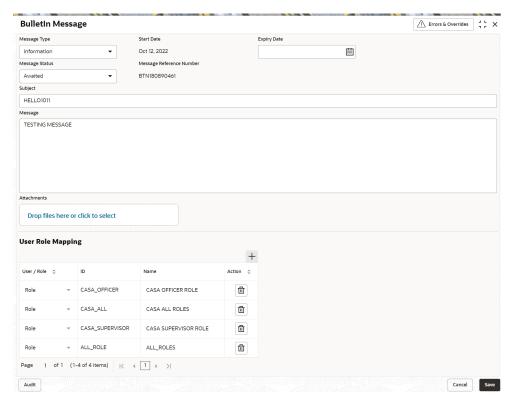

To view the bulletin message, click the View option from the Action icon.
 Create Bulletin screen is displayed.

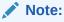

On the create bulletin screen, all the fields are non-editable.

- 8. To replicate an existing bulletin, click the **Copy** option from the **Action** icon.
- To permanently delete the existing bulletin, click the **Delete** option from the **Action** icon.
- **10.** On **View Bulletin** screen, the system displays all the bulletin messages with status:

For more information on fields, refer to the field description table.

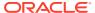

Table 2-18 Tax Deducted at Source Inquiry - Field Description

| Field           | Description                                                                                                    |
|-----------------|----------------------------------------------------------------------------------------------------|
| Customer ID     | Enter the <b>Customer ID</b> or click the search icon to view the <b>Customer ID</b> pop-up window. By default, this window lists all the Customer ID's present in the system. You can search for a specific Customer ID by providing <b>Customer Number</b> or <b>Customer Name</b> and click on the <b>Fetch</b> button. |
| Customer Name   | Customer Name is displayed based on the Customer ID selected.                                                                                                    |
| Account Number  | You can enter a specific account number of the customer and search Tax Deducted at Source details or click the drop-down list to select the available account numbers listed for the customer id to search the Tax Deducted at Source details. This is an optional field.                                                  |
| Financial Year  | By default, the current financial year is displayed in this field. You can select the previous financial years from the drop-down. The system displays the Tax Deducted at Source details financial yearwise.                                                                                                    |
| Branch          | The system displays the Branch Code based on the account number.                                                                                                    |
| Account Number  | The system displays the Account Number.                                                                                                    |
| Account Name    | The system displays the Account Name.                                                                                                    |
| Interest Amount | The system displays the Credit interest on the account.                                                                                                    |
| Taxation Date   | The system displays the date of the tax application on the account.                                                                                                    |
| Tax Amount      | The system displays the Tax amount calculated on the credit interest.                                                                                                    |

# 2.5 Statement

Under the **Statement** menu, you can perform the required actions related to statement of an account.

This topic contains the following subtopics:

- Account Statement Frequency
  - This topic describes the systematic instruction about Account Statement Frequency Update. After specifying the account number, system displays existing account statement cycle details, and the user can modify the frequency.
- Masking of Account Number in Statements
   This topic describes the masking of account number in statements.

### 2.5.1 Account Statement Frequency

This topic describes the systematic instruction about Account Statement Frequency Update. After specifying the account number, system displays existing account statement cycle details, and the user can modify the frequency.

#### To modify the account statement frequency:

 On the Home screen, from Retail Account Services, under Statement, click Account Statement Frequency, or specify the Account Statement Frequency in the Search icon bar.

Account Statement Frequencyscreen is displayed.

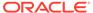

Account Statement Frequency Remarks Documents Account Number FM7000223069 Customer Information Last Statement Date ▼ December Annual KYC Status Not Verified Topley Q Signature Account Name John Smith Account Status Account Branch FM7 Mode Of Operation Active Account Balance Single £995,264.00 8892090908 ☑ Johnsmith@gmail.com  $\underline{\underline{\mathbb{Q}}}$  Address Of Communication #101, Church Street, New York, New Jersy Cancel Save & Close Submit Audit

Figure 2-37 Account Statement Frequency

2. On **Account Statement Frequency** screen, specify the account number. For more information on fields, refer to the field description table.

**Table 2-19 Account Statement Frequency - Field Description** 

| Field               | Description                                                                                                    |
|---------------------|----------------------------------------------------------------------------------------------------|
| Account Number      | Enter the Account Number or click the search icon to view the Account Number pop-up window. By default, this window lists all the Account Numbers present in the system. You can search for a specific Account Number by providing Customer ID, Account Number, or Account Name and clicking on the Fetch button.  When users enter the account number, the customer information is displayed. |
| Account Name        | <b>Account Name</b> is displayed by default based on the account selected.                                                                                                    |
| Last Statement Date | The last statement generation date will be displayed.                                                                                                    |

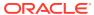

Table 2-19 (Cont.) Account Statement Frequency - Field Description

| Field     | Description                                                                                                    |
|-----------|----------------------------------------------------------------------------------------------------|
| Frequency | Users can modify the frequency for generating the account statements. To specify the frequency of the statements, click on the adjoining drop-down list. The following list is displayed:  • Annual  • Semiannual  • Quarterly  • Monthly  • Fortnightly  • Weekly  • Daily  For the Annual, Semiannual, Quarterly and Daily cycles, the account statement will be generated on the last day of that cycle.                                                                                                    |
|           | For a weekly and fortnightly statement, the user can specify the day of the week on which account statements must be generated. To specify weekly and fortnightly statements, click on the adjoining drop-down list. The following list of days will be displayed:  Sunday  Monday  Tuesday  Wednesday  Thursday  Friday  Saturday  For monthly statements the user can specify the dates of the                                                                                                    |
|           | <ul> <li>month, between 1 and 31(corresponding to the system date).</li> <li>For example: <ul> <li>If the user selected the statement date to 30, then account statements will be generated on the last working day for months with &lt; 30 days.</li> <li>If the user sets the statement date to 31, then account statements will be generated on the last working day for months with &lt;31 days.</li> <li>If 30th or 31st is a holiday on the next working day the account statement gets generated.</li> </ul> </li> </ul> |

#### 3. Click Submit.

# 2.5.2 Masking of Account Number in Statements

This topic describes the masking of account number in statements.

In the United States, the requirement is to mask (hide) a portion of the account number in the statements being generated.

A bank-level configuration in Oracle Banking Retail Accounts allows the user to define if masking of account numbers is required on the statement and if yes, then the system allows the user to mask a set of characters as required in the account number when the same is displayed on the generated statement. For Example: If the account number is 10 characters and the number of characters to mask is 6 - then the account number is displayed as xxxxxxx8376 in the statements.

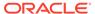

#### Note:

The masking of the account number is always from left to right for United States market.

### Note:

For more information about the configurations, refer to the section *Bank Parameters* in the *Account Configurations User Guide*.

# 2.6 Status Update

Under the Status Update menu, you can update the status of an account.

This topic contains the following subtopics:

- Activate Inactive/Dormant Account
   You can update the status of an account from Active to Inactive or Dormant,
   Inactive to Active, Dormant to Inactive using the Activate Inactive/Dormant
   Account screen.
- Inactive and Dormancy Processing in Oracle Banking Retail Accounts
   This topic describes the processing of inactive and dormancy in Oracle Banking Retail Accounts.
- Account Status Change
   This topic describes the systematic instructions about account status change. The bank can update the status of an account to No Debit, No Credit, and Frozen.

### 2.6.1 Activate Inactive/Dormant Account

You can update the status of an account from Active to Inactive or Dormant, Inactive to Active, Dormant to Inactive using the **Activate Inactive/Dormant Account** screen.

Based on the configurations in Oracle Banking Retail Accounts for the inactive days, an account will move from Active status to Inactive and Dormant status automatically.

#### To update an account status:

 On the Home screen, from Retail Account Services, under Status Update, click Activate Inactive/Dormant Account, or specify the Activate Inactive/Dormant Account in the Search icon bar.

The Activate Inactive/Dormant Account screen is displayed.

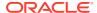

Figure 2-38 Activate Inactive/Dormant Account

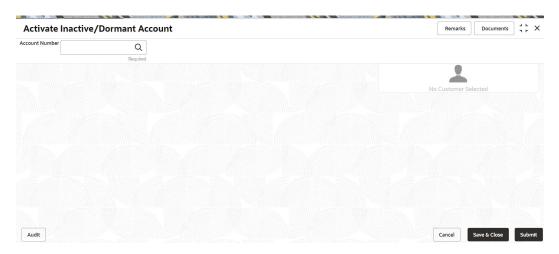

On the Activate Inactive/Dormant Account screen, click the Search icon or specify the account number in the Account Number field, and press Tab or Enter.

The account status details are displayed.

Figure 2-39 Activate Account

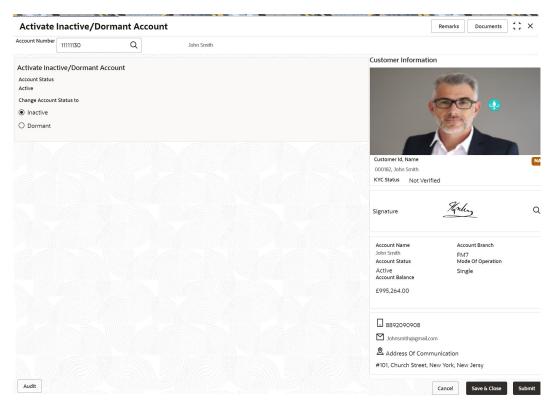

On the Activate Inactive/Dormant Account screen, update the account status. For more information on fields, refer to the field description table.

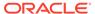

Table 2-20 Activate Inactive/Dormant Account - Field Description

| Field                              | Description                                                                                                    |
|------------------------------------|----------------------------------------------------------------------------------------------------|
| Account Number                     | Enter the Account Number or click the search icon to view the Account Number pop-up window. By default, this window lists all the Account Numbers present in the system. You can search for a specific Account Number by providing Customer ID, Account Number, or Account Name and clicking on the Fetch button. |
|                                    | <ul> <li>Note:</li> <li>The Account Name is displayed adjacent to this field as the account number is selected.</li> <li>The customer information is also displayed to the left of the screen.</li> </ul>                                                                                                    |
| Activate Inactive/ Dormant Account | This section displays the account status details.                                                                                                    |
| Account Status                     | Displays the current status of the account. The possible options are:  • Active  • Inactive  • Dormant                                                                                                    |
| Dormant Since                      | Displays the date on which the account became dormant.  Note:  This field is displayed if the account status is Dormant.                                                                                                    |
| Inactive Since                     | Displays the date on which the account became inactive.  Note:  This field is displayed if the account status is Inactive.                                                                                                    |
| Change Account Status to           | Displays . The options are:  Active: This option is displayed, when the account status is Inactive or Dormant.  Inactive: This option is displayed, when the account status is Active.  Dormant: This option is displayed, when the account status is Active.                                                     |

#### 4. Click Submit.

The screen is successfully submitted for authorization.

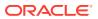

# 2.6.2 Inactive and Dormancy Processing in Oracle Banking Retail Accounts

This topic describes the processing of inactive and dormancy in Oracle Banking Retail Accounts.

In the United States, the inactive and dormancy parameters like Inactive/ dormancy days, and first and second notice prior days vary by State.

Inactive and Dormancy marking is automatic and is based on the inactive and dormancy days configured for the customer's residential address state.

State group parameter configuration by currency for Inactive, Dormancy, and Escheatment processing and mapping of the state group parameter code to the respective business product is done as part of Oracle Banking Retail Accounts configurations. The dormancy batch in Oracle Banking Retail Accounts will determine the inactive, and dormancy processing based on this state-wise configuration.

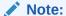

For more information about the configurations, refer to the sections *State Group Parameters* and *State Code Mapping* in the *Account Configurations User Guide*.

# 2.6.3 Account Status Change

This topic describes the systematic instructions about account status change. The bank can update the status of an account to No Debit, No Credit, and Frozen.

#### To change account status:

 On the Home screen, from Retail Account Services, under Status Update, click Account Status Change, or specify the Account Status Change in the Search icon bar. Account Status Changescreen is displayed.

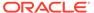

Account Status Change Remarks Documents Account Number FM7000223080 Customer Information Account Status 000182, John Smith KYC Status Not Verified Topley Q Signature Account Name John Smith Account Status Account Branch Active Account Balance Single £995,264.00 8892090908 ☑ Johnsmith@gmail.com Address Of Communication #101, Church Street, New York, New Jersy Audit Cancel Save & Close Submit

Figure 2-40 Account Status Change

2. On Account Status Change screen, specify the fields.

For more information on fields, refer to the field description table.

**Table 2-21 Account Status Change - Field Description** 

| Field          | Description                                                                                                    |
|----------------|----------------------------------------------------------------------------------------------------|
| Account Number | Enter the Account Number or click the search icon to view the Account Number pop-up window. By default, this window lists all the Account Numbers present in the system. You can search for a specific Account Number by providing Customer ID, Account Number, or Account Name and clicking on the Fetch button. |
|                | <ul> <li>Note:</li> <li>As you specify or select the account number:</li> <li>The account name is displayed adjacent to the Account Number field.</li> <li>The customer information is displayed in a widget, to the right of the screen.</li> </ul>                                                              |
| Account Status | The existing account statuses will be displayed, and users can modify them (No Debit, No Credit, and Frozen) by enabling or disabling the toggle button.                                                                                                    |

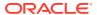

# 2.7 Limits

Under the Limits menu, you can perform actions related to limits for an account.

This topic contains the following subtopics:

Courtesy Pay Maintenance

You can activate or deactivate ATM/POS transaction and cheque processing transaction types to allow usage of courtesy pay feature on an eligible account using the **Courtesy Pay Maintenance** screen. Also, you capture an end date that signifies the end of courtesy pay privilege on the account.

Courtesy Pay Processing in Oracle Banking Retail Accounts
 This topic describes the processing of courtesy pay in Oracle Banking Retail Accounts.

# 2.7.1 Courtesy Pay Maintenance

You can activate or deactivate ATM/POS transaction and cheque processing transaction types to allow usage of courtesy pay feature on an eligible account using the **Courtesy Pay Maintenance** screen. Also, you capture an end date that signifies the end of courtesy pay privilege on the account.

Courtesy Pay is a feature that the account holder can use while a debit transaction is being processed on the account, provided the functionality is enabled on the account.

#### To maintain the courtesy pay:

 On the Home screen, from Retail Account Services, under Limits, click Courtesy Pay Maintenance, or specify the Courtesy Pay Maintenance in the Search icon bar.

The Courtesy Pay Maintenance screen is displayed.

Figure 2-41 Courtesy Pay Maintenance

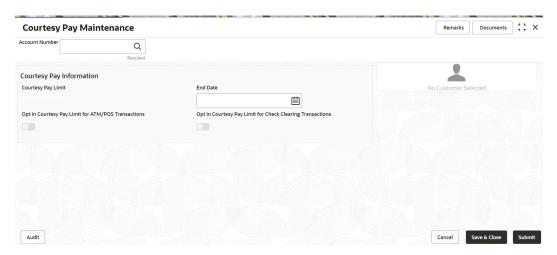

On the Courtesy Pay Maintenance screen, click the Search icon or specify the account number in the Account Number field, and press Tab or Enter.

The details are displayed in the **Courtesy Pay Information** section.

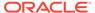

Remarks Documents J L X **Courtesy Pay Maintenance** Account Number 000000009 TejK-CP Customer Information Courtesy Pay Information Courtesy Pay Limit End Date 5,530.00 January 22, 2020 ⊞ Opt in Courtesy Pay Limit for ATM/POS Transactions Opt in Courtesy Pay Limit for Check Clearing Transactions 000182. John Smith KYC Status Not Verified Koly Q Account Name John Smith Account Status Active Account Balance Account Branch FM7 Mode Of Operation Single £995,264.00 8892090908 ☑ Johnsmith@gmail.com Address Of Communication #101, Church Street, New York, New Jersy Audit Cancel Save & Close Submit

Figure 2-42 Courtesy Pay Information

3. In the **Courtesy Pay Information** section, maintain the details. For more information on fields, refer to the field description table.

Table 2-22 Courtesy Pay Maintenance - Field Description

| Field                       | Description                                                                                                    |
|-----------------------------|----------------------------------------------------------------------------------------------------|
| Account Number              | Enter the Account Number or click the search icon to view the Account Number pop-up window. By default, this window lists all the Account Numbers present in the system. You can search for a specific Account Number by providing Customer ID, Account Number, or Account Name and clicking on the Fetch button. |
|                             | <ul> <li>Note:</li> <li>The Account Name is displayed adjacent to this field as the account number is selected.</li> <li>The customer information is also displayed to the left of the screen.</li> </ul>                                                                                                    |
| Courtesy Pay<br>Information | This section displays the fields to maintain the courtesy pay information.                                                                                                    |
| Courtesy Pay Limit          | Displays the courtesy pay limit amount along with currency.                                                                                                    |
| End Date                    | Displays end date for the courtesy pay limit.                                                                                                    |

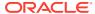

Table 2-22 (Cont.) Courtesy Pay Maintenance - Field Description

| Field                                                           | Description                                                                           |
|-----------------------------------------------------------------|---------------------------------------------------------------------------------------|
| Opt in Courtesy Pay<br>Limit for ATM/POS                        | Switch <b>Toggle On</b> to enable the ATM/POS transactions for courtesy pay limit.    |
| Transactions                                                    | Switch to <b>Toggle Off</b> to stop the ATM/POS transactions for courtesy pay limit.  |
| Opt in Courtesy Pay<br>Limit for Check Clearing<br>Transactions | Switch <b>Toggle On</b> to enable check clearing transactions for courtesy pay limit. |
|                                                                 | Switch <b>Toggle Off</b> to stop check clearing transactions for courtesy pay limit.  |

#### 4. Click Submit.

The screen is successfully submitted for authorization.

# 2.7.2 Courtesy Pay Processing in Oracle Banking Retail Accounts

This topic describes the processing of courtesy pay in Oracle Banking Retail Accounts.

Customers shall have the privilege of getting honored a transaction, even though there is no sufficient balance in the account when opting for Courtesy Pay and should repay the overdrawn amount within a given time window. No other limits will apply to the account if courtesy pay is enabled for the account. On utilizing Courtesy Pay, courtesy pay utilization fees will be charged to the account.

The system has been enhanced to configure the courtesy pay limit, charge code, and charge fee account at the business product definition level. Also, the courtesy pay opt-in/ opt-out for transactions with source as ATM, POS, or cheque clearing is supported as part of account servicing. Based on this opt-in/ opt-out definition, the Courtesy Pay limit utilization for the source transactions is determined.

#### Note:

- Courtesy Pay fees are charged as part of the End of the Day process.
- The Product processor code should be OBRACC for Courtesy Pay charge code creation.

#### Note:

For more information about the configurations, refer to the section *Business Product* in this User Guide.

# 2.8 Amount Block

Under the **Amount Block** menu, you can perform the amount block related actions for an account.

This topic contains the following subtopics:

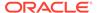

Account Garnishment

You can apply garnishment (amount block) order received against a customer or for a specified account, after calculating the protected amount using the **Account Garnishment** screen.

Account Garnishment Processing in Oracle Banking Retail Accounts
 This topic describes the processing of account garnishment in Oracle Banking Retail Accounts.

### 2.8.1 Account Garnishment

You can apply garnishment (amount block) order received against a customer or for a specified account, after calculating the protected amount using the **Account Garnishment** screen.

A garnishment order is received from the Federal Government for a customer and at the discretion of the Operations Officer, garnishment related holds are placed on a specific account or multiple accounts of the customer. Post garnishment set up on the account, the customer can withdraw only the protected amount (eligible credits calculated in look back period) and the credits received after the garnishment start date plus the balance over and above the blocked balance.

#### To apply garnishment:

 On the Home screen, from Retail Account Services, under Amount Block, click Account Garnishment, or specify the Account Garnishment in the Search icon bar

The **Account Garnishment** screen is displayed.

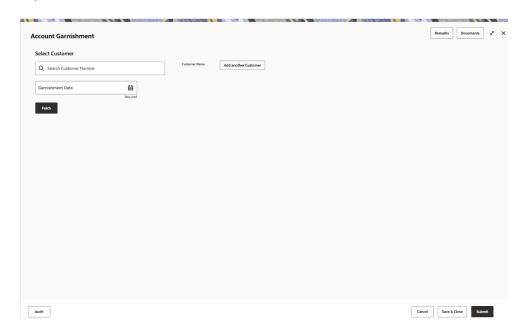

Figure 2-43 Account Garnishment

- 2. On the **Account Garnishment** screen, click the **Search** icon or specify the account number in the **Customer ID** field, and press **Tab** or **Enter**.
- 3. Select the date from the **Garnishment Date** field.

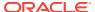

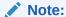

You can add multiple customers to view the garnishment details by clicking **Add** another Customer.

4. Click Fetch.

The existing customer's garnishment details are displayed.

Figure 2-44 Account and Garnishment Information

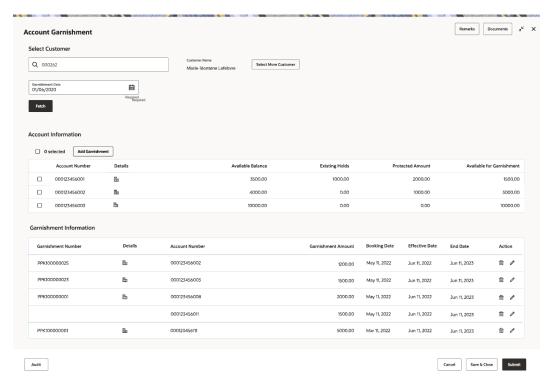

5. You can view the details in the **Account Information** and **Existing Garnishments** sections. For more information on fields, refer to the field description table.

Table 2-23 Account Garnishment - Field Description

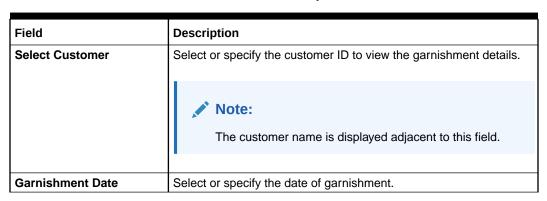

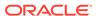

Table 2-23 (Cont.) Account Garnishment - Field Description

| Field               | Description                                                                                                    |
|---------------------|----------------------------------------------------------------------------------------------------|
| Account Information | This section displays the accounts and term deposit accounts, where the customer is the sole owner. Also, the joint accounts that were opened after the garnishment date.  When multiple customer ID are selected, then single active accounts of the specified party IDs and joint accounts where these multiple party IDs are only joint holders are displayed. |
| <select></select>   | Select the option to place the garnishment for that specific account.                                                                                                    |
|                     | Note:  As you select the accounts, the total selected accounts count are displayed above the table.                                                                                                    |
| Account Number      | Displays the account number of the customer.                                                                                                    |
| Details             | Displays the <b>Details</b> icon to view more account details.                                                                                                    |
| Account Description | Displays the account description.                                                                                                    |
|                     | Note:  This field is displayed, if you click the <b>Details</b> icon from the <b>Details</b> field.                                                                                                    |
| Product Type        | Displays the product type of the account. The possible options are:  Savings Current Term Deposit                                                                                                    |
|                     | Note:  This field is displayed, if you click the <b>Details</b> icon from the <b>Details</b> field.                                                                                                    |
| Account Type        | Displays the type of account. The possible options are:  Single Joint                                                                                                    |
|                     | Note:  This field is displayed, if you click the <b>Details</b> icon from the <b>Details</b> field.                                                                                                    |
|                     |                                                                                                    |

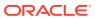

Table 2-23 (Cont.) Account Garnishment - Field Description

| Field                     | Description                                                                                                    |
|---------------------------|----------------------------------------------------------------------------------------------------|
| Holding Type              | Displays the type of holding. The possible options are:  • Primary  • Joint  Note:  This field is displayed, if you click the Details icon from the Details field. |
| Available Balance         | Displays the available balance in each account.                                                                                                    |
| Existing Holds            | Displays the existing hold amount.                                                                                                    |
| Protected Amount          | Displays the protected amount for the account.                                                                                                    |
| Available for Garnishment | Displays the amount available for garnishment.                                                                                                    |
| Garnishments Information  | This section displays the existing garnishments on customer account.                                                                                               |
| Garnishment Number        | Displays the unique garnishment number.                                                                                                    |
| Details                   | Displays the <b>Details</b> to view more garnishment details.                                                                                                    |
| Garnishment Amount        | Displays the total garnishment amount.                                                                                                    |
|                           | Note:  This field is displayed, if you click the <b>Details</b> icon from the <b>Details</b> field.                                                                |
| Garnished Amount          | Displays the total garnished amount.                                                                                                    |
|                           | Note:  This field is displayed, if you click the <b>Details</b> icon from the <b>Details</b> field.                                                                |
| Shortfall                 | Displays the total shortfall amount.                                                                                                    |
|                           | Note:  This field is displayed, if you click the <b>Details</b> icon from the <b>Details</b> field.                                                                |
| Garnishment Issued For    | Displays for whom the garnishment is issued.                                                                                                    |
| Account Number            | Displays the account number.                                                                                                    |
| Garnishment Amount        | Displays the garnishment amount.                                                                                                    |
| Booking Date              | Displays the booking date of garnishment.                                                                                                    |
| DOOKING Date              | Displays the booking date of garnishment.                                                                                                    |

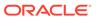

Table 2-23 (Cont.) Account Garnishment - Field Description

| Field          | Description                                                                                                    |
|----------------|----------------------------------------------------------------------------------------------------|
| Effective Date | Displays the start date of the garnishment.                                                                                          |
| End Date       | Displays the end date of the garnishment.                                                                                            |
| Action         | Displays the following actions:  Edit: Click to edit the garnishment details.  Delete: Click to delete the garnishment order.        |
|                | Note:  The editing or deletion will happen at garnishment order level and not at individual account level under a garnishment order. |

You can add new garnishment ordre to the account by performing the following action:

a. From the Account Information section, click Add Garnishment.

The **Garnishment Information** section is displayed.

Figure 2-45 Garnishment Information

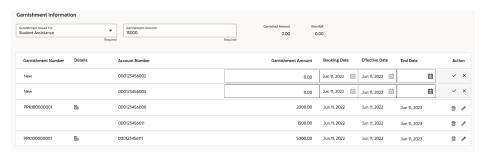

**b.** Specify or select the required garnishment details. For more information on fields, refer to the field description table.

Table 2-24 Add Garnishment - Field Description

| Field                     | Description                                                    |
|---------------------------|----------------------------------------------------------------|
| Garnishment Issued<br>For | Select for whom the garnishment is issued.                     |
| Garnishment Amount        | Specify the garnishment amount.                                |
| Garnished Amount          | Displays the total garnished amount.                           |
| Shortfall                 | Displays the total shortfall amount.                           |
| Garnished Number          | Displays the unique garnished number generated.                |
| Details                   | Displays the <b>Details</b> icon to view more account details. |
| Account Number            | Displays the account number.                                   |

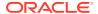

Table 2-24 (Cont.) Add Garnishment - Field Description

| Field                        | Description                                                                                                    |
|------------------------------|----------------------------------------------------------------------------------------------------|
| Available for<br>Garnishment | Displays the amount available for garnishment.                                                                                                   |
| <b>Garnishment Amount</b>    | Specify the garnishment amount.                                                                                                    |
| <b>Booking Date</b>          | Displays the garnishment booking date.                                                                                                    |
| Effective Date               | Displays the effective date of the garnishment.                                                                                                  |
| End Date                     | Select or specify the end date of the garnishment.                                                                                               |
| Action                       | Displays the following actions:  Save: Click to save the details specified.  Edit: Click to edit the details.  Close: Click to remove the entry. |

#### c. Click Save.

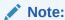

Once the details are saved, a **New Garnishment** section is displayed above the **Existing Garnishment** section in the screen.

#### Click Submit.

The screen is successfully submitted for authorization.

# 2.8.2 Account Garnishment Processing in Oracle Banking Retail Accounts

This topic describes the processing of account garnishment in Oracle Banking Retail Accounts.

A Garnishment Order is a Court Order or Statutory/regulatory authority order instructing a garnishee (i.e., to a bank) to hold funds in a customer account and should not be released until directed by the court. The order may instruct the bank to hold/block aparticular amount or all the available funds in the customer account(s). A garnishment block fee will be charged to the account on placing a block for the garnishment amount.

Garnishment screen at account servicing level will allow for the branch user to select the customer accounts(s) on which garnishment block needs to be placed. System has been enhanced to do the protected amount calculation based on the look-back period configured in the garnishment parameters configuration screen.

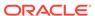

#### Note:

- The Garnishment fee will be applied to the account upon completion of placing a block or hold for the required amount. If there is no sufficient balance to fulfill the charge amount, subsequent actions of retrying the fee collection have to be operationally dealt with by the bank.
- Removal of garnishment block to transfer the amount as per the court order is to be operationally handled.
- The Product processor code should be OBRACC for Garnishment charge code creation.

#### Note:

For more information about the configurations, refer to the section *Garnishment Parameters* in this User Guide.

### 2.9 Check Book

Under the **Check Book** menu, you can perform the check book related actions for an account.

This topic contains the following subtopics:

Check Book Order

You can capture check book request made by a customer using the **Check Book Order** screen.

Check Book Status

This topic describes the systematic instructions about the Check Book Status.

Stop Check Request

You can request the bank to stop payment on a check using the **Stop Check Request** screen. A stop check requests can either be for a single check, range of checks, or for a specific amount.

- Stop Check Request Processing in Oracle Banking Retail Accounts
   This topic describes the processing of stop check request in Oracle Banking Retail Accounts.
- View and Modify Stop Check Payment
   You can modify or delete an existing stopped payment check, based on the
   customer request.
- External Check Book Processing in Oracle Banking Retail Accounts
   This topic describes the processing of external check book in Oracle Banking Retail Accounts.

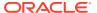

### 2.9.1 Check Book Order

You can capture check book request made by a customer using the **Check Book Order** screen.

#### To order check book:

1. On the Home screen, from Retail Account Services, under Check Book, click Check Book Order, or specify the Check Book Order in the Search icon bar.

The Check Book Order screen is displayed.

Figure 2-46 Check Book Order

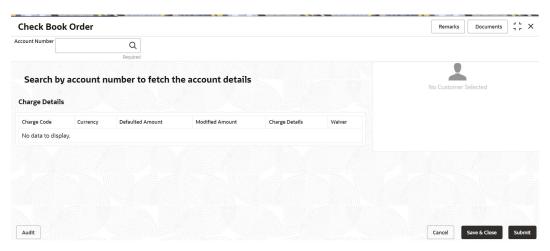

2. On the Check Book Order screen, click the Search icon or specify the account number in the Account Number field, and press Tab or Enter.

The account status details are displayed.

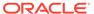

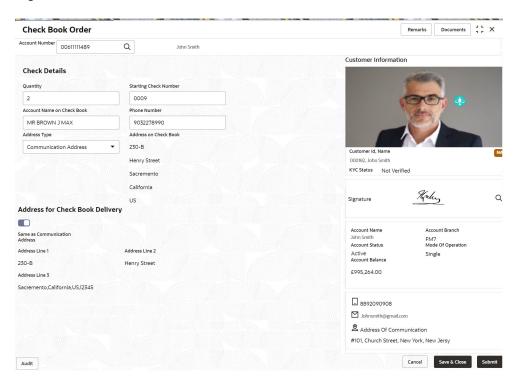

Figure 2-47 Check Book Order Details

3. On the **Check Book Order** screen, specify the required details for ordering the check book. For more information on fields, refer to the field description table.

Table 2-25 Check Book Order - Field Description

| Field                 | Description                                                                                                    |
|-----------------------|----------------------------------------------------------------------------------------------------|
| Account Number        | Enter the Account Number or click the search icon to view the Account Number pop-up window. By default, this window lists all the Account Numbers present in the system. You can search for a specific Account Number by providing Customer ID, Account Number, or Account Name and clicking on the Fetch button. |
|                       | <ul> <li>Note:</li> <li>The Account Name is displayed adjacent to this field as the account number is selected.</li> <li>The customer information is also displayed to the left of the screen.</li> </ul>                                                                                                    |
| Check Details         | This section displays the fields to capture the check details.                                                                                                    |
| Quantity              | Specify the number of leaves required in per check book.                                                                                                    |
| Starting Check Number | Specify the starting check number for the check book that is being ordered.                                                                                                    |

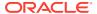

Table 2-25 (Cont.) Check Book Order - Field Description

| Field                              | Description                                                                                                    |
|------------------------------------|----------------------------------------------------------------------------------------------------|
|                                    | •                                                                                                    |
| Account Name on<br>Check Book      | Specify the account name to be printed on the check book.                                                                                                    |
|                                    | Note:  By default, the account name is displayed in this field. You can edit the name, if required.                                                                            |
| Phone Number                       | Specify the account holder's phone number.                                                                                                    |
|                                    | Note:  By default, the account holder's phone number is displayed in this field. You can edit the delete the number, if required.                                              |
| Address Type                       | Select the address which will be printed on the check book. The options are:  Communication Address Permanent Address Office Address Residential Address                       |
|                                    | Note:  By default, the Communication Address is selected and the address is displayed in the adjacent field.                                                                   |
| Address on Check Book              | Displays the address based on the <b>Address Type</b> selected.                                                                                                    |
| Address for Check<br>Book Delivery | This section displays the fields to capture the delivery address for the check book.                                                                                           |
| Same as<br>Communcation Address    | Swtich <b>Toggle On</b> to set the commucation address as delivery address for the check book.  Switch <b>Toggle Off</b> to set alternate address for the check book delivery. |
| Address Line 1                     | Displays the check book delivery address in line 1.                                                                                                    |
|                                    | Note:  This field is enabled if you swtich Toggle Offfrom the Same as Communcation Address field.                                                                              |

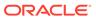

Table 2-25 (Cont.) Check Book Order - Field Description

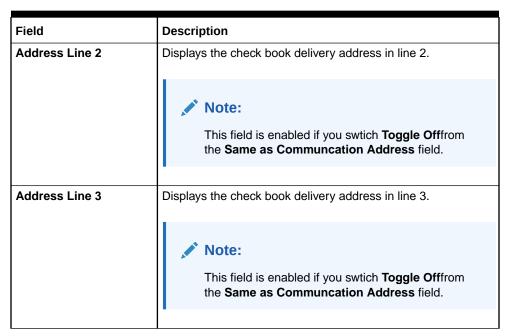

#### 4. Click Submit.

The screen is successfully submitted for authorization.

### 2.9.2 Check Book Status

This topic describes the systematic instructions about the Check Book Status.

The Check Book Status screen helps the user to inquire about the delivery status of the check book that the customer has requested for and be able to update its status to Delivered once it is delivered to the customer.

#### To view the check book status:

 On the Home screen, from Retail Account Services, under Check Book, click Check Book Status, or specify the Check Book Status in the Search icon bar.

Check Book Status screen is displayed.

Figure 2-48 Check Book Status

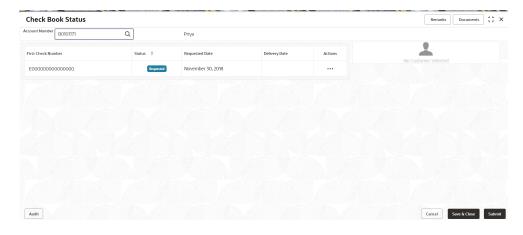

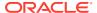

2. On **Check Book Status** specifiy the fields. For more information on fields, refer to the field description table.

Table 2-26 Check Book Status - Field Description

| Field              | Description                                                                                                    |
|--------------------|----------------------------------------------------------------------------------------------------|
| Account Number     | Enter the debit account number or click the search icon to view the Account Number pop-up window. By default, this window lists all the Account Numbers present in the system. You can search for a specific Account Number by providing Customer ID, Account Number, or Account Name and clicking on the Fetch button. |
| Account Name       | Account Name is displayed based on the account selected.                                                                                                    |
| First Check Number | By default, the system displays the most recent check book request that the customer has made.                                                                                                    |
| Status             | The system displays the following status of the check book request.  Requested  Delivered  Destroyed  Delivery Awaited or Destruction Awaited is updated as interim status when the transaction is pending approval for delivery or destruction.                                                                        |
|                    | Note:  When the check book is updated as <b>Destroyed</b> , the delivery date is updated to the current business date and highlighted in red.                                                                                                    |
| Requested Date     | The system displays the date on which the customer requested the check book.                                                                                                    |
| Delivery Date      | The system displays the date on which the check book is delivered to the customer. Automatically the current business date is updated when the status of the check book is changed to <b>Delivered</b> . The delivery date is blank for check books where the status is <b>Requested</b> .                              |
| Actions            | Click the <b>Actions</b> icon to update the check book status from updated to:  Deliver  Destory                                                                                                    |

- **3.** On click of the **Deliver** option, the status is updated as **Delivery Pending**. Upon authorization the status is updated as **Delivered**.
- **4.** On click of the **Destory** option, the status is updated as **Destruction Pending**. Upon authorization the status is updated as **Destroyed**.
- 5. Click Submit.

The screen is successfully submitted for authorization.

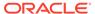

# 2.9.3 Stop Check Request

You can request the bank to stop payment on a check using the **Stop Check Request** screen. A stop check requests can either be for a single check, range of checks, or for a specific amount.

#### To stop check payment:

 On the Home sreen, from Retail Account Services, under Check Book, click Stop Check Request, or specify the Stop Check Request in the Search icon bar. The Stop Check Request screen is displayed.

Figure 2-49 Stop Check Request

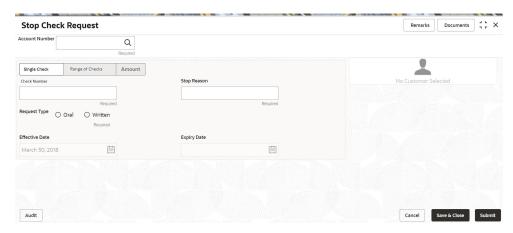

2. On the **Stop Check Request** screen, click the **Search** icon or specify the account number in the **Account Number** field, and press **Tab** or **Enter**.

The account name and customer information details are displayed.

- 3. You can stop the check request by selecting any of the following options:
  - Single Check
    - a. Select the Single Check option.

Figure 2-50 Stop Check Request - Single Check tab

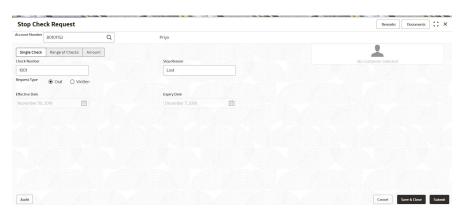

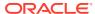

**b.** Specify and select the required details to stop check request. For more information on fields, refer to the field description table.

Table 2-27 Stop Check Request - Single Check - Field Description

| Field          | Description                                                                                                    |
|----------------|----------------------------------------------------------------------------------------------------|
| Account Number | Specify the <b>Account Number</b> or click the search icon to view the <b>Account Number</b> pop-up window. By default, this window lists all the Account Numbers present in the system. You can search for a specific Account Number by providing <b>Customer ID</b> , <b>Account Number</b> , or <b>Account Name</b> and clicking on the <b>Fetch</b> button. |
|                | <ul> <li>Note:</li> <li>The Account Name is displayed adjacent to this field as the account number is selected.</li> <li>The customer information is also displayed to the left of the screen.</li> </ul>                                                                                                    |
| Check Number   | Specify the check number on which payment has to be stopped.                                                                                                    |
| Stop Reason    | Specify the reason for stop payment instruction.                                                                                                    |
| Request Type   | Select the type of request received from the customer. The options are:  - Oral - Written                                                                                                    |
| Effective Date | Displays the current business date for the stop check payment instruction based.                                                                                                    |
| Expiry Date    | Displays the end date for the stop check payment instruction.  Note:  Expiry date is populated based on the option selected from the Request Type field.  Number of days to expiry is calculated based on configuration maintained in Account Configurations, under Branch Parameters and Check Parameters.                                                     |

#### Range of Checks

a. Select the Range of Checks option.

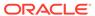

Figure 2-51 Stop Check Request - Range of Checks tab

Specify and select the required details to stop check request. For more information on fields, refer to the field description table.

Table 2-28 Stop Check Request - Range of Check - Field Description

| Field              | Description                                                                                                    |
|--------------------|----------------------------------------------------------------------------------------------------|
| Account Number     | Specify the <b>Account Number</b> or click the search icon to view the <b>Account Number</b> pop-up window. By default, this window lists all the Account Numbers present in the system. You can search for a specific Account Number by providing <b>Customer ID</b> , <b>Account Number</b> , or <b>Account Name</b> and clicking on the <b>Fetch</b> button. |
|                    | <ul> <li>Note:</li> <li>The Account Name is displayed adjacent to this field as the account number is selected.</li> <li>The customer information is also displayed to the left of the screen.</li> </ul>                                                                                                    |
| Check Start Number | Specify the start number of the check in the series of checks on which payment has to be stopped.                                                                                                    |
| Check End Number   | Specify the last check number in the series of checks on which payment has to be stopped.                                                                                                    |
| Request Type       | Select the type of request received from the customer. The options are:  Oral Written                                                                                                    |

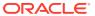

Table 2-28 (Cont.) Stop Check Request - Range of Check - Field Description

| Field          | Description                                                                                                    |
|----------------|----------------------------------------------------------------------------------------------------|
| Effective Date | Displays the current business date for the stop check payment instruction based.                                                                                                    |
|                | Note:  The effective date will be of future date but not back dated.                                                                                                    |
| Expiry Date    | Displays the end date for the stop check payment instruction.                                                                                                    |
|                | <ul> <li>Note:</li> <li>Expiry date is populated based on the option selected from the Request Type field.</li> <li>Number of days to expiry is calculated based on configuration maintained in Account Configurations, under Branch Parameters and Check Parameters.</li> </ul> |
| Stop Reason    | Specify the reason for stop payment instruction.                                                                                                    |

#### Amount

a. Select the Amount option.

Figure 2-52 Stop Check Request - Amount tab

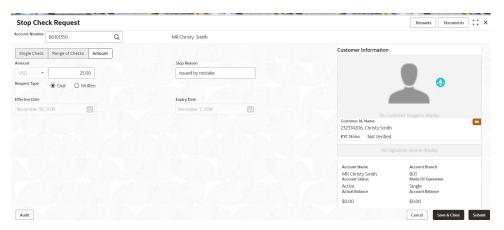

**b.** Specify and select the required details to stop check request. For more information on fields, refer to the field description table.

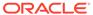

Table 2-29 Stop Check Request - Amount - Field Description

| Field          | Description                                                                                                    |
|----------------|----------------------------------------------------------------------------------------------------|
| Account Number | Specify the Account Number or click the search icon to view the Account Number pop-up window. By default, this window lists all the Account Numbers present in the system. You can search for a specific Account Number by providing Customer ID, Account Number, or Account Name and clicking on the Fetch button. |
|                | <ul> <li>Note:</li> <li>The Account Name is displayed adjacent to this field as the account number is selected.</li> </ul>                                                                                                    |
|                | The customer information is also displayed to the left of the screen.                                                                                                    |
| Amount         | Specify the amount on which payment has to be stopped.                                                                                                    |
| Stop Reason    | Specify the reason for stop payment instruction.                                                                                                    |
| Request Type   | Select the type of request received from the customer. The options are:  Oral Written                                                                                                    |
| Effective Date | Displays the current business date for the stop check payment instruction based.                                                                                                    |
| Expiry Date    | Displays the end date for the stop check payment instruction.                                                                                                    |
|                | <ul> <li>Note:</li> <li>Expiry date is populated based on the option selected from the Request Type field.</li> <li>Number of days to expiry is calculated based on configuration maintained in Account Configurations, under Branch Parameters and Check Parameters.</li> </ul>                                    |

The screen is successfully submitted for authorization.

## 2.9.4 Stop Check Request Processing in Oracle Banking Retail Accounts

This topic describes the processing of stop check request in Oracle Banking Retail Accounts.

In the United States, customers can request a stop payment of a check either orally or in written.

A branch-level configuration in Oracle Banking Retail Accounts allows users to define the stop-payment auto revoke days for both oral and written stop-payment requests. The branch service will return these values for the account servicing application to auto-calculate the stop-check expiry date based on the request type. This expiry date cannot be modified, and the account servicing application will proceed to initiate the stop-payment request on the check. On the expiry date - the stop check process will automatically revoke the stop-payment request placed on the check.

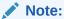

For more information about the configurations, refer to the section *Branch Parameters* in the *Account Configurations User Guide*.

## 2.9.5 View and Modify Stop Check Payment

You can modify or delete an existing stopped payment check, based on the customer request.

When a stop payment instruction on a check or a series of checks is deleted, it is available for use. In future, when a check based transaction is initiated by the customer using any of these check numbers, payments are honored by the bank.

#### To manage the stop check payment details:

 On the Home screen, from Account Services, under Check Book, click View and Modify Stop Check Payment, or specify the View and Modify Stop Check Payment in the Search icon bar.

The View and Modify Stop Check Payment screen is displayed.

Figure 2-53 View and Modify Stop Check Payment

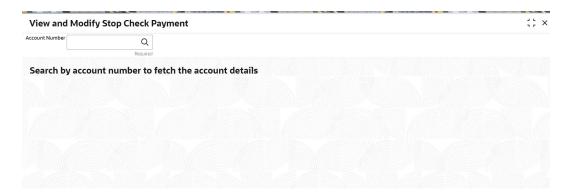

On the View and Modify Stop Check Payment screen, click the Search icon or specify the account number in the Account Number field, and press Tab or Enter.

The details are dislayed in the **Stopped Checks** section.

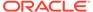

Figure 2-54 Stopped Checks

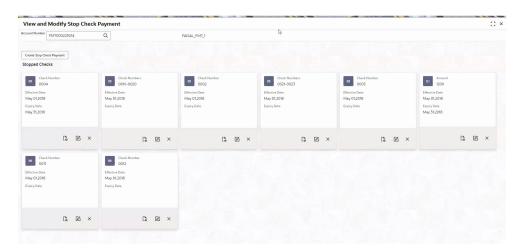

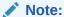

If there are no stop payment records available for a given account number, the system displays a message that there are no stopped payments for the account.

3. On the View and Modify Stop Check Payment screen, you can view a summary of the stopped checks for the account. For more information on fields, refer to the field description table.

**Table 2-30** View and Modify Stop Check Payment - Field Description

| Field          | Description                                                                                                    |
|----------------|----------------------------------------------------------------------------------------------------|
| Account Number | Sepcify the <b>Account Number</b> or click the search icon to view the <b>Account Number</b> pop-up window. By default, this window lists all the Account Numbers present in the system. You can search for a specific Account Number by providing <b>Customer ID</b> , <b>Account Number</b> , or <b>Account Name</b> and click on the <b>Fetch</b> button. |
|                | <ul> <li>Note:</li> <li>As you specify or select the account number:</li> <li>The account name is displayed adjacent to the Account Number field.</li> </ul>                                                                                                    |
|                |                                                                                                    |
| Stopped Checks | This section lists all the checks for which the payments are stopped.                                                                                                    |

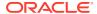

Table 2-30 (Cont.) View and Modify Stop Check Payment - Field Description

| Field                                        | Description                                                                                                    |
|----------------------------------------------|----------------------------------------------------------------------------------------------------|
| Amount, Check<br>Numbers, or Check<br>Number | Displays the type of stop check payment created for the account.                                                                                                    |
|                                              | <ul> <li>While creating the stop check payment:</li> <li>If you select the Amount option, then Amount is displayed in the widget.</li> <li>If you select the Range of Checks option, then Check Numbers is displayed in the widget.</li> <li>If you select the Single Check option, then Check Number is displayed in the widget.</li> <li>For more informtion on creating stop check payment, refer Stop Check Payment screen.</li> </ul> |
| Effective Date                               | Displays the effective date from when the stop check payment is active.                                                                                                    |
| Expiry Date                                  | Displays the end date till when the stop check payment should be active.                                                                                                    |

- **4.** On the **View and Modify Stop Check Payment** screen, you can perform any of the following actions:
  - Create Stop Check Payment: The Stop Check Payment screen is displayed. You
    can perform the required action in this screen. For more information, refer the Stop
    Check Request screen.
  - View Stop Check Payment Details: The Stop Check Payment screen is displayed.
     For more information, refer View Stop Check Payment.
  - Modify Stop Check Payment: The Stop Check Payment screen is displayed. For more information, refer Modify Stop Check Payment.
  - Close Stop Check Payment: The Stop Check Payment screen is displayed. For more information, refer Close Stop Check Payment.

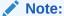

While performing a reversal of stop check payment, you are allowed to select only one action, that is View, Edit, or Close.

- View Stop Check Payment
   You can view the detailed information of the stop check payment in this screen.
- Modify Stop Check Payment
   You can modify the required information of the stop check payment in this screen.
- Close Stop Check Payment
   You can close or delete a stop payment request placed on a check, series of checks, or
   stop payments based on amounts before the expiry date of the instruction using this
   screen.

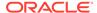

## 2.9.5.1 View Stop Check Payment

You can view the detailed information of the stop check payment in this screen.

#### To view the stop check payment details:

1. From the View and Modify Stop Check Payment screen, click the View icon from the required widget, in the Stopped Checks section.

The **Stop Check Payment** screen is displayed.

Figure 2-55 View Stop Check Payment

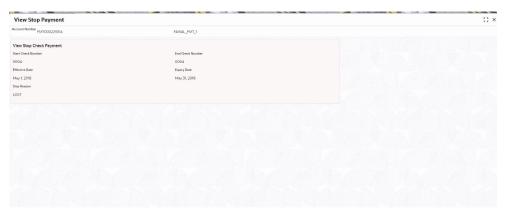

2. You can view the details in the **View Stop Check Payment** section. For more information on fields, refer to the field description table.

**Table 2-31 View Stop Check Payment - Field Description** 

| Field                         | Description                                                                                                    |
|-------------------------------|----------------------------------------------------------------------------------------------------|
| Account Number                | Displays the account number for which the stop payment check details are viewed.                                                                             |
|                               | <ul> <li>Note:</li> <li>The account holder name is displayed adjacent to this field.</li> <li>The customer information is displayed on the right.</li> </ul> |
| View Stop Check<br>Payment'ro | This section displays the stop check payment details.                                                                                                    |
| Start Check Number            | Displays the start number of the check issued for the stop payment.                                                                                          |

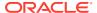

Table 2-31 (Cont.) View Stop Check Payment - Field Description

| Field              | Description                                                                                                    |
|--------------------|----------------------------------------------------------------------------------------------------|
| Start Check Number | ·                                                                                                    |
| Start Check Number | Displays the start check number issued for the stop check payment.  Note:  This field is displayed if the stop check payment is of Single Check and Range of Checks |
|                    |                                                                                                    |
| End Check Number   | Displays the end check number issued for the stop check payment.                                                                                                    |
|                    | Note:                                                                                                    |
|                    | This field is displayed if the stop check payment is of <b>Single Check</b> and <b>Range of Checks</b> types.                                                       |
| A                  | Displays the sheet consumt for stars the stars at                                                                                                    |
| Amount             | Displays the check amount for stop check payment.                                                                                                    |
|                    | Note:  This field is displayed if the stop check payment is of <b>Amount</b> type.                                                                                  |
| Effective Date     | Displays the effective date from when the stop check payment is active.                                                                                             |
|                    | Note:  This field is displayed if the stop check payment is of Single Check, Range of Checks, and Amount types.                                                     |
| Expiry Date        | Displays the end date till when the stop check payment should be active.                                                                                            |
|                    | Note:  This field is displayed if the stop check payment is of Single Check, Range of Checks, and Amount types.                                                     |

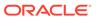

Table 2-31 (Cont.) View Stop Check Payment - Field Description

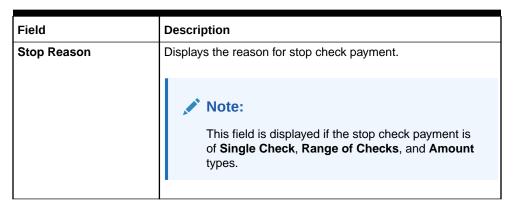

The View and Modify Stop Check Payment screen is displayed.

## 2.9.5.2 Modify Stop Check Payment

You can modify the required information of the stop check payment in this screen.

#### To modify the stop check payment details:

1. From the View and Modify Stop Check Payment screen, click the Edit icon from the required widget, in the Stopped Checks section.

The **Stop Check Payment** screen is displayed.

Figure 2-56 Modify Stop Check Payment

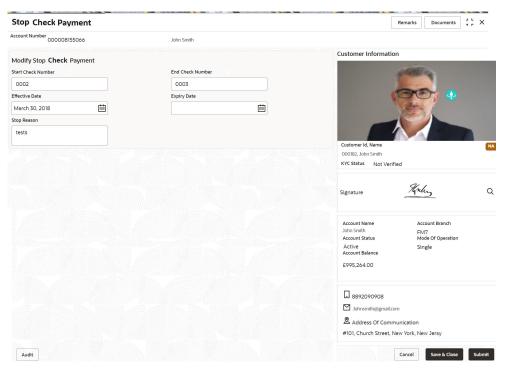

You can modify the details in the Modify Stop Check Payment section. For more information on fields, refer to the field description table.

Table 2-32 Modify Stop Check Payment - Field Description

| Field                        | Description                                                                                                    |
|------------------------------|----------------------------------------------------------------------------------------------------|
| Account Number               | Displays the account number for which the stop payment check details are being modified.                                                                                                    |
|                              | <ul> <li>Note:</li> <li>The account holder name is displayed adjacent to this field.</li> <li>The customer information is displayed on the right.</li> </ul>                                                                                                    |
| Modify Stop Check<br>Payment | This section displays the stop check payment details, which can be modified based on your requirement.                                                                                                    |
| Amount                       | Specify the check amount for stop check payment.                                                                                                    |
|                              | <ul> <li>Note:</li> <li>By default, the existing stop check payment amount is displayed in this field. You can modify the amount if required.</li> <li>This field is displayed if the stop cheuqe payment is of Amount type.</li> </ul>                                                 |
| Stop Reason                  | Specify the reason for stop check payment.                                                                                                    |
|                              | <ul> <li>Note:</li> <li>By default, the existing reason for stop check payment is displayed in this field. You can modify the amount if required.</li> <li>This field is displayed if the stop cheuqe payment is of Amount, Single Check, and Range of Checks types.</li> </ul>         |
| Effective Date               | Specify the effective date from when the stop check payment should                                                                                                    |
| Lifective Date               | be active.                                                                                                    |
|                              | <ul> <li>Note:</li> <li>By default, the existing effective date for stop check payment is displayed in this field. You can modify the amount if required.</li> <li>This field is displayed if the stop cheuqe payment is of Amount, Single Check, and Range of Checks types.</li> </ul> |

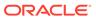

Table 2-32 (Cont.) Modify Stop Check Payment - Field Description

| Field              | Description                                                                                                    |
|--------------------|----------------------------------------------------------------------------------------------------|
| Expiry Date        | Specify the end date till when the stop check payment will be active.                                                                                                    |
|                    | <ul> <li>Note:</li> <li>By default, the existing expiry date for stop check payment is displayed in this field. You can modify the amount if required.</li> <li>This field is displayed if the stop cheuqe payment is of Amount, Single Check, and Range of Checks types.</li> </ul> |
| Start Check Number | Displays the start check number initiated for the stop check payment.                                                                                                    |
|                    | <ul> <li>Note:</li> <li>By default, the existing expiry date for stop check payment is displayed in this field. You can modify the amount if required.</li> <li>This field is displayed if the stop cheuqe payment is of Amount, Single Check, and Range of Checks types.</li> </ul> |
| End Check Number   | Displays the end check number initiated for the stop check payment.                                                                                                    |
|                    | <ul> <li>Note:</li> <li>By default, the existing expiry date for stop check payment is displayed in this field. You can modify the amount if required.</li> <li>This field is displayed if the stop cheuqe payment is of Amount, Single Check, and Range of Checks types.</li> </ul> |

The transaction is submitted for authorization. The **View and Modify Stop Check Payment** screen is displayed.

## 2.9.5.3 Close Stop Check Payment

You can close or delete a stop payment request placed on a check, series of checks, or stop payments based on amounts before the expiry date of the instruction using this screen.

To close the stop check payment:

1. From the View and Modify Stop Check Payment screen, click the Close icon from the required widget, in the Stopped Checks section.

The Stop Check Payment screen is displayed.

Figure 2-57 Close Stop Check Payment

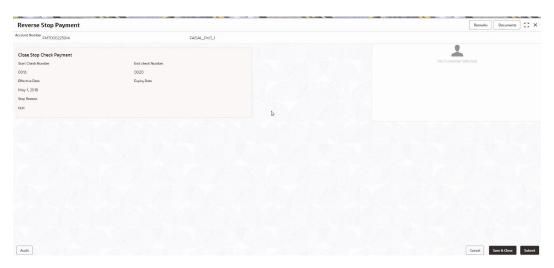

2. You can view the details in the **Close Stop Check Payment** section. For more information on fields, refer to the field description table.

Table 2-33 Close Stop Check Payment - Field Description

| Field                       | Description                                                                                           |
|-----------------------------|----------------------------------------------------------------------------------------------------|
| Account Number              | Displays the account number for which the stop payment check details are viewed.                      |
|                             | Note:  • The account holder name is displayed adjacent to                                             |
|                             | this field.  The customer information is displayed on the right.                                      |
|                             |                                                                                                    |
| Close Stop Check<br>Payment | This section displays the stop check payment details of the account.                                  |
| Start Check Number          | Displays the start check number of the check initiated for stop check payment.                        |
|                             | Note:  This field is displayed if the stop cheuqe payment is of Check Number and Check Numbers types. |
|                             |                                                                                                    |

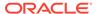

Table 2-33 (Cont.) Close Stop Check Payment - Field Description

| Field            | Description                                                                                                    |
|------------------|----------------------------------------------------------------------------------------------------|
| End Check Number | Displays the end check number of the check initiated for stop check payment.                                   |
|                  | Note:  This field is displayed if the stop cheuqe payment is of Check Number and Check Numbers types.          |
|                  |                                                                                                    |
| Effective Date   | Displays the effective date from when the stop check payment is active.                                        |
|                  | Note:  This field is displayed if the stop cheuqe payment is of Amount, Check Number, and Check Numbers types. |
| Expiry Date      | Displays the end date till when the stop check payment should be active.                                       |
|                  | Note:  This field is displayed if the stop cheuqe payment is of Amount, Check Number, and Check Numbers types. |
| Stop Reason      | Displays the reason for stop check payment was initiated.                                                      |
|                  | Note:  This field is displayed if the stop cheuqe payment is of Amount, Check Number, and Check Numbers types. |
| Amount           | Displays the check amount for stop check payment.                                                              |
|                  | Note:  This field is displayed if the stop cheuqe payment is of Amount type.                                   |

The View and Modify Stop Check Payment screen is displayed.

## 2.9.6 External Check Book Processing in Oracle Banking Retail Accounts

This topic describes the processing of external check book in Oracle Banking Retail Accounts.

In the United States, the checkbook request is done by the customers mostly from third-party service providers and there is no bank involvement in requesting a check book. Therefore, any validations with respect to check numbers will not be applicable for the United States (except stop check validation).

A bank level configuration allows the user to define **External Checkbook Request** option in case of United States, where the checkbook request is placed directly with the third party.

If the bank in United States, allows the customer to also place the order with the bank, then the bank will hold the check book request related data for the third-party service provider to access for processing the request.

In United States, there will be no validations with respect to check status based on check numbers when a check is presented for clearing. The only exception to this being validation of stop check - which will be based on check number irrespective of the above selections.

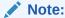

For more information about the configurations, refer to the section *Bank Parameters* in the *Account Configurations User Guide*.

## 2.10 Inquiry

Under the **Inquiry** menu, you can perfrom inquire the details of a CASA account.

This topic contains the following subtopics:

#### Account Transactions

This topic provides the systematic instructions for the users to view, and download all the transactions posted to the current account and saving accounts for a particular date range or last n transactions.

#### Check Status Inquiry

This topic describes the systematic instructions about Check Status Inquiry. This screen helps the user to inquire the status of a check and its beneficiary details for a given account number and check number.

## 2.10.1 Account Transactions

This topic provides the systematic instructions for the users to view, and download all the transactions posted to the current account and saving accounts for a particular date range or last n transactions.

#### To view account transaction details:

1. On the **Home** screen, from **Retail Account Services**, under **Inquiry**, click **Account Transactions**, or specify the **Account Transaction Inquiry** in the Search icon bar.

Account Transactions screen is displayed.

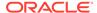

Figure 2-58 Account Transactions

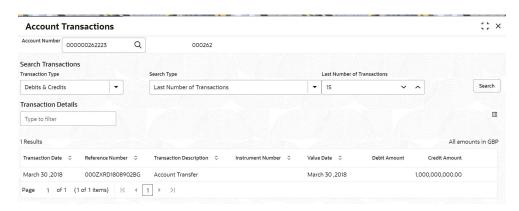

2. On **Account Transactions** screen, specify the fields.

For more information on fields, refer to the field description table.

**Table 2-34** Account Transactions - Field Description

| Field               | Description                                                                                                    |
|---------------------|----------------------------------------------------------------------------------------------------|
| Account Number      | Enter the Account Number or click the search icon to view the Account Number pop-up window. By default, this window lists all the Account Numbers present in the system. You can search for a specific Account Number by providing Customer ID, Account Number, or Account Name and click Fetch. |
|                     | Note:  The Account Name is displayed adjacent to this field as the account number is selected.                                                                                                    |
|                     |                                                                                                    |
| Search Transactions | This section displays the fields to perform the search.                                                                                                    |
| Transaction Type    | Select the type of transactions to be searched. The options                                                                                                    |
|                     | are: Debits & Credits                                                                                                    |
|                     | Debits & Credits     Debits                                                                                                    |
|                     | • Credits                                                                                                    |
|                     |                                                                                                    |
| Search Type         | Select the search type for the transaction. The options are:  • Data Range                                                                                                    |
|                     | Current Month                                                                                                    |
|                     | Current Month Plus Previous Month                                                                                                    |
|                     | Current Month Plus Previous 3 Month                                                                                                    |
|                     | Current Month Plus Previous 6 Month                                                                                                    |
|                     | Last Number of Transactions                                                                                                    |
|                     | Last Number of Hallsactions                                                                                                    |

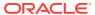

Table 2-34 (Cont.) Account Transactions - Field Description

| Field                          | Description                                                                                          |
|--------------------------------|----------------------------------------------------------------------------------------------------|
| Date Range                     | Select or specify the from and to date for fetching the transaction details.                         |
|                                | Note:  This field is displayed if you select Date Range from the Search Type field.                  |
| Loot Normalion of              |                                                                                                    |
| Last Number of<br>Transactions | Select or specify the last number of the transaction to be fetched.                                  |
|                                | Note:  This field is displayed if you select Last Number of Transactions from the Search Type field. |
| Transactional Details          | This section displays the transaction details for the account selected.                              |
|                                | Note:  You can click the Column Filter icon to view only the selected transaction details.           |
| Filter                         | Specify a value to filter the details as required.                                                   |
| Transaction Date               | Displays the date of the transaction.                                                                |
| Reference Number               | Displays the transaction's reference number.                                                         |
| Transaction Description        | Displays the description for the transaction.                                                        |
| Instrument Number              | Displays the instrument number used for the transaction.                                             |
| Value Date                     | Displays the value date of the transaction.                                                          |
| Debit Amount                   | Displays the transaction's debit amount.                                                             |
| Credit Amount                  | Displays the transaction's credit amount.                                                            |

## 2.10.2 Check Status Inquiry

This topic describes the systematic instructions about Check Status Inquiry. This screen helps the user to inquire the status of a check and its beneficiary details for a given account number and check number.

If the check is archived, the screen displays two additional fields, Archival Date and Remarks. **To inquire the check status:** 

1. On the Home screen, from Retail Account Services, under Inquiry, click Check Status Inquiry, or specify the Check Status Inquiry in the Search icon bar.

Check Status Inquiry screen is displayed.

Figure 2-59 Check Status Inquiry

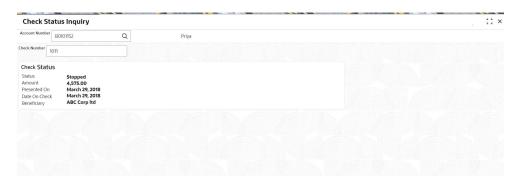

2. On **Check Status Inquiry** screen, specify the fields. For more information on fields, refer to the field description table.

Table 2-35 Check Status Inquiry - Field Description

| Field              | Description                                                                                                    |
|--------------------|----------------------------------------------------------------------------------------------------|
| Account Number     | Enter the Account Number or click the search icon to view the Account Number pop-up window. By default, this window lists all the Account Numbers present in the system. You can search for a specific Account Number by providing Customer ID, Account Number, or Account Name and click Fetch. |
|                    | Note:  The Account Name is displayed adjacent to this field as the account number is selected.                                                                                                    |
| Check Number       | Enter the <b>Check Number</b> and click the <b>Search</b> button to view the Input Check Number details.                                                                                                    |
| Input Check Number | This section displays the details of specified check number.                                                                                                    |
| Status             | The <b>Status</b> displays if the check is Used, Not Used, Canceled, Rejected and Part Used. For checks that are stopped from payment, an additional remark, 'Stopped' will be displayed in the status.                                                                                          |
| Amount             | Displays the <b>Amount</b> for which the check is drawn.                                                                                                    |
| Presented On       | Displays the date on which the check was presented for encashment.                                                                                                    |
| Date On Check      | Displays the date mentioned on the check.                                                                                                    |
| Beneficiary        | Displays the beneficiary of the check.                                                                                                    |

# 2.11 Death Claim Processing in Oracle Banking Retail Accounts

This topic describes the processing of death claim in Oracle Banking Retail Accounts.

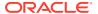

On expiry of a customer, the account proceeds/claims can be transferred to the descendants or beneficiaries of customers as per process.

When a customer expires, Oracle Banking Payments will publish an event in on updating the customer status to 'Deceased'. On this event, the associated accounts of the customer (both joint and single accounts) will be updated to status **Freezed**. Once the branch user receives the requisite documents (beneficiary details or Probate court order) the user will unfreeze the account - transfer the proceeds to the beneficiary and then proceed to close the account.

### Note:

The unfreezing of account and transfer of proceeds if any to the beneficiary based on the probate court order/beneficiary details in account and subsequently closing the account of the deceased is an operational process.

# 2.12 Escheatment Processing in Oracle Banking Retail Accounts

This topic describes the processing of escheatment in Oracle Banking Retail Accounts.

Similar to inactive and dormancy - The escheatment laws differ by state in United States. The account is closed post the escheatment processing. The unclaimed funds are transferred to the state and retained by bank based on a configured threshold and percentage.

The state-group parameter configuration screen for inactive and dormancy is applicable for configuring the escheatment parameters too. Escheatment threshold allows the user to define a value over which the balance in the account will be considered for transfer to State. The percentage config available in the config screen will determine the percentage of funds to be transferred to bank GL and state GL (For Example: 70% denotes - 70% of the balance will be transferred to State GL and rest 30% will be retained by the bank).

#### Note:

An account will be considered for escheatment based on the customer Last contact date with the bank - For Example: the customer has had no contact with the bank through any of the channels for 5 years (where 5 years is the escheatment period), in this case, once the account balance is proportioned between bank and state, the account will be closed automatically.

### Note:

For more information about the configurations, refer to the sections *State Group Parameters* and *State Code Mapping* in the *Account Configurations User Guide*.

## 2.13 FIDM Processing in Oracle Banking Retail Accounts

This topic describes the processing of FIDM in Oracle Banking Retail Accounts.

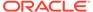

If a customer has defaulted on child support payments - the FIDM data will report a match and the bank needs to block the amount for satisfying the pending child support payments to be made by the customer/Non-Custodial Parent to State.

When a FIDM data match is reported, Oracle Banking Payments will publish an event with the details of the match including the FIDM amount. At this event,

- If the customer has one account then a legal block will be placed on the account for the reported FIDM amount.
- If the customer has multiple accounts then a legal block will be placed on the account with the max balance for the FIDM amount.

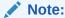

Removal of the legal block and transfer of funds to the child support organization will be operationally handled.

## 2.14 OFAC Processing in Oracle Banking Retail Accounts

This topic describes the processing of OFAC in Oracle Banking Retail Accounts.

If a customer is identified as OFAC sanction hit - the OFAC data will report a match and the bank needs to freeze all the customer accounts for both transactions and modifications.

When an OFAC data match is reported for a customer or when an existing OFAC customer is removed from the sanction list in party management. A real-time freeze will be placed on the customer and the account restricting the customer to perform transactions/non-financial modifications.

## 2.15 Reg D Processing in Oracle Banking Retail Accounts

This topic describes the processing of Reg D in Oracle Banking Retail Accounts.

Regulation D imposes reserve requirements on transaction accounts. As a result of the reserve requirements of United States Banks with the Fed, United States Banks in turn have to ensure some portions of their deposits are not volatile and hence restrictions are imposed on the number of debit transactions a Customer can make from savings accounts and MMDA accounts.

Reg D configurations are at the business product definition level in Oracle Banking Retail Accounts and allow users to configure the Reg D Transaction threshold, Reg D Warning threshold, Reg D monthly violation threshold, and Reg D 12-month rolling period violation threshold for automatic product switch to checking account. For Example: If a customer has done Reg D violations for 3 months on a 12-month rolling period - then the customer account will be automatically downgraded (auto-product switch) to a checking account.

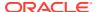

Note:

For more information about the configurations, refer to the section *Business Product* in this User Guide.

#### Reg D Auto Product Switch

For Reg D - If a customer has done Reg D violations for 3 months on a 12-month rolling period - then the customer account will be automatically downgraded (auto-product switch) to checking account.

A product switch configuration screen in Oracle Banking Retail Accounts allows the user to define the current business product and the new business product to which the account product needs to be switched to incase of more than the allowed number of monthly violations in a 12-month rolling period.

Note:

Automatic product switch is applicable only for United States Regulation D violation.

Note:

For more information about the configurations, refer to the section *Product Switch* in this User Guide.

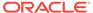

A

## **Functional Activity Codes**

This topic contains the functional activity codes available in Oracle Banking Retail Accounts and Oracle Banking Retail Accounts Servicing.

Table A-1 Functional Activity Codes for Oracle Banking Retail Accounts

| Functional Activity Code                 | Description                      | Application ID |
|------------------------------------------|----------------------------------|----------------|
| CDDAPM_FA_ACCOUNTADDRESS_A<br>MEND       | Amend Account Address            | CDDAPM         |
| CDDAPM_FA_ACCOUNTADDRESS_D<br>ELETE      | Delete Account Address           | CDDAPM         |
| CDDAPM_FA_ACCOUNTADDRESS_FI<br>NDBYACCNO | Find by Account Number           | CDDAPM         |
| CDDAPM_FA_ACCOUNTADDRESS_N<br>EW         | Create New Account Address       | CDDAPM         |
| CDDAPM_FA_ACCOUNTADDRESS_V<br>ALIDATE    | Validate Account Address         | CDDAPM         |
| CDDAPM_FA_ACCOUNTADDRESS_VI<br>EW        | View Account Address             | CDDAPM         |
| CDDAPM_FA_ACCOUNTBASICDETAI<br>LS_AMEND  | Amend Account Basic Details      | CDDAPM         |
| CDDAPM_FA_ACCOUNTBASICDETAI<br>LS_DELETE | Delete Account Basic Details     | CDDAPM         |
| CDDAPM_FA_ACCOUNTBASICDETAI<br>LS_NEW    | Create New Account Basic Details | CDDAPM         |
| CDDAPM_FA_ACCOUNTBASICDETAI<br>LS_VIEW   | View Account Basic Details       | CDDAPM         |
| CDDAPM_FA_ACCOUNTFEATURES_<br>AMEND      | Amend Account Features           | CDDAPM         |
| CDDAPM_FA_ACCOUNTFEATURES_<br>DELETE     | Delete Account Features          | CDDAPM         |
| CDDAPM_FA_ACCOUNTFEATURES_<br>NEW        | Create New Account Features      | CDDAPM         |
| CDDAPM_FA_ACCOUNTFEATURES_<br>VALIDATE   | Validate Account Features        | CDDAPM         |
| CDDAPM_FA_ACCOUNTFEATURES_<br>VIEW       | View Account Features            | CDDAPM         |
| CDDAPM_FA_ACCOUNTINITIATION_<br>HANDOFF  | Account Handoff                  | CDDAPM         |
| CDDAPM_FA_ACCOUNTINITIATION_<br>NEW      | Account Initiation               | CDDAPM         |
| CDDAPM_FA_ACCOUNTMIS_AMEND               | Amend Account MIS                | CDDAPM         |
| CDDAPM_FA_ACCOUNTMIS_DELET E             | Delete Account MIS               | CDDAPM         |
| CDDAPM_FA_ACCOUNTMIS_NEW                 | Create New Account MIS           | CDDAPM         |

Table A-1 (Cont.) Functional Activity Codes for Oracle Banking Retail Accounts

| Functional Activity Code                      | Description                                    | Application ID |
|-----------------------------------------------|------------------------------------------------|----------------|
| CDDAPM_FA_ACCOUNTMIS_VALIDA                   | Validate Account MIS                           | CDDAPM         |
| TE CDDAPM_FA_ACCOUNTMIS_VIEW                  | View Account MIS                               | CDDAPM         |
| CDDAPM FA ACCOUNTPREFERENC                    | Amend Account Preferences                      | CDDAPM         |
| ES_AMEND                                      |                                                |                |
| CDDAPM_FA_ACCOUNTPREFERENC ES_DELETE          | Delete Account Preferences                     | CDDAPM         |
| CDDAPM_FA_ACCOUNTPREFERENC ES_NEW             | Create New Account Preferences                 | CDDAPM         |
| CDDAPM_FA_ACCOUNTPREFERENC<br>ES_VALIDATE     | Validate Account Preferences                   | CDDAPM         |
| CDDAPM_FA_ACCOUNTPREFERENC<br>ES_VIEW         | View Account Preferences                       | CDDAPM         |
| CDDAPM_FA_ACCOUNTSIGNATORY _AMEND             | Amend Account Signatory                        | CDDAPM         |
| CDDAPM_FA_ACCOUNTSIGNATORY _DELETE            | Delete Account Signatory                       | CDDAPM         |
| CDDAPM_FA_ACCOUNTSIGNATORY _NEW               | Create New Account Signatory                   | CDDAPM         |
| CDDAPM_FA_ACCOUNTSIGNATORY _VALIDATE          | Validate Account Signatory                     | CDDAPM         |
| CDDAPM_FA_ACCOUNTSIGNATORY _VIEW              | View Account Signatory                         | CDDAPM         |
| CDDAPM_FA_ACCOUNTTYPEAGGRE<br>GATE_AMEND      | Update Account Type                            | CDDAPM         |
| CDDAPM_FA_ACCOUNTTYPEAGGRE<br>GATE_AUTHORIZE  | Authorize Account Type                         | CDDAPM         |
| CDDAPM_FA_ACCOUNTTYPEAGGRE<br>GATE_CLOSE      | Close Account Type                             | CDDAPM         |
| CDDAPM_FA_ACCOUNTTYPEAGGRE<br>GATE_DELETE     | Delete Account Type                            | CDDAPM         |
| CDDAPM_FA_ACCOUNTTYPEAGGRE<br>GATE_NEW        | Create Account Type                            | CDDAPM         |
| CDDAPM_FA_ACCOUNTTYPEAGGRE<br>GATE_REMOVELOCK | Remove Lock Account Type                       | CDDAPM         |
| CDDAPM_FA_ACCOUNTTYPEAGGRE<br>GATE_REOPEN     | Reopen Account Type                            | CDDAPM         |
| CDDAPM_FA_ACCOUNTTYPEAGGRE<br>GATE_SUBMIT     | Submit Account Type                            | CDDAPM         |
| CDDAPM_FA_ACCOUNTTYPEAGGRE<br>GATE_VALIDATE   | Validate Account Type                          | CDDAPM         |
| CDDAPM_FA_ACCOUNTTYPEAGGRE<br>GATE_VIEW       | View Account Type                              | CDDAPM         |
| CDDAPM_FA_ACCOUNT_BALANCE_<br>VAL             | Account balance validation for closure Web API | CDDAPM         |
| CDDAPM_FA_ACCOUNT_CLOSURE_<br>HANDOFF         | Account Closure                                | CDDAPM         |

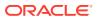

Table A-1 (Cont.) Functional Activity Codes for Oracle Banking Retail Accounts

| Functional Activity Code                          | Description                              | Application ID |
|---------------------------------------------------|------------------------------------------|----------------|
| CDDAPM_FA_ACCOUNT_DOMAIN_A<br>GG_GETWORKDATA      | Get Work Data                            | CDDAPM         |
| CDDAPM_FA_ACCOUNT_DOMAIN_A<br>GG_SAVEDOMAINDATA   | Save Domain Data                         | CDDAPM         |
| CDDAPM_FA_ACCOUNT_STATUS_A<br>MEND                | Amend Account Status                     | CDDAPM         |
| CDDAPM_FA_ACCOUNT_STATUS_DE<br>LETE               | Delete Account Status                    | CDDAPM         |
| CDDAPM_FA_ACCOUNT_STATUS_NE<br>W                  | Create New Account Status                | CDDAPM         |
| CDDAPM_FA_ACCOUNT_STATUS_VI<br>EW                 | View Account Status                      | CDDAPM         |
| CDDAPM_FA_ACNTAGG_SERVICE_V<br>IEW                | Account Service View                     | CDDAPM         |
| CDDAPM_FA_ACNT_AGG_SERVICE_<br>NEW                | Create Account Service                   | CDDAPM         |
| CDDAPM_FA_ACNT_AGG_SERVICE_<br>VIEW               | View Account Service                     | CDDAPM         |
| CDDAPM_FA_APP_MAINT_DOMAIN_<br>MAP_DEL            | Delete Application Domain<br>Maintenance | CDDAPM         |
| CDDAPM_FA_APP_MAINT_DOMAIN_<br>MAP_NEW            | Create Application Domain<br>Maintenance | CDDAPM         |
| CDDAPM_FA_APP_MAINT_DOMAIN_<br>MAP_VIEW           | View Application Domain Maintenance      | CDDAPM         |
| CDDAPM_FA_APP_MAINT_VIEW                          | View Application Maintenance             | CDDAPM         |
| CDDAPM_FA_BACKOFFICE_ERROR_<br>GET                | Back Office Error                        | CDDAPM         |
| CDDAPM_FA_BUSINESSPROCESSA<br>GGREGATE_AMEND      | Update Business Process                  | CDDAPM         |
| CDDAPM_FA_BUSINESSPROCESSA<br>GGREGATE_AUTHORIZE  | Authorize Business Process               | CDDAPM         |
| CDDAPM_FA_BUSINESSPROCESSA<br>GGREGATE_CLOSE      | Close Business Process                   | CDDAPM         |
| CDDAPM_FA_BUSINESSPROCESSA<br>GGREGATE_DELETE     | Delete Business Process                  | CDDAPM         |
| CDDAPM_FA_BUSINESSPROCESSA<br>GGREGATE_NEW        | Create Business Process                  | CDDAPM         |
| CDDAPM_FA_BUSINESSPROCESSA<br>GGREGATE_REMOVELOCK | Remove Lock Business Process             | CDDAPM         |
| CDDAPM_FA_BUSINESSPROCESSA<br>GGREGATE_REOPEN     | Reopen Business Process                  | CDDAPM         |
| CDDAPM_FA_BUSINESSPROCESSA<br>GGREGATE_SUBMIT     | Submit Business Process                  | CDDAPM         |
| CDDAPM_FA_BUSINESSPROCESSA<br>GGREGATE_VALIDATE   | Validate Business Process                | CDDAPM         |
| CDDAPM_FA_BUSINESSPROCESSA<br>GGREGATE_VIEW       | View Business Process                    | CDDAPM         |
| CDDAPM_FA_CHARGES_AMEND                           | Amend Charges                            | CDDAPM         |

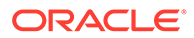

Table A-1 (Cont.) Functional Activity Codes for Oracle Banking Retail Accounts

|                                        |                                          | 1              |
|----------------------------------------|------------------------------------------|----------------|
| Functional Activity Code               | Description                              | Application ID |
| CDDAPM_FA_CHARGES_DELETE               | Delete Charges                           | CDDAPM         |
| CDDAPM_FA_CHARGES_NEW                  | Create New Charges                       | CDDAPM         |
| CDDAPM_FA_CHARGES_VIEW                 | View Charges                             | CDDAPM         |
| CDDAPM_FA_CHEQUEBOOK_AMEN D            | Amend Cheque Book                        | CDDAPM         |
| CDDAPM_FA_CHEQUEBOOK_DELET E           | Delete Cheque Book                       | CDDAPM         |
| CDDAPM_FA_CHEQUEBOOK_NEW               | Create New Cheque Book                   | CDDAPM         |
| CDDAPM_FA_CHEQUEBOOK_VALID ATE         | Validate Cheque Book                     | CDDAPM         |
| CDDAPM_FA_CHEQUEBOOK_VIEW              | View Cheque Book                         | CDDAPM         |
| CDDAPM_FA_CHEQUE_BOOK_CLOS<br>URE      | Cheque Book Closure Web API              | CDDAPM         |
| CDDAPM_FA_CHEQUE_BOOK_STAT US_HANDOFF  | Cheque Book Status Update Service<br>API | CDDAPM         |
| CDDAPM_FA_GENERATE_ACCOUNT NUMBER      | Generate Account Number                  | CDDAPM         |
| CDDAPM_FA_GET_VALID_ELCM_LIN ES        | Get ELCM Lines                           | CDDAPM         |
| CDDAPM_FA_INITIALFUNDING_AME ND        | Amend Initial Funding                    | CDDAPM         |
| CDDAPM_FA_INITIALFUNDING_DELE<br>TE    | Delete Initial Funding                   | CDDAPM         |
| CDDAPM_FA_INITIALFUNDING_NEW           | Create New Initial Funding               | CDDAPM         |
| CDDAPM_FA_INITIALFUNDING_VALIDATE      | Validate Initial Funding                 | CDDAPM         |
| CDDAPM_FA_INITIALFUNDING_VIEW          | View Initial Funding                     | CDDAPM         |
| CDDAPM_FA_INT_DETAILS_AMEND            | Amend Interest Details                   | CDDAPM         |
| CDDAPM_FA_INT_DETAILS_DELETE           | Delete Interest Details                  | CDDAPM         |
| CDDAPM_FA_INT_DETAILS_NEW              | Create New Interest Details              | CDDAPM         |
| CDDAPM_FA_INT_DETAILS_VIEW             | View Interest Details                    | CDDAPM         |
| CDDAPM_FA_LEGALBLOCK_AMEND             | Amend Legal Block                        | CDDAPM         |
| CDDAPM_FA_LEGALBLOCK_AMEND _HANDOFF    | Legal Block Amend                        | CDDAPM         |
| CDDAPM_FA_LEGALBLOCK_CLOSE_<br>HANDOFF | Legal Block Closure                      | CDDAPM         |
| CDDAPM_FA_LEGALBLOCK_CREATE _HANDOFF   | Legal Block Creation                     | CDDAPM         |
| CDDAPM_FA_LEGALBLOCK_DELETE            | Delete Legal Block                       | CDDAPM         |
| CDDAPM_FA_LEGALBLOCK_NEW               | Create New Legal Block                   | CDDAPM         |
| CDDAPM_FA_LEGALBLOCK_VALIDAT E         | Validate Legal Block                     | CDDAPM         |
| CDDAPM_FA_LEGALBLOCK_VIEW              | View Legal Block                         | CDDAPM         |
| CDDAPM_FA_LIMITS_AMEND                 | Amend Limits                             | CDDAPM         |
| CDDAPM_FA_LIMITS_DELETE                | Delete Limits                            | CDDAPM         |

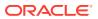

Table A-1 (Cont.) Functional Activity Codes for Oracle Banking Retail Accounts

| Functional Activity Code                     | Description                                    | Application ID |
|----------------------------------------------|------------------------------------------------|----------------|
| CDDAPM_FA_LIMITS_NEW                         | Create New Limits                              | CDDAPM         |
| CDDAPM_FA_LIMITS_VIEW                        | View Limits                                    | CDDAPM         |
| CDDAPM_FA_MANUAL_TRANSACTIONS_CREATE         | Manual Transactions Create                     | CDDAPM         |
| CDDAPM_FA_MANUAL_TRANSACTIONS_VIEW           | Manual Transactions Create                     | CDDAPM         |
| CDDAPM_FA_MULTICURRENCYACC<br>OUNT_AMEND     | Amend Multi Currency Account                   | CDDAPM         |
| CDDAPM_FA_MULTICURRENCYACC<br>OUNT_DELETE    | Delete Multi Currency Account                  | CDDAPM         |
| CDDAPM_FA_MULTICURRENCYACC<br>OUNT_NEW       | Create New Multi Currency Account              | CDDAPM         |
| CDDAPM_FA_MULTICURRENCYACC OUNT_VALIDATE     | Validate Multi Currency Account                | CDDAPM         |
| CDDAPM_FA_MULTICURRENCYACC<br>OUNT_VIEW      | View Multi Currency Account                    | CDDAPM         |
| CDDAPM_FA_NEW_CHEQUE_BOOK _REQ_HANDOFF       | New Cheque Book Request Handoff<br>Service API | CDDAPM         |
| CDDAPM_FA_NEW_CUSTOMER_ON BOARDING_AMEND     | Amend New Customer Onboarding                  | CDDAPM         |
| CDDAPM_FA_NEW_CUSTOMER_ON<br>BOARDING_DELETE | Delete New Customer Onboarding                 | CDDAPM         |
| CDDAPM_FA_NEW_CUSTOMER_ON<br>BOARDING_NEW    | Create New New Customer Onboarding             | CDDAPM         |
| CDDAPM_FA_NEW_CUSTOMER_ON BOARDING_VALIDATE  | Validate New Customer Onboarding               | CDDAPM         |
| CDDAPM_FA_NEW_CUSTOMER_ON BOARDING_VIEW      | View New Customer Onboarding                   | CDDAPM         |
| CDDAPM_FA_ONLINE_LIQUIDATION                 | Online Liquidation Web API                     | CDDAPM         |
| CDDAPM_FA_PARTY_INITIATION                   | Party Initiation                               | CDDAPM         |
| CDDAPM_FA_PROVISION_AMEND                    | Amend Provision                                | CDDAPM         |
| CDDAPM_FA_PROVISION_DELETE                   | Delete Provision                               | CDDAPM         |
| CDDAPM_FA_PROVISION_NEW                      | Create New Provision                           | CDDAPM         |
| CDDAPM_FA_PROVISION_VALIDATE                 | Validate Provision                             | CDDAPM         |
| CDDAPM_FA_PROVISION_VIEW                     | View Provision                                 | CDDAPM         |
| CDDAPM_FA_SERVICEREQ                         | Service Request Status                         | CDDAPM         |
| CDDAPM_FA_SERVICEREQ_ID                      | Service Request Status                         | CDDAPM         |
| CDDAPM_FA_STMNT_PREF_AMEND                   | Amend Statement Preference                     | CDDAPM         |
| CDDAPM_FA_STMNT_PREF_DELETE                  | Delete Statement Preference                    | CDDAPM         |
| CDDAPM_FA_STMNT_PREF_NEW                     | Create New Statement Preference                | CDDAPM         |
| CDDAPM_FA_STMNT_PREF_VIEW                    | View Statement Preference                      | CDDAPM         |
| CDDAPM_FA_STOPPAYMENTS_AME ND                | Amend Stop Payments                            | CDDAPM         |
| CDDAPM_FA_STOPPAYMENTS_DEL<br>ETE            | Delete Stop Payments                           | CDDAPM         |
| CDDAPM_FA_STOPPAYMENTS_NEW                   | Create New Stop Payments                       | CDDAPM         |

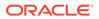

Table A-1 (Cont.) Functional Activity Codes for Oracle Banking Retail Accounts

| Functional Activity Code                                | Description                    | Application ID |
|---------------------------------------------------------|--------------------------------|----------------|
| CDDAPM_FA_STOPPAYMENTS_VALI                             | Validate Stop Payments         | CDDAPM         |
| DATE                                                    | View Otes Bernessta            | CDD A DA A     |
| CDDAPM_FA_STOPPAYMENTS_VIEW                             | View Stop Payments             | CDDAPM         |
| CDDAPM_FA_STOPPAYMENT_AMEN D_HANDOFF                    | Stop Payment Amend             | CDDAPM         |
| CDDAPM_FA_STOPPAYMENT_CLOS<br>E_HANDOFF                 | Stop Payment Closure           | CDDAPM         |
| CDDAPM_FA_STOPPAYMENT_CREAT E_HANDOFF                   | Stop Payment Creation          | CDDAPM         |
| CDDAPM_FA_TO_APP_AGING_SUM<br>MARY                      | Application Aging Summary      | CDDAPM         |
| CDDAPM_FA_TO_APP_PROCESS_D                              | Get Process Data               | CDDAPM         |
| CDDAPM_FA_TO_CHECK_OVERRID ES                           | Check Override                 | CDDAPM         |
| CDDAPM_FA_TO_DASHBOARD_GET _ACCOUNTNUM                  | Get Account Number List        | CDDAPM         |
| CDDAPM_FA_TO_DASHBOARD_GET<br>_APPLICATION              | Get Application Info           | CDDAPM         |
| CDDAPM_FA_TO_PREVIEW_ADVICE                             | Preview Advice                 | CDDAPM         |
| CDDAPM_FA_TO_PROCESSSUMMA<br>RY_ORCH_GET                | Get Process Summary            | CDDAPM         |
| CDDAPM_FA_TO_SAVE_DOMAIN                                | Save Update                    | CDDAPM         |
| CDDAPM_FA_TO_SAVE_REMARKS                               | Save Remarks                   | CDDAPM         |
| CDDAPM_FA_TO_SEND_ADVICE                                | Send Advice                    | CDDAPM         |
| CDDAPM_FA_TO_STAGESUMMARY_<br>ORCH_GET                  | Get Stage Summary              | CDDAPM         |
| CDDAPM_FA_TO_STAGE_UPDATE                               | Stage Update                   | CDDAPM         |
| CDDAPM_FA_TO_TASK_INFO                                  | Application Task Info          | CDDAPM         |
| CDDAPM_FA_TO_TASK_UPDATE                                | Task Update                    | CDDAPM         |
| CDDAPM_FA_TO_TRANSACTION_MA<br>STER_AMEND               | Update Transaction Master      | CDDAPM         |
| CDDAPM_FA_TO_TRANSACTION_MA<br>STER_GET                 | Get Transaction Master         | CDDAPM         |
| CDDAPM_FA_TO_TRANSACTION_MA<br>STER_NEW                 | Create Transaction Master      | CDDAPM         |
| CDDAPM_FA_TO_VALIDATE_CHECKL                            | Checklist Validation           | CDDAPM         |
| CDDAPM_FA_TO_VALIDATE_DATASE GMENT                      | Datasegment Validation         | CDDAPM         |
| CDDAPM_FA_TO_VALIDATE_DOCUMENTS                         | Document Validation            | CDDAPM         |
| CDDAPM_FA_TRANSACTIONJOURN ALINITIATION                 | Transaction Journal Initiation | CDDAPM         |
| CDDAPM_FA_TRANSACTIONJOURN<br>AL_AGGSERV_GETSUMMARYDATA | Get Summary Data               | CDDAPM         |

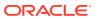

Table A-1 (Cont.) Functional Activity Codes for Oracle Banking Retail Accounts

| Functional Activity Code                                        | Description                                      | Application ID |
|-----------------------------------------------------------------|--------------------------------------------------|----------------|
| CDDAPM_FA_TRANSACTIONJOURN<br>AL_AGGSERV_GETSUMMARYDATAW<br>ORK | Get Work Summary Data                            | CDDAPM         |
| CDDAPM_FA_TRANSACTIONJOURN<br>AL_AGGSERV_SUBMIT                 | Submit                                           | CDDAPM         |
| CDDAPM_FA_TRANSACTIONJOURN<br>AL_AGGSERV_VALIDATEDS             | Validate Data Segment                            | CDDAPM         |
| CDDAPM_FA_TRANSACTIONJOURN AL_AMEND                             | Amend Transaction Journal                        | CDDAPM         |
| CDDAPM_FA_TRANSACTIONJOURN AL_DELETE                            | Delete Transaction Journal                       | CDDAPM         |
| CDDAPM_FA_TRANSACTIONJOURN<br>AL_DOMAIN_AGG_GETDATA             | Transaction Journal Services Get Domain Data     | CDDAPM         |
| CDDAPM_FA_TRANSACTIONJOURN<br>AL_DOMAIN_AGG_GETWORKDATA         | Transaction Journal Services Get Work Data       | CDDAPM         |
| CDDAPM_FA_TRANSACTIONJOURN<br>AL_DOMAIN_AGG_SAVEDOMAINDAT<br>A  | Transaction Journal Services Save<br>Domain Data | CDDAPM         |
| CDDAPM_FA_TRANSACTIONJOURN<br>AL_GETJOURNALINFO                 | Get Journal Info                                 | CDDAPM         |
| CDDAPM_FA_TRANSACTIONJOURN AL_ISSTATUSPENDING                   | Transaction Journal Pending Status               | CDDAPM         |
| CDDAPM_FA_TRANSACTIONJOURN AL_ISVALID                           | Transaction Journal Is Valid                     | CDDAPM         |
| CDDAPM_FA_TRANSACTIONJOURN AL_NEW                               | Transaction Journal Is New                       | CDDAPM         |
| CDDAPM_FA_TRANSACTIONJOURN AL_VIEW                              | View Transaction Journal                         | CDDAPM         |
| CDDAPM_FA_VALIDATE_ACCOUNTN<br>UMBER                            | Validate Account Number                          | CDDAPM         |
| CDDAPM_MENU_FA_AMEND_CHEQ<br>UE_BOOK                            | Amend Cheque Book                                | CDDAPM         |
| CDDAPM_MENU_FA_LEGAL_BLOCK                                      | Create Legal Block                               | CDDAPM         |
| CDDAPM_MENU_FA_STOPPAYMENT S                                    | Create Legal Block                               | CDDAPM         |
| CDDAPM_SA_ACCOUNT_DOMAIN_A<br>GG_GETDATA                        | Get Domain Data                                  | CDDAPM         |
| CDDA_PM_FA_ACCAMD_APPROVAL                                      | Approve Account Amendment                        | CDDAPM         |
| CDDA_PM_FA_ACCAMD_ENTRY                                         | Account Amendment Entry                          | CDDAPM         |
| CDDA_PM_FA_ACCAMD_REHANDOF<br>F                                 | Handoff Retry of Account Amendment               | CDDAPM         |
| CDDA_PM_FA_ACCCLS_APPROVAL                                      | Approve Account Closure                          | CDDAPM         |
| CDDA_PM_FA_ACCCLS_BALCKRTRY                                     | Retry Balance Check                              | CDDAPM         |
| CDDA_PM_FA_ACCCLS_CHQCLRTR<br>Y                                 | Retry Cheque Book Closure                        | CDDAPM         |
| CDDA_PM_FA_ACCCLS_ENTRY                                         | Retry Entry                                      | CDDAPM         |
| CDDA_PM_FA_ACCCLS_ONLIQRTRY                                     | Retry IC Online Liquidation                      | CDDAPM         |

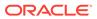

Table A-1 (Cont.) Functional Activity Codes for Oracle Banking Retail Accounts

| Functional Activity Code        | Description                                     | Application ID |
|---------------------------------|-------------------------------------------------|----------------|
| CDDA_PM_FA_ACCCLS_REHANDOF F    | Retry Handoff of Account Closure                | CDDAPM         |
| CDDA_PM_FA_ACCNEW_APPROVAL      | Approve Account Creation                        | CDDAPM         |
| CDDA_PM_FA_ACCNEW_ENRICH        | Account Creation Enrich                         | CDDAPM         |
| CDDA_PM_FA_ACCNEW_ENTRY         | Account Creation Entry                          | CDDAPM         |
| CDDA_PM_FA_ACCNEW_REHANDO<br>FF | Handoff Retry Account Creation                  | CDDAPM         |
| CDDA_PM_FA_ACCNEW_SCRUTINY      | Scrutinize Account Creation                     | CDDAPM         |
| CDDA_PM_FA_ACCNWC_APPROVAL      | Approve Account Creation for New Customer       | CDDAPM         |
| CDDA_PM_FA_ACCNWC_ENRICH        | New Customer Account Creation Enrich            | CDDAPM         |
| CDDA_PM_FA_ACCNWC_ENTRY         | New Customer Account Creation Entry             | CDDAPM         |
| CDDA_PM_FA_ACCNWC_PTYREHOF      | Party Initiation Handoff Retry                  | CDDAPM         |
| CDDA_PM_FA_ACCNWC_REHANDO FF    | Handoff Retry for New Customer Account Creation | CDDAPM         |
| CDDA_PM_FA_ACCNWC_SCRUTINY      | Scrutinize Account Creation for New Customer    | CDDAPM         |
| CDDA_PM_FA_ADDAMD_APPROVAL      | Approve Address Update                          | CDDAPM         |
| CDDA_PM_FA_ADDAMD_ENTRY         | Address Update Entry                            | CDDAPM         |
| CDDA_PM_FA_ADDAMD_REHANDOF<br>F | Retry Handoff of Address Update                 | CDDAPM         |
| CDDA_PM_FA_APPROVAL             | Approve                                         | CDDAPM         |
| CDDA_PM_FA_CHQAMD_APPROVAL      | Approve Status Update of Chequebook             | CDDAPM         |
| CDDA_PM_FA_CHQAMD_ENTRY         | Chequebook status update Entry                  | CDDAPM         |
| CDDA_PM_FA_CHQAMD_REHANDO<br>FF | Handoff Retry for Chequebook Status Update      | CDDAPM         |
| CDDA_PM_FA_CHQNEW_APPROVAL      | Approve Chequebook Request                      | CDDAPM         |
| CDDA_PM_FA_CHQNEW_ENTRY         | Chequebook Request Entry                        | CDDAPM         |
| CDDA_PM_FA_CHQNEW_REHANDO<br>FF | Retry Handoff for Chequebook Request            | CDDAPM         |
| CDDA_PM_FA_ENRICH               | Enrich                                          | CDDAPM         |
| CDDA_PM_FA_ENTRY                | Entry                                           | CDDAPM         |
| CDDA_PM_FA_LGLAMD_APPROVAL      | Approve Amendment of Legal Block                | CDDAPM         |
| CDDA_PM_FA_LGLAMD_ENTRY         | Entry of Legal Block Amendment                  | CDDAPM         |
| CDDA_PM_FA_LGLAMD_REHANDOF<br>F | Retry Handoff of Legal Block<br>Amendment       | CDDAPM         |
| CDDA_PM_FA_LGLBLK_APPROVAL      | Approve Legal Block Creation                    | CDDAPM         |
| CDDA_PM_FA_LGLBLK_ENTRY         | Create Legal Block Entry                        | CDDAPM         |
| CDDA_PM_FA_LGLBLK_REHANDOFF     | Retry Handoff for Legal Block Creation          | CDDAPM         |
| CDDA_PM_FA_LGLCLS_APPROVAL      | Approve Closure of Legal Block                  | CDDAPM         |
| CDDA_PM_FA_LGLCLS_ENTRY         | Legal Block Closure Details Entry               | CDDAPM         |
| CDDA_PM_FA_LGLCLS_REHANDOF<br>F | Retry Handoff of Legal Block Closure            | CDDAPM         |
| CDDA_PM_FA_LIMAMD_APPROVAL      | Approval Limits Update                          | CDDAPM         |

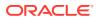

Table A-1 (Cont.) Functional Activity Codes for Oracle Banking Retail Accounts

|                                                         | ı                                          |                |
|---------------------------------------------------------|--------------------------------------------|----------------|
| Functional Activity Code                                | Description                                | Application ID |
| CDDA_PM_FA_LIMAMD_ENTRY                                 | Entry of Limits Update Details             | CDDAPM         |
| CDDA_PM_FA_LIMAMD_REHANDOF<br>F                         | Retry Handoff of Limits update             | CDDAPM         |
| CDDA_PM_FA_REHANDOFF                                    | Retry Handoff                              | CDDAPM         |
| CDDA_PM_FA_SCRUTINY                                     | Scrutiny                                   | CDDAPM         |
| CDDA_PM_FA_STPAMD_APPROVAL                              | Approve Amendment of Stop Payment          | CDDAPM         |
| CDDA_PM_FA_STPAMD_ENTRY                                 | Entry Stop Payment Amendment Details       | CDDAPM         |
| CDDA_PM_FA_STPAMD_REHANDOF<br>F                         | Retry Handoff of Stop Payment<br>Amendment | CDDAPM         |
| CDDA_PM_FA_STPCLS_APPROVAL                              | Approve Closure of Stop Payment            | CDDAPM         |
| CDDA_PM_FA_STPCLS_ENTRY                                 | Stop Payment Closure Entry                 | CDDAPM         |
| CDDA_PM_FA_STPCLS_REHANDOF<br>F                         | Retry Handoff of Stop Payment Closure      | CDDAPM         |
| CDDA_PM_FA_STPPMT_APPROVAL                              | Approval of Stop Payment Creation          | CDDAPM         |
| CDDA_PM_FA_STPPMT_ENTRY                                 | Create Stop Payment Entry                  | CDDAPM         |
| CDDA_PM_FA_STPPMT_REHANDOF<br>F                         | Retry Handoff Stop Payment Creation        | CDDAPM         |
| CDDA_PM_FA_TXNJRN_APPROVAL                              | Approval of Journal Transaction            | CDDAPM         |
| CDDA_PM_FA_TXNJRN_ENTRY                                 | Entry of Journal Transaction               | CDDAPM         |
| OBCDDA_FA_TO_GET_APP_DATA                               | Get Application Data                       | CDDAPM         |
| OBCDDA_FA_TO_GET_APP_PROCE<br>SS_DATA                   | Get Application Process Data               | CDDAPM         |
| CDDAPP_FA_ACCOUNTCLASSAGGR<br>EGATE_AMEND               | Update Account Class                       | CDDAPP         |
| CDDAPP_FA_ACCOUNTCLASSAGGR<br>EGATE_AUTHORIZE           | Authorize Account Class                    | CDDAPP         |
| CDDAPP_FA_ACCOUNTCLASSAGGR<br>EGATE_CLOSE               | Close Account Class                        | CDDAPP         |
| CDDAPP_FA_ACCOUNTCLASSAGGR<br>EGATE_DELETE              | Delete Account Class                       | CDDAPP         |
| CDDAPP_FA_ACCOUNTCLASSAGGR<br>EGATE_NEW                 | Create Account Class                       | CDDAPP         |
| CDDAPP_FA_ACCOUNTCLASSAGGR<br>EGATE_REMOVELOCK          | Remove Lock Account Class                  | CDDAPP         |
| CDDAPP_FA_ACCOUNTCLASSAGGR<br>EGATE_REOPEN              | Reopen Account Class                       | CDDAPP         |
| CDDAPP_FA_ACCOUNTCLASSAGGR<br>EGATE_SUBMIT              | Submit Account Class                       | CDDAPP         |
| CDDAPP_FA_ACCOUNTCLASSAGGR<br>EGATE_VALIDATE            | Validate Account Class                     | CDDAPP         |
| CDDAPP_FA_ACCOUNTCLASSAGGR<br>EGATE_VIEW                | View Account Class                         | CDDAPP         |
| CDDAPP_FA_ACCOUNTLIMIT                                  | Account Limit Facility                     | CDDAPP         |
| CDDAPP_FA_ACCOUNTSERVICESA<br>GGREGATE_ALLBRANCHACCOUNT | List All Branch Accounts                   | CDDAPP         |

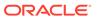

Table A-1 (Cont.) Functional Activity Codes for Oracle Banking Retail Accounts

|                                                        |                                                 | 1              |
|--------------------------------------------------------|-------------------------------------------------|----------------|
| Functional Activity Code                               | Description                                     | Application ID |
| CDDAPP_FA_ACCOUNTSERVICESA<br>GGREGATE_AMEND           | Update Account Services                         | CDDAPP         |
| CDDAPP_FA_ACCOUNTSERVICESA<br>GGREGATE_AUTHORIZE       | Authorize Account Services                      | CDDAPP         |
| CDDAPP_FA_ACCOUNTSERVICESA<br>GGREGATE_BACKOFFICEERROR | Get All Back-office Errors                      | CDDAPP         |
| CDDAPP_FA_ACCOUNTSERVICESA<br>GGREGATE_CLOSE           | Close Account Services                          | CDDAPP         |
| CDDAPP_FA_ACCOUNTSERVICESA<br>GGREGATE_DELETE          | Delete Account Services                         | CDDAPP         |
| CDDAPP_FA_ACCOUNTSERVICESA<br>GGREGATE_LISTALLACCOUNT  | List All Accounts and Sub-accounts              | CDDAPP         |
| CDDAPP_FA_ACCOUNTSERVICESA<br>GGREGATE_NEW             | Create Account Services                         | CDDAPP         |
| CDDAPP_FA_ACCOUNTSERVICESA<br>GGREGATE_REMOVELOCK      | Remove Lock Account Services                    | CDDAPP         |
| CDDAPP_FA_ACCOUNTSERVICESA<br>GGREGATE_REOPEN          | Reopen Account Services                         | CDDAPP         |
| CDDAPP_FA_ACCOUNTSERVICESA<br>GGREGATE_SUBMIT          | Submit Account Services                         | CDDAPP         |
| CDDAPP_FA_ACCOUNTSERVICESA<br>GGREGATE_VALIDATE        | Validate Account Services                       | CDDAPP         |
| CDDAPP_FA_ACCOUNTSERVICESA<br>GGREGATE_VIEW            | View Account Services                           | CDDAPP         |
| CDDAPP_FA_ACCOUNTSERVICES_<br>MIGRATEACCOUNT           | Migrate Account from external system            | CDDAPP         |
| CDDAPP_FA_ACC_BALANCE_DETAIL S                         | Account Balance Details                         | CDDAPP         |
| CDDAPP_FA_ACC_UNCOLLECTED_F UNDS                       | Uncollected Funds                               | CDDAPP         |
| CDDAPP_FA_ADDRESS                                      | Address                                         | CDDAPP         |
| CDDAPP_FA_AUDIT                                        | Audit                                           | CDDAPP         |
| CDDAPP_FA_BALANCEDETAILS                               | Balance Details                                 | CDDAPP         |
| CDDAPP_FA_BAL_ENQUIRY                                  | Balance Enquiry                                 | CDDAPP         |
| CDDAPP_FA_BANKING_CHANNEL                              | Banking Channels                                | CDDAPP         |
| CDDAPP_FA_BASICDETAILS                                 | Basic Details                                   | CDDAPP         |
| CDDAPP_FA_CHARGES                                      | Charges                                         | CDDAPP         |
| CDDAPP_FA_CHEQUEBOOKSERVIC<br>E_AMEND                  | Update Cheque Book                              | CDDAPP         |
| CDDAPP_FA_CHEQUEBOOKSERVIC<br>E_AUTHORIZE              | Authorize Cheque Book                           | CDDAPP         |
| CDDAPP_FA_CHEQUEBOOKSERVIC<br>E_CHEQUE_BLOCK           | Cheque Block                                    | CDDAPP         |
| CDDAPP_FA_CHEQUEBOOKSERVIC<br>E_CHEQUE_BLOCKUTILIZE    | Utilize Cheque Block                            | CDDAPP         |
| CDDAPP_FA_CHEQUEBOOKSERVIC<br>E_CHEQUE_LIST            | Cheque List for given Cheque Book using Web API | CDDAPP         |

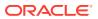

Table A-1 (Cont.) Functional Activity Codes for Oracle Banking Retail Accounts

|                                                    |                                          | _              |
|----------------------------------------------------|------------------------------------------|----------------|
| Functional Activity Code                           | Description                              | Application ID |
| CDDAPP_FA_CHEQUEBOOKSERVIC<br>E_CHEQUE_UNDO        | Undo                                     | CDDAPP         |
| CDDAPP_FA_CHEQUEBOOKSERVIC<br>E_CHEQUE_UNUSED      | Unused Cheque Count                      | CDDAPP         |
| CDDAPP_FA_CHEQUEBOOKSERVIC<br>E_CHEQUE_UTILIZE     | Utilize Cheque                           | CDDAPP         |
| CDDAPP_FA_CHEQUEBOOKSERVIC<br>E_CLOSE              | Close Cheque Book                        | CDDAPP         |
| CDDAPP_FA_CHEQUEBOOKSERVIC<br>E_DELETE             | Delete Cheque Book                       | CDDAPP         |
| CDDAPP_FA_CHEQUEBOOKSERVIC<br>E_NEW                | Create Cheque Book                       | CDDAPP         |
| CDDAPP_FA_CHEQUEBOOKSERVIC<br>E_RECNT_ALLOTED_CHQ  | Most Recently Allocated Cheque<br>Number | CDDAPP         |
| CDDAPP_FA_CHEQUEBOOKSERVIC<br>E_REMOVELOCK         | Remove Lock Cheque Book                  | CDDAPP         |
| CDDAPP_FA_CHEQUEBOOKSERVIC<br>E_REOPEN             | Reopen Cheque Book                       | CDDAPP         |
| CDDAPP_FA_CHEQUEBOOKSERVIC<br>E_SINGLE_CHEQUE_VIEW | Single Cheque leaf details using Web API | CDDAPP         |
| CDDAPP_FA_CHEQUEBOOKSERVIC<br>E_SUBMIT             | Submit Cheque Book                       | CDDAPP         |
| CDDAPP_FA_CHEQUEBOOKSERVIC<br>E_VALIDATE           | Validate Cheque Book                     | CDDAPP         |
| CDDAPP_FA_CHEQUEBOOKSERVIC<br>E_VIEW               | View Cheque Book                         | CDDAPP         |
| CDDAPP_FA_CHEQUE_DETAILS                           | Cheque Details                           | CDDAPP         |
| CDDAPP_FA_DASHBOARD_FILTER_<br>CREATE              | Create Dashboard Filter                  | CDDAPP         |
| CDDAPP_FA_DASHBOARD_FILTER_<br>DEL                 | Delete Dashboard Filter                  | CDDAPP         |
| CDDAPP_FA_DASHBOARD_FILTER_<br>UPDATE              | Update Dashboard Filter                  | CDDAPP         |
| CDDAPP_FA_DASHBOARD_FILTER_<br>VIEW                | View Dashboard Filter                    | CDDAPP         |
| CDDAPP_FA_DOCUMENTS                                | Documents                                | CDDAPP         |
| CDDAPP_FA_ECA_ENQUIRY                              | ECA Enquiry                              | CDDAPP         |
| CDDAPP_FA_FEATURES                                 | Features                                 | CDDAPP         |
| CDDAPP_FA_FILEUPLOADER                             | File Upload                              | CDDAPP         |
| CDDAPP_FA_GET_CUSTOMERDATA                         | Get Customer Account Data                | CDDAPP         |
| CDDAPP_FA_INITIALFUNDING                           | Initial Funding                          | CDDAPP         |
| CDDAPP_FA_INTDETAILS                               | Interest Details                         | CDDAPP         |
| CDDAPP_FA_LGL_BLK_ENQUIRY                          | Legal Block Enquiry                      | CDDAPP         |
| CDDAPP_FA_MISDETAILS                               | MIS Details                              | CDDAPP         |
| CDDAPP_FA_MULTICURRENCY                            | Multi Currency                           | CDDAPP         |
| CDDAPP_FA_NEWCUST_ONBOARD                          | New Customer Onboarding                  | CDDAPP         |

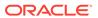

Table A-1 (Cont.) Functional Activity Codes for Oracle Banking Retail Accounts

| Functional Activity Code                                                 | Description                                        | Application ID |
|--------------------------------------------------------------------------|----------------------------------------------------|----------------|
| CDDAPP_FA_PREFERENCES                                                    | Preferences                                        | CDDAPP         |
| CDDAPP_FA_PROVISIONING_DETAL S                                           | Provisioning Details                               | CDDAPP         |
| CDDAPP_FA_REFERRALQUEUE                                                  | Referral Queue                                     | CDDAPP         |
| CDDAPP_FA_SERVICEREQ                                                     | Service Request Status                             | CDDAPP         |
| CDDAPP_FA_SER_ACCOUNTSERVIC ESAGGREGATE_AMEND                            | Update Account Services for Service API            | CDDAPP         |
| CDDAPP_FA_SER_ACCOUNTSERVIC ESAGGREGATE_CHEQUEBOOK                       | Create Cheque Book for given Accounts              | CDDAPP         |
| CDDAPP_FA_SER_ACCOUNTSERVIC ESAGGREGATE_CLOSE                            | Close Account Services for Service API             | CDDAPP         |
| CDDAPP_FA_SER_ACCOUNTSERVIC<br>ESAGGREGATE_EXTERNALACCOUN<br>TVALIDATION | Validates the given account                        | CDDAPP         |
| CDDAPP_FA_SER_ACCOUNTSERVIC<br>ESAGGREGATE_GETERRORCODEE<br>NTRIES       | Get the list of error info for the error codes     | CDDAPP         |
| CDDAPP_FA_SER_ACCOUNTSERVIC ESAGGREGATE_NEW                              | Create Account Services for Service<br>API         | CDDAPP         |
| CDDAPP_FA_SER_ACCOUNTSERVIC<br>ESAGGREGATE_POPULATE_PRE_R<br>ECORD       | Create Pre-record in external system               | CDDAPP         |
| CDDAPP_FA_SER_ACCOUNTSERVIC<br>ESAGGREGATE_PUSH_CMCEXTER<br>NAL          | Push Account to CMC EXT Accounts                   | CDDAPP         |
| CDDAPP_FA_SER_ACCOUNTSERVIC<br>ESAGGREGATE_PUSH_CMCSTRAD<br>DRESS        | Push CMC Structured Address<br>Accounts            | CDDAPP         |
| CDDAPP_FA_SER_ACCOUNTSERVIC<br>ESAGGREGATE_PUSH_ICACCOUNT                | Push IC Accounts                                   | CDDAPP         |
| CDDAPP_FA_SER_ACCOUNTSERVIC<br>ESAGGREGATE_PUSH_MCY                      | Push to Multi Currency Account                     | CDDAPP         |
| CDDAPP_FA_SER_ACCOUNTSERVIC ESAGGREGATE_REOPEN                           | Reopen Account Services for Service<br>API         | CDDAPP         |
| CDDAPP_FA_SER_ACCOUNTSERVIC<br>ESAGGREGATE_UPDATE_FINAL_ST<br>ATUS       | Update Final External Handoff Status               | CDDAPP         |
| CDDAPP_FA_SER_ACCOUNTSERVIC<br>ESAGGREGATE_VALIDATEANDGETA<br>CCOUNTS    | Get the account details and validates it           | CDDAPP         |
| CDDAPP_FA_SER_ACCOUNTSERVIC ESAGGREGATE_VIEW                             | View Account Services for Service API              | CDDAPP         |
| CDDAPP_FA_SER_CHEQUEBOOKSE<br>RVICE_AMEND                                | Update Cheque Book Services for Service API        | CDDAPP         |
| CDDAPP_FA_SER_CHEQUEBOOKSE<br>RVICE_CHEQUE_BLOCK                         | Block Cheque Book Services for<br>Service API      | CDDAPP         |
| CDDAPP_FA_SER_CHEQUEBOOKSE<br>RVICE_CHEQUE_BLOCKUTILIZE                  | Utilize Block Cheque Book Services for Service API | CDDAPP         |

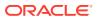

Table A-1 (Cont.) Functional Activity Codes for Oracle Banking Retail Accounts

| E control Autorio Contro                               | S                                            | A collection IB |
|--------------------------------------------------------|----------------------------------------------|-----------------|
| Functional Activity Code                               | Description                                  | Application ID  |
| CDDAPP_FA_SER_CHEQUEBOOKSE<br>RVICE_CHEQUE_UNDO        | Undo Cheque Book Services for<br>Service API | CDDAPP          |
| CDDAPP_FA_SER_CHEQUEBOOKSE<br>RVICE_CHEQUE_UTILIZE     | Utilize Cheque Book Services for Service API | CDDAPP          |
| CDDAPP_FA_SER_CHEQUEBOOKSE<br>RVICE_CLOSE              | Close Cheque Book Services for Service API   | CDDAPP          |
| CDDAPP_FA_SER_CHEQUEBOOKSE<br>RVICE_NEW                | Create Cheque Book Services for Service API  | CDDAPP          |
| CDDAPP_FA_SER_CHEQUEBOOKSE<br>RVICE_REOPEN             | Reopen Cheque Book Services for Service API  | CDDAPP          |
| CDDAPP_FA_SER_CHEQUEBOOKSE<br>RVICE_SINGLE_CHEQUE_VIEW | Single Cheque leaf details using Service API | CDDAPP          |
| CDDAPP_FA_SER_CHEQUEBOOKSE<br>RVICE_VIEW               | View Cheque Book Services for Service API    | CDDAPP          |
| CDDAPP_FA_SER_CHEQUE_BOOK_<br>UNUSED_CQ_COUNT          | Count of Unused Cheque Book                  | CDDAPP          |
| CDDAPP_FA_SER_CHEQUE_BOOK_<br>UPDATE_STATUS            | Cheque Book Update Status Service<br>API     | CDDAPP          |
| CDDAPP_FA_SER_STOPPAYMENT_A<br>MEND                    | Update Stop Payment Services for Service API | CDDAPP          |
| CDDAPP_FA_SER_STOPPAYMENT_C LOSE                       | Close Stop Payment Services for Service API  | CDDAPP          |
| CDDAPP_FA_SER_STOPPAYMENT_N<br>EW                      | Create Stop Payment Services for Service API | CDDAPP          |
| CDDAPP_FA_SER_STOPPAYMENT_R<br>EOPEN                   | Reopen Stop Payment Services for Service API | CDDAPP          |
| CDDAPP_FA_SER_STOPPAYMENT_V<br>IEW                     | View Stop Payment Services for Service API   | CDDAPP          |
| CDDAPP_FA_SIGNATURES                                   | Signature                                    | CDDAPP          |
| CDDAPP_FA_STATEMENTS                                   | Statements                                   | CDDAPP          |
| CDDAPP_FA_STATEMENT_PREF                               | Statement Preferences                        | CDDAPP          |
| CDDAPP_FA_STATUS                                       | Status                                       | CDDAPP          |
| CDDAPP_FA_STOPPAYMENT_AMEN D                           | Update Stop Payment                          | CDDAPP          |
| CDDAPP_FA_STOPPAYMENT_AUTH ORIZE                       | Authorize Stop Payment                       | CDDAPP          |
| CDDAPP_FA_STOPPAYMENT_CLOSE                            | Close Stop Payment                           | CDDAPP          |
| CDDAPP_FA_STOPPAYMENT_DELET E                          | Delete Stop Payment                          | CDDAPP          |
| CDDAPP_FA_STOPPAYMENT_ENQUIRY                          | Stop Payment Enquiry                         | CDDAPP          |
| CDDAPP_FA_STOPPAYMENT_NEW                              | Create Stop Payment                          | CDDAPP          |
| CDDAPP_FA_STOPPAYMENT_REOP<br>EN                       | Reopen Stop Payment                          | CDDAPP          |
| CDDAPP_FA_STOPPAYMENT_SUBMI                            | Submit Stop Payment                          | CDDAPP          |

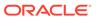

Table A-1 (Cont.) Functional Activity Codes for Oracle Banking Retail Accounts

|                                                    | T                                    |                |
|----------------------------------------------------|--------------------------------------|----------------|
| Functional Activity Code                           | Description                          | Application ID |
| CDDAPP_FA_STOPPAYMENT_VALIDA<br>TE                 | Validate Stop Payment                | CDDAPP         |
| CDDAPP_FA_STOPPAYMENT_VIEW                         | View Stop Payment                    | CDDAPP         |
| CDDAPP_FA_TRANSACTIONS_ENQUIRY                     | Manual Transactions Create           | CDDAPP         |
| CDDAPP_FA_UNCOLLECTEDFUNDS                         | Referral Queue                       | CDDAPP         |
| CDDAPP_FA_UNCOLLECTEDFUNDS<br>_ID                  | Uncollected Funds                    | CDDAPP         |
| CDDAPP_FA_UNCOLLECTED_FUND<br>S_RELEASE            | Manual Transactions Create           | CDDAPP         |
| CDDAPP_MENU_FA_ACCOUNT_DAS<br>HBOARD               | Account Dashboard                    | CDDAPP         |
| CDDA_FA_PP_RQS_APPROVEORRE<br>JECTEXTERNALOVERRIDE | Approve External Override            | CDDAPP         |
| CDDA_FA_PP_RQS_APPROVEORRE<br>JECTOVERRIDE         | Approve Override                     | CDDAPP         |
| CDDA_FA_PP_RQS_CREATEREFER RAL                     | Create Referral                      | CDDAPP         |
| CDDA_FA_PP_RQS_GETALLERTBMS<br>GS                  | Get All Error Messages               | CDDAPP         |
| CDDA_FA_PP_RQS_GETPROPERTIE<br>S                   | Get All application properties       | CDDAPP         |
| CDDA_FA_PP_RQS_GET_OVRQMAP                         | Get All Override Queue Mappings      | CDDAPP         |
| CDDA_FA_PP_RQS_LISTREFERRAL                        | List Referral                        | CDDAPP         |
| CDDA_FA_PP_RQS_LISTREFERRAL_<br>ID                 | List Referral ID                     | CDDAPP         |
| CDDA_FA_PP_RQS_LOADALLERTBS                        | Load All Error Messages              | CDDAPP         |
| CDDA_FA_PP_RQS_LOAD_OVRQMA<br>P                    | Load All Override Queue Mappings     | CDDAPP         |
| CDDA_FA_PP_RQS_REFRESH_OVR<br>QMAP                 | Refresh Override Queue Mapping Cache | CDDAPP         |
| CDDA_FA_PP_RQS_STOPREFERRAL                        | Stop Referral                        | CDDAPP         |
| CDDA_FA_PP_RQS_TXN_REFERRAL                        | List Transaction Referral            | CDDAPP         |
| CDDA_FA_PP_RQS_UPDATEPROPE<br>RTY                  | Update Application Property          | CDDAPP         |
| CDDA_FA_PP_TBS_APP_PROPERTI<br>ES                  | Application Properties               | CDDAPP         |
| CDDA_FA_PP_TBS_AUTHORIZEEA                         | Create Accounting                    | CDDAPP         |
| CDDA_FA_PP_TBS_COLLECTALLUN COLFUNDS               | List Uncollected Funds               | CDDAPP         |
| CDDA_FA_PP_TBS_COLLECTREQUN COLFUNDS               | List Uncollected Funds               | CDDAPP         |
| CDDA_FA_PP_TBS_CONFIRM_EOTI                        | Confirms EOTI during EOD             | CDDAPP         |
| CDDA_FA_PP_TBS_CREATEEA                            | Create Accounting                    | CDDAPP         |
| CDDA_FA_PP_TBS_CREATEECA                           | Create Amount Block                  | CDDAPP         |
| CDDA_FA_PP_TBS_DELETEEA                            | Create Accounting                    | CDDAPP         |

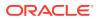

Table A-1 (Cont.) Functional Activity Codes for Oracle Banking Retail Accounts

| Functional Activity Code                   | Description                     | Application ID |
|--------------------------------------------|---------------------------------|----------------|
| CDDA_FA_PP_TBS_EODBRANCH_U<br>PDATE        | EOD branch status update        | CDDAPP         |
| CDDA_FA_PP_TBS_EVICTCUSTOME R              | Evict Customer                  | CDDAPP         |
| CDDA_FA_PP_TBS_EVICTRBAC                   | Evict Rbac                      | CDDAPP         |
| CDDA_FA_PP_TBS_GETACC                      | Get Account from Cache          | CDDAPP         |
| CDDA_FA_PP_TBS_GETACCBAL                   | Get Account Balance             | CDDAPP         |
| CDDA_FA_PP_TBS_GETACCBAL_MU<br>LTI         | Get Multiple Account Balance    | CDDAPP         |
| CDDA_FA_PP_TBS_GETACCDTLS                  | Get Accounting Details          | CDDAPP         |
| CDDA_FA_PP_TBS_GETALLERTBMS<br>GS          | Get All Currencies              | CDDAPP         |
| CDDA_FA_PP_TBS_GETBLKDTLS                  | Get Amount Block Details        | CDDAPP         |
| CDDA_FA_PP_TBS_GETBRANCH                   | Get Branch                      | CDDAPP         |
| CDDA_FA_PP_TBS_GETCURRENCY                 | Get Currency                    | CDDAPP         |
| CDDA_FA_PP_TBS_GETEATXNS                   | Get Accounting Transactions     | CDDAPP         |
| CDDA_FA_PP_TBS_GETECATXNS                  | Get Amount Block Transactions   | CDDAPP         |
| CDDA_FA_PP_TBS_GETERT                      | Get ERTB Entry                  | CDDAPP         |
| CDDA_FA_PP_TBS_GETOVERRIDE                 | Get Override Domain             | CDDAPP         |
| CDDA_FA_PP_TBS_GETPROPERTIE S              | Get All Properties              | CDDAPP         |
| CDDA_FA_PP_TBS_GETPTYFRMCA<br>CHE          | Get party from cache            | CDDAPP         |
| CDDA_FA_PP_TBS_GETSRCPREF                  | Get source preference           | CDDAPP         |
| CDDA_FA_PP_TBS_GETTXNBALDTL<br>S           | Get Transaction Balance Details | CDDAPP         |
| CDDA_FA_PP_TBS_GETTXNCODE                  | Get Transaction Code            | CDDAPP         |
| CDDA_FA_PP_TBS_GET_UNCOLLCR<br>ACCS        | Get Multiple Account Balance    | CDDAPP         |
| CDDA_FA_PP_TBS_GET_UNCOLLCR<br>AVLDATES    | Get Multiple Account Balance    | CDDAPP         |
| CDDA_FA_PP_TBS_LEGALAMTBLK                 | Create Accounting               | CDDAPP         |
| CDDA_FA_PP_TBS_LGLBLKENQUIR<br>Y           | Legal Block Enquiry             | CDDAPP         |
| CDDA_FA_PP_TBS_LISTUNCOLFUN DS             | List Uncollected Funds          | CDDAPP         |
| CDDA_FA_PP_TBS_LOADALLBRANC<br>HCURRENCIES | Load All Branch Currencies      | CDDAPP         |
| CDDA_FA_PP_TBS_LOADALLERTBS                | Load All Error Messages         | CDDAPP         |
| CDDA_FA_PP_TBS_LOADALLOVERRI<br>DES        | Load All Overrides              | CDDAPP         |
| CDDA_FA_PP_TBS_LOADALLSOURC<br>EPREFS      | Load All Source Preferences     | CDDAPP         |
| CDDA_FA_PP_TBS_LOADALLTXNCO<br>DES         | Load All Transaction Codes      | CDDAPP         |
| CDDA_FA_PP_TBS_LOADBRANCH                  | Load Branch                     | CDDAPP         |

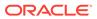

Table A-1 (Cont.) Functional Activity Codes for Oracle Banking Retail Accounts

| Functional Activity Code                  | Description                                   | Application ID |
|-------------------------------------------|-----------------------------------------------|----------------|
| CDDA_FA_PP_TBS_MODIFYAMTBLK               | Create Accounting                             | CDDAPP         |
| CDDA_FA_PP_TBS_POSTPROCESSI<br>NG         | Complete Post Processing                      | CDDAPP         |
| CDDA_FA_PP_TBS_REFRESH                    | Refresh Cache                                 | CDDAPP         |
| CDDA_FA_PP_TBS_RELEASEAMTBL<br>K          | Create Accounting                             | CDDAPP         |
| CDDA_FA_PP_TBS_RELEASEEXPBL<br>K          | Release Expired Block                         | CDDAPP         |
| CDDA_FA_PP_TBS_REMACC                     | Get Account from Cache                        | CDDAPP         |
| CDDA_FA_PP_TBS_REVALCREATEE A             | Create Reval EA                               | CDDAPP         |
| CDDA_FA_PP_TBS_ROLLBACKAMTB<br>LK         | Rollback Amount Block                         | CDDAPP         |
| CDDA_FA_PP_TBS_ROLLBACKEATR<br>ANSACTION  | Rollback EA Transaction                       | CDDAPP         |
| CDDA_FA_PP_TBS_RTLCALLBACK                | Create Accounting                             | CDDAPP         |
| CDDA_FA_PP_TBS_UNCOLFUNWID GET            | Get Uncollected Funds for widget              | CDDAPP         |
| CDDA_FA_PP_TBS_UPDATEPROPER TY            | Update property                               | CDDAPP         |
| CDDA_FA_PP_TBS_UPDATERS                   | Update Referral Status                        | CDDAPP         |
| CDDA_FA_PP_TBS_UPDATESTEA                 | Create Accounting                             | CDDAPP         |
| CDDA_FA_PP_TXNBS_GET_BALANC<br>ES         | Get Account Balances                          | CDDAPP         |
| CDDA_FA_PP_TXNBS_GET_BALANC<br>ES_SERVICE | Get Account Balances                          | CDDAPP         |
| PUSH_CDDAPP_CHEQUE_BOOK_H<br>MRTRY_FC     | Create Chequebook using External Handoff      | CDDAPP         |
| PUSH_CMC_MCY_ACC_HMRTRY_FC                | Push Multi Currency using External<br>Handoff | CDDAPP         |
| PUSH_EXT_CMC_ACC_HMRTRY_FC                | Push CMC Ext Acc using External Handoff       | CDDAPP         |
| PUSH_EXT_CMC_STR_ADD_HMRTR<br>Y_FC        | Push CMC Str Address using External Handoff   | CDDAPP         |
| PUSH_EXT_IC_ACC_HMRTRY_FC                 | Push IC using External Handoff                | CDDAPP         |
| PUSH_PRE_RECORD_TO_EXT_SYS<br>_HMRTRY_FC  | Push PreRecord using External<br>Handoff      | CDDAPP         |
| DDACFG_FA_ACCNOGENERATION_<br>CREATE      | Create Account No Generation                  | DDACFG         |
| DDACFG_FA_ACCNOGENERATION_<br>GEN         | Account Number Generation                     | DDACFG         |
| DDACFG_FA_ACCNOGENERATION_<br>VIEW        | View Account Number Generation                | DDACFG         |
| DDACFG_FA_ACCOUNTNUMBER_GE<br>NERATE      | Account Number Generation                     | DDACFG         |
| DDACFG_FA_ACCOUNTNUMBER_SE<br>QUENCE_GET  | Get Account Number Sequence                   | DDACFG         |

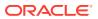

Table A-1 (Cont.) Functional Activity Codes for Oracle Banking Retail Accounts

| Functional Activity Code                                           | Description                    | Application ID |
|--------------------------------------------------------------------|--------------------------------|----------------|
| DDACFG_FA_ACCOUNTNUMBER_SE<br>QUENCE_SAVE                          | Create Account Number Sequence | DDACFG         |
| DDACFG_FA_ACCOUNTNUMBER_ST<br>ATUS_UPDATE                          | Account Number Status Update   | DDACFG         |
| DDACFG_FA_ACCOUNTNUMBER_VA<br>LIDATE                               | Account Number Validate        | DDACFG         |
| DDACFG_FA_BANKPARAMETERSAG<br>GREGATE_AMEND                        | Update Bank Parameters         | DDACFG         |
| DDACFG_FA_BANKPARAMETERSAG<br>GREGATE_AUTHORIZE                    | Authorize Bank Parameters      | DDACFG         |
| DDACFG_FA_BANKPARAMETERSAG<br>GREGATE_CLOSE                        | Close Bank Parameters          | DDACFG         |
| DDACFG_FA_BANKPARAMETERSAG<br>GREGATE_DELETE                       | Delete Bank Parameters         | DDACFG         |
| DDACFG_FA_BANKPARAMETERSAG<br>GREGATE_GET_ALL_RESOURCE_D<br>ETAILS | Get All Resource Details       | DDACFG         |
| DDACFG_FA_BANKPARAMETERSAG<br>GREGATE_NEW                          | Create Bank Parameters         | DDACFG         |
| DDACFG_FA_BANKPARAMETERSAG<br>GREGATE_REMOVELOCK                   | Remove Lock Bank Parameters    | DDACFG         |
| DDACFG_FA_BANKPARAMETERSAG<br>GREGATE_REOPEN                       | Reopen Bank Parameters         | DDACFG         |
| DDACFG_FA_BANKPARAMETERSAG<br>GREGATE_SUBMIT                       | Submit Bank Parameters         | DDACFG         |
| DDACFG_FA_BANKPARAMETERSAG<br>GREGATE_VALIDATE                     | Validate Bank Parameters       | DDACFG         |
| DDACFG_FA_BANKPARAMETERSAG<br>GREGATE_VIEW                         | View Bank Parameters           | DDACFG         |
| DDACFG_FA_BRANCHPARAMETERS<br>AGGREGATE_AMEND                      | Update Branch Parameters       | DDACFG         |
| DDACFG_FA_BRANCHPARAMETERS<br>AGGREGATE_AUTHORIZE                  | Authorize Branch Parameters    | DDACFG         |
| DDACFG_FA_BRANCHPARAMETERS<br>AGGREGATE_CLOSE                      | Close Branch Parameters        | DDACFG         |
| DDACFG_FA_BRANCHPARAMETERS<br>AGGREGATE_DELETE                     | Delete Branch Parameters       | DDACFG         |
| DDACFG_FA_BRANCHPARAMETERS<br>AGGREGATE_NEW                        | Create Branch Parameters       | DDACFG         |
| DDACFG_FA_BRANCHPARAMETERS<br>AGGREGATE_REMOVELOCK                 | Remove Lock Branch Parameters  | DDACFG         |
| DDACFG_FA_BRANCHPARAMETERS<br>AGGREGATE_REOPEN                     | Reopen Branch Parameters       | DDACFG         |
| DDACFG_FA_BRANCHPARAMETERS<br>AGGREGATE_SUBMIT                     | Submit Branch Parameters       | DDACFG         |
| DDACFG_FA_BRANCHPARAMETERS<br>AGGREGATE_VALIDATE                   | Validate Branch Parameters     | DDACFG         |

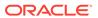

Table A-1 (Cont.) Functional Activity Codes for Oracle Banking Retail Accounts

| Functional Activity Code                        | Description                  | Application ID |
|-------------------------------------------------|------------------------------|----------------|
| DDACFG_FA_BRANCHPARAMETERS<br>AGGREGATE_VIEW    | View Branch Parameters       | DDACFG         |
| DDACFG_FA_CUSTOMERGLMAINTAI<br>NANCE_AMEND      | Update Customer GL           | DDACFG         |
| DDACFG_FA_CUSTOMERGLMAINTAI<br>NANCE_AUTHORIZE  | Authorize Customer GL        | DDACFG         |
| DDACFG_FA_CUSTOMERGLMAINTAI<br>NANCE_CLOSE      | Close Customer GL            | DDACFG         |
| DDACFG_FA_CUSTOMERGLMAINTAI<br>NANCE_DELETE     | Delete Customer GL           | DDACFG         |
| DDACFG_FA_CUSTOMERGLMAINTAI<br>NANCE_NEW        | Create Customer GL           | DDACFG         |
| DDACFG_FA_CUSTOMERGLMAINTAI<br>NANCE_REMOVELOCK | Remove Lock Customer GL      | DDACFG         |
| DDACFG_FA_CUSTOMERGLMAINTAI<br>NANCE_REOPEN     | Reopen Customer GL           | DDACFG         |
| DDACFG_FA_CUSTOMERGLMAINTAI<br>NANCE_SUBMIT     | Submit Customer GL           | DDACFG         |
| DDACFG_FA_CUSTOMERGLMAINTAI<br>NANCE_VALIDATE   | Validate Customer GL         | DDACFG         |
| DDACFG_FA_CUSTOMERGLMAINTAI<br>NANCE_VIEW       | View Customer GL             | DDACFG         |
| DDACFG_FA_DDACNFMAINT_ACCO<br>UNTING_ROLE       | Maintain Account Role        | DDACFG         |
| DDACFG_FA_DDACNFMAINT_AMOU<br>NT_TAGS           | Maintain Amount Tags         | DDACFG         |
| DDACFG_FA_DDACNFMAINT_EVENT                     | Maintain Event               | DDACFG         |
| DDACFG_FA_DDACNFMAINT_MODU<br>LE                | Maintain Module              | DDACFG         |
| DDACFG_FA_DDACNFMAINT_VIEW                      | View Application Maintenance | DDACFG         |
| DDACFG_FA_EVENTCLASSAGGREG<br>ATE_AMEND         | Update Event Class           | DDACFG         |
| DDACFG_FA_EVENTCLASSAGGREG<br>ATE_AUTHORIZE     | Authorize Event Class        | DDACFG         |
| DDACFG_FA_EVENTCLASSAGGREG<br>ATE_CLOSE         | Close Event Class            | DDACFG         |
| DDACFG_FA_EVENTCLASSAGGREG<br>ATE_DELETE        | Delete Event Class           | DDACFG         |
| DDACFG_FA_EVENTCLASSAGGREG<br>ATE_NEW           | Create Event Class           | DDACFG         |
| DDACFG_FA_EVENTCLASSAGGREG<br>ATE_REMOVELOCK    | Remove Lock Event Class      | DDACFG         |
| DDACFG_FA_EVENTCLASSAGGREG<br>ATE_REOPEN        | Reopen Event Class           | DDACFG         |
| DDACFG_FA_EVENTCLASSAGGREG<br>ATE_SUBMIT        | Submit Event Class           | DDACFG         |
| DDACFG_FA_EVENTCLASSAGGREG<br>ATE_VALIDATE      | Validate Event Class         | DDACFG         |

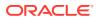

Table A-1 (Cont.) Functional Activity Codes for Oracle Banking Retail Accounts

| Description                   | Application ID                                                                                                    |
|-------------------------------|----------------------------------------------------------------------------------------------------|
| View Event Class              | DDACFG                                                                                                    |
| Update Exposure Category      | DDACFG                                                                                                    |
| Authorize Exposure Category   | DDACFG                                                                                                    |
| Close Exposure Category       | DDACFG                                                                                                    |
| Delete Exposure Category      | DDACFG                                                                                                    |
| Create Exposure Category      | DDACFG                                                                                                    |
| Remove Lock Exposure Category | DDACFG                                                                                                    |
| Reopen Exposure Category      | DDACFG                                                                                                    |
| Exposure Category Status Code | DDACFG                                                                                                    |
| Submit Exposure Category      | DDACFG                                                                                                    |
| Validate Exposure Category    | DDACFG                                                                                                    |
| View Exposure Category        | DDACFG                                                                                                    |
| Update IBAN Maintenance       | DDACFG                                                                                                    |
| Authorize IBAN Maintenance    | DDACFG                                                                                                    |
| Close IBAN Maintenance        | DDACFG                                                                                                    |
| Delete IBAN Maintenance       | DDACFG                                                                                                    |
| Create IBAN Maintenance       | DDACFG                                                                                                    |
| Remove Lock IBAN Maintenance  | DDACFG                                                                                                    |
| Reopen IBAN Maintenance       | DDACFG                                                                                                    |
| Submit IBAN Maintenance       | DDACFG                                                                                                    |
| Validate IBAN Maintenance     | DDACFG                                                                                                    |
| View IBAN Maintenance         | DDACFG                                                                                                    |
| IBAN Number Generation        | DDACFG                                                                                                    |
| IBAN Number Validate          | DDACFG                                                                                                    |
|                               | View Event Class  Update Exposure Category  Authorize Exposure Category  Close Exposure Category  Delete Exposure Category  Create Exposure Category  Remove Lock Exposure Category  Reopen Exposure Category  Exposure Category Status Code  Submit Exposure Category  Validate Exposure Category  View Exposure Category  Update IBAN Maintenance  Authorize IBAN Maintenance  Close IBAN Maintenance  Create IBAN Maintenance  Remove Lock IBAN Maintenance  Reopen IBAN Maintenance  Reopen IBAN Maintenance  Validate IBAN Maintenance  Validate IBAN Maintenance  Validate IBAN Maintenance |

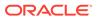

Table A-1 (Cont.) Functional Activity Codes for Oracle Banking Retail Accounts

|                                                     |                                   | _              |
|-----------------------------------------------------|-----------------------------------|----------------|
| Functional Activity Code                            | Description                       | Application ID |
| DDACFG_FA_MASKINFOAGGREGAT<br>E_VIEW                | View Mask Information             | DDACFG         |
| DDACFG_FA_NM_ACCTMASKAGGRE<br>GATE_AMEND            | Update Account Mask               | DDACFG         |
| DDACFG_FA_NM_ACCTMASKAGGRE<br>GATE_AUTHORIZE        | Authorize Account Mask            | DDACFG         |
| DDACFG_FA_NM_ACCTMASKAGGRE<br>GATE_DELETE           | Delete Account Mask               | DDACFG         |
| DDACFG_FA_NM_ACCTMASKAGGRE<br>GATE_NEW              | Create Account Mask               | DDACFG         |
| DDACFG_FA_NM_ACCTMASKAGGRE<br>GATE_REVERT           | Revert Account Mask               | DDACFG         |
| DDACFG_FA_NM_ACCTMASKAGGRE<br>GATE_VALIDATE         | Validate Account Mask             | DDACFG         |
| DDACFG_FA_NM_ACCTMASKAGGRE<br>GATE_VIEW             | View Account Mask                 | DDACFG         |
| DDACFG_FA_NONFINACTDORMANC<br>YAGGREGATE_AMEND      | Update NonFinact Dormancy         | DDACFG         |
| DDACFG_FA_NONFINACTDORMANC<br>YAGGREGATE_AUTHORIZE  | Authorize NonFinact Dormancy      | DDACFG         |
| DDACFG_FA_NONFINACTDORMANC<br>YAGGREGATE_CLOSE      | Close NonFinact Dormancy          | DDACFG         |
| DDACFG_FA_NONFINACTDORMANC<br>YAGGREGATE_DELETE     | Delete NonFinact Dormancy         | DDACFG         |
| DDACFG_FA_NONFINACTDORMANC<br>YAGGREGATE_NEW        | Create NonFinact Dormancy         | DDACFG         |
| DDACFG_FA_NONFINACTDORMANC<br>YAGGREGATE_REMOVELOCK | Remove Lock NonFinact Dormancy    | DDACFG         |
| DDACFG_FA_NONFINACTDORMANC<br>YAGGREGATE_REOPEN     | Reopen NonFinact Dormancy         | DDACFG         |
| DDACFG_FA_NONFINACTDORMANC<br>YAGGREGATE_SUBMIT     | Submit NonFinact Dormancy         | DDACFG         |
| DDACFG_FA_NONFINACTDORMANC<br>YAGGREGATE_VALIDATE   | Validate NonFinact Dormancy       | DDACFG         |
| DDACFG_FA_NONFINACTDORMANC<br>YAGGREGATE_VIEW       | View NonFinact Dormancy           | DDACFG         |
| DDACFG_FA_OVERRIDESCONFIGUR<br>ATION_AMEND          | Update Overrides Configuration    | DDACFG         |
| DDACFG_FA_OVERRIDESCONFIGUR<br>ATION_AUTHORIZE      | Authorize Overrides Configuration | DDACFG         |
| DDACFG_FA_OVERRIDESCONFIGUR<br>ATION_CLOSE          | Close Overrides Configuration     | DDACFG         |
| DDACFG_FA_OVERRIDESCONFIGUR<br>ATION_DELETE         | Delete Overrides Configuration    | DDACFG         |
| DDACFG_FA_OVERRIDESCONFIGUR<br>ATION_NEW            | Create Overrides Configuration    | DDACFG         |
| DDACFG_FA_OVERRIDESCONFIGUR<br>ATION_REOPEN         | Reopen Overrides Configuration    | DDACFG         |

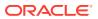

Table A-1 (Cont.) Functional Activity Codes for Oracle Banking Retail Accounts

| Functional Activity Code                                              | Description                      | Application ID |
|-----------------------------------------------------------------------|----------------------------------|----------------|
| DDACFG_FA_OVERRIDESCONFIGUR<br>ATION_VALIDATE                         | Validate Overrides Configuration | DDACFG         |
| DDACFG_FA_OVERRIDESCONFIGUR<br>ATION_VIEW                             | View Overrides Configuration     | DDACFG         |
| DDACFG_FA_QUEUECREATION_AM END                                        | Update Queue                     | DDACFG         |
| DDACFG_FA_QUEUECREATION_AUT HORIZE                                    | Authorize Queue                  | DDACFG         |
| DDACFG_FA_QUEUECREATION_CLOSE                                         | Close Queue                      | DDACFG         |
| DDACFG_FA_QUEUECREATION_DEL<br>ETE                                    | Delete Queue                     | DDACFG         |
| DDACFG_FA_QUEUECREATION_NE W                                          | Create Queue                     | DDACFG         |
| DDACFG_FA_QUEUECREATION_REOPEN                                        | Reopen Queue                     | DDACFG         |
| DDACFG_FA_QUEUECREATION_VALIDATE                                      | Validate Queue                   | DDACFG         |
| DDACFG_FA_QUEUECREATION_VIE W                                         | View Queue                       | DDACFG         |
| DDACFG_FA_REVALUATIONSETUP_<br>AMEND                                  | Update Revaluation Setup         | DDACFG         |
| DDACFG_FA_REVALUATIONSETUP_<br>AUTHORIZE                              | Authorize Revaluation Setup      | DDACFG         |
| DDACFG_FA_REVALUATIONSETUP_<br>CLOSE                                  | Close Revaluation Setup          | DDACFG         |
| DDACFG_FA_REVALUATIONSETUP_<br>DELETE                                 | Delete Revaluation Setup         | DDACFG         |
| DDACFG_FA_REVALUATIONSETUP_<br>NEW                                    | Create Revaluation Setup         | DDACFG         |
| DDACFG_FA_REVALUATIONSETUP_<br>REMOVELOCK                             | Remove Lock Revaluation Setup    | DDACFG         |
| DDACFG_FA_REVALUATIONSETUP_<br>REOPEN                                 | Reopen Revaluation Setup         | DDACFG         |
| DDACFG_FA_REVALUATIONSETUP_<br>SUBMIT                                 | Submit Revaluation Setup         | DDACFG         |
| DDACFG_FA_REVALUATIONSETUP_<br>VALIDATE                               | Validate Revaluation Setup       | DDACFG         |
| DDACFG_FA_REVALUATIONSETUP_<br>VIEW                                   | View Revaluation Setup           | DDACFG         |
| DDACFG_FA_SER_SOURCECODE_G<br>ETALLSOURCECODES                        | Get All Source Codes             | DDACFG         |
| DDACFG_FA_SER_TRANSACTIONCO<br>DEAGGREGATE_GETALLTRANSACTI<br>ONCODES | Get All Transaction Codes        | DDACFG         |
| DDACFG_FA_SOURCECODE_AMEN D                                           | Update Source Code               | DDACFG         |

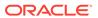

Table A-1 (Cont.) Functional Activity Codes for Oracle Banking Retail Accounts

| Functional Activity Code                         | Description                | Application ID |
|--------------------------------------------------|----------------------------|----------------|
| DDACFG_FA_SOURCECODE_AUTHO                       | Authorize Source Code      | DDACFG         |
| DDACFG_FA_SOURCECODE_CLOSE                       | Close Source Code          | DDACFG         |
| DDACFG_FA_SOURCECODE_DELET E                     | Delete Source Code         | DDACFG         |
| DDACFG_FA_SOURCECODE_NEW                         | Create Source Code         | DDACFG         |
| DDACFG_FA_SOURCECODE_REMO<br>VELOCK              | Remove Lock Source Code    | DDACFG         |
| DDACFG_FA_SOURCECODE_REOPE<br>N                  | Reopen Source Code         | DDACFG         |
| DDACFG_FA_SOURCECODE_SUBMIT                      | Submit Source Code         | DDACFG         |
| DDACFG_FA_SOURCECODE_VALIDA<br>TE                | Validate Source Code       | DDACFG         |
| DDACFG_FA_SOURCECODE_VIEW                        | View Source Code           | DDACFG         |
| DDACFG_FA_STATUSCODEAGGREG<br>ATE_AMEND          | Update Status Code         | DDACFG         |
| DDACFG_FA_STATUSCODEAGGREG<br>ATE_AUTHORIZE      | Authorize Status Code      | DDACFG         |
| DDACFG_FA_STATUSCODEAGGREG<br>ATE_CLOSE          | Close Status Code          | DDACFG         |
| DDACFG_FA_STATUSCODEAGGREG<br>ATE_DELETE         | Delete Status Code         | DDACFG         |
| DDACFG_FA_STATUSCODEAGGREG<br>ATE_NEW            | Create Status Code         | DDACFG         |
| DDACFG_FA_STATUSCODEAGGREG<br>ATE_REMOVELOCK     | Remove Lock Status Code    | DDACFG         |
| DDACFG_FA_STATUSCODEAGGREG<br>ATE_REOPEN         | Reopen Status Code         | DDACFG         |
| DDACFG_FA_STATUSCODEAGGREG<br>ATE_SUBMIT         | Submit Status Code         | DDACFG         |
| DDACFG_FA_STATUSCODEAGGREG<br>ATE_VALIDATE       | Validate Status Code       | DDACFG         |
| DDACFG_FA_STATUSCODEAGGREG<br>ATE_VIEW           | View Status Code           | DDACFG         |
| DDACFG_FA_TEST_DATABANK                          | Test Databank              | DDACFG         |
| DDACFG_FA_TRANSACTIONCODEA<br>GGREGATE_AMEND     | Update Transaction Code    | DDACFG         |
| DDACFG_FA_TRANSACTIONCODEA<br>GGREGATE_AUTHORIZE | Authorize Transaction Code | DDACFG         |
| DDACFG_FA_TRANSACTIONCODEA<br>GGREGATE_CLOSE     | Close Transaction Code     | DDACFG         |
| DDACFG_FA_TRANSACTIONCODEA<br>GGREGATE_DELETE    | Delete Transaction Code    | DDACFG         |
| DDACFG_FA_TRANSACTIONCODEA<br>GGREGATE_NEW       | Create Transaction Code    | DDACFG         |

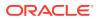

Table A-1 (Cont.) Functional Activity Codes for Oracle Banking Retail Accounts

| Functional Activity Code                          | Description                                                               | Application ID |
|---------------------------------------------------|---------------------------------------------------------------------------|----------------|
| DDACFG_FA_TRANSACTIONCODEA<br>GGREGATE_REMOVELOCK | Remove Lock Transaction Code                                              | DDACFG         |
| DDACFG_FA_TRANSACTIONCODEA<br>GGREGATE_REOPEN     | Reopen Transaction Code                                                   | DDACFG         |
| DDACFG_FA_TRANSACTIONCODEA<br>GGREGATE_SUBMIT     | Submit Transaction Code                                                   | DDACFG         |
| DDACFG_FA_TRANSACTIONCODEA<br>GGREGATE_VALIDATE   | Validate Transaction Code                                                 | DDACFG         |
| DDACFG_FA_TRANSACTIONCODEA<br>GGREGATE_VIEW       | View Transaction Code                                                     | DDACFG         |
| DDASTMT_FA_DOWNLOAD_STATEM ENT                    | Download Account Statement                                                | DDASTMT        |
| DDASTMT_FA_DOWNLOAD_STATEM ENT_SERVICE            | Download Account Statement Service                                        | DDASTMT        |
| DDASTMT_FA_GENERATE_STMT                          | Generate Account Statement                                                | DDASTMT        |
| DDASTMT_FA_GENERATE_STMT_SE<br>RVICE              | Generate Account Statement Service                                        | DDASTMT        |
| DDASTMT_FA_GET_STATEMENT                          | Get Account Statement                                                     | DDASTMT        |
| DDASTMT_FA_GET_STATEMENT_PR<br>EF                 | Get Account Statement Preferences                                         | DDASTMT        |
| DDASTMT_FA_GET_STATEMENT_SE<br>RVICE              | Get Account Statement Service                                             | DDASTMT        |
| DDASTMT_MENU_FA_GEN_STATEM ENT                    | Generate Statement                                                        | DDASTMT        |
| OBRACC_FA_ACCOUNTCLASSAGGR<br>EGATE_AMEND         | Functional activity code used to amend an account class                   | OBRACC         |
| OBRACC_FA_ACCOUNTCLASSAGGR<br>EGATE_AUTHORIZE     | Functional activity code used to authorize an account class               | OBRACC         |
| OBRACC_FA_ACCOUNTCLASSAGGR<br>EGATE_CLOSE         | Functional activity code used to close an account class                   | OBRACC         |
| OBRACC_FA_ACCOUNTCLASSAGGR<br>EGATE_DELETE        | Functional activity code used to delete an account class                  | OBRACC         |
| OBRACC_FA_ACCOUNTCLASSAGGR<br>EGATE_NEW           | Functional activity code used to make a new account class                 | OBRACC         |
| OBRACC_FA_ACCOUNTCLASSAGGR<br>EGATE_REMOVELOCK    | Functional activity code used to remove lock on an account class resource | OBRACC         |
| OBRACC_FA_ACCOUNTCLASSAGGR<br>EGATE_REOPEN        | Functional activity code used to reopen an account class                  | OBRACC         |
| OBRACC_FA_ACCOUNTCLASSAGGR<br>EGATE_SUBMIT        | Functional activity code used to submit an account class                  | OBRACC         |
| OBRACC_FA_ACCOUNTCLASSAGGR<br>EGATE_VALIDATE      | Functional activity code used to validate an account class                | OBRACC         |
| OBRACC_FA_ACCOUNTCLASSAGGR<br>EGATE_VIEW          | Functional activity code used to view an account class                    | OBRACC         |
| OBRACC_FA_SER_ACCOUNTCLASS<br>AGGREGATE_VIEW      | Get account class using API                                               | OBRACC         |
| OBRACC_FA_SER_ACCOUNTCLASS<br>AGGREGATE_NEW       | Create account class using API                                            | OBRACC         |

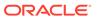

Table A-1 (Cont.) Functional Activity Codes for Oracle Banking Retail Accounts

| Functional Activity Code                                | Description                                                         | Application ID |
|---------------------------------------------------------|---------------------------------------------------------------------|----------------|
| Functional Activity Code                                | Description                                                         | Application ID |
| OBRACC_FA_SER_ACCOUNTCLASS<br>AGGREGATE_AMEND           | Update account class using API                                      | OBRACC         |
| OBRACC_FA_SER_ACCOUNTCLASS<br>AGGREGATE_CLOSE           | Close account class using API                                       | OBRACC         |
| OBRACC_FA_SER_ACCOUNTCLASS<br>AGGREGATE_REOPEN          | Reopen account class using API                                      | OBRACC         |
| OBRACC_FA_ACCOUNTSERVICESA<br>GGREGATE_ALLBRANCHACCOUNT | Functional activity code used to get all accounts of a branch       | OBRACC         |
| OBRACC_FA_ACCOUNTSERVICESA<br>GGREGATE_AMEND            | Functional activity code used to amend an account                   | OBRACC         |
| OBRACC_FA_ACCOUNTSERVICESA<br>GGREGATE_AUTHORIZE        | Functional activity code used to authorize an account               | OBRACC         |
| OBRACC_FA_ACCOUNTSERVICESA<br>GGREGATE_CLOSE            | Functional activity code used to close an account                   | OBRACC         |
| OBRACC_FA_ACCOUNTSERVICESA<br>GGREGATE_DELETE           | Functional activity code used to delete an account                  | OBRACC         |
| OBRACC_FA_ACCOUNTSERVICESA<br>GGREGATE_LISTALLACCOUNT   | Functional activity code used to list all accounts                  | OBRACC         |
| OBRACC_FA_ACCOUNTSERVICESA<br>GGREGATE_NEW              | Functional activity code used to create a new account               | OBRACC         |
| OBRACC_FA_ACCOUNTSERVICESA<br>GGREGATE_REMOVELOCK       | Functional activity code used to remove lock on an account resource | OBRACC         |
| OBRACC_FA_ACCOUNTSERVICESA<br>GGREGATE_REOPEN           | Functional activity code used to reopen an account                  | OBRACC         |
| OBRACC_FA_ACCOUNTSERVICESA<br>GGREGATE_SUBMIT           | Functional activity code used to submit an account                  | OBRACC         |
| OBRACC_FA_ACCOUNTSERVICESA<br>GGREGATE_VALIDATE         | Functional activity code used to validate an account                | OBRACC         |
| OBRACC_FA_ACCOUNTSERVICESA<br>GGREGATE_VIEW             | Functional activity code used to view an account                    | OBRACC         |
| OBRACC_FA_ACCOUNTSERVICES_<br>MIGRATEACCOUNT            | Functional activity code used to migrate an external account        | OBRACC         |
| OBRACC_FA_GET_CUSTOMERDATA                              | Get customer data                                                   | OBRACC         |
| OBRACC_FA_INTEGRATIONSERVICE S_ALERTS                   | Get customer alerts                                                 | OBRACC         |
| OBRACC_FA_INTEGRATIONSERVICE S_ASSETSLIAB               | Get customer assets liability details                               | OBRACC         |
| OBRACC_FA_INTEGRATIONSERVICE<br>S_CASASUMMARY           | Get casa summary                                                    | OBRACC         |
| OBRACC_FA_INTEGRATIONSERVICE S_HOUSEHOLD                | Get customer details                                                | OBRACC         |
| OBRACC_FA_INTEGRATIONSERVICE<br>S_HOUSEHOLDBALANCE      | Get customer balance                                                | OBRACC         |
| OBRACC_FA_INTEGRATIONSERVICE<br>S_LASTTXN               | Get last five transactions                                          | OBRACC         |
| OBRACC_FA_INTEGRATIONSERVICE<br>S_SUMMARY               | Get customer summary                                                | OBRACC         |

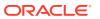

Table A-1 (Cont.) Functional Activity Codes for Oracle Banking Retail Accounts

| Functional Activity Code                                                 | Description                                                           | Application ID |
|--------------------------------------------------------------------------|-----------------------------------------------------------------------|----------------|
| OBRACC_FA_SER_ACCOUNTBATCH<br>SERVICE_NEW                                | Functional activity code used to create a new account                 | OBRACC         |
| OBRACC_FA_SER_ACCOUNTSERVI<br>CESAGGREGATE_AMEND                         | Functional activity code used to update account basic details         | OBRACC         |
| OBRACC_FA_SER_ACCOUNTSERVI<br>CESAGGREGATE_AMEND_BASICDE<br>TAILS        | Functional activity code used to update account basic details         | OBRACC         |
| OBRACC_FA_SER_ACCOUNTSERVI<br>CESAGGREGATE_AUTO_AMEND                    | Functional activity code used to auto modify account                  | OBRACC         |
| OBRACC_FA_SER_ACCOUNTSERVI<br>CESAGGREGATE_CHEQUEBOOK                    | Functional activity code used to create chequebook for given accounts | OBRACC         |
| OBRACC_FA_SER_ACCOUNTSERVI<br>CESAGGREGATE_CLOSE                         | Functional activity code used to close account                        | OBRACC         |
| OBRACC_FA_SER_ACCOUNTSERVI<br>CESAGGREGATE_EXTERNALACCOU<br>NTVALIDATION | Functional activity code used to validate external account            | OBRACC         |
| OBRACC_FA_SER_ACCOUNTSERVI<br>CESAGGREGATE_GETCUSTACCOU<br>NTS           | Functional activity code used to get customer accounts                | OBRACC         |
| OBRACC_FA_SER_ACCOUNTSERVI<br>CESAGGREGATE_GETERRORCODE<br>ENTRIES       | Functional activity code used to get error code entries               | OBRACC         |
| OBRACC_FA_SER_ACCOUNTSERVI<br>CESAGGREGATE_NEW                           | Functional activity code used to create a new account                 | OBRACC         |
| OBRACC_FA_SER_ACCOUNTSERVI<br>CESAGGREGATE_POPULATE_PRE_<br>RECORD       | Functional activity code used to create pre record in external system | OBRACC         |
| OBRACC_FA_SER_ACCOUNTSERVI<br>CESAGGREGATE_PUSH_ACCOUNT<br>MIS           | Functional activity code used to push account mis                     | OBRACC         |
| OBRACC_FA_SER_ACCOUNTSERVI<br>CESAGGREGATE_PUSH_CMCEXTE<br>RNAL          | Functional activity code used to account to cmc external              | OBRACC         |
| OBRACC_FA_SER_ACCOUNTSERVI<br>CESAGGREGATE_PUSH_CMCSTRA<br>DDRESS        | Functional activity code used to push cmc structured address accounts | OBRACC         |
| OBRACC_FA_SER_ACCOUNTSERVI<br>CESAGGREGATE_PUSH_ICACCOUN<br>T            | Functional activity code used to push IC accounts                     | OBRACC         |
| OBRACC_FA_SER_ACCOUNTSERVI<br>CESAGGREGATE_PUSH_MCY                      | Functional activity code used to push to mcy account                  | OBRACC         |
| OBRACC_FA_SER_ACCOUNTSERVI<br>CESAGGREGATE_PUSH_STATEMEN<br>T            | Functional activity code used to push account to statement service    | OBRACC         |
| OBRACC_FA_SER_ACCOUNTSERVI<br>CESAGGREGATE_REOPEN                        | Functional activity code used to reopen a closed account              | OBRACC         |
| OBRACC_FA_SER_ACCOUNTSERVI<br>CESAGGREGATE_UPDATE_FINAL_S<br>TATUS       | Functional activity code used to update final external handoff status | OBRACC         |

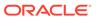

Table A-1 (Cont.) Functional Activity Codes for Oracle Banking Retail Accounts

| Functional Activity Code                                              | Description                                                               | Application ID |
|-----------------------------------------------------------------------|---------------------------------------------------------------------------|----------------|
| OBRACC_FA_SER_ACCOUNTSERVI<br>CESAGGREGATE_VALIDATEANDGET<br>ACCOUNTS | Functional activity code used to validate and get accounts                | OBRACC         |
| OBRACC_FA_SER_ACCOUNTSERVI<br>CESAGGREGATE_VIEW                       | Functional activity code used to view an account                          | OBRACC         |
| OBRACC_FA_SER_POPULATEACCP<br>RODSWITCH_NEW                           | Functional activity code to populate account product switch entries       | OBRACC         |
| OBRACC_MENU_FA_ACCOUNT_DAS<br>HBOARD                                  | Functional activity code to show account dashboard in UI                  | OBRACC         |
| RDDA_FA_ACCOPERATINGINSTR_A<br>MEND                                   | Functional activity code to update account operating instruction          | OBRDDA         |
| RDDA_FA_ACCOPERATINGINSTR_A<br>UTHORIZE                               | Functional activity code to authorize account operating instruction       | OBRDDA         |
| RDDA_FA_ACCOPERATINGINSTR_C<br>LOSE                                   | Functional activity code to close account operating instruction           | OBRDDA         |
| RDDA_FA_ACCOPERATINGINSTR_D<br>ELETE                                  | Functional activity code to delete account operating instruction          | OBRDDA         |
| RDDA_FA_ACCOPERATINGINSTR_N<br>EW                                     | Functional activity code to create new account operating instruction      | OBRDDA         |
| RDDA_FA_ACCOPERATINGINSTR_R<br>EMOVELOCK                              | Functional activity code to remove lock on account operating instruction  | OBRDDA         |
| RDDA_FA_ACCOPERATINGINSTR_R<br>EOPEN                                  | Functional activity code to reopen a closed account operating instruction | OBRDDA         |
| RDDA_FA_ACCOPERATINGINSTR_S<br>UBMIT                                  | Functional activity code to submit account operating instruction          | OBRDDA         |
| RDDA_FA_ACCOPERATINGINSTR_V<br>ALIDATE                                | Functional activity code to validate account operating instruction        | OBRDDA         |
| RDDA_FA_ACCOPERATINGINSTR_VI<br>EW                                    | Functional activity code to view account operating instruction            | OBRDDA         |
| RDDA_FA_AUTOPRODSWITCH_AME ND                                         | Functional activity code to update auto product switch                    | OBRDDA         |
| RDDA_FA_AUTOPRODSWITCH_AUT<br>HORIZE                                  | Functional activity code to authorize auto product switch                 | OBRDDA         |
| RDDA_FA_AUTOPRODSWITCH_CLO<br>SE                                      | Functional activity code to close auto product switch                     | OBRDDA         |
| RDDA_FA_AUTOPRODSWITCH_DEL<br>ETE                                     | Functional activity code to delete auto product switch                    | OBRDDA         |
| RDDA_FA_AUTOPRODSWITCH_NEW                                            | Functional activity code to create new auto product switch                | OBRDDA         |
| RDDA_FA_AUTOPRODSWITCH_REM<br>OVELOCK                                 | Functional activity code to remove lock on auto product switch            | OBRDDA         |
| RDDA_FA_AUTOPRODSWITCH_REO PEN                                        | Functional activity code to reopen a closed auto product switch           | OBRDDA         |
| RDDA_FA_AUTOPRODSWITCH_SUB<br>MIT                                     | Functional activity code to submit auto product switch                    | OBRDDA         |
| RDDA_FA_AUTOPRODSWITCH_SUM<br>MARYEVENT                               | Functional activity code to get summary by event                          | OBRDDA         |

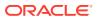

Table A-1 (Cont.) Functional Activity Codes for Oracle Banking Retail Accounts

| Functional Activity Code                  | Description                                                        | Application ID |
|-------------------------------------------|--------------------------------------------------------------------|----------------|
| RDDA_FA_AUTOPRODSWITCH_VALI<br>DATE       | Functional activity code to validate auto product switch           | OBRDDA         |
| RDDA_FA_AUTOPRODSWITCH_VIEW               | Functional activity code to view auto product switch               | OBRDDA         |
| RDDA_FA_GARNISHMENTPARAMS_<br>AMEND       | Functional activity code to update garnishment parameters          | OBRDDA         |
| RDDA_FA_GARNISHMENTPARAMS_<br>AUTHORIZE   | Functional activity code to authorize garnishment parameters       | OBRDDA         |
| RDDA_FA_GARNISHMENTPARAMS_<br>CLOSE       | Functional activity code to close garnishment parameters           | OBRDDA         |
| RDDA_FA_GARNISHMENTPARAMS_<br>DELETE      | Functional activity code to delete garnishment parameters          | OBRDDA         |
| RDDA_FA_GARNISHMENTPARAMS_<br>NEW         | Functional activity code to create new garnishment parameters      | OBRDDA         |
| RDDA_FA_GARNISHMENTPARAMS_<br>REMOVELOCK  | Functional activity code to remove lock on garnishment parameters  | OBRDDA         |
| RDDA_FA_GARNISHMENTPARAMS_<br>REOPEN      | Functional activity code to reopen a closed garnishment parameters | OBRDDA         |
| RDDA_FA_GARNISHMENTPARAMS_<br>SUBMIT      | Functional activity code to submit garnishment parameters          | OBRDDA         |
| RDDA_FA_GARNISHMENTPARAMS_<br>VALIDATE    | Functional activity code to valdiate garnishment parameters        | OBRDDA         |
| RDDA_FA_GARNISHMENTPARAMS_<br>VIEW        | Functional activity code to view garnishment parameters            | OBRDDA         |
| RDDA_FA_JOINTHOLDERTYPE_AME<br>ND         | Functional activity code to update jointholdertype                 | OBRDDA         |
| RDDA_FA_JOINTHOLDERTYPE_AUT<br>HORIZE     | Functional activity code to authorize jointholdertype              | OBRDDA         |
| RDDA_FA_JOINTHOLDERTYPE_CLO<br>SE         | Functional activity code to close jointholdertype                  | OBRDDA         |
| RDDA_FA_JOINTHOLDERTYPE_DEL<br>ETE        | Functional activity code to delete jointholdertype                 | OBRDDA         |
| RDDA_FA_JOINTHOLDERTYPE_NEW               | Functional activity code to create new jointholdertype             | OBRDDA         |
| RDDA_FA_JOINTHOLDERTYPE_REM<br>OVELOCK    | Functional activity code to remove lock on jointholdertype         | OBRDDA         |
| RDDA_FA_JOINTHOLDERTYPE_REO PEN           | Functional activity code to reopen a closed jointholdertype        | OBRDDA         |
| RDDA_FA_JOINTHOLDERTYPE_SUB<br>MIT        | Functional activity code to submit jointholdertype                 | OBRDDA         |
| RDDA_FA_JOINTHOLDERTYPE_VALIDATE          | Functional activity code to validate jointholdertype               | OBRDDA         |
| RDDA_FA_JOINTHOLDERTYPE_VIE<br>W          | Functional activity code to view jointholdertype                   | OBRDDA         |
| RDDA_FA_PP_TXNBS_GET_BALANC<br>ES         | Functional activity code to get balances                           | OBRACC         |
| RDDA_FA_PP_TXNBS_GET_BALANC<br>ES_SERVICE | Functional activity code to get balances                           | OBRACC         |

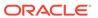

Table A-1 (Cont.) Functional Activity Codes for Oracle Banking Retail Accounts

| Functional Activity Code                | Description                                                                                 | Application ID |
|-----------------------------------------|---------------------------------------------------------------------------------------------|----------------|
| RDDA_FA_PP_TXNBS_REGD_VIOLA TION        | Functional activity code used to trigger product switch if account has regulatory violation | OBRACC         |
| RDDA_FA_RELATIONSHIPTYPE_AME<br>ND      | Functional activity code to update relationship type                                        | OBRDDA         |
| RDDA_FA_RELATIONSHIPTYPE_AUT<br>HORIZE  | Functional activity code to authorize relationship type                                     | OBRDDA         |
| RDDA_FA_RELATIONSHIPTYPE_CLO<br>SE      | Functional activity code to close relationship type                                         | OBRDDA         |
| RDDA_FA_RELATIONSHIPTYPE_DEL<br>ETE     | Functional activity code to delete relationship type                                        | OBRDDA         |
| RDDA_FA_RELATIONSHIPTYPE_NE<br>W        | Functional activity code to create new relationship type                                    | OBRDDA         |
| RDDA_FA_RELATIONSHIPTYPE_REM<br>OVELOCK | Functional activity code to remove lock on relationship type                                | OBRDDA         |
| RDDA_FA_RELATIONSHIPTYPE_REO PEN        | Functional activity code to reopen a closed relationship type                               | OBRDDA         |
| RDDA_FA_RELATIONSHIPTYPE_SUB<br>MIT     | Functional activity code to submit a relationship type                                      | OBRDDA         |
| RDDA_FA_RELATIONSHIPTYPE_VALIDATE       | Functional activity code to validate a relationship type                                    | OBRDDA         |
| RDDA_FA_RELATIONSHIPTYPE_VIE<br>W       | Functional activity code to view relationship type                                          | OBRDDA         |
| RDDA_FA_SER_GARNISHMENTPARA<br>MS_VIEW  | Functional activity code to view garnishment parameters                                     | OBRDDA         |

Table A-2 Functional Activity Codes for Oracle Banking Retail Accounts Servicing

| Functional Activity Code | Description                                                      |
|--------------------------|------------------------------------------------------------------|
| CASA_ALL                 | Rights for performing maker and checker operations.              |
| CASA_OFFICER             | Rights for performing maker operations and inquiry operations.   |
| CASA_SUPERVISOR          | Rights for performing checker operations and inquiry operations. |

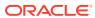

В

## **Error Codes and Messages**

This topic contains error codes and messages found while using Oracle Banking Retail Accounts Service.

Table B-1 List of Error Codes and Messages

| Error Code      | Error Message                                                  |
|-----------------|----------------------------------------------------------------|
| CAPM-COM-001    | Record does not exist                                          |
| CAPM-COM-002    | Unable to parse JSON                                           |
| CAPM-COM-003    | Application Number cannot be blank or "null".                  |
| CAPM-COM-004    | Process Ref Number cannot be blank or "null".                  |
| CAPM-COM-005    | Error saving the datasegment                                   |
| CAPM-COM-006    | Unexpected error occurred during runtime                       |
| CAPM-COM-007    | Application Initiated Successfully                             |
| CAPM-DEL-001    | Record deleted successfully                                    |
| CAPM-DEL-002    | Record(s) deleted successfully                                 |
| CAPM-DEL-003    | Failed to Delete the record                                    |
| CAPM-MOD-001    | Record Successfully Modified                                   |
| CAPM-MOD-002    | Failed to Update the record                                    |
| CAPM-SAV-001    | Record Saved Successfully.                                     |
| CAPM-SAV-002    | Failed to create the record                                    |
| CAPM-SAV-003    | The record is validated and saved successfully.                |
| CAPM-SAV-004    | Record already exists                                          |
| CAPM-VAL-001    | The record is successfully validated.                          |
| CAPM-VAL-002    | Error in fetching Summary Info.                                |
| CAPM-TJS-VAL-00 | Process code is not set for the selected Lifecycle             |
| CAPM-TJS-VAL-01 | AccountType, LifeCycleCode, BranchCode cannot be null          |
| CAPM-TJS-VAL-02 | BusinessProcess Code cannot be null                            |
| CAPM-TJS-VAL-03 | Failed to generate the reference number                        |
| CAPM-TJS-VAL-04 | No business process code found                                 |
| CAPM-TJS-VAL-05 | Application Initiation Failed                                  |
| CAPM-TJS-VAL-06 | Unable to Parse Application Initiation Json                    |
| CAPM-TJS-VAL-07 | Process Code cannot be null for the lifecycle                  |
| CAPM-TJS-VAL-08 | Error in retrieving application category                       |
| CAPM-TJS-VAL-09 | Error in retrieving TaskID List                                |
| CAPM-TJS-VAL-10 | Workflow Definition Not Found                                  |
| CAPM-TJS-VAL-11 | Error while checking workflow definition existence             |
| CAPM-TJS-VAL-12 | Response from EA service is null                               |
| CAPM-TJS-VAL-13 | Only maximum 4 characters are allowed                          |
| CAPM-TJS-VAL-14 | Invalid Event Serial Number. Value should be a positive number |
| CAPM-TJS-VAL-15 | The record is successfully validated.                          |

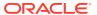

Table B-1 (Cont.) List of Error Codes and Messages

| Error Code      | Error Message                                                       |
|-----------------|---------------------------------------------------------------------|
| CAPM-TJS-MOD-00 | Record Successfully Modified                                        |
| CAPM-TJS-SAV-00 | Record Saved Successfully.                                          |
| CAPM-TJS-COM-00 | Unable to parse JSON                                                |
| CAPM-TJS-COM-01 | Application Number cannot be blank or "null".                       |
| CAPM-TJS-COM-02 | Unexpected error occurred during runtime                            |
| CAPM-TJS-COM-03 | Application Initiated Successfully                                  |
| CAPM-TJS-COM-04 | Application Number cannot be blank or "null".                       |
| CAPM-TJS-VAL-16 | Error while checking workflow definition existence                  |
| CAPM-TJS-COM-05 | Update status failed                                                |
| CAPM-TJS-COM-06 | Unable to get sub-domain info                                       |
| CAPM-TJS-VAL-17 | Application date parsing failed                                     |
| CAPM-TJS-VAL-18 | Application number not valid                                        |
| CAPM-TJS-VAL-19 | Unable to parse application transaction flow JSON                   |
| CAPM-TJS-VAL-21 | Failed in parsing date                                              |
| CAPM-TJS-SAV-01 | Record Saved Successfully.                                          |
| CAPM-TJS-VAL-22 | Source code cannot be null or empty                                 |
| CAPM-TJS-VAL-23 | Error while parsing source code from DDA-CONFIG-SOURCECODE-SERVICES |
| CAPM-TJS-VAL-24 | Source code is invalid                                              |
| CAPM-TJS-VAL-25 | Error in getting data from DDA-CONFIG-SOURCECODE-SERVICES           |
| CAPM-TJS-VAL-26 | Error in validating the record.                                     |
| CAPM-TJS-DEF-00 | Error in defaulting source code details                             |
| CAPM-TJS-VAL-27 | Invalid entry type                                                  |
| CAPM-TJS-VAL-28 | Invalid posting into                                                |
| CAPM-TJS-VAL-29 | Account currency amount cannot be NULL or empty                     |
| CAPM-TJS-VAL-30 | Exchange rate cannot be NULL or empty                               |
| CAPM-TJS-VAL-31 | Branch currency amount cannot be NULL or empty                      |
| CAPM-TJS-VAL-32 | Invalid value date format                                           |
| CAPM-TJS-VAL-33 | Value date cannot be NULL or empty                                  |
| CAPM-TJS-VAL-34 | Invalid availability info                                           |
| CAPM-TJS-VAL-35 | Availability info cannot be NULL or empty                           |
| CAPM-ACS-COM-F1 | Direct Banking Required must be Y/N only                            |
| CAPM-ACS-COM-F2 | Current Status is invalid                                           |
| CAPM-ACS-COM-G0 | Multi Currency Account must be Y/N only                             |
| CAPM-ACS-COM-G1 | Renew Unit must be positive Number                                  |
| CAPM-ACS-COM-G2 | Next Renew Limit must be greater than Zero                          |
| CAPM-ACS-COM-G3 | Renew Frequency must Daily (D)/Yearly (Y/Monthly(M)                 |
| CAPM-ACS-COM-G4 | Request Status is Invalid                                           |
| CAPM-ACS-COM-G5 | Cheque Level Reorder must be empty/null                             |
| CAPM-ACS-COM-G6 | No Of Leaves Reorder must be empty/null                             |
| CAPM-ACS-COM-G7 | Cheque Level Reorder is Invalid                                     |
| CAPM-ACS-COM-G8 | No Of Leaves Reorder is Invalid                                     |

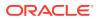

Table B-1 (Cont.) List of Error Codes and Messages

| Error Code      | Error Message                                            |
|-----------------|----------------------------------------------------------|
| CAPM-ACS-COM-G9 | Reporting GL is not allowed                              |
| CAPM-ACS-COM-H0 | At least one limit Type is required                      |
| CAPM-ACS-COM-H1 | Tod Limit should be greater than Zero                    |
| CAPM-ACS-COM-H2 | Daylight Limit should be greater than Zero               |
| CAPM-ACS-DEF-01 | Error in defaulting Account Statement Preferences        |
| CAPM-ACS-DEF-02 | Error in Defaulting Provisioning and Reporting Line      |
| CAPM-ACS-DEF-03 | Error in defaulting Account Preferences                  |
| CAPM-ACS-DEF-04 | Error in defaulting Account Status                       |
| CAPM-ACS-DEF-05 | Error in defaulting Account Features                     |
| CAPM-ACS-DEF-06 | Error in defaulting Account Limits                       |
| CAPM-ACS-DEF-07 | Error in defaulting Account Signatory                    |
| CAPM-ACS-DEF-08 | Error in defaulting initial funding                      |
| CAPM-ACS-DEF-09 | Error in defaulting multi Currency Account               |
| CAPM-ACS-DEF-10 | Error in defaulting Account Address                      |
| CAPM-ACS-DEF-AA | Error in defaulting Interest Details                     |
| CAPM-ACS-DEF-AC | Error in defaulting Charges                              |
| CAPM-ACS-DEF-AD | Error in defaulting Account Status                       |
| CAPM-ACS-DEF-AE | Error in defaulting Account Statement Preferences        |
| CAPM-ACS-DEF-AF | Error in defaulting Provisioning ReportingLine           |
| CAPM-ACS-DEF-AG | Error in defaulting AccountPreferences                   |
| CAPM-ACS-DEF-AH | Error in defaulting Account Features                     |
| CAPM-ACS-DEF-AI | Error in defaulting Account Limits                       |
| CAPM-ACS-DEF-AJ | Error in defaulting Account Mis                          |
| CAPM-ACS-DEF-AK | Error in defaulting Account Signatory                    |
| CAPM-ACS-DEF-AL | Error in defaulting Initial Funding                      |
| CAPM-ACS-DEF-AM | Error in defaulting MultiCurrency                        |
| CAPM-ACS-DEF-AN | Error in defaulting Account Address                      |
| CAPM-ACS-VAL-01 | Auto Debit Card Request cannot be null.                  |
| CAPM-ACS-VAL-02 | Request Reference Number cannot be null.                 |
| CAPM-ACS-VAL-M0 | Process code is not set for the selected Lifecycle       |
| CAPM-ACS-VAL-M1 | Account Type,Life Cycle Code, Branch Code cannot be null |
| CAPM-ACS-VAL-M2 | Business Process Code cannot be null                     |
| CAPM-ACS-VAL-M4 | Failed to generate the reference number                  |
| CAPM-ACS-VAL-M3 | Error in parsing date. Date should be in yyyy-MM-dd      |
| CAPM-ACS-VAL-M5 | No business process code found                           |
| CAPM-ACS-VAL-M6 | Application Initiation Failed                            |
| CAPM-ACS-VAL-M7 | Unable to Parse Application Initiation Json              |
| CAPM-ACS-VAL-M8 | Process Code cannot be null for the lifecycle            |
| CAPM-ACS-VAL-M9 | Error in retrieving application category                 |
| CAPM-ACS-VAL-N0 | Error in retrieving TaskID List                          |
| CAPM-ACS-VAL-N3 | Fail to acquire Plato Task                               |
| CAPM-ACS-VAL-N1 | Workflow Definition Not Found                            |

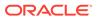

Table B-1 (Cont.) List of Error Codes and Messages

| Error Code      | Error Message                                                                              |
|-----------------|--------------------------------------------------------------------------------------------|
| CAPM-ACS-VAL-N2 | Error while checking workflow definition existence                                         |
| CAPM-ACS-VAL-N4 | No data found for this Application Number                                                  |
| CAPM-ACS-VAL-N5 | Failed To Invoke OBRH                                                                      |
| CAPM-ACS-VAL-N6 | Handoff Completed Successfully                                                             |
| CAPM-ACS-VAL-N7 | Handoff Failed due to network issue                                                        |
| CAPM-ACS-COM-00 | Customer Account Basic Details is NULL                                                     |
| CAPM-ACS-COM-01 | Account Group is Empty/NULL                                                                |
| CAPM-ACS-COM-02 | Invalid Account Number                                                                     |
| CAPM-ACS-COM-03 | Invalid Customer Number                                                                    |
| CAPM-ACS-COM-04 | Invalid Branch Code                                                                        |
| CAPM-ACS-COM-05 | Invalid Currency                                                                           |
| CAPM-ACS-COM-06 | Invalid Account Class                                                                      |
| CAPM-ACS-COM-07 | Invalid Account Type                                                                       |
| CAPM-ACS-COM-08 | Not a Multi Currency Account Class. MultiCurrency_Account flag should be N                 |
| CAPM-ACS-COM-09 | MultiCurrency Account Class. MultiCurrency_Account flag should be Y                        |
| CAPM-ACS-COM-10 | RTL should be N                                                                            |
| CAPM-ACS-COM-11 | IBAN should be N                                                                           |
| CAPM-ACS-COM-12 | Referral Required should be N                                                              |
| CAPM-ACS-COM-13 | Account Preferences is empty                                                               |
| CAPM-ACS-COM-14 | ATM Required should be N                                                                   |
| CAPM-ACS-COM-15 | Cheque Book Required should be N                                                           |
| CAPM-ACS-COM-16 | Cheque Book Autoreorder should be N                                                        |
| CAPM-ACS-COM-17 | Invalid max Cheque rejections                                                              |
| CAPM-ACS-COM-18 | Direct Banking Required should be N                                                        |
| CAPM-ACS-COM-19 | Direct Banking Required should be Y                                                        |
| CAPM-ACS-COM-20 | NULL Account number in Account status                                                      |
| CAPM-ACS-COM-21 | NULL Branch Code in Account status                                                         |
| CAPM-ACS-COM-22 | Invalid value for Status change automatic                                                  |
| CAPM-ACS-COM-23 | Invalid value for No Debits                                                                |
| CAPM-ACS-COM-24 | Invalid value for No Credits                                                               |
| CAPM-ACS-COM-25 | Invalid value for Stop Payment                                                             |
| CAPM-ACS-COM-26 | Invalid value for Dormant                                                                  |
| CAPM-ACS-COM-27 | Invalid value for Frozen                                                                   |
| CAPM-ACS-COM-28 | Current Status to be NORM in Account opening                                               |
| CAPM-ACS-COM-29 | Dormancy Parameter must be D(Debit) or C(Credit) or A(Any of Credit or Debit) or M(Manual) |
| CAPM-ACS-COM-30 | Invalid date for Status Since                                                              |
| CAPM-ACS-COM-31 | Cheque Leaves must be numeric                                                              |
| CAPM-ACS-COM-32 | Invalid date for Order Date                                                                |
| CAPM-ACS-COM-33 | First Cheque Number has to be numeric                                                      |
| CAPM-ACS-COM-34 | Invalid value for Cheque leaves                                                            |

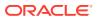

Table B-1 (Cont.) List of Error Codes and Messages

| Error Code      | Error Message                                                                 |
|-----------------|-------------------------------------------------------------------------------|
| CAPM-ACS-COM-36 | Branch Code in Cheque Book request is empty"                                  |
| CAPM-ACS-COM-37 | Account number in Cheque Book request is empty                                |
| CAPM-ACS-COM-38 | Cheque Book number in Cheque Book request is empty                            |
| CAPM-ACS-COM-39 | Cheque number in Cheque Book request is empty                                 |
| CAPM-ACS-COM-40 | Leaf Number Status of Cheque Details cannot be empty                          |
| CAPM-ACS-COM-41 | Interest Details must not be Empty/Null                                       |
| CAPM-ACS-COM-42 | Currency cannot be duplicated                                                 |
| CAPM-ACS-COM-43 | Invalid value for Waive Interest                                              |
| CAPM-ACS-COM-44 | Invalid value for Open, can be Y or N                                         |
| CAPM-ACS-COM-45 | Invalid value for Variance                                                    |
| CAPM-ACS-COM-46 | Duplicate Currency selected in MultiCurrency                                  |
| CAPM-ACS-COM-47 | Invalid Fund Utilization sequence                                             |
| CAPM-ACS-COM-48 | OD required in Account Class is N. AUF limit should not be entered            |
| CAPM-ACS-COM-49 | OD required in Account Class is N. AUF limit start date should not be entered |
| CAPM-ACS-COM-50 | OD required in Account Class is N. AUF limit end date should not be entered   |
| CAPM-ACS-COM-51 | OD required in Account Class is N. AUF margin should not be entered           |
| CAPM-ACS-COM-52 | Invalid AUF limit start date                                                  |
| CAPM-ACS-COM-53 | Invalid AUF limit end date                                                    |
| CAPM-ACS-COM-54 | AufMargin must not be empty when Od FacReq is set to Y in Account Class       |
| CAPM-ACS-COM-55 | OD required in Account Class is N. TOD limit should not be entered            |
| CAPM-ACS-COM-56 | OD required in Account Class is N. TOD limit start date should not be entered |
| CAPM-ACS-COM-57 | OD required in Account Class is N. TOD limit end date should not be entered   |
| CAPM-ACS-COM-58 | TodLimit is must not be empty when OdFacReq is set to Y in Account Class      |
| CAPM-ACS-COM-59 | Invalid TOD limit start date                                                  |
| CAPM-ACS-COM-60 | Invalid TOD limit end date                                                    |
| CAPM-ACS-COM-61 | OD required in Account Class is N. Day light limit should not be entered      |
| CAPM-ACS-COM-62 | Invalid Renew TOD                                                             |
| CAPM-ACS-COM-63 | Renew TOD is N. Renew frequency should be NULL                                |
| CAPM-ACS-COM-64 | Renew TOD is N. Renew unit should be NULL                                     |
| CAPM-ACS-COM-65 | Renew TOD is N. Next renewal limit should be NULL                             |
| CAPM-ACS-COM-66 | Invalid Linkage reference                                                     |
| CAPM-ACS-COM-67 | Linked Amount must be Numeric                                                 |
| CAPM-ACS-COM-68 | Invalid Effective date                                                        |
| CAPM-ACS-COM-69 | Account number different from the master                                      |
| CAPM-ACS-COM-70 | Currency different from the master                                            |
| CAPM-ACS-COM-71 | Invalid Provisioning and GL                                                   |
| CAPM-ACS-COM-72 | Invalid Status                                                                |

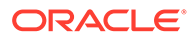

Table B-1 (Cont.) List of Error Codes and Messages

|                 | -                                                            |
|-----------------|--------------------------------------------------------------|
| Error Code      | Error Message                                                |
| CAPM-ACS-COM-73 | Invalid Debit GL                                             |
| CAPM-ACS-COM-74 | Invalid Credit GL                                            |
| CAPM-ACS-COM-75 | Propagate reporting GL is Y. Status should not be entered    |
| CAPM-ACS-COM-76 | Propagate reporting GL is Y. Debit GL should not be entered  |
| CAPM-ACS-COM-77 | Propagate reporting GL is Y. Credit GL should not be entered |
| CAPM-ACS-COM-78 | Invalid Language Code                                        |
| CAPM-ACS-COM-79 | Account address is Empty / NULL                              |
| CAPM-ACS-COM-80 | Address type is Empty / NULL                                 |
| CAPM-ACS-COM-81 | Order details is Empty / NULL                                |
| CAPM-ACS-COM-82 | Invalid IBAN Account number                                  |
| CAPM-ACS-COM-83 | Invalid Product Code                                         |
| CAPM-ACS-COM-84 | Invalid UDE Currency                                         |
| CAPM-ACS-COM-85 | Invalid UDE element id                                       |
| CAPM-ACS-COM-86 | Invalid Rate Code                                            |
| CAPM-ACS-COM-87 | Invalid Calculation Account                                  |
| CAPM-ACS-COM-88 | Invalid Interest Booking Branch Code                         |
| CAPM-ACS-COM-89 | Invalid Interest Booking Account                             |
| CAPM-ACS-COM-90 | Effective date is before Account open date                   |
| CAPM-ACS-COM-91 | Start date is before Account open date                       |
| CAPM-ACS-COM-92 | Effective date is before Account open date                   |
| CAPM-ACS-COM-93 | Status since should be Account open date                     |
| CAPM-ACS-COM-A1 | AddressType length is more then 22.                          |
| CAPM-ACS-COM-A2 | PostCode can not be blank and empty                          |
| CAPM-ACS-COM-A3 | TownName can not be blank and empty                          |
| CAPM-ACS-COM-A4 | Country can not be blank and empty                           |
| CAPM-ACS-COM-A5 | Department length is out of limit                            |
| CAPM-ACS-COM-A6 | SubDepartment length is out of limit                         |
| CAPM-ACS-COM-A7 | StreetName length is out of limit                            |
| CAPM-ACS-COM-A8 | BuildingNumber length is out of limit                        |
| CAPM-ACS-COM-A9 | BuildingName length is out of limit                          |
| CAPM-ACS-COM-A0 | Floor length is out of limit                                 |
| CAPM-ACS-COM-B0 | PostBox length is out of limit                               |
| CAPM-ACS-COM-B1 | Room length is out of limit                                  |
| CAPM-ACS-COM-B2 | PostCode length is out of limit                              |
| CAPM-ACS-COM-B3 | TownName length is out of limit                              |
| CAPM-ACS-COM-B4 | TownLocationName length is out of limit                      |
| CAPM-ACS-COM-B5 | DistrictName length is out of limit                          |
| CAPM-ACS-COM-B6 | CountrySubDivision length is out of limit                    |
| CAPM-ACS-COM-B7 | Country length is out of limit                               |
| CAPM-ACS-COM-C1 | RealTimeLiquidity must be Y/N only                           |
| CAPM-ACS-COM-C2 | IBAN Required must be Y/N only                               |
| CAPM-ACS-COM-C3 | ReferralRequired can be Y/N only                             |

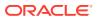

Table B-1 (Cont.) List of Error Codes and Messages

| Error Code      | Error Message                                                                       |
|-----------------|-------------------------------------------------------------------------------------|
| CAPM-ACS-COM-C4 | ATM Required must be Y/N only                                                       |
| CAPM-ACS-COM-C5 | Cheque Book Required must be Y/N only                                               |
| CAPM-ACS-COM-C6 | Cheque Book AutoReorder must be Y/N only                                            |
| CAPM-ACS-VAL-U4 | Minimum one address should be marked as default                                     |
| CAPM-ACS-VAL-U5 | Default address must have mail media                                                |
| CAPM-ACS-VAL-C8 | Invalid Advice                                                                      |
| CAPM-ACS-VAL-70 | Customer Number not valid                                                           |
| CAPM-ACS-VAL-71 | Currency not valid                                                                  |
| CAPM-ACS-VAL-72 | Account Class not valid                                                             |
| CAPM-ACS-VAL-04 | Account Number cannot be null.                                                      |
| CAPM-ACS-VAL-78 | When the statement type is chosen as None then Cycle and On should not be captured. |
| CAPM-ACS-VAL-79 | Primary Cycle must not be Empty/Null                                                |
| CAPM-ACS-VAL-80 | Primary On must not be Empty/Null                                                   |
| CAPM-ACS-VAL-S2 | Primary Statement Format must not be Empty/Null                                     |
| CAPM-ACS-VAL-R1 | Primary Swift Address required only when Swift Required is set to Y                 |
| CAPM-ACS-VAL-S4 | Primary Statement Swift Address must not be Empty/Null                              |
| CAPM-ACS-VAL-82 | Secondary Cycle must not be Empty/Null                                              |
| CAPM-ACS-VAL-93 | Invalid Primary Cycle                                                               |
| CAPM-ACS-VAL-S5 | Secondary Statement Format must not be Empty/Null                                   |
| CAPM-ACS-VAL-R2 | Secondary SwiftAddress required only when Swift Required is set to Y                |
| CAPM-ACS-VAL-S7 | Secondary Swift Address must not be Empty/Null                                      |
| CAPM-ACS-VAL-86 | Tertiary On must not be Empty/Null                                                  |
| CAPM-ACS-VAL-S8 | Tertiary Statement Format must not be Empty/Null                                    |
| CAPM-ACS-VAL-R3 | Tertiary Swift Address required only when Swift Required is set to Y                |
| CAPM-ACS-VAL-R0 | Tertiary Swift Address must not be Empty/Null                                       |
| CAPM-ACS-VAL-94 | Invalid Secondary Cycle                                                             |
| CAPM-ACS-VAL-95 | Invalid Tertiary Cycle                                                              |
| CAPM-ACS-VAL-27 | Language Code does not match from the LOV.                                          |
| CAPM-ACS-VAL-E8 | Branch Date is null                                                                 |
| CAPM-ACS-VAL-E9 | Amount not valid                                                                    |
| CAPM-ACS-VAL-F0 | Effective Date is not valid                                                         |
| CAPM-ACS-VAL-F1 | Effective date should not be before branch date                                     |
| CAPM-ACS-VAL-F2 | Expiry Date date should not be before branch date                                   |
| CAPM-ACS-VAL-F3 | Expiry Date date should not be before effective date                                |
| CAPM-ACS-VAL-S0 | Duplicate sub account currency not allowed                                          |
| CAPM-ACS-VAL-34 | Customer Name cannot be null.                                                       |
| CAPM-ACS-VAL-35 | Party Type cannot be null                                                           |
| CAPM-ACS-VAL-36 | Country of Incorporation cannot be null.                                            |
| CAPM-ACS-VAL-37 | Date of Incorporation cannot be null                                                |
| CAPM-ACS-VAL-38 | Place of Incorporation cannot be null                                               |
| CAPM-ACS-VAL-39 | KYC status cannot be null                                                           |

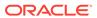

Table B-1 (Cont.) List of Error Codes and Messages

| Error Code      | Error Message                                                                      |
|-----------------|------------------------------------------------------------------------------------|
| CAPM-ACS-VAL-40 | Preferred language cannot be null                                                  |
| CAPM-ACS-VAL-41 | Media in Customer Address Maintenance cannot be null                               |
| CAPM-ACS-VAL-42 | Address Type in Customer Address Maintenance cannot be null                        |
| CAPM-ACS-VAL-43 | Country code value does not match from the LOV API                                 |
| CAPM-ACS-VAL-44 | Preferred Language does not match from the LOV.                                    |
| CAPM-ACS-VAL-45 | House/Building, city, zip code, email address and state cannot be null             |
| CAPM-ACS-VAL-46 | Mail address is mandatory                                                          |
| CAPM-ACS-VAL-47 | Swift, mobile,fax or phone either one should be have details.                      |
| CAPM-ACS-VAL-C7 | Reporting GL must contain atleast one NORM status during SAVE                      |
| CAPM-ACS-VAL-G3 | Stop Payments Type should be A or C                                                |
| CAPM-ACS-VAL-G4 | Effective Date is not valid                                                        |
| CAPM-ACS-VAL-G5 | Effective date should not be before branch date                                    |
| CAPM-ACS-VAL-G6 | Expiry Date date should not be before branch date                                  |
| CAPM-ACS-VAL-G7 | Expiry Date date should not be before effective date                               |
| CAPM-ACS-VAL-N8 | Record already Handed off                                                          |
| CAPM-ACS-VAL-N9 | Failed to parse data to ProductProcess due to network issue                        |
| CAPM-ACS-VAL-T1 | Customer Number not generated                                                      |
| PLATO-EVNT-001  | Failed to update                                                                   |
| PLATO-EVNT-002  | Record already exists                                                              |
| CAPM-ACS-VAL-05 | Cannot have Request Reference Number for empty Card Products.                      |
| CAPM-COM-020    | Unable to get Sub-domain info from Transaction Controller                          |
| CAPM-ACS-VAL-H9 | \$1 is an invalid branch code                                                      |
| CAPM-ACS-VAL-H8 | Chequebook required flag is disabled for account \$1                               |
| CAPM-ACS-COM-J0 | Failed to get amount block details                                                 |
| CAPM-ACS-COM-J1 | Error while get amount block details                                               |
| CAPM-ACS-COM-J2 | Failed to post amount block details                                                |
| CAPM-ACS-COM-J3 | Error while post amount block details                                              |
| CAPM-ACS-COM-J4 | Failed to update amount block details                                              |
| CAPM-ACS-COM-J5 | Error while amend amount block details                                             |
| CAPM-ACS-COM-J6 | Failed to close amount block                                                       |
| CAPM-ACS-COM-J7 | Error while close amount block                                                     |
| GCS-AUTH-01     | Record Successfully Authorized                                                     |
| GCS-AUTH-02     | Valid modifications for approval were not sent. Failed to match                    |
| GCS-AUTH-03     | Maker cannot authorize                                                             |
| GCS-AUTH-04     | No Valid unauthorized modifications found for approval.                            |
| GCS-AUTH-05     | Failed to Authorize the record                                                     |
| GCS-CLOS-002    | Record Successfully Closed                                                         |
| GCS-CLOS-01     | Record Already Closed                                                              |
| GCS-CLOS-02     | Record Successfully Closed                                                         |
| GCS-CLOS-03     | Unauthorized record cannot be closed, it can be deleted before first authorization |
| GCS-CLOS-04     | Failed to Close the record                                                         |

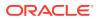

Table B-1 (Cont.) List of Error Codes and Messages

| Error Code  | Error Message                                                                                         |
|-------------|----------------------------------------------------------------------------------------------------|
| GCS-COM-001 | Record does not exist                                                                                 |
| GCS-COM-002 | Invalid version sent, operation can be performed only on latest version                               |
| GCS-COM-003 | Please Send Proper ModNo                                                                              |
| GCS-COM-004 | Please send makerld in the request                                                                    |
| GCS-COM-005 | Request is Null. Please Resend with Proper SELECT                                                     |
| GCS-COM-006 | Unable to parse JSON                                                                                  |
| GCS-COM-007 | Request Successfully Processed                                                                        |
| GCS-COM-008 | Modifications should be consecutive.                                                                  |
| GCS-COM-009 | Resource ID cannot be blank or "null".                                                                |
| GCS-COM-010 | Successfully canceled \$1.                                                                            |
| GCS-COM-011 | \$1 failed to update.                                                                                 |
| GCS-COM-012 | Error saving child datasegment, Master validation failed                                              |
| GCS-COM-013 | Error saving the datasegment                                                                          |
| GCS-COM-014 | Error validating the datasegment                                                                      |
| GCS-COM-015 | Error submitting the datasegment                                                                      |
| GCS-COM-016 | Unexpected error occurred during runtime                                                              |
| GCS-COM-017 | Error deleting the extended datasegment                                                               |
| GCS-COM-018 | Remove lock failed                                                                                    |
| GCS-COM-019 | Revert call to extended datasegment failed                                                            |
| GCS-COM-020 | Revert call to sub-domain datasegment failed                                                          |
| GCS-COM-021 | Error deleting the sub-domain datasegment                                                             |
| GCS-COM-022 | Authorize call to extended datasegment failed                                                         |
| GCS-COM-023 | Authorize call to sub-domain datasegment failed                                                       |
| GCS-COM-025 | Client error occurred during API call                                                                 |
| GCS-COM-026 | Invalid datasegment code                                                                              |
| GCS-DEL-001 | Record deleted successfully                                                                           |
| GCS-DEL-002 | Record(s) deleted successfully                                                                        |
| GCS-DEL-003 | Modifications didn't match valid unauthorized modifications that can be deleted for this record       |
| GCS-DEL-004 | Send all unauthorized modifications to be deleted for record that is not authorized even once.        |
| GCS-DEL-005 | Only Maker of first version of record can delete modifications of record that is not once authorized. |
| GCS-DEL-006 | No valid unauthorized modifications found for deleting                                                |
| GCS-DEL-007 | Failed to delete. Only maker of the modification(s) can delete.                                       |
| GCS-DEL-008 | Failed to Delete the record                                                                           |
| GCS-DEL-009 | No valid pre-validated modifications found for deletion                                               |
| GCS-MOD-001 | Closed Record cannot be modified                                                                      |
| GCS-MOD-002 | Record Successfully Modified                                                                          |
| GCS-MOD-003 | Record marked for close, cannot modify.                                                               |
| GCS-MOD-004 | Only maker of the record can modify before once authorised                                            |
| GCS-MOD-005 | Not amendable field, cannot modify                                                                    |
| GCS-MOD-006 | Natural Key cannot be modified                                                                        |

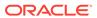

Table B-1 (Cont.) List of Error Codes and Messages

| Error Code      | Error Message                                                                  |
|-----------------|--------------------------------------------------------------------------------|
| GCS-MOD-007     | Only the maker can modify the pending records.                                 |
| GCS-MOD-008     | Failed to Update the record                                                    |
| GCS-REOP-003    | Successfully Reopened                                                          |
| GCS-REOP-01     | Unauthorized Record cannot be Reopened                                         |
| GCS-REOP-02     | Failed to Reopen the Record, cannot reopen Open records                        |
| GCS-REOP-03     | Successfully Reopened                                                          |
| GCS-REOP-04     | Unauthorized record cannot be reopened, record should be closed and authorized |
| GCS-REOP-05     | Failed to Reopen the record                                                    |
| GCS-REVT-01     | Record reverted successfully                                                   |
| GCS-REVT-02     | Failed to Revert the record                                                    |
| GCS-SAV-001     | Record already exists                                                          |
| GCS-SAV-002     | Record Saved Successfully.                                                     |
| GCS-SAV-003     | The record is saved and validated successfully.                                |
| GCS-SAV-004     | Failed to create the record                                                    |
| GCS-VAL-001     | The record is successfully validated.                                          |
| GCS-LOCK-01     | Remove dirty lock failed                                                       |
| CAPM-ACT-VAL-01 | AccountType is Mandatory.                                                      |
| CAPM-ACT-VAL-02 | AccountType Code is Mandatory.                                                 |
| CAPM-ACT-VAL-03 | AccountType Description is Mandatory.                                          |
| CAPM-ACT-LOV-01 | Error in getting data from Account class service                               |
| CAPM-ACT-LOV-02 | Error while Parsing data from Account Class service                            |
| CAPM-ACT-LOV-03 | Account class code is invalid                                                  |
| CAPM-BPC-CDS-00 | Account Type of Advices not matching with Basic Details                        |
| CAPM-BPC-CDS-01 | Branch Code of Advices not matching with Basic Details                         |
| CAPM-BPC-CDS-02 | Account Type of Checklists not matching with Basic Details                     |
| CAPM-BPC-CDS-03 | BranchCode of Checklists not matching with Basic Details                       |
| CAPM-BPC-CDS-04 | Account Type of Data segments not matching with Basic Details                  |
| CAPM-BPC-CDS-05 | Branch Code of Data segments not matching with Basic Details                   |
| CAPM-BPC-CDS-06 | Account Type of Documents not matching with Basic Details                      |
| CAPM-BPC-CDS-07 | Branch Code of Documents not matching with Basic Details                       |
| CAPM-BPC-MAN-00 | LIFE CYCLE is Mandatory                                                        |
| CAPM-BPC-MAN-01 | Work Flow Definition is Mandatory                                              |
| CAPM-BPC-MAN-02 | Account Type is Mandatory                                                      |
| CAPM-BPC-MAN-03 | Branch Code is Mandatory                                                       |
| CAPM-BPC-MAN-04 | Business Process Code is Mandatory in \$1                                      |
| CAPM-BPC-MAN-05 | Party Role Code is Mandatory in \$1                                            |
| CAPM-BPC-MAN-06 | Account Type is Mandatory in \$1                                               |
| CAPM-BPC-MAN-07 | Branch Code is Mandatory in \$1                                                |
| CAPM-BPC-MAN-08 | Account Type is Mandatory in \$1                                               |
| CAPM-BPC-MAN-09 | Branch Code is Mandatory in \$1                                                |
| CAPM-BPC-MAN-10 | Account Type is Mandatory in \$1                                               |

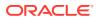

Table B-1 (Cont.) List of Error Codes and Messages

| Error Code      | Error Message                                                                               |
|-----------------|---------------------------------------------------------------------------------------------|
| CAPM-BPC-MAN-11 | Branch Code is Mandatory in \$1                                                             |
| CAPM-BPC-MAN-12 | Account Type is Mandatory in \$1                                                            |
| CAPM-BPC-MAN-13 | Branch Code is Mandatory in \$1                                                             |
| CAPM-BPC-MAN-14 | Functional Code and Functional Desc is Mandatory in \$1                                     |
| CAPM-BPC-MAN-15 | Service Name and Service endpoint is Mandatory in \$1                                       |
| CAPM-BPC-MAN-18 | Stage configuration is Mandatory                                                            |
| CAPM-BPC-MAN-19 | StageDatasegment configuration is Mandatory                                                 |
| CAPM-BPC-MAN-20 | No Stage configured in this process                                                         |
| CAPM-BPC-VAL-00 | Source stage value should be either Y/N                                                     |
| CAPM-BPC-VAL-01 | Cannot have more than 1 source Stage                                                        |
| CAPM-BPC-VAL-02 | Business process code should be in Upper Case and should not contain any special characters |
| CAPM-BPC-VAL-03 | \$1 Functional code is invalid                                                              |
| CAPM-BPC-VAL-04 | Business process code should be of length 6                                                 |
| CAPM-BPC-VAL-05 | Record already exist with same Lifecycle and AccountType                                    |
| CAPM-BPC-VAL-06 | Unable to fetch and validateLifecycle Code data                                             |
| CAPM-BPC-VAL-07 | Unable to fetch and validate branch Code data                                               |
| CAPM-BPC-VAL-08 | Unable to fetch and validate AccountType                                                    |
| CAPM-BPC-LOV-00 | \$1 is not a valid LifeCycle Code                                                           |
| CAPM-BPC-LOV-01 | \$1 is not a valid AccountType Code in BasicDetails                                         |
| CAPM-BPC-LOV-02 | \$1 is not a valid Branch Code in BasicDetails                                              |
| CAPM-BPC-LOV-03 | \$1 is not a valid AccountType in Advice                                                    |
| CAPM-BPC-LOV-04 | \$1 is not a valid BranchCode in Advice                                                     |
| CAPM-BPC-LOV-13 | \$1 is not a valid RoleCode in Advice                                                       |
| CAPM-BPC-LOV-05 | \$1 is not a valid AccountType in Checklist                                                 |
| CAPM-BPC-LOV-06 | \$1 is not a valid BranchCode in Checklist                                                  |
| CAPM-BPC-LOV-07 | \$1 is not a valid AccountType in Document                                                  |
| CAPM-BPC-LOV-08 | \$1 is not a valid BranchCode in Document                                                   |
| CAPM-BPC-LOV-09 | \$1 is not a valid DocumentCode                                                             |
| CAPM-BPC-LOV-10 | \$1 is not a valid AccountType in Datasegments                                              |
| CAPM-BPC-LOV-11 | \$1 is not a valid BranchCode in Datasegments                                               |
| CAPM-BPC-LOV-12 | \$1 is not a valid DatasegmentCode                                                          |
| CAPM-BPC-OVR-00 | No Advices configured in this process                                                       |
| CAPM-BPC-OVR-01 | No Checklist configured in this process                                                     |
| CAPM-BPC-OVR-02 | No Document configured in this process                                                      |
| CAPM-BPC-VAL-09 | \$1 Stage : Service Name and Endpoint is invalid                                            |
| CAPM-BPC-VAL-10 | Unable to fetch and validate Service Endpoint                                               |
| CAPM-BPC-VAL-11 | Unable to fetch and validate FunctionalActivity                                             |
| CAPM-TRO-001    | Failed in Updating Task                                                                     |
| CAPM-TRO-002    | Stage Updated Successfully                                                                  |
| CAPM-TRO-003    | Failed in Updating Transaction Log                                                          |
| CAPM-TRO-004    | Application Number, Process Code and Stagecode are mandatory                                |

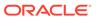

Table B-1 (Cont.) List of Error Codes and Messages

| Error Code  Error Message  CAPM-TRO-005  No transaction exists with the given application number  Approval Pending for Business Overrides  CAPM-TRO-008  Workflow and TaskID are mandatory  CAPM-TRO-009  Failed in updating stage  CAPM-TRO-010  Sending advice failed, Preferred Contact Media Not Found  CAPM-TRO-011  Task Not Found in Current Branch  CAPM-TRO-012  \$1 Datasegment is Mandatory  CAPM-TRO-013  Upload Mandatory Documents  CAPM-TRO-014  Upload Mandatory Checklist  CAPM-TRO-015  ProcessRef Number is Mandatory  CAPM-TRO-016  Initiation Process Failed  CAPM-TRO-017  Workflow definition not found  CAPM-TRO-018  Error while checking workflow definition existence  CAPM-TRO-019  Failed in task search API call  CAPM-TRO-021  Business process not available for the given productCode  CAPM-TRO-023  Failed in task search API call  CAPM-TRO-020  Failed in Getting Descriptions  CAPM-TRO-020  Failed in Getting Descriptions  CAPM-TRO-024  Unable to update Dashboard filter  CAPM-TRO-025  CAPM-TRO-026  Unable to pudate Dashboard filter  CAPM-COM-015  Mandatory Document check failed  CAPM-COM-016  Mandatory Document check failed  CAPM-COM-017  Checklist check failed  CAPM-COM-018  Overrides check failed  CAPM-COM-019  Domain data validation failed  CAPM-COM-019  CAPM-ACS-COM-16  Secondary Swift Address Not Allowed  CAPM-ACS-COM-17  Tertiary Swift Address Not Allowed  CAPM-ACS-COM-17  Tertiary Swift Address Not Allowed  CAPM-ACS-COM-17  Related account number given  CAPM-TJS-VAL-38  Account number ont matching with the list of account numbers in coreaccount-service  CAPM-TJS-VAL-39  Account number cannot be NULL or empty for the selected posting into present in source-code-services  CAPM-TJS-VAL-40  Account number cannot be NULL or empty  CAPM-TJS-VAL-41  Account number cannot be NULL or empty  CAPM-TJS-VAL-43  Account number cannot be NULL or empty                                                                                                    |                 |                                                                      |
|----------------------------------------------------------------------------------------------------|-----------------|----------------------------------------------------------------------|
| CAPM-TRO-007 Approval Pending for Business Overrides  CAPM-TRO-008 Workflow and TaskID are mandatory  CAPM-TRO-010 Sending advice failed, Preferred Contact Media Not Found  CAPM-TRO-011 Task Not Found in Current Branch  CAPM-TRO-012 \$1 Datasegment is Mandatory  CAPM-TRO-013 Upload Mandatory Documents  CAPM-TRO-014 Upload Mandatory Checklist  CAPM-TRO-015 ProcessRef Number is Mandatory  CAPM-TRO-016 Initiation Process Failed  CAPM-TRO-017 Workflow definition not found  CAPM-TRO-018 Error while checking workflow definition existence  CAPM-TRO-019 Failed in task search API call  CAPM-TRO-021 Business process not available for the given productCode  CAPM-TRO-023 Failed in task search API call  CAPM-TRO-024 Unable to gesting bescriptions  CAPM-TRO-025 CAPM-TRO-025 Unable to Unable to Etch Dashboard filter  CAPM-TRO-025 Unable to Unable to Etch Dashboard filter  CAPM-COM-015 Mandatory Datasegment check failed  CAPM-COM-016 Mandatory Datasegment check failed  CAPM-COM-017 Checklist check failed  CAPM-COM-018 Overrides check failed  CAPM-COM-019 Domain data validation failed  CAPM-COM-019 Domain data validation failed  CAPM-COM-019 Domain data validation failed  CAPM-COM-019 Primary Swift Address Not Allowed  CAPM-ACS-COM-16 Primary Swift Address Not Allowed  CAPM-ACS-COM-17 Teleplay Swift Address Not Allowed  CAPM-ACS-COM-17 Related account Number  CAPM-ACS-COM-16 Related account cannot be NULL or empty if reversal is set to true  CAPM-TJS-VAL-38 Account number cannot be NULL or empty  CAPM-TJS-VAL-39 Account number cannot be NULL or empty  CAPM-TJS-VAL-34 Account number cannot be NULL or empty  CAPM-TJS-VAL-34 Account number cannot be NULL or empty                                                                                                    | Error Code      | Error Message                                                        |
| CAPM-TRO-008 Workflow and TaskID are mandatory CAPM-TRO-009 Failed in updating stage CAPM-TRO-010 Sending advice failed, Preferred Contact Media Not Found CAPM-TRO-011 Task Not Found in Current Branch CAPM-TRO-012 \$1 Datasegment is Mandatory CAPM-TRO-013 Upload Mandatory Documents CAPM-TRO-014 Upload Mandatory Checklist CAPM-TRO-015 Process Ref Number is Mandatory CAPM-TRO-016 Initiation Process Failed CAPM-TRO-017 Workflow definition not found CAPM-TRO-018 Error while checking workflow definition existence CAPM-TRO-019 Failed in task search API call CAPM-TRO-021 Business process not available for the given productCode CAPM-TRO-022 Business process not available for the given productCode CAPM-TRO-023 Failed in task search API call CAPM-TRO-020 Failed in Getting Descriptions CAPM-TRO-020 Failed in Getting Descriptions CAPM-TRO-020 Unable to Fetch Dashboard filter CAPM-TRO-025 Unable to Fetch Dashboard filter CAPM-COM-015 Mandatory Document check failed CAPM-COM-016 Mandatory Datasegment check failed CAPM-COM-017 Checklist check failed CAPM-COM-018 Overrides check failed CAPM-COM-019 Domain data validation failed CAPM-COM-019 Domain data validation failed CAPM-CS-VAL-F9 Duplicate Account Number CAPM-ACS-VAL-F9 Invalid Cheque Number given CAPM-ACS-COM-15 Frimary Swift Address Not Allowed CAPM-ACS-COM-16 Recondary Swift Address Not Allowed CAPM-ACS-COM-17 Tertiary Swift Address Not Allowed CAPM-ACS-COM-17 Reversal Account number cannot be NULL or empty for the selected posting into CAPM-TJS-VAL-38 Recount number cannot be NULL or empty if reversal is set to true CAPM-TJS-VAL-39 Account number cannot be NULL or empty CAPM-TJS-VAL-39 Account number cannot be NULL or empty CAPM-TJS-VAL-40 Account branch cannot be NULL or empty                                                                                                    | CAPM-TRO-005    | No transaction exists with the given application number              |
| CAPM-TRO-009 Failed in updating stage CAPM-TRO-010 Sending advice failed, Preferred Contact Media Not Found CAPM-TRO-011 Task Not Found in Current Branch CAPM-TRO-012 \$1 Datasegment is Mandatory CAPM-TRO-013 Upload Mandatory Documents CAPM-TRO-014 Upload Mandatory Checklist CAPM-TRO-015 ProcessRef Number is Mandatory CAPM-TRO-016 Initiation Process Failed CAPM-TRO-017 Workflow definition not found CAPM-TRO-018 Error while checking workflow definition existence CAPM-TRO-019 Failed in task search API call CAPM-TRO-021 Business process not available for the given productCode CAPM-TRO-023 Failed in task search API call CAPM-TRO-022 Business process fetch failed due to some error CAPM-TRO-023 Failed in Getting Descriptions CAPM-TRO-024 Unable to Fetch Dashboard filter CAPM-TRO-025 Unable to update Dashboard filter CAPM-TRO-025 Unable to update Dashboard filter CAPM-COM-015 Mandatory Document check failed CAPM-COM-016 Mandatory Datasegment check failed CAPM-COM-017 Checklist check failed CAPM-COM-018 Overrides check failed CAPM-COM-019 Domain data validation failed CAPM-COM-019 Domain data validation failed CAPM-COM-019 CAPM-ACS-COM-16 Primary Swift Address Not Allowed CAPM-ACS-COM-16 Primary Swift Address Not Allowed CAPM-ACS-COM-16 Related account number CAPM-CS-COM-16 Related account cannot be NULL or empty for the selected posting into Reversal Account number cannot be NULL or empty if reversal is set to true  CAPM-TJS-VAL-38 Account number cannot be NULL or empty CAPM-TJS-VAL-39 Account number cannot be NULL or empty CAPM-TJS-VAL-39 Account number cannot be NULL or empty CAPM-TJS-VAL-30 Account number cannot be NULL or empty CAPM-TJS-VAL-41 Account branch cannot be NULL or empty                                                                                                    | CAPM-TRO-007    | Approval Pending for Business Overrides                              |
| CAPM-TRO-010  Sending advice failed, Preferred Contact Media Not Found CAPM-TRO-011  Task Not Found in Current Branch  \$1 Datasegment is Mandatory CAPM-TRO-013  Upload Mandatory Documents CAPM-TRO-014  Upload Mandatory Checklist CAPM-TRO-015  ProcessRef Number is Mandatory CAPM-TRO-016  Initiation Process Failed CAPM-TRO-017  Workflow definition not found CAPM-TRO-018  Error while checking workflow definition existence CAPM-TRO-019  Failed in task search API call CAPM-TRO-021  Business process not available for the given productCode CAPM-TRO-023  Failed in task search API call CAPM-TRO-020  Failed in getting Descriptions CAPM-TRO-020  Failed in Getting Descriptions CAPM-TRO-024  Unable to Fetch Dashboard filter CAPM-TRO-025  Unable to update Dashboard filter CAPM-TRO-026  CAPM-TRO-037  CAPM-TO-040  Mandatory Document check failed CAPM-COM-015  Mandatory Dotument check failed CAPM-COM-016  CAPM-COM-017  Checklist check failed CAPM-COM-018  Overrides check failed CAPM-COM-019  Domain data validation failed CAPM-COM-019  CAPM-ACS-VAL-F9  Duplicate Account Number CAPM-ACS-COM-15  Primary Swift Address Not Allowed CAPM-ACS-COM-16  CAPM-ACS-COM-16  Secondary Swift Address Not Allowed CAPM-ACS-COM-17  Tertiary Swift Address Not Allowed CAPM-ACS-COM-17  Tertiary Swift Address Not Allowed CAPM-ACS-COM-17  Tertiary Swift Address Not Allowed CAPM-ACS-COM-17  Tertiary Swift Address Not Allowed CAPM-TJS-VAL-36  Related account cannot be NULL or empty for the selected posting into Secondary Swift Address Not Allowed CAPM-TJS-VAL-37  Reversal Accounting Reference cannot be NULL or empty if reversal is set to true  CAPM-TJS-VAL-39  Account number cannot be defaulted from source code as it is not present in source-code-services  CAPM-TJS-VAL-41  Account transcerocannot be NULL or empty                                                                                                    | CAPM-TRO-008    | Workflow and TaskID are mandatory                                    |
| CAPM-TRO-011 Task Not Found in Current Branch CAPM-TRO-012 \$1 Datasegment is Mandatory CAPM-TRO-013 Upload Mandatory Documents CAPM-TRO-014 Upload Mandatory Checklist CAPM-TRO-015 ProcessRef Number is Mandatory CAPM-TRO-016 Initiation Process Failed CAPM-TRO-017 Workflow definition not found CAPM-TRO-018 Error while checking workflow definition existence CAPM-TRO-019 Failed in task search API call CAPM-TRO-021 Business process not available for the given productCode CAPM-TRO-023 Failed in task search API call CAPM-TRO-020 Failed in Getting Descriptions CAPM-TRO-020 Failed in Getting Descriptions CAPM-TRO-020 Failed in Getting Descriptions CAPM-TRO-024 Unable to Eptch Dashboard filter CAPM-TRO-025 Unable to update Dashboard filter CAPM-TRO-026 CAPM-TRO-027 CAPM-TRO-027 CAPM-TRO-028 Unable to update Dashboard filter CAPM-COM-015 Mandatory Document check failed CAPM-COM-016 CAPM-COM-017 Checklist check failed CAPM-COM-018 Overrides check failed CAPM-COM-019 Domain data validation failed CAPM-COM-019 Domain data validation failed CAPM-CS-VAL-F9 Duplicate Account Number CAPM-ACS-VAL-F9 Duplicate Account Number CAPM-ACS-COM-16 Secondary Swift Address Not Allowed CAPM-ACS-COM-16 Teritary Swift Address Not Allowed CAPM-ACS-COM-17 Teritary Swift Address Not Allowed CAPM-ACS-COM-17 Teritary Swift Address Not Allowed CAPM-TJS-VAL-36 Related account cannot be NULL or empty for the selected posting into CAPM-TJS-VAL-37 Reversal Accounting Reference cannot be NULL or empty if reversal is set to true CAPM-TJS-VAL-39 Account number oannot be defaulted from source code as it is not present in source-code-services CAPM-TJS-VAL-40 Account number cannot be NULL or empty                                                                                                    | CAPM-TRO-009    | Failed in updating stage                                             |
| CAPM-TRO-012  S1 Datasegment is Mandatory CAPM-TRO-013  Upload Mandatory Documents  CAPM-TRO-014  Upload Mandatory Checklist CAPM-TRO-015  ProcessRef Number is Mandatory CAPM-TRO-016  Initiation Process Failed CAPM-TRO-017  Workflow definition not found CAPM-TRO-018  Error while checking workflow definition existence CAPM-TRO-019  Failed in task search API call CAPM-TRO-021  Business process not available for the given productCode CAPM-TRO-023  Failed in task search API call CAPM-TRO-023  Failed in Getting Descriptions  CAPM-TRO-020  CAPM-TRO-020  Failed in Getting Descriptions  CAPM-TRO-020  CAPM-TRO-020  CAPM-TRO-020  CAPM-TRO-021  Unable to Fetch Dashboard filter  CAPM-TRO-025  Unable to update Dashboard filter  CAPM-COM-015  Mandatory Document check failed  CAPM-COM-016  Mandatory Datasegment check failed  CAPM-COM-017  Checklist check failed  CAPM-COM-018  Overrides check failed  CAPM-COM-019  Domain data validation failed  CAPM-COM-019  Domain data validation failed  CAPM-STP-VAL-24  Invalid Cheque Number given  CAPM-ACS-COM-15  Primary Swift Address Not Allowed  CAPM-ACS-COM-16  CAPM-CS-COM-17  Tertiary Swift Address Not Allowed  CAPM-ACS-COM-17  Tertiary Swift Address Not Allowed  CAPM-ACS-COM-17  Tertiary Swift Address Not Allowed  CAPM-TJS-VAL-36  Related account cannot be NULL or empty for the selected posting into CAPM-TJS-VAL-38  Account number not matching with the list of account numbers in coreaccount-service  CAPM-TJS-VAL-39  Account number cannot be NULL or empty  CAPM-TJS-VAL-40  Account number cannot be NULL or empty  CAPM-TJS-VAL-41  Account number cannot be NULL or empty                                                                                                    | CAPM-TRO-010    | Sending advice failed, Preferred Contact Media Not Found             |
| CAPM-TRO-013 Upload Mandatory Documents  CAPM-TRO-014 Upload Mandatory Checklist  CAPM-TRO-015 ProcessRef Number is Mandatory  CAPM-TRO-016 Initiation Process Failed  CAPM-TRO-017 Workflow definition not found  CAPM-TRO-018 Error while checking workflow definition existence  CAPM-TRO-019 Failed in task search API call  CAPM-TRO-021 Business process not available for the given productCode  CAPM-TRO-023 Failed in task search API call  CAPM-TRO-020 Failed in Getting Descriptions  CAPM-TRO-020 Failed in Getting Descriptions  CAPM-TRO-024 Unable to Fetch Dashboard filter  CAPM-TRO-025 Unable to update Dashboard filter  CAPM-TRO-026 Mandatory Document check failed  CAPM-COM-015 Mandatory Document check failed  CAPM-COM-016 Mandatory Datasegment check failed  CAPM-COM-017 Checklist check failed  CAPM-COM-018 Overrides check failed  CAPM-COM-019 Domain data validation failed  CAPM-CS-VAL-F9 Duplicate Account Number  CAPM-ACS-VAL-F9 Duplicate Account Number  CAPM-ACS-COM-16 Secondary Swift Address Not Allowed  CAPM-ACS-COM-16 Secondary Swift Address Not Allowed  CAPM-ACS-COM-17 Tertiary Swift Address Not Allowed  CAPM-ACS-COM-16 Related account cannot be NULL or empty for the selected posting into capacity of the selected posting into capacity and capacity of the selected posting into capacity and capacity of the selected posting into capacity and capacity of the selected posting into capacity and capacity of the selected posting into capacity of the selected posting into capacity and capacity of the selected posting into capacity of the selected posting into capacity of the selected posting into capacity of the selected posting into capacity of the selected posting into capacity of the selected posting into capacity of the selected posting into capacity of the selected posting into capacity of the selected posting into capacity of the selected posting into capacity of the selected posting into capacity of the selected posting into capacity of the selected posting into capacity of the selected posting into capacity of t | CAPM-TRO-011    | Task Not Found in Current Branch                                     |
| CAPM-TRO-014 Upload Mandatory Checklist CAPM-TRO-015 ProcessRef Number is Mandatory CAPM-TRO-016 Initiation Process Failed CAPM-TRO-017 Workflow definition not found CAPM-TRO-018 Error while checking workflow definition existence CAPM-TRO-019 Failed in task search API call CAPM-TRO-021 Business process not available for the given productCode CAPM-TRO-023 Failed in task search API call CAPM-TRO-020 Failed in Getting Descriptions CAPM-TRO-020 Failed in Getting Descriptions CAPM-TRO-020 Failed in Getting Descriptions CAPM-TRO-024 Unable to Fetch Dashboard filter CAPM-TRO-025 Unable to update Dashboard filter CAPM-COM-015 Mandatory Document check failed CAPM-COM-016 Mandatory Datasegment check failed CAPM-COM-017 Checklist check failed CAPM-COM-018 Overrides check failed CAPM-COM-019 Domain data validation failed CAPM-COM-019 Domain data validation failed CAPM-COM-019 Domain data validation failed CAPM-STP-VAL-24 Invalid Cheque Number given CAPM-ACS-COM-I5 Primary Swift Address Not Allowed CAPM-ACS-COM-I6 Secondary Swift Address Not Allowed CAPM-ACS-COM-I7 Tertiary Swift Address Not Allowed CAPM-ACS-COM-I7 Tertiary Swift Address Not Allowed CAPM-TJS-VAL-36 Related account cannot be NULL or empty for the selected posting into set to true CAPM-TJS-VAL-38 Account number not matching with the list of account numbers in coreaccount-service CAPM-TJS-VAL-40 Account number cannot be NULL or empty CAPM-TJS-VAL-41 Account number cannot be NULL or empty                                                                                                    | CAPM-TRO-012    | \$1 Datasegment is Mandatory                                         |
| CAPM-TRO-015 ProcessRef Number is Mandatory  CAPM-TRO-016 Initiation Process Failed  CAPM-TRO-017 Workflow definition not found  CAPM-TRO-018 Error while checking workflow definition existence  CAPM-TRO-019 Failed in task search API call  CAPM-TRO-021 Business process not available for the given productCode  CAPM-TRO-023 Failed in task search API call  CAPM-TRO-020 Eailed in Getting Descriptions  CAPM-TRO-020 Failed in Getting Descriptions  CAPM-TRO-020 Failed in Getting Descriptions  CAPM-TRO-021 Unable to Fetch Dashboard filter  CAPM-TRO-025 Unable to update Dashboard filter  CAPM-COM-015 Mandatory Document check failed  CAPM-COM-016 Mandatory Datasegment check failed  CAPM-COM-017 Checklist check failed  CAPM-COM-019 Domain data validation failed  CAPM-COM-019 Domain data validation failed  CAPM-COM-019 Domain data validation failed  CAPM-STP-VAL-24 Invalid Cheque Number given  CAPM-ACS-COM-15 Primary Swift Address Not Allowed  CAPM-ACS-COM-16 Secondary Swift Address Not Allowed  CAPM-ACS-COM-17 Tertiary Swift Address Not Allowed  CAPM-ACS-COM-17 Tertiary Swift Address Not Allowed  CAPM-TJS-VAL-36 Related account cannot be NULL or empty for the selected posting into CAPM-TJS-VAL-37 Reversal Accounting Reference cannot be NULL or empty if reversal is set to true  CAPM-TJS-VAL-38 Account number cannot be NULL or empty  CAPM-TJS-VAL-39 Account number cannot be NULL or empty  CAPM-TJS-VAL-40 Account branch cannot be NULL or empty  CAPM-TJS-VAL-41 Account branch cannot be NULL or empty                                                                                                    | CAPM-TRO-013    | Upload Mandatory Documents                                           |
| CAPM-TRO-016 Initiation Process Failed  CAPM-TRO-017 Workflow definition not found  CAPM-TRO-018 Error while checking workflow definition existence  CAPM-TRO-019 Failed in task search API call  CAPM-TRO-021 Business process not available for the given productCode  CAPM-TRO-023 Failed in task search API call  CAPM-TRO-020 Failed in Getting Descriptions  CAPM-TRO-020 Failed in Getting Descriptions  CAPM-TRO-024 Unable to Fetch Dashboard filter  CAPM-TRO-025 Unable to update Dashboard filter  CAPM-TRO-040-015 Mandatory Document check failed  CAPM-COM-016 Mandatory Datasegment check failed  CAPM-COM-017 Checklist check failed  CAPM-COM-018 Overrides check failed  CAPM-COM-019 Domain data validation failed  CAPM-STP-VAL-24 Invalid Cheque Number given  CAPM-STP-VAL-24 Invalid Cheque Number given  CAPM-ACS-COM-15 Primary Swift Address Not Allowed  CAPM-ACS-COM-16 Secondary Swift Address Not Allowed  CAPM-ACS-COM-17 Tertiary Swift Address Not Allowed  CAPM-TJS-VAL-36 Related account cannot be NULL or empty for the selected posting into capm-TJS-VAL-37 Reversal Accounting Reference cannot be NULL or empty if reversal is set to true  CAPM-TJS-VAL-38 Account number cannot be NULL or empty  CAPM-TJS-VAL-39 Account number cannot be NULL or empty  CAPM-TJS-VAL-40 Account number cannot be NULL or empty  CAPM-TJS-VAL-41 Account number cannot be NULL or empty                                                                                                    | CAPM-TRO-014    | Upload Mandatory Checklist                                           |
| CAPM-TRO-017 Workflow definition not found  CAPM-TRO-018 Error while checking workflow definition existence  CAPM-TRO-019 Failed in task search API call  CAPM-TRO-021 Business process not available for the given productCode  CAPM-TRO-023 Failed in task search API call  CAPM-TRO-020 Failed in Getting Descriptions  CAPM-TRO-020 Failed in Getting Descriptions  CAPM-TRO-024 Unable to Eptch Dashboard filter  CAPM-TRO-025 Unable to update Dashboard filter  CAPM-COM-015 Mandatory Document check failed  CAPM-COM-016 Mandatory Datasegment check failed  CAPM-COM-017 Checklist check failed  CAPM-COM-018 Overrides check failed  CAPM-COM-019 Domain data validation failed  CAPM-STP-VAL-24 Invalid Cheque Number given  CAPM-ACS-COM-15 Primary Swift Address Not Allowed  CAPM-ACS-COM-16 Secondary Swift Address Not Allowed  CAPM-ACS-COM-17 Tertiary Swift Address Not Allowed  CAPM-TJS-VAL-36 Related account cannot be NULL or empty for the selected posting into capm-TJS-VAL-38 Account number not matching with the list of account numbers in coreaccount-service  CAPM-TJS-VAL-39 Account number cannot be NULL or empty  CAPM-TJS-VAL-40 Account number cannot be NULL or empty  CAPM-TJS-VAL-41 Account number cannot be NULL or empty                                                                                                    | CAPM-TRO-015    | ProcessRef Number is Mandatory                                       |
| CAPM-TRO-018 Error while checking workflow definition existence CAPM-TRO-019 Failed in task search API call CAPM-TRO-021 Business process not available for the given productCode CAPM-TRO-023 Failed in task search API call CAPM-TRO-022 Business process fetch failed due to some error CAPM-TRO-020 Failed in Getting Descriptions CAPM-TRO-020 Failed in Getting Descriptions CAPM-TRO-024 Unable to Fetch Dashboard filter CAPM-TRO-025 Unable to update Dashboard filter CAPM-COM-015 Mandatory Document check failed CAPM-COM-016 Mandatory Datasegment check failed CAPM-COM-017 Checklist check failed CAPM-COM-018 Overrides check failed CAPM-COM-019 Domain data validation failed CAPM-ACS-VAL-F9 Duplicate Account Number CAPM-ACS-VAL-F9 Invalid Cheque Number given CAPM-ACS-COM-16 Secondary Swift Address Not Allowed CAPM-ACS-COM-16 Secondary Swift Address Not Allowed CAPM-ACS-COM-17 Tertiary Swift Address Not Allowed CAPM-TJS-VAL-36 Related account cannot be NULL or empty if reversal is set to true CAPM-TJS-VAL-38 Account number not matching with the list of account numbers in coreaccount-service CAPM-TJS-VAL-39 Account number cannot be defaulted from source code as it is not present in source-code-services CAPM-TJS-VAL-41 Account branch cannot be NULL or empty                                                                                                    | CAPM-TRO-016    | Initiation Process Failed                                            |
| CAPM-TRO-019 Failed in task search API call CAPM-TRO-021 Business process not available for the given productCode CAPM-TRO-023 Failed in task search API call CAPM-TRO-022 Business process fetch failed due to some error CAPM-TRO-020 Failed in Getting Descriptions CAPM-TRO-024 Unable to Fetch Dashboard filter CAPM-TRO-025 Unable to update Dashboard filter CAPM-COM-015 Mandatory Document check failed CAPM-COM-016 Mandatory Datasegment check failed CAPM-COM-017 Checklist check failed CAPM-COM-018 Overrides check failed CAPM-COM-019 Domain data validation failed CAPM-ACS-VAL-F9 Duplicate Account Number CAPM-ACS-COM-15 Primary Swift Address Not Allowed CAPM-ACS-COM-16 Secondary Swift Address Not Allowed CAPM-ACS-COM-17 Tertiary Swift Address Not Allowed CAPM-TJS-VAL-36 Related account cannot be NULL or empty if reversal is set to true CAPM-TJS-VAL-38 Account number not matching with the list of account numbers in coreaccount-service CAPM-TJS-VAL-39 Account number cannot be defaulted from source code as it is not present in source-code-services CAPM-TJS-VAL-41 Account branch cannot be NULL or empty CAPM-TJS-VAL-41 Account tranch be NULL or empty CAPM-TJS-VAL-41 Account branch cannot be NULL or empty                                                                                                    | CAPM-TRO-017    | Workflow definition not found                                        |
| CAPM-TRO-021 Business process not available for the given productCode CAPM-TRO-023 Failed in task search API call CAPM-TRO-022 Business process fetch failed due to some error CAPM-TRO-020 Failed in Getting Descriptions CAPM-TRO-024 Unable to Fetch Dashboard filter CAPM-TRO-025 Unable to update Dashboard filter CAPM-COM-015 Mandatory Document check failed CAPM-COM-016 Mandatory Datasegment check failed CAPM-COM-017 Checklist check failed CAPM-COM-018 Overrides check failed CAPM-COM-019 Domain data validation failed CAPM-STP-VAL-24 Invalid Cheque Number given CAPM-ACS-COM-15 Primary Swift Address Not Allowed CAPM-ACS-COM-16 Secondary Swift Address Not Allowed CAPM-TJS-VAL-36 Related account cannot be NULL or empty for the selected posting into CAPM-TJS-VAL-38 Account number cannot be RULL or empty CAPM-TJS-VAL-39 Account number cannot be defaulted from source code as it is not present in source-code-services CAPM-TJS-VAL-41 Account branch cannot be NULL or empty CAPM-TJS-VAL-41 Account branch cannot be NULL or empty CAPM-TJS-VAL-41 Account branch cannot be NULL or empty                                                                                                    | CAPM-TRO-018    | Error while checking workflow definition existence                   |
| CAPM-TRO-023 Failed in task search API call CAPM-TRO-022 Business process fetch failed due to some error Failed in Getting Descriptions CAPM-TRO-024 Unable to Fetch Dashboard filter CAPM-TRO-025 Unable to update Dashboard filter CAPM-COM-015 Mandatory Document check failed CAPM-COM-016 Mandatory Datasegment check failed CAPM-COM-017 Checklist check failed CAPM-COM-018 Overrides check failed CAPM-COM-019 Domain data validation failed CAPM-STP-VAL-24 Invalid Cheque Number given CAPM-ACS-COM-I5 Primary Swift Address Not Allowed CAPM-ACS-COM-I7 Tertiary Swift Address Not Allowed CAPM-TJS-VAL-36 Related account cannot be NULL or empty for the selected posting into CAPM-TJS-VAL-38 Account number not matching with the list of account numbers in coreaccount-service CAPM-TJS-VAL-39 Account number cannot be defaulted from source code as it is not present in source-code-services CAPM-TJS-VAL-41 Account be NULL or empty CAPM-TJS-VAL-41 Account be NULL or empty CAPM-TJS-VAL-41 Account branch cannot be NULL or empty CAPM-TJS-VAL-41 Account branch cannot be NULL or empty                                                                                                    | CAPM-TRO-019    | Failed in task search API call                                       |
| CAPM-TRO-023 Failed in task search API call CAPM-TRO-022 Business process fetch failed due to some error Failed in Getting Descriptions CAPM-TRO-024 Unable to Fetch Dashboard filter CAPM-TRO-025 Unable to update Dashboard filter CAPM-COM-015 Mandatory Document check failed CAPM-COM-016 Mandatory Datasegment check failed CAPM-COM-017 Checklist check failed CAPM-COM-018 Overrides check failed CAPM-COM-019 Domain data validation failed CAPM-STP-VAL-24 Invalid Cheque Number given CAPM-ACS-COM-I5 Primary Swift Address Not Allowed CAPM-ACS-COM-I7 Tertiary Swift Address Not Allowed CAPM-TJS-VAL-36 Related account cannot be NULL or empty for the selected posting into CAPM-TJS-VAL-38 Account number not matching with the list of account numbers in coreaccount-service CAPM-TJS-VAL-39 Account number cannot be defaulted from source code as it is not present in source-code-services CAPM-TJS-VAL-41 Account be NULL or empty CAPM-TJS-VAL-41 Account be NULL or empty CAPM-TJS-VAL-41 Account branch cannot be NULL or empty CAPM-TJS-VAL-41 Account branch cannot be NULL or empty                                                                                                    | CAPM-TRO-021    | Business process not available for the given productCode             |
| CAPM-TRO-020 Failed in Getting Descriptions  CAPM-TRO-024 Unable to Fetch Dashboard filter  CAPM-TRO-025 Unable to update Dashboard filter  CAPM-COM-015 Mandatory Document check failed  CAPM-COM-016 Mandatory Datasegment check failed  CAPM-COM-017 Checklist check failed  CAPM-COM-018 Overrides check failed  CAPM-COM-019 Domain data validation failed  CAPM-ACS-VAL-F9 Duplicate Account Number  CAPM-STP-VAL-24 Invalid Cheque Number given  CAPM-ACS-COM-15 Primary Swift Address Not Allowed  CAPM-ACS-COM-16 Secondary Swift Address Not Allowed  CAPM-ACS-COM-17 Tertiary Swift Address Not Allowed  CAPM-TJS-VAL-36 Related account cannot be NULL or empty for the selected posting into  CAPM-TJS-VAL-37 Reversal Accounting Reference cannot be NULL or empty if reversal is set to true  CAPM-TJS-VAL-38 Account number not matching with the list of account numbers in coreaccount-service  CAPM-TJS-VAL-39 Account number cannot be defaulted from source code as it is not present in source-code-services  CAPM-TJS-VAL-41 Account branch cannot be NULL or empty  CAPM-TJS-VAL-41 Account currency cannot be NULL or empty                                                                                                    | CAPM-TRO-023    |                                                                      |
| CAPM-TRO-020 Failed in Getting Descriptions  CAPM-TRO-024 Unable to Fetch Dashboard filter  CAPM-TRO-025 Unable to update Dashboard filter  CAPM-COM-015 Mandatory Document check failed  CAPM-COM-016 Mandatory Datasegment check failed  CAPM-COM-017 Checklist check failed  CAPM-COM-018 Overrides check failed  CAPM-COM-019 Domain data validation failed  CAPM-ACS-VAL-F9 Duplicate Account Number  CAPM-STP-VAL-24 Invalid Cheque Number given  CAPM-ACS-COM-I5 Primary Swift Address Not Allowed  CAPM-ACS-COM-I6 Secondary Swift Address Not Allowed  CAPM-TJS-VAL-36 Related account cannot be NULL or empty for the selected posting into Reversal Accounting Reference cannot be NULL or empty if reversal is set to true  CAPM-TJS-VAL-38 Account number not matching with the list of account numbers in coreaccount-service  CAPM-TJS-VAL-40 Account number cannot be defaulted from source code as it is not present in source-code-services  CAPM-TJS-VAL-41 Account branch cannot be NULL or empty  CAPM-TJS-VAL-41 Account currency cannot be NULL or empty                                                                                                    | CAPM-TRO-022    | Business process fetch failed due to some error                      |
| CAPM-TRO-024  Unable to Fetch Dashboard filter  CAPM-TRO-025  Unable to update Dashboard filter  CAPM-COM-015  Mandatory Document check failed  CAPM-COM-016  Mandatory Datasegment check failed  CAPM-COM-017  Checklist check failed  CAPM-COM-018  Overrides check failed  CAPM-COM-019  Domain data validation failed  CAPM-ACS-VAL-F9  Duplicate Account Number  CAPM-STP-VAL-24  Invalid Cheque Number given  CAPM-ACS-COM-I5  Primary Swift Address Not Allowed  CAPM-ACS-COM-I6  Secondary Swift Address Not Allowed  CAPM-TJS-VAL-36  Related account cannot be NULL or empty for the selected posting into reset to true  CAPM-TJS-VAL-38  Account number not matching with the list of account numbers in coreaccount-service  CAPM-TJS-VAL-40  Account number cannot be NULL or empty  CAPM-TJS-VAL-41  Account branch cannot be NULL or empty  CAPM-TJS-VAL-41  Account branch cannot be NULL or empty  CAPM-TJS-VAL-41  Account cannot be NULL or empty  Account number cannot be defaulted from source code as it is not present in source-code-services  CAPM-TJS-VAL-41  Account currency cannot be NULL or empty                                                                                                    | CAPM-TRO-020    | ·                                                                    |
| CAPM-COM-015 Mandatory Document check failed  CAPM-COM-016 Mandatory Datasegment check failed  CAPM-COM-017 Checklist check failed  CAPM-COM-018 Overrides check failed  CAPM-COM-019 Domain data validation failed  CAPM-ACS-VAL-F9 Duplicate Account Number  CAPM-STP-VAL-24 Invalid Cheque Number given  CAPM-ACS-COM-I5 Primary Swift Address Not Allowed  CAPM-ACS-COM-I6 Secondary Swift Address Not Allowed  CAPM-ACS-COM-I7 Tertiary Swift Address Not Allowed  CAPM-TJS-VAL-36 Related account cannot be NULL or empty for the selected posting into  CAPM-TJS-VAL-37 Reversal Accounting Reference cannot be NULL or empty if reversal is set to true  CAPM-TJS-VAL-38 Account number not matching with the list of account numbers in coreaccount-service  CAPM-TJS-VAL-40 Account number cannot be MULL or empty  CAPM-TJS-VAL-41 Account branch cannot be NULL or empty  CAPM-TJS-VAL-41 Account branch cannot be NULL or empty  CAPM-TJS-VAL-42 Account branch cannot be NULL or empty                                                                                                    | CAPM-TRO-024    | · ·                                                                  |
| CAPM-COM-015 Mandatory Document check failed  CAPM-COM-016 Mandatory Datasegment check failed  CAPM-COM-017 Checklist check failed  CAPM-COM-018 Overrides check failed  CAPM-COM-019 Domain data validation failed  CAPM-ACS-VAL-F9 Duplicate Account Number  CAPM-STP-VAL-24 Invalid Cheque Number given  CAPM-ACS-COM-I5 Primary Swift Address Not Allowed  CAPM-ACS-COM-I6 Secondary Swift Address Not Allowed  CAPM-ACS-COM-I7 Tertiary Swift Address Not Allowed  CAPM-TJS-VAL-36 Related account cannot be NULL or empty for the selected posting into  CAPM-TJS-VAL-37 Reversal Accounting Reference cannot be NULL or empty if reversal is set to true  CAPM-TJS-VAL-38 Account number not matching with the list of account numbers in coreaccount-service  CAPM-TJS-VAL-39 Account number cannot be NULL or empty  CAPM-TJS-VAL-40 Account number cannot be defaulted from source code as it is not present in source-code-services  CAPM-TJS-VAL-41 Account branch cannot be NULL or empty  CAPM-TJS-VAL-42 Account currency cannot be NULL or empty                                                                                                    | CAPM-TRO-025    | Unable to update Dashboard filter                                    |
| CAPM-COM-016 Mandatory Datasegment check failed  CAPM-COM-017 Checklist check failed  CAPM-COM-018 Overrides check failed  CAPM-COM-019 Domain data validation failed  CAPM-ACS-VAL-F9 Duplicate Account Number  CAPM-STP-VAL-24 Invalid Cheque Number given  CAPM-ACS-COM-I5 Primary Swift Address Not Allowed  CAPM-ACS-COM-I6 Secondary Swift Address Not Allowed  CAPM-ACS-COM-I7 Tertiary Swift Address Not Allowed  CAPM-TJS-VAL-36 Related account cannot be NULL or empty for the selected posting into  CAPM-TJS-VAL-37 Reversal Accounting Reference cannot be NULL or empty if reversal is set to true  CAPM-TJS-VAL-38 Account number not matching with the list of account numbers in coreaccount-service  CAPM-TJS-VAL-39 Account number cannot be MULL or empty  CAPM-TJS-VAL-40 Account number cannot be defaulted from source code as it is not present in source-code-services  CAPM-TJS-VAL-41 Account branch cannot be NULL or empty  CAPM-TJS-VAL-42 Account branch cannot be NULL or empty                                                                                                    | CAPM-COM-015    |                                                                      |
| CAPM-COM-017 Checklist check failed  CAPM-COM-018 Overrides check failed  CAPM-COM-019 Domain data validation failed  CAPM-ACS-VAL-F9 Duplicate Account Number  CAPM-STP-VAL-24 Invalid Cheque Number given  CAPM-ACS-COM-I5 Primary Swift Address Not Allowed  CAPM-ACS-COM-I6 Secondary Swift Address Not Allowed  CAPM-ACS-COM-I7 Tertiary Swift Address Not Allowed  CAPM-TJS-VAL-36 Related account cannot be NULL or empty for the selected posting into  CAPM-TJS-VAL-37 Reversal Accounting Reference cannot be NULL or empty if reversal is set to true  CAPM-TJS-VAL-38 Account number not matching with the list of account numbers in coreaccount-service  CAPM-TJS-VAL-39 Account number cannot be NULL or empty  CAPM-TJS-VAL-40 Account number cannot be defaulted from source code as it is not present in source-code-services  CAPM-TJS-VAL-41 Account branch cannot be NULL or empty  CAPM-TJS-VAL-42 Account currency cannot be NULL or empty                                                                                                    | CAPM-COM-016    |                                                                      |
| CAPM-COM-019  CAPM-ACS-VAL-F9  Duplicate Account Number  CAPM-STP-VAL-24  Invalid Cheque Number given  CAPM-ACS-COM-I5  Primary Swift Address Not Allowed  CAPM-ACS-COM-I6  Secondary Swift Address Not Allowed  CAPM-ACS-COM-I7  Tertiary Swift Address Not Allowed  CAPM-TJS-VAL-36  Related account cannot be NULL or empty for the selected posting into  CAPM-TJS-VAL-37  Reversal Accounting Reference cannot be NULL or empty if reversal is set to true  CAPM-TJS-VAL-38  Account number not matching with the list of account numbers in coreaccount-service  CAPM-TJS-VAL-39  Account number cannot be NULL or empty  CAPM-TJS-VAL-40  Account number cannot be defaulted from source code as it is not present in source-code-services  CAPM-TJS-VAL-41  Account branch cannot be NULL or empty  CAPM-TJS-VAL-42  Account currency cannot be NULL or empty                                                                                                    | CAPM-COM-017    |                                                                      |
| CAPM-COM-019  CAPM-ACS-VAL-F9  Duplicate Account Number  CAPM-STP-VAL-24  Invalid Cheque Number given  CAPM-ACS-COM-I5  Primary Swift Address Not Allowed  CAPM-ACS-COM-I6  Secondary Swift Address Not Allowed  CAPM-ACS-COM-I7  Tertiary Swift Address Not Allowed  CAPM-TJS-VAL-36  Related account cannot be NULL or empty for the selected posting into  CAPM-TJS-VAL-37  Reversal Accounting Reference cannot be NULL or empty if reversal is set to true  CAPM-TJS-VAL-38  Account number not matching with the list of account numbers in coreaccount-service  CAPM-TJS-VAL-39  Account number cannot be NULL or empty  CAPM-TJS-VAL-40  Account number cannot be defaulted from source code as it is not present in source-code-services  CAPM-TJS-VAL-41  Account branch cannot be NULL or empty  CAPM-TJS-VAL-42  Account currency cannot be NULL or empty                                                                                                    | CAPM-COM-018    | Overrides check failed                                               |
| CAPM-STP-VAL-24 Invalid Cheque Number given CAPM-ACS-COM-I5 Primary Swift Address Not Allowed CAPM-ACS-COM-I6 Secondary Swift Address Not Allowed CAPM-ACS-COM-I7 Tertiary Swift Address Not Allowed CAPM-TJS-VAL-36 Related account cannot be NULL or empty for the selected posting into CAPM-TJS-VAL-37 Reversal Accounting Reference cannot be NULL or empty if reversal is set to true  CAPM-TJS-VAL-38 Account number not matching with the list of account numbers in coreaccount-service CAPM-TJS-VAL-39 Account number cannot be NULL or empty CAPM-TJS-VAL-40 Account number cannot be defaulted from source code as it is not present in source-code-services  CAPM-TJS-VAL-41 Account branch cannot be NULL or empty CAPM-TJS-VAL-42 Account currency cannot be NULL or empty                                                                                                    | CAPM-COM-019    | Domain data validation failed                                        |
| CAPM-STP-VAL-24 Invalid Cheque Number given CAPM-ACS-COM-I5 Primary Swift Address Not Allowed CAPM-ACS-COM-I6 Secondary Swift Address Not Allowed CAPM-ACS-COM-I7 Tertiary Swift Address Not Allowed CAPM-TJS-VAL-36 Related account cannot be NULL or empty for the selected posting into CAPM-TJS-VAL-37 Reversal Accounting Reference cannot be NULL or empty if reversal is set to true  CAPM-TJS-VAL-38 Account number not matching with the list of account numbers in coreaccount-service CAPM-TJS-VAL-39 Account number cannot be NULL or empty CAPM-TJS-VAL-40 Account number cannot be defaulted from source code as it is not present in source-code-services  CAPM-TJS-VAL-41 Account branch cannot be NULL or empty CAPM-TJS-VAL-42 Account currency cannot be NULL or empty                                                                                                    | CAPM-ACS-VAL-F9 | Duplicate Account Number                                             |
| CAPM-ACS-COM-I5 CAPM-ACS-COM-I6 Secondary Swift Address Not Allowed CAPM-ACS-COM-I7 Tertiary Swift Address Not Allowed CAPM-TJS-VAL-36 Related account cannot be NULL or empty for the selected posting into CAPM-TJS-VAL-37 Reversal Accounting Reference cannot be NULL or empty if reversal is set to true  CAPM-TJS-VAL-38 Account number not matching with the list of account numbers in coreaccount-service  CAPM-TJS-VAL-39 Account number cannot be NULL or empty  CAPM-TJS-VAL-40 Account number cannot be defaulted from source code as it is not present in source-code-services  CAPM-TJS-VAL-41 Account branch cannot be NULL or empty  CAPM-TJS-VAL-42 Account currency cannot be NULL or empty                                                                                                    | CAPM-STP-VAL-24 |                                                                      |
| CAPM-ACS-COM-I6  CAPM-ACS-COM-I7  Tertiary Swift Address Not Allowed  CAPM-TJS-VAL-36  Related account cannot be NULL or empty for the selected posting into  CAPM-TJS-VAL-37  Reversal Accounting Reference cannot be NULL or empty if reversal is set to true  CAPM-TJS-VAL-38  Account number not matching with the list of account numbers in coreaccount-service  CAPM-TJS-VAL-39  Account number cannot be NULL or empty  CAPM-TJS-VAL-40  Account number cannot be defaulted from source code as it is not present in source-code-services  CAPM-TJS-VAL-41  Account branch cannot be NULL or empty  CAPM-TJS-VAL-42  Account currency cannot be NULL or empty                                                                                                    | CAPM-ACS-COM-I5 |                                                                      |
| CAPM-TJS-VAL-36  CAPM-TJS-VAL-37  Related account cannot be NULL or empty for the selected posting into CAPM-TJS-VAL-37  Reversal Accounting Reference cannot be NULL or empty if reversal is set to true  CAPM-TJS-VAL-38  Account number not matching with the list of account numbers in coreaccount-service  CAPM-TJS-VAL-39  Account number cannot be NULL or empty  CAPM-TJS-VAL-40  Account number cannot be defaulted from source code as it is not present in source-code-services  CAPM-TJS-VAL-41  Account branch cannot be NULL or empty  CAPM-TJS-VAL-42  Account currency cannot be NULL or empty                                                                                                    |                 | ·                                                                    |
| CAPM-TJS-VAL-36  Related account cannot be NULL or empty for the selected posting into CAPM-TJS-VAL-37  Reversal Accounting Reference cannot be NULL or empty if reversal is set to true  CAPM-TJS-VAL-38  Account number not matching with the list of account numbers in coreaccount-service  CAPM-TJS-VAL-39  Account number cannot be NULL or empty  CAPM-TJS-VAL-40  Account number cannot be defaulted from source code as it is not present in source-code-services  CAPM-TJS-VAL-41  Account branch cannot be NULL or empty  CAPM-TJS-VAL-42  Account currency cannot be NULL or empty                                                                                                    |                 | -                                                                    |
| CAPM-TJS-VAL-37  Reversal Accounting Reference cannot be NULL or empty if reversal is set to true  CAPM-TJS-VAL-38  Account number not matching with the list of account numbers in coreaccount-service  CAPM-TJS-VAL-39  Account number cannot be NULL or empty  CAPM-TJS-VAL-40  Account number cannot be defaulted from source code as it is not present in source-code-services  CAPM-TJS-VAL-41  Account branch cannot be NULL or empty  CAPM-TJS-VAL-42  Account currency cannot be NULL or empty                                                                                                    |                 | ·                                                                    |
| account-service  CAPM-TJS-VAL-39  Account number cannot be NULL or empty  CAPM-TJS-VAL-40  Account number cannot be defaulted from source code as it is not present in source-code-services  CAPM-TJS-VAL-41  Account branch cannot be NULL or empty  CAPM-TJS-VAL-42  Account currency cannot be NULL or empty                                                                                                    | CAPM-TJS-VAL-37 | Reversal Accounting Reference cannot be NULL or empty if reversal is |
| CAPM-TJS-VAL-40  Account number cannot be defaulted from source code as it is not present in source-code-services  CAPM-TJS-VAL-41  Account branch cannot be NULL or empty  CAPM-TJS-VAL-42  Account currency cannot be NULL or empty                                                                                                    | CAPM-TJS-VAL-38 |                                                                      |
| present in source-code-services  CAPM-TJS-VAL-41 Account branch cannot be NULL or empty  CAPM-TJS-VAL-42 Account currency cannot be NULL or empty                                                                                                    | CAPM-TJS-VAL-39 | Account number cannot be NULL or empty                               |
| CAPM-TJS-VAL-42 Account currency cannot be NULL or empty                                                                                                    | CAPM-TJS-VAL-40 |                                                                      |
|                                                                                                    | CAPM-TJS-VAL-41 | Account branch cannot be NULL or empty                               |
| CAPM-TJS-VAL-43 Account currency amount cannot be NULL or empty                                                                                                    | CAPM-TJS-VAL-42 | Account currency cannot be NULL or empty                             |
|                                                                                                    | CAPM-TJS-VAL-43 | Account currency amount cannot be NULL or empty                      |
| CAPM-TJS-VAL-44 Invalid booking date/transaction init date format                                                                                                    | CAPM-TJS-VAL-44 | Invalid booking date/transaction init date format                    |

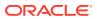

Table B-1 (Cont.) List of Error Codes and Messages

| Error Code      | Error Message                                                                                                 |
|-----------------|----------------------------------------------------------------------------------------------------|
| CAPM-TJS-VAL-45 | Booking date/transaction init date is neither specified by user nor available in branch service               |
| CAPM-TJS-VAL-46 | Error while fetching date from branch service                                                                 |
| CAPM-TJS-VAL-47 | Value date of transaction account is less than account open date                                              |
| CAPM-TJS-VAL-48 | Value date is earlier than the permitted back value days                                                      |
| CAPM-TJS-VAL-49 | Error while fetching account open date                                                                        |
| CAPM-TJS-VAL-50 | Error while fetching branch parameters details from config service                                            |
| CAPM-TJS-VAL-51 | Error while parsing branch parameters details from config service                                             |
| CAPM-TJS-VAL-52 | Error while validating value date with branch parameters as the required info is NULL                         |
| CAPM-TJS-VAL-53 | Error while parsing account number from core-account-service                                                  |
| CAPM-TJS-VAL-54 | Error while fetching account numbers from core-account-service                                                |
| CAPM-TJS-VAL-55 | Branch parameters details is not available for the selected branch                                            |
| CAPM-TJS-VAL-56 | Account branch cannot be defaulted from account, as the configured value is NULL or empty                     |
| CAPM-TJS-VAL-57 | Account currency cannot be defaulted from account, as the configured value is NULL or empty                   |
| CAPM-TJS-VAL-58 | Exchange rate cannot be defaulted, as the required branch parameters is not available for the selected branch |
| CAPM-TJS-VAL-59 | Exchange rate cannot be defaulted, as either account currency or branch local currency is NULL or empty       |
| CAPM-TJS-VAL-60 | Account open date cannot be defaulted from account, as the configured value is NULL or empty                  |
| CAPM-TJS-VAL-61 | Error while parsing transaction code from transaction-code-services                                           |
| CAPM-TJS-VAL-62 | Available days cannot be defaulted from transaction code, as the configured value is NULL or empty            |
| CAPM-TJS-VAL-63 | Available days cannot be defaulted, as the required entry is not available for the selected transaction code  |
| CAPM-TJS-VAL-64 | Error while parsing available days from transaction code service response                                     |
| CAPM-TJS-VAL-65 | Error while calling business process services to fetch business process code details                          |
| CAPM-STP-VAL-01 | Branch Date is null.                                                                                          |
| CAPM-STP-VAL-02 | Branch Code must be the Branch you logged in                                                                  |
| CAPM-STP-VAL-03 | Account Number is not valid or not having chequebook facility                                                 |
| CAPM-STP-VAL-04 | Stop PaymentType must be A or C Type                                                                          |
| CAPM-STP-VAL-05 | Effective Date is not valid                                                                                   |
| CAPM-STP-VAL-06 | Effective date should not be before branch date                                                               |
| CAPM-STP-VAL-07 | Expiry Date date should not be before branch date                                                             |
| CAPM-STP-VAL-08 | Expiry Date date should not be before effective date                                                          |
| CAPM-STP-VAL-09 | Both Start Cheque Number/Amount cannot be Null/Empty at the Same time                                         |
| CAPM-STP-VAL-10 | Amount is invalid ,should must greater than 0                                                                 |
| CAPM-STP-VAL-11 | Stop Payment can be requested either with ChequeNumber or Amount, not both                                    |

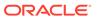

Table B-1 (Cont.) List of Error Codes and Messages

| Error Code      | Error Message                                                                                        |
|-----------------|----------------------------------------------------------------------------------------------------|
| CAPM-STP-VAL-12 | Resource Id and operation Type must not be null.                                                     |
| CAPM-STP-VAL-13 | Stop payment type cannot be changed                                                                  |
| CAPM-STP-VAL-14 | Start Cheque Number cannot be changed                                                                |
| CAPM-STP-VAL-15 | End Cheque Number cannot be changed                                                                  |
| CAPM-STP-VAL-16 | Amount cannot be changed                                                                             |
| CAPM-STP-VAL-17 | Effective date cannot be changed                                                                     |
| CAPM-STP-VAL-18 | Source code cannot be changed                                                                        |
| CAPM-STP-VAL-19 | Start and End Cheque Number should be within the assigned chequebook number range                    |
| CAPM-STP-VAL-22 | stop payment already issued for this cheque number                                                   |
| CAPM-STP-VAL-23 | Expiry Date cannot overlap with existing Stop Payment date                                           |
| CAPP-ACC-VAL-01 | Account Class Parameter In One or More Account Mask is Not match with Entered Account Class Length   |
| CAPP-ACC-VAL-02 | Start date should be in yyyy-MM-dd format                                                            |
| CAPP-ACC-VAL-03 | End date should be in yyyy-MM-dd format                                                              |
| CAPP-ACC-VAL-04 | Start date should not be blank if end date is selected                                               |
| CAPP-ACC-VAL-05 | End date should not be before start date                                                             |
| CAPP-ACC-VAL-06 | Daily Fixed Time is not a valid time                                                                 |
| CAPP-ACC-VAL-07 | Account type should be of S or U or C or D                                                           |
| CAPP-ACC-VAL-08 | Account code should be should be 4 character alpha numeric                                           |
| CAPP-ACC-VAL-09 | Unauthorized account inactive close day should be between 0 and 999                                  |
| CAPP-ACC-VAL-10 | Authorized account inactive close day should be between 0 and 999                                    |
| CAPP-ACC-VAL-11 | Notice frequency should be O or D or W or M or Y or N                                                |
| CAPP-ACC-VAL-12 | Inactive account notice generation days should be between 0 and 999                                  |
| CAPP-ACC-VAL-13 | Limit for unprinted transactions can be entered only if compression required is selected.            |
| CAPP-ACC-VAL-14 | Transaction code for unprinted transactions can be entered only if compression required is selected. |
| CAPP-ACC-VAL-15 | Limit for Unprinted Transaction is mandatory if Compression Required is selected.                    |
| CAPP-ACC-VAL-16 | Transaction Code is mandatory if Compression Required is selected                                    |
| CAPP-ACC-VAL-17 | Iban account type is mandatory if Compression Required is selected                                   |
| CAPP-ACC-VAL-18 | Iban account type should be 4 character alpha numeric                                                |
| CAPP-ACC-VAL-19 | Daily Fixed Time value should be with respect to STDCAMPM                                            |
| CAPP-ACC-VAL-20 | Cheque Book Required can either be Y/N                                                               |
| CAPP-ACC-VAL-21 | Lodgement book should be empty as Passbook Facility Req is Y                                         |
| CAPP-ACC-VAL-22 | Cheque Book related data is not applicable as Checkbook Required is N                                |
| CAPP-ACC-VAL-23 | Reorder Level cannot be null or zero                                                                 |
| CAPP-ACC-VAL-24 | Reorder Number cannot be null or zero                                                                |
| CAPP-ACC-VAL-25 | Max Check Reject cannot be null or < 1                                                               |
| CAPP-ACC-VAL-26 | Channel Details is not applicable as Direct Banking Req is N                                         |
| CAPP-ACC-VAL-27 | Margin on Advance against Uncollected Funds should be between 0 or 100                               |

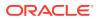

Table B-1 (Cont.) List of Error Codes and Messages

| Error Code      | Error Message                                                                                                    |
|-----------------|----------------------------------------------------------------------------------------------------|
| CAPP-ACC-VAL-28 | Sequence cannot have null value                                                                                                    |
| CAPP-ACC-VAL-29 | RateValue should be between 0 or 100                                                                                                   |
| CAPP-ACC-VAL-30 | Max Rate cannot be a negative value                                                                                                    |
| CAPP-ACC-VAL-31 | Max Rate should be between 0 or 100                                                                                                    |
| CAPP-ACC-VAL-32 | Max Rate cannot have null value                                                                                                    |
| CAPP-ACC-VAL-33 | Min Rate cannot be a negative value                                                                                                    |
| CAPP-ACC-VAL-34 | MaxRate should be between 0 or 100                                                                                                    |
| CAPP-ACC-VAL-35 | Maximum Rate should be greater than or equal to Minimum Rate                                                                           |
| CAPP-ACC-VAL-36 | Entered rate outside acceptable range for interest rate                                                                                |
| CAPP-ACC-VAL-37 | Input either rate code or interest rate for a limit category                                                                           |
| CAPP-ACC-VAL-38 | Atleast one of Rate Code or Rate Value should be available on Save. For Term Deposits both can be null if Default Deposit Rate is Yes. |
| CAPP-ACC-VAL-39 | Statement cycles should be blank when Statement Type is None                                                                           |
| CAPP-ACC-VAL-40 | Statement Day cannot be blank                                                                                                    |
| CAPP-ACC-VAL-41 | Statement cycles have to be different                                                                                                  |
| CAPP-ACC-VAL-42 | If Hourly Cycle is selected only Hourly Frequency should have the value                                                                |
| CAPP-ACC-VAL-43 | If Daily Cycle is selected only Daily Fixed Time should have the value                                                                 |
| CAPP-ACC-VAL-44 | Hourly Frequency or Daily Fixed Time cannot be selected when Cycle is NULL                                                             |
| CAPP-ACC-VAL-45 | Statement Fee ON field not applicable for Daily Cycle                                                                                  |
| CAPP-ACC-VAL-46 | Invalid Statement Fee Cycle                                                                                                    |
| CAPP-ACC-VAL-47 | Primary ON field contains invalid Month                                                                                                |
| CAPP-ACC-VAL-48 | Primary ON field is not applicable for Daily Cycle                                                                                     |
| CAPP-ACC-VAL-49 | Secondary ON field should have values between 1 to 31                                                                                  |
| CAPP-ACC-VAL-50 | Secondary ON field contains invalid week                                                                                               |
| CAPP-ACC-VAL-51 | Secondary ON field contains invalid Month                                                                                              |
| CAPP-ACC-VAL-52 | Secondary ON field is not applicable for Daily Cycle                                                                                   |
| CAPP-ACC-VAL-53 | Invalid Primary Cycle                                                                                                    |
| CAPP-ACC-VAL-54 | Invalid Secondary Cycle                                                                                                    |
| CAPP-ACC-VAL-55 | Invalid Tertiary Cycle                                                                                                    |
| CAPP-ACC-VAL-56 | Tertiary ON field should have values between 1 to 31                                                                                   |
| CAPP-ACC-VAL-57 | Tertiary ON field contains invalid week                                                                                                |
| CAPP-ACC-VAL-58 | Tertiary ON field contains invalid Month                                                                                               |
| CAPP-ACC-VAL-59 | Tertiary ON field is not applicable for Daily Cycle                                                                                    |
| CAPP-ACC-VAL-60 | Invalid Provisioning Frequency                                                                                                    |
| CAPP-ACC-VAL-61 | Invalid Provisioning Currency                                                                                                    |
| CAPP-ACC-VAL-62 | Invalid Natural GL                                                                                                    |
| CAPP-ACC-VAL-63 | LiquidationDays should be greater than or equal to zero and should be a non-decimal value                                              |
| CAPP-ACC-VAL-64 | Fee Period should be greater than or equal to zero and should be a non-decimal value                                                   |

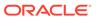

Table B-1 (Cont.) List of Error Codes and Messages

| Error Code      | Error Message                                                                         |
|-----------------|---------------------------------------------------------------------------------------|
| CAPP-ACC-VAL-65 | Advice Days should be greater than or equal to zero and should be a non-decimal value |
| CAPP-ACC-VAL-66 | Verify Funds cannot be Y if Liquidation Mode is Manual                                |
| CAPP-ACC-VAL-67 | Advice days is not applicable as Charge Start Advice is N                             |
| CAPP-ACC-VAL-68 | Charge Start Advice can either be Y/N                                                 |
| CAPP-ACC-VAL-69 | Verify Funds can either be Y/N                                                        |
| CAPP-ACC-VAL-70 | Debit Notice can either be Y/N                                                        |
| CAPP-ACC-VAL-71 | Interest And Charges Required can either be Y/N                                       |
| CAPP-ACC-VAL-72 | Liquidate Receivable can either be Y/N                                                |
| CAPP-ACC-VAL-73 | MinRate cannot be null                                                                |
| CAPP-ACC-VAL-74 | Not a valid Limit Type                                                                |
| CAPP-ACC-VAL-75 | Auto Reorder Cheque Book can either be Y/N                                            |
| CAPP-ACC-VAL-76 | Direct Banking Required can either be Y/N                                             |
| CAPP-ACC-VAL-77 | Daylight Limit can either be Y/N                                                      |
| CAPP-ACC-VAL-78 | Allow Collateral Linkage can either be Y/N                                            |
| CAPP-ACC-VAL-79 | OD Facility Required can either be Y/N                                                |
| CAPP-ACC-VAL-80 | Dormancy Days should be > 0                                                           |
| CAPP-ACC-VAL-81 | Account Class should not be more than 6 character                                     |
| CAPP-ACC-MAN-01 | Account class is mandatory                                                            |
| CAPP-ACC-MAN-02 | Account type is mandatory                                                             |
| CAPP-ACC-MOD-01 | Account class already used in account service                                         |
| CAPP-ACC-CLO-01 | Account class already used in account service                                         |
| CAPP-ACC-LOV-01 | \$1 is not a valid Event Class code                                                   |
| CAPP-ACC-LOV-02 | \$1 is not a valid Source Code                                                        |
| CAPP-ACC-LOV-03 | \$1 is not a valid Banking Channel                                                    |
| CAPP-ACC-LOV-04 | \$1 is not a valid Status in Status Rule Definition                                   |
| CAPP-ACC-LOV-05 | \$1 is not a valid Status in GL Details                                               |
| CAPP-ACC-LOV-06 | \$1 is not a valid EventClass code                                                    |
| CAPP-ACC-LOV-07 | \$1 is not a valid Exposure Category                                                  |
| CAPP-ACC-LOV-08 | \$1 is not a valid Accounting Role                                                    |
| CAPP-ACC-LOV-09 | \$1 is not a valid GL Line                                                            |
| CAPP-ACC-LOV-10 | \$1 is invalid data in Primary ON field                                               |
| CAPP-ACC-LOV-11 | \$1 is invalid data in Secondary ON field                                             |
| CAPP-ACC-LOV-12 | \$1 is invalid data in Tertiary ON field                                              |
| CAPP-ACC-LOV-13 | \$1 is invalid data in Statement Fee ON field                                         |
| CAPP-ACC-LOV-14 | \$1 is invalid data in credit GL Line                                                 |
| CAPP-ACC-LOV-15 | \$1 is invalid data in debit GL Line                                                  |
| CAPP-ACC-LOV-16 | \$1 is invalid data in Account Head                                                   |
| CAPP-ACC-LOV-17 | Error parsing time, Time should be in hh:mm:ss format                                 |
| CAPP-ACC-LOV-18 | Invalid Mis Group                                                                     |
| CAPP-ACC-LOV-19 | Mis class/code/type mismatch for \$1/\$2/\$3                                          |
| CAPP-ACC-LOV-20 | No data found from Bank configuration for validations                                 |

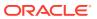

Table B-1 (Cont.) List of Error Codes and Messages

| Error Code      | Error Message                                                                              |
|-----------------|--------------------------------------------------------------------------------------------|
| CAPP-ACC-LOV-21 | Unable to get camStartDate from Bank Configuration                                         |
| CAPP-ACC-LOV-22 | Unable to get camEndDate from Bank Configuration                                           |
| CAPP-ACC-LOV-23 | Unable to get account mask from Bank Configuration                                         |
| CAPP-ACC-LOV-24 | Unable to get event class code from Event Class Configuration                              |
| CAPP-ACC-LOV-25 | No data found in Event Class Configuration for validations                                 |
| CAPP-ACC-LOV-26 | Unable to get event class code summary from Event Class Configuration                      |
| CAPP-ACC-LOV-27 | No data found for event class code summary in Event Class Configuration for validations    |
| CAPP-ACC-LOV-28 | Unable to get accounting role from Event Class Configuration                               |
| CAPP-ACC-LOV-29 | No data found for accounting role in Event Class Configuration for validations             |
| CAPP-ACC-LOV-30 | Unable to get exposure category from Exposure Category Configuration                       |
| CAPP-ACC-LOV-31 | No data found from Exposure Category Configuration for validations                         |
| CAPP-ACC-LOV-32 | Unable to get gl code from CMC External Chart Configuration                                |
| CAPP-ACC-LOV-33 | No data found from CMC External Chart Configuration for validations                        |
| CAPP-ACC-LOV-34 | Unable to get gl code from Customer GL Configuration                                       |
| CAPP-ACC-LOV-35 | No data found from Customer GL Configuration for validations                               |
| CAPP-ACC-LOV-36 | No data found from CMC MIS Group Configuration for validations                             |
| CAPP-ACC-LOV-37 | Unable to get misGroup from CMC MIS Group Configuration                                    |
| CAPP-ACC-LOV-38 | No data found from CMC MIS Class Configuration for validations                             |
| CAPP-ACC-LOV-39 | Unable to get mis class/mis type from CMC MIS Group Configuration                          |
| CAPP-ACC-LOV-40 | No statement maintenance data found from Maintenance services(static data) for validations |
| CAPP-ACC-LOV-41 | Unable to get statement maintenance data from Maintenance(static data) services            |
| CAPP-ACC-LOV-42 | Unable to get status code from Status Code Configuration                                   |
| CAPP-ACC-LOV-43 | No data found from Status Code Configuration for validations                               |
| CAPP-ACC-LOV-44 | No maintenance data found from Maintenance services(static data) for validations           |
| CAPP-ACC-LOV-45 | Unable to get maintenance data from Maintenance(static data) services                      |
| CAPP-ACC-CDS-01 | IBAN required is set to true in account feature datasegment                                |
| CAPP-ACC-CDS-02 | IBAN required is set to false in account feature datasegment                               |
| CAPP-ACC-VAL-82 | Duplicate Source Code is not allowed                                                       |
| CAPP-ACC-VAL-83 | Duplicate Bank channel is not allowed                                                      |
| CAPP-ACC-VAL-84 | Source Code should not be null or empty                                                    |
| CAPP-ACC-VAL-85 | Duplicate Account Role is not allowed                                                      |
| CAPP-ACC-VAL-86 | Account Role cannot be null                                                                |
| CAPP-ACC-VAL-87 | Duplicate Status is not allowed                                                            |
| CAPP-ACC-VAL-88 | Status cannot be null                                                                      |
| CAPP-ACC-VAL-89 | Dormancy days should be greater than zero                                                  |
| CAPP-ACC-VAL-90 | Dormancy parameter should be D or C or B or M                                              |

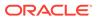

Table B-1 (Cont.) List of Error Codes and Messages

| Error Code      | Error Message                                                                                                |
|-----------------|----------------------------------------------------------------------------------------------------|
| CAPP-ACC-VAL-91 | Status code cannot be Null or Empty                                                                          |
| CAPP-ACC-VAL-92 | Sequence number cannot be Null or Empty                                                                      |
| CAPP-ACC-VAL-93 | Rule Id cannot be Null or Empty                                                                              |
| CAPP-ACC-LOV-46 | \$1 is not a valid Status code                                                                               |
| CAPP-ACC-LOV-47 | \$1 is not a valid Status Sequence Number                                                                    |
| CAPP-ACC-LOV-48 | \$1 is not a valid Rule Id                                                                                   |
| CAPP-ACC-LOV-49 | No rules found in Rule List from rule service                                                                |
| CAPP-ACC-LOV-50 | Unable to fetch rule list from rule service                                                                  |
| CAPP-ACC-VAL-94 | Currencies cannot be empty when multi currency required is true                                              |
| CAPP-ACC-VAL-95 | Currency cannot be null or empty                                                                             |
| CAPP-ACC-VAL-96 | Currencies should be empty when multi currency required is false                                             |
| CAPP-ACC-LOV-51 | \$1 is not a valid currency                                                                                  |
| CAPP-ACC-LOV-52 | No currency code found in Currency List from CMC-Currency-Service                                            |
| CAPP-ACC-LOV-53 | Unable to get data from CMC-Currency-Service                                                                 |
| CAPP-ACC-CLI-01 | OBIC - Create External Group Failed                                                                          |
| CAPP-ACC-CLI-02 | IC - Product Mapping Failed                                                                                  |
| CAPP-ACC-LOV-54 | Unable to get sources from cmc-external-system-services                                                      |
| CAPP-ACC-VAL-97 | Product code cannot be null or empty                                                                         |
| CAPP-ACC-VAL-98 | Open cannot be null or empty                                                                                 |
| CAPP-ACC-VAL-99 | Open should be either Y or N                                                                                 |
| CAPP-ACC-VAL-AA | Duplicate status is not allowed in rule definition                                                           |
| CAPP-ACC-VAL-AB | Duplicate combination of Product Code and Currency not allowed                                               |
| CAPP-ACC-VAL-AC | Atleast one rule definition is required when Automatic status change is on                                   |
| CAPP-ACC-VAL-AD | Rule definition is allowed only when Automatic status change is on                                           |
| CAPP-ACC-VAL-AE | Atleast one GL reporting with NORM status is mandatory                                                       |
| CAPP-ACC-VAL-AF | Credit GL cannot be null or empty                                                                            |
| CAPP-ACC-VAL-AG | Debit GL cannot be null or empty                                                                             |
| CAPM-ACS-VAL-06 | Cannot have empty Request Reference Number for Card Products.                                                |
| CAPM-ACS-VAL-07 | Account Open Date cannot be after card Application Date.                                                     |
| CAPM-ACS-VAL-10 | Account Open Date cannot be after orderDate.                                                                 |
| CAPM-ACS-VAL-11 | First Check Number is not null hence Check Number Mask cannot be empty                                       |
| CAPM-ACS-VAL-12 | Sum of First Cheque Number and Cheque Leaves is greater than the numeric values in Cheque Number Mask        |
| CAPM-ACS-VAL-13 | Cheque Number Mask in numeric and Length of First Cheque Number and Cheque Number Mask does not match        |
| CAPM-ACS-VAL-14 | Cheque Number Mask in alphanumeric and Length of First Cheque Number and Cheque Number Mask does not match.  |
| CAPM-ACS-VAL-15 | Length of alpha part of First Cheque Number not equal to the length of alpha_part of Cheque Number Mask.     |
| CAPM-ACS-VAL-16 | Length of numeric part of First Cheque Number not equal to the length of numeric part of Cheque Number Mask. |
| CAPM-ACS-VAL-17 | First Cheque Number has to be numeric                                                                        |
|                 |                                                                                                    |

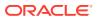

Table B-1 (Cont.) List of Error Codes and Messages

| Error Code      | Error Message                                                     |
|-----------------|-------------------------------------------------------------------|
| CAPM-ACS-VAL-18 | Cheque Leaves cannot be null or 0                                 |
| CAPM-ACS-VAL-19 | Branch Code cannot be empty                                       |
| CAPM-ACS-VAL-20 | Account Number cannot be empty                                    |
| CAPM-ACS-VAL-21 | Cheque Leaves cannot be empty                                     |
| CAPM-ACS-VAL-22 | Branch Code of Cheque Details cannot be empty                     |
| CAPM-ACS-VAL-23 | Account number of Cheque Details cannot be empty                  |
| CAPM-ACS-VAL-24 | Cheque Book Number of Cheque Details cannot be empty              |
| CAPM-ACS-VAL-25 | Cheque Number of Cheque Details cannot be empty                   |
| CAPM-ACS-VAL-26 | Leaf Number Status of Cheque Details cannot be empty              |
| CAPM-ACS-VAL-51 | Account Address is Mandatory.                                     |
| CAPM-ACS-VAL-52 | Account Branch must not be Empty/Null.                            |
| CAPM-ACS-VAL-53 | Account Name must not be Empty/Null                               |
| CAPM-ACS-VAL-54 | Address Type is Mandatory.                                        |
| CAPM-ACS-VAL-56 | Valid Media is Mandatory.                                         |
| CAPM-ACS-VAL-57 | Valid Language is Mandatory.                                      |
| CAPM-ACS-VAL-58 | Language is Mandatory.                                            |
| CAPM-ACS-VAL-59 | Interest Details must not be Empty/Null                           |
| CAPM-ACS-VAL-60 | Interest Start Date must not be Empty/Null                        |
| CAPM-ACS-VAL-61 | Charge Start Date must not be Empty/Null                          |
| CAPM-ACS-VAL-62 | Interest start date cannot be before account open date            |
| CAPM-ACS-VAL-63 | Charge start date cannot be before account open date              |
| CAPM-ACS-VAL-64 | Customer Account Basic Details must not be Empty/Null             |
| CAPM-ACS-VAL-65 | Customer Number must not be Empty/Null                            |
| CAPM-ACS-VAL-66 | Currency must not be Empty/Null                                   |
| CAPM-ACS-VAL-67 | Account Class must not be Empty/Null                              |
| CAPM-ACS-VAL-68 | Account Number must not be Empty/Null                             |
| CAPM-ACS-VAL-69 | Branch must not be Empty/Null                                     |
| CAPM-ACS-VAL-73 | Account Statement Preferences must not be Empty/Null              |
| CAPM-ACS-VAL-74 | Iban On Advices must not be Empty/Null                            |
| CAPM-ACS-VAL-75 | Interest Statement must not be Empty/Null                         |
| CAPM-ACS-VAL-76 | Debit Credit Advices must not be Empty/Null                       |
| CAPM-ACS-VAL-77 | Primary Statement Type must not be Empty/Null                     |
| CAPM-ACS-VAL-81 | Secondary Statement Type must not be Empty/Null                   |
| CAPM-ACS-VAL-83 | SecondaryOn must not be Empty/Null                                |
| CAPM-ACS-VAL-84 | Tertiary Statement Type must not be Empty/Null                    |
| CAPM-ACS-VAL-85 | Tertiary Cycle must not be Empty/Null                             |
| CAPM-ACS-VAL-87 | Camt052 Cycle must not be Empty/Null                              |
| CAPM-ACS-VAL-88 | Hourly Frequency must not be Empty/Null                           |
| CAPM-ACS-VAL-89 | Daily Fixed Time must not be Empty/Null                           |
| CAPM-ACS-VAL-90 | Statement Fees Req must not be Empty/Null                         |
| CAPM-ACS-VAL-91 | Statement Fees Cycle and Statement Fees On must not be Empty/Null |
| CAPM-ACS-VAL-92 | Statement Fees Cycle and Statement Fees On must be Empty/Null     |

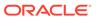

Table B-1 (Cont.) List of Error Codes and Messages

| Error Code      | Error Message                                                                                                    |
|-----------------|----------------------------------------------------------------------------------------------------|
| CAPM-ACS-VAL-96 | Hourly Frequency not valid                                                                                              |
| CAPM-ACS-VAL-97 | Invalid Branch Code                                                                                                    |
| CAPM-ACS-VAL-98 | Invalid Account Number                                                                                                  |
| CAPM-ACS-VAL-A1 | Account Preferences must not be Empty/Null                                                                              |
| CAPM-ACS-VAL-A2 | ATM Required must not be Empty/Null                                                                                     |
| CAPM-ACS-VAL-A3 | ATM Required is a mandatory field. If NOT checked it denotes that the preference is not enabled for the account         |
| CAPM-ACS-VAL-A4 | Daily Amount Limit field will be enabled if ATM required is Yes                                                         |
| CAPM-ACS-VAL-A5 | Daily Count Limit field will be enabled if ATM required is Yes                                                          |
| CAPM-ACS-VAL-A6 | Cheque Book Required is a mandatory field. If NOT checked it denotes that the preference is not enabled for the account |
| CAPM-ACS-VAL-A7 | Auto Reorder Of ChequeBook field will be enabled if Cheque book required is Yes                                         |
| CAPM-ACS-VAL-A8 | Reorder Cheque Level field will be enabled if Cheque book required is Yes and Auto reorder of cheque book is Yes        |
| CAPM-ACS-VAL-A9 | Reorder No Of Leaves field will be enabled if Cheque book required is Yes and Auto reorder of cheque book is Yes        |
| CAPM-ACS-VAL-B1 | Max No Of Cheque Rejections field will be enabled if Cheque book required is Yes                                        |
| CAPM-ACS-VAL-B2 | MediaType must not be Empty/Null                                                                                        |
| CAPM-ACS-VAL-B3 | Media Address must not be Empty/Null                                                                                    |
| CAPM-ACS-VAL-B4 | Media must not be Empty/Null                                                                                            |
| CAPM-ACS-VAL-B5 | Invalid Exposure category                                                                                               |
| CAPM-ACS-VAL-B6 | Invalid Status Code                                                                                                    |
| CAPM-ACS-VAL-B7 | Invalid DebitGL                                                                                                    |
| CAPM-ACS-VAL-B8 | Invalid CreditGL                                                                                                    |
| CAPM-ACS-VAL-B9 | Account Signatory must not be Empty/Null                                                                                |
| CAPM-ACS-VAL-C0 | Account Message must not be Empty/Null                                                                                  |
| CAPM-ACS-VAL-C1 | Minimum Number Of Signatures must not be Empty/Null                                                                     |
| CAPM-ACS-VAL-C2 | CifID must not be Empty/Null                                                                                            |
| CAPM-ACS-VAL-C3 | CIF Signature Id must not be Empty/Null                                                                                 |
| CAPM-ACS-VAL-C4 | Signature Message must not be Empty/Null                                                                                |
| CAPM-ACS-VAL-C5 | Signature Type must not be Empty/Null                                                                                   |
| CAPM-ACS-VAL-C6 | Account Group must not be Empty/Null                                                                                    |
| CAPM-ACS-VAL-C9 | Unable to fetch account class data                                                                                      |
| CAPM-ACS-VAL-D0 | Unable to fetch Advice data                                                                                             |
| CAPM-ACS-VAL-D1 | Unable to fetch GLCode data                                                                                             |
| CAPM-ACS-VAL-D2 | Unable to fetch statement maintenance data                                                                              |
| CAPM-ACS-VAL-D3 | Unable to fetch statusCode data                                                                                         |
| CAPM-ACS-VAL-D4 | AddressType \$1 length is more then 22.                                                                                 |
| CAPM-ACS-VAL-D5 | \$1 size is more than \$2                                                                                               |
| CAPM-ACS-VAL-D6 | Business Process does not support Multi Currency Account                                                                |
| CAPM-ACS-VAL-R6 | Failed to validate AccountNumber                                                                                        |

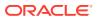

Table B-1 (Cont.) List of Error Codes and Messages

| Error Code      | Error Message                                                                |
|-----------------|------------------------------------------------------------------------------|
| CAPM-ACS-VAL-R7 | Failed to validate Multicurrency AccountNumber                               |
| CAPM-ACS-VAL-R8 | Failed to generate AccountNumber                                             |
| CAPM-ACS-VAL-S1 | Failed to generate IBAN Number                                               |
| CAPM-ACS-VAL-R9 | Failed to validate IBAN AccountNumber                                        |
| CAPM-ACS-VAL-R4 | Failed to generate Multicurrency AccountNumber                               |
| CAPM-ACS-VAL-R5 | Multi Currency Sub Account Number cannot be null                             |
| CAPM-ACS-DEF-AR | Error in defaulting AccountAddress                                           |
| CAPM-ACS-DEF-AB | Error in defaulting Chequebook                                               |
| CAPM-ACS-VAL-T2 | Unable to fetch BranchInformation                                            |
| CAPM-ACS-VAL-T3 | Unable to fetch Country Code Maintenance                                     |
| CAPM-ACS-VAL-K1 | \$1 not permissible currency for multi currency account                      |
| DDA-ANG-001     | Error in Generating Account Number                                           |
| DDA-ANG-002     | The account number is not between start and end account number               |
| DDA-ANG-003     | Unable to fetch Account Mask Info                                            |
| DDA-ANG-004     | Unable to Fetching CustomerDetails                                           |
| DDA-ANG-005     | Unable to Fetching Bank/Branch Details                                       |
| DDA-ANG-006     | Unable to Fetching Bank Code                                                 |
| DDA-ANG-007     | Branch Code cannot be null                                                   |
| DDA-ANG-008     | Length of Account class Code is greater than Account Mask                    |
| DDA-ANG-009     | Length of Currency is greater than Account Mask                              |
| DDA-ANG-010     | Length of Currency Type is greater than Account Mask                         |
| DDA-ANG-011     | Length of Account Code is greater than Account Mask                          |
| DDA-ANG-012     | Length of Branch Code is greater than Account Mask                           |
| DDA-ANG-013     | Length of Sequence Number is greater than Account Mask                       |
| DDA-ANG-014     | Length of Serial Number is greater than Account Mask                         |
| DDA-ANG-015     | Unable to validate Account Mask Info                                         |
| DDA-ANG-016     | Mandatory Field - User input-able mask value - blank or Invalid              |
| DDA-ANG-017     | Accountclass Code mismatch with the generated Account number                 |
| DDA-ANG-018     | Currency Code mismatch with the generated Account number                     |
| DDA-ANG-019     | Customer Number mismatch with the generated Account number                   |
| DDA-ANG-020     | Branch Code mismatch with the generated Account number                       |
| DDA-ANG-021     | Customer Account Mask is not of Numeric Type                                 |
| DDA-ANG-022     | Account Number is not as per the mask                                        |
| DDA-ANG-023     | Account Code is part of the mask and is not maintained for the Account Class |
| DDA-ANG-024     | CustomerNumber Length is greater than Account Mask                           |
| DDA-ANG-025     | Account Number Length is lesser than Customer Account Mask                   |
| DDA-ANG-026     | MOD97 cannot be done as AccountNumber contains alphabet                      |
| DDA-ANG-027     | Duplicate account Number generated                                           |
| DDA-ANG-028     | Validation Failed due to invalid Account Number                              |
| DDA-ANG-029     | Account Number cannot be a null value                                        |
| DDA-ANG-030     | Duplicate IbanNumber generated                                               |

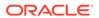

Table B-1 (Cont.) List of Error Codes and Messages

| Error Code      | Error Message                                                           |
|-----------------|-------------------------------------------------------------------------|
| DDA-ANG-031     | Iban Number already linked with other Account                           |
| DDA-ANG-032     | Unable to Fetching IBAN Mask details from Branch Parameter              |
| DDA-ANG-033     | Unable to Fetching Iban Mask details from Iban Maintenance              |
| DDA-ANG-034     | BbanBankCode mismatch with the generated IbanNumber                     |
| DDA-ANG-035     | Bban Branch Code mismatch with the generated IbanNumber                 |
| DDA-ANG-036     | Account Number mismatch with the generated Iban Number                  |
| DDA-ANG-037     | Country Code mismatch with the generated Iban Number                    |
| DDA-ANG-038     | Length of Bban BankCode is greater than Iban Mask                       |
| DDA-ANG-039     | Length of Iban CountryCode is greater than IbanMask                     |
| DDA-ANG-040     | Length of Bban Branch Code is greater than Iban Mask                    |
| DDA-ANG-041     | Bban Bank Code cannot be a null value                                   |
| DDA-ANG-042     | Length of Account Number is greater than Iban Mask                      |
| DDA-ANG-043     | Bban Branch Code cannot be a null value                                 |
| DDA-ANG-044     | Country Code cannot be a null value                                     |
| CAPM-ACS-DEF-AO | Error in defaulting basic Details                                       |
| CAPM-ACS-DEF-AP | Error in defaulting legal block                                         |
| CAPM-ACS-DEF-AQ | Error in defaulting stop payments                                       |
| CAPM-ACS-COM-H3 | Account Open Date is past dated                                         |
| CAPM-ACS-COM-H4 | Account Open Date is invalid                                            |
| CAPM-ACS-VAL-D7 | Account Class does not support Multi Currency Account                   |
| CAPM-ACS-VAL-D8 | Error in Account Number Generation                                      |
| CAPM-ACS-VAL-D9 | selected primary currency not supported by multi currency account class |
| CAPM-ACS-VAL-E1 | Branch Code must not be Empty/Null                                      |
| CAPM-ACS-VAL-E2 | Account Number must not be Empty/Null                                   |
| CAPM-ACS-VAL-E3 | Customer Number not be Empty/Null                                       |
| CAPM-ACS-VAL-E4 | Customer Name must not be Empty/Null                                    |
| CAPM-ACS-VAL-E5 | Currency must not be Empty/Null                                         |
| CAPM-ACS-VAL-E6 | Amount must not be Empty/Null                                           |
| CAPM-ACS-VAL-E7 | Expiry Date must not be Empty/Null                                      |
| CAPM-ACS-VAL-F5 | Branch Code must not be Empty/Null                                      |
| CAPM-ACS-VAL-F6 | Account Number must not be Empty/Null                                   |
| CAPM-ACS-VAL-F7 | Stop Payment Type not be Empty/Null                                     |
| CAPM-ACS-VAL-F8 | Start Check Number must not be Empty/Null                               |
| CAPM-ACS-VAL-G0 | Currency must not be Empty/Null                                         |
| CAPM-ACS-VAL-G1 | Amount must not be Empty/Null                                           |
| CAPM-ACS-VAL-G2 | Expiry Date must not be Empty/Null                                      |
| CAPM-ACS-VAL-G8 | Amount is invalid should be greater than 1                              |
| CAPM-ACS-VAL-H6 | Currency cannot be duplicated                                           |
| CAPM-ACS-VAL-S3 | Primary Statement Swift Req must not be Empty/Null                      |
| CAPM-ACS-VAL-S6 | Secondary Swift Req must not be Empty/Null                              |
| CAPM-ACS-VAL-S9 | TertiarySwift Req must not be Empty/Null                                |

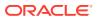

Table B-1 (Cont.) List of Error Codes and Messages

|                 | I                                                                               |
|-----------------|---------------------------------------------------------------------------------|
| Error Code      | Error Message                                                                   |
| CAPM-ACS-VAL-T0 | Cheque Leaves cannot be null when cheque required is Yes                        |
| CAPM-ACS-VAL-U0 | \$1 can not be blank and empty                                                  |
| CAPM-ACS-VAL-U1 | primary currency not allowed as sub account currency                            |
| CAPM-ACS-VAL-U2 | UDEID for same effective date not allowed                                       |
| CAPM-ACS-VAL-U3 | Mail address type must marked as default address                                |
| CAPM-ACS-VAL-U6 | Effective Date can not be null/empty                                            |
| CAPM-ACS-VAL-U7 | UDE can not be null/empty                                                       |
| CAPM-ACS-VAL-U8 | AUF Margin within range 0% to 100%                                              |
| CAPM-ACS-VAL-Z1 | successfully initiated party flow.                                              |
| CAPM-ACS-VAL-Z2 | no new customer onboarding details available from the entry stage.              |
| CAPM-ACS-VAL-Z3 | error occurred while initiating the party flow.                                 |
| CAPM-ACS-VAL-V1 | Invalid Account Number                                                          |
| CAPM-ACS-VAL-V2 | Invalid StopPayment Number                                                      |
| CAPM-ACS-VAL-V3 | Start Cheque Number cannot be changed                                           |
| CAPM-ACS-VAL-V4 | End Cheque Number cannot be changed                                             |
| CAPM-ACS-VAL-V5 | Amount cannot be changed                                                        |
| CAPM-ACS-VAL-V6 | Effective date cannot be changed                                                |
| CAPM-ACS-VAL-V7 | Source code cannot be changed                                                   |
| CAPM-ACS-VAL-V8 | Stop payment type cannot be changed                                             |
| CAPM-ACS-VAL-V9 | Stop payment validation failed                                                  |
| CAPM-ACS-VAL-H7 | Active Request Pending for A/C no. \$1                                          |
| CAPM-ACS-VAL-H2 | Multi currency account not yet configured                                       |
| CAPM-STP-VAL-25 | Stop payments cannot be issued for chequebooks which are not in delivered state |
| CAPM-ACS-COM-H5 | Either Rate Code or udeValue is allowed                                         |
| CAPM-ACS-COM-H6 | Variance is not allowed with UdeValue                                           |
| CAPM-ACS-COM-I0 | Online Liquidation Failed                                                       |
| CAPM-ACS-COM-I1 | Online Liquidation Is Successful                                                |
| CAPM-ACS-COM-I3 | Cheque Book Closure Failed                                                      |
| CAPM-ACS-COM-I2 | Cheque Book Closure Is Successful                                               |
| CAPM-ACS-COM-H7 | Invalid Primary Swift Address                                                   |
| CAPM-ACS-COM-H8 | Invalid Secondary Swift Address                                                 |
| CAPM-ACS-COM-H9 | Invalid Tertiary Swift Address                                                  |
| CAPM-ACS-VAL-00 | Chequebook order date cannot be prior to the account open date                  |
| CAPM-ACS-COM-J8 | Failed to get account balance details                                           |
| CAPM-ACS-COM-J9 | Error while get account balance details                                         |
| DDA-ANG-008     | Length of Accountclass Code is greater than Account Mask                        |
| DDA-ANG-009     | Length of Currency is greater than Account Mask                                 |
| DDA-ANG-010     | Length of Currency Type is greater than Account Mask                            |
| DDA-ANG-011     | Length of Account Code is greater than Account Mask                             |
| DDA-ANG-012     | Length of Branch Code is greater than Account Mask                              |
| DDA-ANG-013     | Length of Sequence Number is greater than Account Mask                          |

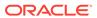

Table B-1 (Cont.) List of Error Codes and Messages

| Error Code      | Error Message                                                                |
|-----------------|------------------------------------------------------------------------------|
| DDA-ANG-014     | Length of Serial Number is greater than Account Mask                         |
| DDA-ANG-015     | Unable to validate Account Mask Info                                         |
| DDA-ANG-016     | Mandatory Field - User input-able mask value - blank or Invalid              |
| DDA-ANG-017     | Account class Code mismatch with the generated Account number                |
| DDA-ANG-018     | Currency Code mismatch with the generated Account number                     |
| DDA-ANG-019     | Customer Number mismatch with the generated Account number                   |
| DDA-ANG-020     | Branch Code mismatch with the generated Account number                       |
| DDA-ANG-021     | Customer Account Mask is not of Numeric Type                                 |
| DDA-ANG-022     | Account Number is not as per the mask                                        |
| DDA-ANG-023     | Account Code is part of the mask and is not maintained for the Account Class |
| DDA-ANG-024     | CustomerNumber Length is greater than Account Mask                           |
| DDA-ANG-025     | Account Number Length is lesser than Customer Account Mask                   |
| DDA-ANG-026     | MOD97 cannot be done as AccountNumber contains alphabet                      |
| DDA-ANG-027     | Duplicate accountNumber generated                                            |
| DDA-ANG-028     | Validation Failed due to invalid Account Number                              |
| DDA-ANG-029     | Account Number cannot be a null value                                        |
| DDA-ANG-030     | Duplicate IbanNumber generated                                               |
| DDA-ANG-031     | Iban Number already linked with other Account                                |
| DDA-ANG-032     | Unable to Fetching IBAN Mask details from Branch Parameter                   |
| DDA-ANG-033     | Unable to Fetching Iban Mask details from Iban Maintenance                   |
| DDA-ANG-034     | Bban Bank Code mismatch with the generated IbanNumber                        |
| DDA-ANG-035     | Bban Branch Code mismatch with the generated IbanNumber                      |
| DDA-ANG-036     | Account Number mismatch with the generated IbanNumber                        |
| DDA-ANG-037     | CountryCode mismatch with the generated IbanNumber                           |
| DDA-ANG-038     | Length of Bban Bank Code is greater than Iban Mask                           |
| DDA-ANG-039     | Length of Iban Country Code is greater than Iban Mask                        |
| DDA-ANG-040     | Length of BbanBranchCode is greater than Iban Mask                           |
| DDA-ANG-041     | BbanBankCode cannot be a null value                                          |
| DDA-ANG-042     | Length of AccountNumber is greater than IbanMask                             |
| DDA-ANG-043     | Bban Branch Code cannot be a null value                                      |
| DDA-ANG-044     | Country Code cannot be a null value                                          |
| CAPP-ACS-COM-F2 | Current Status is invalid                                                    |
| CAPP-ACS-COM-F1 | Direct Banking Required must be Y/N only                                     |
| CAPP-ACS-COM-G0 | Multi Currency Account must be Y/N only                                      |
| CAPP-ACS-COM-G1 | Renew Unit must be positive Number                                           |
| CAPP-ACS-COM-G2 | Next Renew Limit must be greater than Zero                                   |
| CAPP-ACS-COM-G3 | Renew Frequency must Daily (D)/Yearly (Y/Monthly(M)                          |
| CAPP-ACS-COM-G4 | RequestStatus is Invalid                                                     |
| CAPP-ACS-COM-G5 | Cheque Level Reorder must be empty/null                                      |
| CAPP-ACS-COM-G6 | No Of Leaves Reorder must be empty/null                                      |
| CAPP-ACS-COM-G7 | Cheque Level Reorder is Invalid                                              |

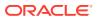

Table B-1 (Cont.) List of Error Codes and Messages

| Error Code      | Error Message                                                                                         |
|-----------------|----------------------------------------------------------------------------------------------------|
| CAPP-ACS-COM-G8 | No Of Leaves Reorder is Invalid                                                                       |
| CAPP-ACS-COM-G9 | Reporting GL is not allowed                                                                           |
| CAPP-ACS-COM-H0 | At least one limit Type is required                                                                   |
| CAPP-ACS-COM-H1 | Tod Limit should be greater than Zero                                                                 |
| CAPP-ACS-COM-H2 | Daylight Limit should be greater than Zero                                                            |
| CAPP-ACS-COM-H3 | Account Open Date is past dated                                                                       |
| CAPP-ACS-COM-H4 | Account Open Date is invalid                                                                          |
| CAPP-ACS-COM-E8 | Account Group is invalid                                                                              |
| CAPP-ACC-VAL-AH | Statement Format is required when Swift Required is disabled                                          |
| CAPP-DBF-001    | Invalid Filter Name, should not contain special characters.                                           |
| CAPP-DBF-002    | Invalid Filter Description, should not contain special characters.                                    |
| CAPP-CHQ-VAL-31 | chequebook is requested                                                                               |
| CAPP-ACS-VAL-K5 | Atleast One Address is Mandatory for Account Creation                                                 |
| CACG-QUC-VAL-01 | Selected Error Codes \$1 is already linked to a Queue.                                                |
| CACG-OVC-VAL-01 | Combination of Exception code \$1 and Source code \$2 has to be unique for an override configuration. |
| CACG-OVC-VAL-02 | Minimum one Language record is mandatory for Exception Code \$1                                       |
| CACG-OVC-VAL-03 | Child Level Source Code cannot be the same as the Origin Source Code or its Parent Source Code.       |
| CACG-QUC-VAL-02 | \$1 is not a valid queue name                                                                         |
| CAPP-STP-VAL-24 | Invalid Cheque Number given                                                                           |
| CAPP-STP-VAL-25 | Stop payments cannot be issued for chequebooks which are not in delivered state                       |
| CAPP-ACS-COM-H7 | Invalid Primary Swift Address                                                                         |
| CAPP-ACS-COM-H8 | Invalid Secondary Swift Address                                                                       |
| CAPP-ACS-COM-H9 | Invalid Tertiary Swift Address                                                                        |
| CAPP-ACS-COM-I5 | Primary Swift Address Not Allowed                                                                     |
| CAPP-ACS-COM-I6 | Secondary Swift Address Not Allowed                                                                   |
| CAPP-ACS-COM-I7 | Tertiary Swift Address Not Allowed                                                                    |
| GCS-COM-027     | Not a valid Key Id: \$1)                                                                              |
| CAPP-ACS-VAL-51 | Account Address is Mandatory.                                                                         |
| CAPP-ACS-VAL-54 | AddressType is Mandatory.                                                                             |
| CAPP-ACS-VAL-D4 | AddressType \$1 length is more then 15.                                                               |
| CAPP-ACS-VAL-64 | Customer Account Basic Details must not be Empty/Null                                                 |
| CAPP-ACS-VAL-67 | Account Class must not be Empty/Null                                                                  |
| CAPP-ACS-VAL-69 | Branch must not be Empty/Null                                                                         |
| CAPP-ACS-VAL-C6 | AccountGroup must not be Empty/Null                                                                   |
| CAPP-ACS-VAL-A1 | AccountPreferences must not be Empty/Null                                                             |
| CAPP-ACS-VAL-B9 | Account Signatory must not be Empty/Null                                                              |
| CAPP-ACS-VAL-C0 | Account Message must not be Empty/Null                                                                |
| CAPP-ACS-VAL-C1 | Minimum Number Of Signatures must not be Empty/Null                                                   |
| CAPP-ACS-VAL-C2 | CifID must not be Empty/Null                                                                          |
| CAPP-ACS-VAL-C3 | CIF Signature Id must not be Empty/Null                                                               |

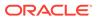

Table B-1 (Cont.) List of Error Codes and Messages

| Error Code      | Error Message                                                              |
|-----------------|----------------------------------------------------------------------------|
| CAPP-ACS-VAL-C4 | Signature Message must not be Empty/Null                                   |
| CAPP-ACS-VAL-C5 | Signature Type must not be Empty/Null                                      |
| CAPP-ACS-VAL-01 | Auto Debit Card Request cannot be null.                                    |
| CAPP-ACS-VAL-02 | Request Reference Number cannot be null.                                   |
| CAPP-ACS-VAL-03 | Customer Number cannot be null.                                            |
| CAPP-ACS-VAL-05 | Cannot have Request Reference Number for empty Card Products.              |
| CAPP-ACS-VAL-06 | Cannot have empty Request Reference Number for Card Products.              |
| CAPP-ACS-VAL-17 | First Cheque Number has to be numeric                                      |
| CAPP-ACS-VAL-18 | Cheque Leaves cannot be null or 0                                          |
| CAPP-ACS-VAL-21 | Cheque Leaves cannot be empty                                              |
| CAPP-ACS-VAL-22 | Branch Code of Cheque Details cannot be empty                              |
| CAPP-ACS-VAL-23 | Account number of Cheque Details cannot be empty                           |
| CAPP-ACS-VAL-24 | Cheque Book Number of Cheque Details cannot be empty                       |
| CAPP-ACS-VAL-25 | Cheque Number of Cheque Details cannot be empty                            |
| CAPP-ACS-VAL-26 | Leaf Number Status of Cheque Details cannot be empty                       |
| CAPP-ACS-VAL-59 | Interest Details must not be Empty/Null                                    |
| CAPP-ACS-VAL-60 | Interest Start Date must not be Empty/Null                                 |
| CAPP-ACS-VAL-61 | Charge Start Date must not be Empty/Null                                   |
| CAPP-ACS-VAL-E1 | Branch Code must not be Empty/Null                                         |
| CAPP-ACS-VAL-E2 | AccountNumber must not be Empty/Null                                       |
| CAPP-ACS-VAL-E3 | Customer Number not be Empty/Null                                          |
| CAPP-ACS-VAL-E4 | Customer Name must not be Empty/Null                                       |
| CAPP-ACS-VAL-E5 | Currency must not be Empty/Null                                            |
| CAPP-ACS-VAL-E6 | Amount must not be Empty/Null                                              |
| CAPP-ACS-VAL-F5 | Branch Code must not be Empty/Null                                         |
| CAPP-ACS-VAL-F6 | Account Number must not be Empty/Null                                      |
| CAPP-ACS-VAL-F7 | Stop Payment Type not be Empty/Null                                        |
| CAPP-ACS-VAL-F8 | Start Check Number must not be Empty/Null                                  |
| CAPP-ACS-VAL-G0 | Currency must not be Empty/Null                                            |
| CAPP-ACS-VAL-G1 | Amount must not be Empty/Null                                              |
| CAPP-ACS-VAL-G2 | Expiry Date must not be Empty/Null                                         |
| CAPP-COM-001    | Account Basic Details is Master DS,cannot be blank or "null".              |
| CAPP-ACS-COM-00 | Customer Account Basic Details is NULL                                     |
| CAPP-ACS-COM-01 | Account Group is Empty/NULL                                                |
| CAPP-ACS-COM-02 | Invalid Account Number                                                     |
| CAPP-ACS-COM-03 | Invalid Customer Number                                                    |
| CAPP-ACS-COM-04 | Invalid Branch Code                                                        |
| CAPP-ACS-COM-05 | Invalid Currency                                                           |
| CAPP-ACS-COM-06 | Invalid Account Class                                                      |
| CAPP-ACS-COM-07 | Invalid Account Type                                                       |
| CAPP-ACS-COM-08 | Not a Multi Currency Account Class.Multi Currency_Account flag should be N |

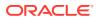

Table B-1 (Cont.) List of Error Codes and Messages

| Error Code      | Error Message                                                                              |
|-----------------|--------------------------------------------------------------------------------------------|
| CAPP-ACS-COM-09 | Multi Currency Account Class.MultiCurrency_Account flag should be Y                        |
| CAPP-ACS-COM-09 | RTL should be N                                                                            |
| CAPP-ACS-COM-10 | IBAN should be N                                                                           |
|                 |                                                                                            |
| CAPP-ACS-COM-12 | Referral Required should be N                                                              |
| CAPP-ACS-COM-13 | Account Preferences is empty                                                               |
| CAPP-ACS-COM-14 | ATM Required should be N                                                                   |
| CAPP-ACS-COM-15 | Cheque Book Required should be N                                                           |
| CAPP-ACS-COM-16 | Cheque Book Autoreorder should be N                                                        |
| CAPP-ACS-COM-17 | Invalid max Cheque rejections                                                              |
| CAPP-ACS-COM-18 | Direct Banking Required should be N                                                        |
| CAPP-ACS-COM-19 | Direct Banking Required should be Y                                                        |
| CAPP-ACS-COM-20 | NULL Account number in Account status                                                      |
| CAPP-ACS-COM-21 | NULL Branch Code in Account status                                                         |
| CAPP-ACS-COM-22 | Invalid value for Status change automatic                                                  |
| CAPP-ACS-COM-23 | Invalid value for No Debits                                                                |
| CAPP-ACS-COM-24 | Invalid value for No Credits                                                               |
| CAPP-ACS-COM-25 | Invalid value for Stop Payment                                                             |
| CAPP-ACS-COM-26 | Invalid value for Dormant                                                                  |
| CAPP-ACS-COM-27 | Invalid value for Frozen                                                                   |
| CAPP-ACS-COM-28 | Current Status to be NORM in Account opening                                               |
| CAPP-ACS-COM-29 | Dormancy Parameter must be D(Debit) or C(Credit) or A(Any of Credit or Debit) or M(Manual) |
| CAPP-ACS-COM-30 | Invalid date for Status Since                                                              |
| CAPP-ACS-COM-31 | Cheque Leaves must be numeric                                                              |
| CAPP-ACS-COM-32 | Invalid date for Order Date                                                                |
| CAPP-ACS-COM-33 | First Cheque Number has to be numeric                                                      |
| CAPP-ACS-COM-34 | Invalid value for Cheque leaves                                                            |
| CAPP-ACS-COM-36 | Branch Code in Cheque Book request is empty"                                               |
| CAPP-ACS-COM-37 | Account number in Cheque Book request is empty                                             |
| CAPP-ACS-COM-38 | Cheque Book number in Cheque Book request is empty                                         |
| CAPP-ACS-COM-39 | Cheque number in Cheque Book request is empty                                              |
| CAPP-ACS-COM-40 | Leaf Number Status of Cheque Details cannot be empty                                       |
| CAPP-ACS-COM-41 | Interest Details must not be Empty/Null                                                    |
| CAPP-ACS-COM-42 | Currency cannot be duplicated                                                              |
| CAPP-ACS-COM-43 | Invalid value for Waive Interest                                                           |
| CAPP-ACS-COM-44 | Invalid value for Open, can be Y or N                                                      |
| CAPP-ACS-COM-45 | Invalid value for Variance                                                                 |
| CAPP-ACS-COM-46 | Duplicate Currency selected in MultiCurrency                                               |
| CAPP-ACS-COM-47 | Invalid Fund Utilization sequence                                                          |
| CAPP-ACS-COM-48 | OD required in Account Class is N. AUF limit should not be entered                         |
| CAPP-ACS-COM-49 | OD required in Account Class is N. AUF limit start date should not be                      |
|                 | entered                                                                                    |

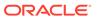

Table B-1 (Cont.) List of Error Codes and Messages

| Error Code      | Error Message                                                                 |
|-----------------|-------------------------------------------------------------------------------|
| CAPP-ACS-COM-50 | OD required in Account Class is N. AUF limit end date should not be entered   |
| CAPP-ACS-COM-51 | OD required in Account Class is N. AUF margin should not be entered           |
| CAPP-ACS-COM-52 | Invalid AUF limit start date                                                  |
| CAPP-ACS-COM-53 | Invalid AUF limit end date                                                    |
| CAPP-ACS-COM-54 | AufMargin must not be empty when OdFacReq is set to Y in Account Class        |
| CAPP-ACS-COM-55 | OD required in Account Class is N. TOD limit should not be entered            |
| CAPP-ACS-COM-56 | OD required in Account Class is N. TOD limit start date should not be entered |
| CAPP-ACS-COM-57 | OD required in Account Class is N. TOD limit end date should not be entered   |
| CAPP-ACS-COM-58 | TodLimit is must not be empty when OdFacReq is set to Y in Account Class      |
| CAPP-ACS-COM-59 | Invalid TOD limit start date                                                  |
| CAPP-ACS-COM-60 | Invalid TOD limit end date                                                    |
| CAPP-ACS-COM-61 | OD required in Account Class is N. Day light limit should not be entered      |
| CAPP-ACS-COM-62 | Invalid Renew TOD                                                             |
| CAPP-ACS-COM-63 | Renew TOD is N. Renew frequency should be NULL                                |
| CAPP-ACS-COM-64 | Renew TOD is N. Renew unit should be NULL                                     |
| CAPP-ACS-COM-65 | Renew TOD is N. Next renewal limit should be NULL                             |
| CAPP-ACS-COM-66 | Invalid Linkage reference                                                     |
| CAPP-ACS-COM-67 | Linked Amount must be Numeric                                                 |
| CAPP-ACS-COM-68 | Invalid Effective date                                                        |
| CAPP-ACS-COM-69 | Account number different from the master                                      |
| CAPP-ACS-COM-70 | Currency different from the master                                            |
| CAPP-ACS-COM-71 | Invalid Provisioning and GL                                                   |
| CAPP-ACS-COM-72 | Invalid Status                                                                |
| CAPP-ACS-COM-73 | Invalid Debit GL                                                              |
| CAPP-ACS-COM-74 | Invalid Credit GL                                                             |
| CAPP-ACS-COM-75 | Propagate reporting GL is Y. Status should not be entered                     |
| CAPP-ACS-COM-76 | Propagate reporting GL is Y. Debit GL should not be entered                   |
| CAPP-ACS-COM-77 | Propagate reporting GL is Y. Credit GL should not be entered                  |
| CAPP-ACS-COM-78 | Invalid Language Code                                                         |
| CAPP-ACS-COM-79 | Account address is Empty / NULL                                               |
| CAPP-ACS-COM-80 | Address type is Empty / NULL                                                  |
| CAPP-ACS-COM-81 | Order details is Empty / NULL                                                 |
| CAPP-ACS-COM-82 | Invalid IBAN Account number                                                   |
| CAPP-ACS-COM-83 | Invalid Product Code                                                          |
| CAPP-ACS-COM-84 | Invalid UDE Currency                                                          |
| CAPP-ACS-COM-85 | Invalid UDE element id                                                        |
| CAPP-ACS-COM-86 | Invalid Rate Code                                                             |

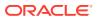

Table B-1 (Cont.) List of Error Codes and Messages

| Error Code      | Error Message                                   |
|-----------------|-------------------------------------------------|
| CAPP-ACS-COM-87 | Invalid Calculation Account                     |
| CAPP-ACS-COM-88 | Invalid Interest Booking Branch Code            |
| CAPP-ACS-COM-89 | Invalid Interest Booking Account                |
| CAPP-ACS-COM-90 | Effective date is before Account open date      |
| CAPP-ACS-COM-91 | Start date is before Account open date          |
| CAPP-ACS-COM-92 | Effective date is before Account open date      |
| CAPP-ACS-COM-93 | Status since should be Account open date        |
| CAPP-ACS-COM-A1 | AddressType length is more than 22.             |
| CAPP-ACS-COM-A2 | PostCode can not be blank and empty             |
| CAPP-ACS-COM-A3 | TownName can not be blank and empty             |
| CAPP-ACS-COM-A4 | Country can not be blank and empty              |
| CAPP-ACS-COM-A5 | Department length is out of limit               |
| CAPP-ACS-COM-A6 | SubDepartment length is out of limit            |
| CAPP-ACS-COM-A7 | StreetName length is out of limit               |
| CAPP-ACS-COM-A8 | BuildingNumber length is out of limit           |
| CAPP-ACS-COM-A9 | BuildingName length is out of limit             |
| CAPP-ACS-COM-A0 | Floor length is out of limit                    |
| CAPP-ACS-COM-B0 | PostBox length is out of limit                  |
| CAPP-ACS-COM-B1 | Room length is out of limit                     |
| CAPP-ACS-COM-B2 | Post Code length is out of limit                |
| CAPP-ACS-COM-B3 | Town Name length is out of limit                |
| CAPP-ACS-COM-B4 | Town LocationName length is out of limit        |
| CAPP-ACS-COM-B5 | DistrictName length is out of limit             |
| CAPP-ACS-COM-B6 | Country Sub Division length is out of limit     |
| CAPP-ACS-COM-B7 | Country length is out of limit                  |
| CAPP-ACS-COM-C1 | Real Time Liquidity must be Y/N only            |
| CAPP-ACS-COM-C2 | IBAN Required must be Y/N only                  |
| CAPP-ACS-COM-C3 | Referral Required can be Y/N only               |
| CAPP-ACS-COM-C4 | ATM Required must be Y/N only                   |
| CAPP-ACS-COM-C5 | Cheque Book Required must be Y/N only           |
| CAPP-ACS-COM-C6 | Cheque Book AutoReorder must be Y/N only        |
| CAPP-ACS-VAL-07 | Resource Id and operationType must not be null. |
| CAPP-ACS-VAL-R1 | Failed to validate AccountNumber                |
| CAPP-CHQ-VAL-01 | Chequebook not delivered                        |
| CAPP-CHQ-VAL-02 | Chequebook not delivered                        |
| CAPP-CHQ-VAL-03 | Cheque used                                     |
| CAPP-CHQ-VAL-04 | Cheque rejected                                 |
| CAPP-CHQ-VAL-05 | Cheque canceled                                 |
| CAPP-CHQ-VAL-06 | Cheque stopped                                  |
| CAPP-CHQ-VAL-07 | Cheque blocked                                  |
| CAPP-CHQ-VAL-08 | Cheque partially used                           |
| CAPP-CHQ-VAL-09 | Cheque not exist                                |

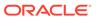

Table B-1 (Cont.) List of Error Codes and Messages

| Error Code      | Error Message                                                              |
|-----------------|----------------------------------------------------------------------------|
| CAPP-CHQ-VAL-10 | Transaction Details Update Failed                                          |
| CAPP-CHQ-VAL-11 | Cheque invalid state and it should be in unused state                      |
| CAPP-CHQ-VAL-12 | ChequeNumber should not be null                                            |
| CAPP-CHQ-VAL-13 | BlockRefNo should not be null                                              |
| CAPP-CHQ-VAL-14 | AccountNumber should not be null                                           |
| CAPP-CHQ-VAL-15 | BranchCode should not be null                                              |
| CAPP-CHQ-VAL-16 | Amount should not be null                                                  |
| CAPP-CHQ-VAL-17 | Cheque book not available for given account, branch and cheque number      |
| CAPP-CHQ-VAL-18 | Utilization Ref No should not be null                                      |
| CAPP-CHQ-VAL-19 | Allow either utilization Ref No or blockRefNo                              |
| CAPP-CHQ-VAL-20 | Both block Ref No and utilization Ref No should not be allowed             |
| CAPP-CHQ-VAL-21 | Transaction Successful                                                     |
| CAPP-CHQ-VAL-22 | Utilization amount should not be greater than the blocked amount.          |
| CAPP-CHQ-VAL-24 | Cheque Block can not be exist for undo                                     |
| CAPP-CHQ-VAL-25 | Max Retry Limit Reached, Error allocating Cheque Number                    |
| CAPP-CHQ-VAL-26 | Unique For Branch is unavailable                                           |
| CAPP-CHQ-VAL-27 | Cheque number reached it max limits                                        |
| CAPP-CHQ-VAL-28 | Cheque Mask is unavailable                                                 |
| CAPP-CHQ-VAL-29 | Cheque Book is not available for the given account number.                 |
| CAPP-CHQ-VAL-30 | Resource Id and operationType must not be null.                            |
| CAPP-STP-VAL-01 | Branch Date is null.                                                       |
| CAPP-STP-VAL-02 | Branch Code must be the Branch you logged in                               |
| CAPP-STP-VAL-03 | Account Number is not valid or not having chequebook facility              |
| CAPP-STP-VAL-04 | Stop Payment Type must be A or C Type                                      |
| CAPP-STP-VAL-05 | Effective Date is not valid                                                |
| CAPP-STP-VAL-06 | Effective date should not be before branch date                            |
| CAPP-STP-VAL-07 | ExpiryDate date should not be before branch date                           |
| CAPP-STP-VAL-08 | ExpiryDate date should not be before effective date                        |
| CAPP-STP-VAL-09 | Both StartCheque Number/Amount cannot be Null/Empty at the Same time       |
| CAPP-STP-VAL-10 | Amount is invalid ,should must greater than 0                              |
| CAPP-STP-VAL-11 | Stop Payment can be requested either with ChequeNumber or Amount, not both |
| CAPP-STP-VAL-12 | ResourceId and operationType must not be null.                             |
| CAPP-SAV-001    | Record Saved Successfully.                                                 |
| CAPP-SAV-002    | Record Updated Successfully.                                               |
| CAPP-DEL-001    | Record Deleted Successfully.                                               |
| CAPP-COM-002    | Exception Occurred - Illegal State Exception                               |
| CAPP-COM-003    | Exception Occurred While Executing Query                                   |
| CAPP-COM-004    | Server Error Occurred during API call                                      |
| CAPP-COM-005    | Client Error Occurred during API call                                      |
| CAPP-COM-006    | Exception Occurred while creating Bean                                     |

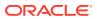

Table B-1 (Cont.) List of Error Codes and Messages

| Error Code      | Error Message                                                                                 |
|-----------------|-----------------------------------------------------------------------------------------------|
| CAPP-COM-007    | Exception Occurred while converting string to number                                          |
| CAPP-RVL-BAT-01 | Account reval batch job failed                                                                |
| CAPP-RVL-BAT-02 | Account reval batch step building failed                                                      |
| CAPP-RVL-BAT-03 | Account reval batch job reader has failed                                                     |
| CAPP-RVL-BAT-04 | Unable to fetch data from DDA-CONFIG-REVALUATIONSETUP-<br>SERVICES for GLCode                 |
| CAPP-RVL-BAT-05 | Unable to fetch data from CMC-CURRENCY-SERVICES                                               |
| CAPP-RVL-BAT-06 | Unable to fetch branch LCY from CMC-BRANCH-SERVICES                                           |
| CAPP-RVL-BAT-07 | AccountStatus is not available for \$1 and \$2                                                |
| CAPP-RVL-BAT-08 | AccountClass is not available for \$1 and \$2                                                 |
| CAPP-RVL-BAT-09 | Unable to get reporting GL for \$1 and \$2                                                    |
| CAPP-RVL-BAT-10 | Unable to get credit GL for \$1 and \$2                                                       |
| CAPP-RVL-BAT-11 | Unable to get debit GL for \$1 and \$2                                                        |
| CAPP-RVL-BAT-12 | Unable to get current balance for \$1 and \$2                                                 |
| CAPP-RVL-BAT-13 | Current balance is zero for \$1 and \$2                                                       |
| CAPP-RVL-BAT-14 | Unable to fetch reval setup data for \$1 and \$2                                              |
| CAPP-RVL-BAT-15 |                                                                                               |
| CAPP-RVL-BAT-16 | Reval setup information incomplete for \$1 and \$2                                            |
| CAPP-RVL-BAT-17 | Unable to fetch currency conversion data for \$1 and \$2                                      |
| CAPP-RVL-BAT-18 | ·                                                                                             |
| CAPP-RVL-BAT-19 | Unable to get LCY current balance for \$1 and \$2                                             |
| CAPP-RVL-BAT-20 | Unable to get opening balance for \$1 and \$2                                                 |
| CAPP-RVL-BAT-21 |                                                                                               |
| CAPP-RVL-BAT-22 |                                                                                               |
| CAPP-RVL-BAT-23 | Unable to get LCY opening balance for \$1 and \$2                                             |
| CAPP-RVL-BAT-24 | Unable to process reval for \$1 and \$2                                                       |
| CAPP-RVL-BAT-25 | Account revaluation writer failed to write for \$1 and \$2                                    |
| CAPP-RVL-BAT-26 | Reval account posting batch step building failed                                              |
| CAPP-RVL-BAT-27 | Reval account posting batch job reader has failed                                             |
| CAPP-RVL-BAT-28 | Unable to process account reval for \$1 and \$2                                               |
| CAPP-RVL-BAT-29 | Unable to post account and non netted gl to transaction service for \$1 and \$2               |
| CAPP-RVL-BAT-30 | Reval netted GL posting batch step building failed                                            |
| CAPP-RVL-BAT-31 | Reval netted GL posting batch job reader has failed                                           |
| CAPP-RVL-BAT-32 | Unable to process netted GL reval for \$1 and \$2                                             |
| CAPP-RVL-BAT-33 | Unable to post netted GL reval to transaction service for \$1 and \$2                         |
| CAPP-PP-BAT-01  | Error in Reader at branch \$1 , partitionNumber \$2                                           |
| CAPP-PP-BAT-02  | Error in Writer while processing VDBalances for accNo \$1 , branch \$1 , partition Number \$2 |
| CAPP-PP-BAT-03  | Error in Writer while processing ICVDBalances for accNo \$1, branch \$1, partition Number \$2 |
| CAPP-PP-BAT-04  | Error in Writer while processing BDBalances for accNo \$1 , branch \$1 , partition Number \$2 |

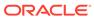

Table B-1 (Cont.) List of Error Codes and Messages

| Error Code      | Error Message                                                                                     |
|-----------------|---------------------------------------------------------------------------------------------------|
| CAPP-PP-BAT-05  | Error in Writer while processing TurnOverBalances for accNo \$1, branch \$1, partition Number \$2 |
| CAPP-PP-BAT-06  | Error in Writer while saving balances for branch \$1 , partition Number \$2                       |
| CAPP-PP-BAT-07  | Error in Writer while inserting into ICVDBalances for branch \$1, partition Number \$2            |
| CAPP-PP-BLQ-01  | Invalid Request                                                                                   |
| CAPP-PP-BLQ-02  | \$1 balance queries are only allowed in a request                                                 |
| CAPP-PP-BLQ-03  | FromDate \$1 cannot be later than ToDate \$2                                                      |
| CAPP-PP-BLQ-04  | Date range search cannot exceed \$1 days                                                          |
| CAPP-PP-BLQ-05  | No balance details found for given criteria                                                       |
| CAPP-PP-BLQ-06  | Error occurred while fetching the balance details                                                 |
| CAPP-ACS-VAL-70 | Version Number Mismatch while Account Amendment for Account Address                               |
| CAPP-ACS-VAL-71 | Version Number Mismatch while Account Amendment for Account Features                              |
| CAPP-ACS-VAL-72 | Version Number Mismatch while Account Amendment for Account Mis                                   |
| CAPP-ACS-VAL-73 | Version Number Mismatch while Account Amendment for Account Operating Instructions                |
| CAPP-ACS-VAL-74 | Version Number Mismatch while Account Amendment for Account Preferences                           |
| CAPP-ACS-VAL-75 | Version Number Mismatch while Account Amendment for Account Signatory                             |
| CAPP-ACS-VAL-76 | Version Number Mismatch while Account Amendment for Account Statement Preferences                 |
| CAPP-ACS-VAL-77 | Version Number Mismatch while Account Amendment for Account Status                                |
| CAPP-ACS-VAL-78 | Version Number Mismatch while Account Amendment for ATM                                           |
| CAPP-ACS-VAL-79 | Version Number Mismatch while Account Amendment for Charges                                       |
| CAPP-ACS-VAL-80 | Version Number Mismatch while Account Amendment for ChequeBook                                    |
| CAPP-ACS-VAL-81 | Version Number Mismatch while Account Amendment for Initial Funding                               |
| CAPP-ACS-VAL-82 | Version Number Mismatch while Account Amendment for Interest Details                              |
| CAPP-ACS-VAL-83 | Version Number Mismatch while Account Amendment for Limits                                        |
| CAPP-ACS-VAL-84 | Version Number Mismatch while Account Amendment for Multi<br>CurrencyAccount                      |
| CAPP-ACS-VAL-85 | Version Number Mismatch while Account Amendment for Provisioning And GI                           |
| CAPP-ACS-VAL-86 | Pushing Authorized Account to CMC External Account Failed                                         |
| CAPP-ACS-VAL-W1 | Pushing Account to MCYAccount Failed                                                              |
| CAPP-ACS-VAL-88 | Pushing AAddress to CMC External Customer Structured Address Failed                               |
| CAPP-ACS-VAL-87 | Failed to parse data to ChequebookService due to network issue                                    |
| CAPP-ACS-VAL-92 | Error in defaulting Account Preferences                                                           |
| CAPP-ACS-VAL-93 | ModNo Mismatch while Account Amendment                                                            |

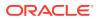

Table B-1 (Cont.) List of Error Codes and Messages

| Error Code      | Error Message                                                                      |
|-----------------|------------------------------------------------------------------------------------|
| CAPP-ACS-VAL-95 | Error in defaulting master DS                                                      |
| CAPP-ACS-VAL-G3 | Account not found                                                                  |
| CAPP-ACS-VAL-G4 | Account is marked for No Credit                                                    |
| CAPP-ACS-VAL-G5 | Account status is Frozen                                                           |
| CAPP-ACS-VAL-G6 | Account is marked for closure                                                      |
| CAPP-ACS-VAL-G7 | Account is marked for No Debit                                                     |
| CAPP-ACS-VAL-G9 | Account is closed                                                                  |
| CAPP-ACS-VAL-H0 | Account status is Dormant                                                          |
| CAPP-ACS-VAL-H1 | Account validation failed                                                          |
| CAPP-ACS-VAL-H2 | Invalid account \$1 and branch \$2 combination                                     |
| CAPP-ACS-VAL-H3 | Invalid account \$1 and currency \$2 combination                                   |
| CAPP-ACS-VAL-H4 | Transaction date is before account open date                                       |
| CAPP-ACS-VAL-H5 | Incorrect transaction date format                                                  |
| CAPP-ACS-VAL-H6 | Account balance service not found.                                                 |
| CAPP-ACS-VAL-H7 | Failed to get account balance.                                                     |
| CAPP-ACS-VAL-H8 | Failed to get cheque book details.                                                 |
| CAPP-ACS-VAL-H9 | Account balance should be zero.                                                    |
| CAPP-ACS-VAL-I0 | Account is having stopped or blocked cheques.                                      |
| CAPP-ACS-COM-H5 | Either RateCode or udeValue is allowed                                             |
| CAPP-ACS-COM-H6 | Variance is not allowed with UdeValue                                              |
| CAPP-STP-VAL-19 | Start and End Cheque Number should be within the assigned chequebook number range  |
| CAPP-STP-VAL-14 | Start Cheque Number cannot be changed                                              |
| CAPP-STP-VAL-15 | End Cheque Number cannot be changed                                                |
| CAPP-STP-VAL-16 | Amount cannot be changed                                                           |
| CAPP-STP-VAL-17 | Effective date cannot be changed                                                   |
| CAPP-STP-VAL-18 | Source code cannot be changed                                                      |
| CAPP-STP-VAL-13 | Stop payment type cannot be changed                                                |
| CAPP-STP-VAL-22 | stop payment already issued for this cheque number                                 |
| CAPP-STP-VAL-23 | Expiry Date cannot overlap with existing Stop Payment date                         |
| CAPP-ACC-VAL-AI | Interest Required is Yes, but no Interest Product is attached                      |
| GCS-AUTH-01     | Record Successfully Authorized                                                     |
| GCS-AUTH-02     | Valid modifications for approval were not sent. Failed to match                    |
| GCS-AUTH-03     | Maker cannot authorize                                                             |
| GCS-AUTH-04     | No Valid unauthorized modifications found for approval.                            |
| GCS-AUTH-05     | Failed to Authorize the record                                                     |
| GCS-CLOS-002    | Record Successfully Closed                                                         |
| GCS-CLOS-01     | Record Already Closed                                                              |
| GCS-CLOS-02     | Record Successfully Closed                                                         |
| GCS-CLOS-03     | Unauthorized record cannot be closed, it can be deleted before first authorization |
| GCS-CLOS-04     | Failed to Close the record                                                         |

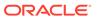

Table B-1 (Cont.) List of Error Codes and Messages

| Error Code  | Error Message                                                                                         |
|-------------|----------------------------------------------------------------------------------------------------|
| GCS-COM-001 | Record does not exist                                                                                 |
| GCS-COM-002 | Invalid version sent, operation can be performed only on latest version                               |
| GCS-COM-003 | Please Send Proper ModNo                                                                              |
| GCS-COM-004 | Please send makerld in the request                                                                    |
| GCS-COM-005 | Request is Null. Please Resend with Proper SELECT                                                     |
| GCS-COM-006 | Unable to parse JSON                                                                                  |
| GCS-COM-007 | Request Successfully Processed                                                                        |
| GCS-COM-008 | Modifications should be consecutive.                                                                  |
| GCS-COM-009 | Resource ID cannot be blank or "null".                                                                |
| GCS-COM-010 | Successfully canceled \$1.                                                                            |
| GCS-COM-011 | \$1 failed to update.                                                                                 |
| GCS-COM-012 | Error saving child datasegment, Master validation failed                                              |
| GCS-COM-013 | Error saving the datasegment                                                                          |
| GCS-COM-014 | Error validating the datasegment                                                                      |
| GCS-COM-015 | Error submitting the datasegment                                                                      |
| GCS-COM-016 | Unexpected error occurred during runtime                                                              |
| GCS-COM-017 | Error deleting the extended datasegment                                                               |
| GCS-COM-018 | Remove lock failed                                                                                    |
| GCS-COM-019 | Revert call to extended datasegment failed                                                            |
| GCS-COM-020 | Revert call to sub-domain datasegment failed                                                          |
| GCS-COM-021 | Error deleting the sub-domain datasegment                                                             |
| GCS-COM-022 | Authorize call to extended datasegment failed                                                         |
| GCS-COM-023 | Authorize call to sub-domain datasegment failed                                                       |
| GCS-COM-025 | Client error occurred during API call                                                                 |
| GCS-COM-026 | Invalid datasegment code                                                                              |
| GCS-DEL-001 | Record deleted successfully                                                                           |
| GCS-DEL-002 | Record(s) deleted successfully                                                                        |
| GCS-DEL-003 | Modifications didn't match valid unauthorized modifications that can be deleted for this record       |
| GCS-DEL-004 | Send all unauthorized modifications to be deleted for record that is not authorized even once.        |
| GCS-DEL-005 | Only Maker of first version of record can delete modifications of record that is not once authorized. |
| GCS-DEL-006 | No valid unauthorized modifications found for deleting                                                |
| GCS-DEL-007 | Failed to delete. Only maker of the modification(s) can delete.                                       |
| GCS-DEL-008 | Failed to Delete the record                                                                           |
| GCS-DEL-009 | No valid pre-validated modifications found for deletion                                               |
| GCS-MOD-001 | Closed Record cannot be modified                                                                      |
| GCS-MOD-002 | Record Successfully Modified                                                                          |
| GCS-MOD-003 | Record marked for close, cannot modify.                                                               |
| GCS-MOD-004 | Only maker of the record can modify before once auth                                                  |
| GCS-MOD-005 | Not amendable field, cannot modify                                                                    |
| GCS-MOD-006 | Natural Key cannot be modified                                                                        |

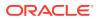

Table B-1 (Cont.) List of Error Codes and Messages

| GCS-MOD-007 COIly the maker can modify the pending records. GCS-MOD-008 Failed to Update the record GCS-REOP-003 Successfully Reopened GCS-REOP-01 Unauthorized Record cannot be Reopened GCS-REOP-02 Failed to Reopen the Record, cannot reopen Open records GCS-REOP-03 Successfully Reopened GCS-REOP-04 Unauthorized record cannot be reopened, record should be closed and authorized GCS-REOP-05 Failed to Reopen the record GCS-REVT-01 Record reverted successfully GCS-REVT-02 Failed to Revert the record GCS-SAV-001 Record already exists GCS-SAV-002 Record Saved Successfully. GCS-SAV-003 The record is saved and validated successfully. GCS-SAV-004 Failed to create the record GCS-SAV-001 The record is saved and validated. GCS-VAL-001 The record is saved successfully validated. GCS-LOCK-01 Remove dirty lock failed CAPP-ACC-VAL-01 Account Class Parameter in One or More Account Mask is Not match with Entered Account Class Length CAPP-ACC-VAL-02 Start date should be in yyyy-MM-dd format CAPP-ACC-VAL-03 End date should be in yyyy-MM-dd format CAPP-ACC-VAL-04 Start date should not be blank if end date is selected CAPP-ACC-VAL-05 End date should not be blank if end date is selected CAPP-ACC-VAL-06 Daily Fixed Time is not a valid time CAPP-ACC-VAL-07 Account type should be of S or U or C or D CAPP-ACC-VAL-08 Account code should be should be 4 character alpha numeric CAPP-ACC-VAL-09 Unauthorized account inactive close day should be between 0 and 999 CAPP-ACC-VAL-10 Authorized account inactive close day should be between 0 and 999 CAPP-ACC-VAL-11 Notice frequency should be O or D or W or M or Y or N CAPP-ACC-VAL-12 Inactive account notice generation days should be between 0 and 999 CAPP-ACC-VAL-13 Limit for Unprinted Transactions can be entered only if compression required is selected. CAPP-ACC-VAL-14 Transaction code for unprinted transactions can be entered only if compression required is selected. CAPP-ACC-VAL-15 Limit for Unprinted Transaction is mandatory if Compression Required is selected. CAPP-ACC-VAL-16 Transaction code is  | Error Code      | Error Message                                                        |
|----------------------------------------------------------------------------------------------------|-----------------|----------------------------------------------------------------------|
| GCS-MOD-008 Failed to Update the record GCS-REOP-003 Successfully Reopened GCS-REOP-01 Unauthorized Record cannot be Reopened GCS-REOP-02 Failed to Reopen the Record, cannot reopen Open records GCS-REOP-03 Successfully Reopened GCS-REOP-04 Unauthorized record cannot be reopened, record should be closed and authorized GCS-REOP-05 Failed to Reopen the record GCS-REVT-01 Record reverted successfully GCS-REVT-02 Failed to Revert the record GCS-REVT-02 Failed to Revert the record GCS-SAV-001 Record already exists GCS-SAV-002 Record Saved Successfully. GCS-SAV-003 The record is saved and validated successfully. GCS-SAV-004 Failed to create the record GCS-VAL-001 The record is successfully validated. GCS-LOCK-01 Remove dirty lock failed GCS-LOCK-01 Remove dirty lock failed CAPP-ACC-VAL-01 Start date should be in yyyy-MM-dd format CAPP-ACC-VAL-02 Start date should be in yyyy-MM-dd format CAPP-ACC-VAL-03 End date should not be blank if end date is selected CAPP-ACC-VAL-05 End date should not be blank if end date is selected CAPP-ACC-VAL-06 Daily Fixed Time is not a valid time CAPP-ACC-VAL-07 Account type should be of S or U or C or D CAPP-ACC-VAL-08 Account code should be 4 character alpha numeric CAPP-ACC-VAL-09 Unauthorized account inactive close day should be between 0 and 999 CAPP-ACC-VAL-11 Notice frequency should be 0 or D or W or M or Y or N CAPP-ACC-VAL-11 Notice frequency should be 0 or D or W or M or Y or N CAPP-ACC-VAL-11 Inactive account inactive close day should be between 0 and 999 CAPP-ACC-VAL-13 Limit for Unprinted transactions can be entered only if compression required is selected. CAPP-ACC-VAL-14 Transaction code for unprinted transactions can be entered only if compression required is selected. CAPP-ACC-VAL-15 Limit for Unprinted Transaction is mandatory if Compression Required is selected. CAPP-ACC-VAL-16 Transaction code is mandatory if Compression Required is selected. CAPP-ACC-VAL-18 Iban account type is mandatory if Compression Required is selected. CAPP-ACC-VAL-18 Iban account type is mandatory | GCS-MOD-007     | 7                                                                    |
| GCS-REOP-03 Successfully Reopened GCS-REOP-01 Unauthorized Record cannot be Reopened GCS-REOP-02 Failed to Reopen the Record, cannot reopen Open records GCS-REOP-03 Successfully Reopened GCS-REOP-04 Unauthorized record cannot be reopened, record should be closed and authorized GCS-REOP-05 Failed to Reopen the record GCS-REVT-01 Record reverted successfully GCS-REVT-02 Failed to Revert the record GCS-SAV-001 Record already exists GCS-SAV-002 Record Saved Successfully. GCS-SAV-003 The record is saved and validated successfully. GCS-SAV-004 Failed to create the record GCS-VAL-001 The record is saved and validated successfully. GCS-SAV-004 Failed to create the record GCS-VAL-001 The record is successfully validated. GCS-UCK-01 Remove dirty lock failed CAPP-ACC-VAL-01 Account Class Parameter In One or More Account Mask is Not match with Entered Account Class Length CAPP-ACC-VAL-02 Start date should be in yyyy-MM-dd format CAPP-ACC-VAL-03 End date should be be in yyyy-MM-dd format CAPP-ACC-VAL-04 Start date should not be before start date CAPP-ACC-VAL-05 End date should not be before start date CAPP-ACC-VAL-06 Daily Fixed Time is not a valid time CAPP-ACC-VAL-07 Account type should be 4 character alpha numeric CAPP-ACC-VAL-09 Unauthorized account inactive close day should be between 0 and 999 CAPP-ACC-VAL-10 Authorized account inactive close day should be between 0 and 999 CAPP-ACC-VAL-11 Inactive account notice generation days should be between 0 and 999 CAPP-ACC-VAL-13 Limit for unprinted transactions can be entered only if compression required is selected. CAPP-ACC-VAL-14 Transaction code for unprinted transactions can be entered only if compression required is selected. CAPP-ACC-VAL-15 Limit for Unprinted Transaction is mandatory if Compression Required is selected. CAPP-ACC-VAL-16 Transaction code is mandatory if Compression Required is selected. CAPP-ACC-VAL-17 Iban account type is mandatory if Compression Required is selected. CAPP-ACC-VAL-18 Iban account type should be 4 character alpha numeric                |                 |                                                                      |
| GCS-REOP-01 GCS-REOP-02 Failed to Reopen the Record, cannot reopen Open records GCS-REOP-03 GUCS-REOP-04 Unauthorized record cannot be reopened, record should be closed and authorized GCS-REOP-05 Failed to Reopen the record GCS-REVT-01 Record reverted successfully GCS-REVT-02 Failed to Reopen the record GCS-REVT-02 Failed to Revert the record GCS-SAV-001 Record already exists GCS-SAV-002 Record Saved Successfully. GCS-SAV-003 The record is saved and validated successfully. GCS-SAV-004 Failed to create the record GCS-LOCK-01 The record is successfully validated. GCS-LOCK-01 Account Class Parameter In One or More Account Mask is Not match with Entered Account Class Length CAPP-ACC-VAL-01 Start date should be in yyyy-MM-dd format CAPP-ACC-VAL-03 Start date should be in yyyy-MM-dd format CAPP-ACC-VAL-04 Start date should not be blank if end date is selected CAPP-ACC-VAL-06 Daily Fixed Time is not a valid time CAPP-ACC-VAL-07 Account type should be of Sor U or C or D CAPP-ACC-VAL-08 Account code should be should be 4 character alpha numeric CAPP-ACC-VAL-10 Authorized account inactive close day should be between 0 and 999 CAPP-ACC-VAL-10 Authorized account inactive close day should be between 0 and 999 CAPP-ACC-VAL-11 Notice frequency should be O or D or W or M or Y or N CAPP-ACC-VAL-12 Inactive account notice generation days should be between 0 and 999 CAPP-ACC-VAL-13 Limit for unprinted transactions can be entered only if compression required is selected. CAPP-ACC-VAL-14 Transaction code for unprinted transactions can be entered only if compression required is selected. CAPP-ACC-VAL-15 Limit for Unprinted Transaction is mandatory if Compression Required is selected. CAPP-ACC-VAL-16 Transaction Code is mandatory if Compression Required is selected. CAPP-ACC-VAL-16 Transaction Code is mandatory if Compression Required is selected. CAPP-ACC-VAL-18 Iban account type is hould be 4 character alpha numeric Daily Fixed Time value should be with respect to STDCAMPM                                                             |                 | ·                                                                    |
| GCS-REOP-02 GCS-REOP-03 Successfully Reopened GCS-REOP-04 Unauthorized record cannot be reopened, record should be closed and authorized GCS-REOP-05 Falled to Reopen the record GCS-REVT-01 Record reverted successfully GCS-REVT-02 Failed to Revert the record GCS-SAV-001 Record already exists GCS-SAV-002 Record already exists GCS-SAV-003 The record is saved and validated successfully. GCS-SAV-004 Failed to create the record GCS-SAV-005 GCS-SAV-001 The record is saved and validated successfully. GCS-SAV-001 GCS-SAV-003 The record is successfully validated. GCS-LOCK-01 Remove dirty lock failed CAPP-ACC-VAL-01 Account Class Parameter In One or More Account Mask is Not match with Entered Account Class Length CAPP-ACC-VAL-02 Start date should be in yyyy-MM-dd format CAPP-ACC-VAL-03 End date should be in yyyy-MM-dd format CAPP-ACC-VAL-04 Start date should not be blank if end date is selected CAPP-ACC-VAL-05 End date should not be before start date CAPP-ACC-VAL-06 Daily Fixed Time is not a valid time CAPP-ACC-VAL-07 Account type should be of S or U or C or D CAPP-ACC-VAL-08 Account code should be should be 4 character alpha numeric CAPP-ACC-VAL-10 Authorized account inactive close day should be between 0 and 999 CAPP-ACC-VAL-10 Authorized account inactive close day should be between 0 and 999 CAPP-ACC-VAL-11 Inactive account notice generation days should be between 0 and 999 CAPP-ACC-VAL-11 Inactive account notice generation days should be between 0 and 999 CAPP-ACC-VAL-11 Inactive account notice generation scan be entered only if compression required is selected. CAPP-ACC-VAL-13 Limit for unprinted transactions can be entered only if compression required is selected. CAPP-ACC-VAL-14 Transaction Code is mandatory if Compression Required is selected. CAPP-ACC-VAL-15 Limit for Unprinted Transaction is mandatory if Compression Required is selected. CAPP-ACC-VAL-16 Transaction Code is mandatory if Compression Required is selected. CAPP-ACC-VAL-17 Iban account type is mandatory if Compression Required is selected. CAPP-ACC-V |                 | · ·                                                                  |
| GCS-REOP-03 GCS-REOP-04 Unauthorized record cannot be reopened, record should be closed and authorized GCS-REOP-05 Failed to Reopen the record GCS-REVT-01 Record reverted successfully GCS-REVT-02 Failed to Revert the record GCS-SAV-001 Record already exists GCS-SAV-002 Record Saved Successfully. GCS-SAV-003 The record is saved and validated successfully. GCS-SAV-004 Failed to create the record GCS-VAL-001 The record is successfully validated. GCS-VAL-001 CAPP-ACC-VAL-01 Account Class Parameter In One or More Account Mask is Not match with Entered Account Class Length CAPP-ACC-VAL-02 Start date should be in yyyy-MM-dd format CAPP-ACC-VAL-03 End date should be in yyyy-MM-dd format CAPP-ACC-VAL-05 End date should not be blank if end date is selected CAPP-ACC-VAL-06 Daily Fixed Time is not a valid time CAPP-ACC-VAL-07 Account type should be of S or U or C or D CAPP-ACC-VAL-09 Unauthorized account inactive close day should be between 0 and 999 CAPP-ACC-VAL-10 Authorized account inactive close day should be between 0 and 999 CAPP-ACC-VAL-11 Notice frequency should be Or D or W or M or Y or N CAPP-ACC-VAL-12 Limit for unprinted transactions can be entered only if compression required is selected. CAPP-ACC-VAL-15 Limit for Unprinted Transaction is mandatory if Compression Required is selected CAPP-ACC-VAL-16 Transaction Code is mandatory if Compression Required is selected CAPP-ACC-VAL-17 Iban account type is mandatory if Compression Required is selected CAPP-ACC-VAL-17 Iban account type is mandatory if Compression Required is selected CAPP-ACC-VAL-17 Iban account type is mandatory if Compression Required is selected CAPP-ACC-VAL-18 Iban account type should be with respect to STDCAMPM                                                                                                    |                 | ·                                                                    |
| GCS-REOP-04  Unauthorized record cannot be reopened, record should be closed and authorized  GCS-REVT-01  Record reverted successfully  GCS-REVT-02  Failed to Reopen the record  GCS-REVT-01  Record already exists  GCS-SAV-001  Record saved Successfully.  GCS-SAV-002  Record saved Successfully.  GCS-SAV-003  The record is saved and validated successfully.  GCS-SAV-004  Failed to create the record  GCS-VAL-001  The record is successfully validated.  GCS-VAL-001  GCS-VAL-001  CAPP-ACC-VAL-01  Account Class Parameter In One or More Account Mask is Not match with Entered Account Class Length  CAPP-ACC-VAL-02  Start date should be in yyyy-MM-dd format  CAPP-ACC-VAL-03  End date should be in yyyy-MM-dd format  CAPP-ACC-VAL-04  Start date should not be blank if end date is selected  CAPP-ACC-VAL-05  End date should not be before start date  CAPP-ACC-VAL-06  Daily Fixed Time is not a valid time  CAPP-ACC-VAL-07  Account type should be of S or U or C or D  CAPP-ACC-VAL-08  Account code should be should be 4 character alpha numeric  CAPP-ACC-VAL-10  CAPP-ACC-VAL-10  Authorized account inactive close day should be between 0 and 999  CAPP-ACC-VAL-11  Notice frequency should be O or D or W or M or Y or N  CAPP-ACC-VAL-12  Inactive account notice generation days should be between 0 and 999  CAPP-ACC-VAL-13  Limit for unprinted transactions can be entered only if compression required is selected.  CAPP-ACC-VAL-15  Limit for Unprinted Transaction is mandatory if Compression Required is selected.  CAPP-ACC-VAL-15  Limit for Unprinted Transaction is mandatory if Compression Required is selected.  CAPP-ACC-VAL-16  Transaction Code is mandatory if Compression Required is selected.  CAPP-ACC-VAL-17  Iban account type is mandatory if Compression Required is selected.  CAPP-ACC-VAL-18  Iban account type is mandatory if Compression Required is selected.                                                                                                    |                 |                                                                      |
| authorized GCS-REOP-05 Failed to Reopen the record GCS-REVT-01 Record reverted successfully GCS-REVT-02 Failed to Revert the record GCS-SAV-001 Record already exists GCS-SAV-002 Record Saved Successfully. GCS-SAV-003 The record is saved and validated successfully. GCS-SAV-004 Failed to create the record GCS-VAL-001 The record is successfully validated. GCS-LOCK-01 Remove dirty lock failed CAPP-ACC-VAL-01 Account Class Parameter In One or More Account Mask is Not match with Entered Account Class Length CAPP-ACC-VAL-02 Start date should be in yyyy-MM-dd format CAPP-ACC-VAL-03 End date should be in yyyy-MM-dd format CAPP-ACC-VAL-04 Start date should not be blank if end date is selected CAPP-ACC-VAL-05 End date should not be before start date CAPP-ACC-VAL-06 Daily Fixed Time is not a valid time CAPP-ACC-VAL-07 Account type should be 4 character alpha numeric CAPP-ACC-VAL-09 Unauthorized account inactive close day should be between 0 and 999 CAPP-ACC-VAL-11 Notice frequency should be 0 or D or W or M or Y or N CAPP-ACC-VAL-12 Inactive account notice generation days should be between 0 and 999 CAPP-ACC-VAL-13 Limit for unprinted transactions can be entered only if compression required is selected. CAPP-ACC-VAL-14 Transaction code for unprinted transactions can be entered only if compression required is selected. CAPP-ACC-VAL-15 Inactive Code is mandatory if Compression Required is selected. CAPP-ACC-VAL-16 Transaction code for unprinted transactions Required is selected. CAPP-ACC-VAL-16 Transaction code is mandatory if Compression Required is selected. CAPP-ACC-VAL-16 Transaction Code is mandatory if Compression Required is selected. CAPP-ACC-VAL-18 Iban account type is mandatory if Compression Required is selected. CAPP-ACC-VAL-18 Iban account type should be with respect to STDCAMPM                                                                                                    |                 |                                                                      |
| GCS-REVT-01 Record reverted successfully GCS-REVT-02 Failed to Revert the record GCS-SAV-001 Record already exists GCS-SAV-002 Record Saved Successfully. GCS-SAV-003 The record is saved and validated successfully. GCS-SAV-004 Failed to create the record GCS-VAL-001 The record is successfully validated. GCS-LOCK-01 Remove dirty lock failed CAPP-ACC-VAL-01 Account Class Parameter In One or More Account Mask is Not match with Entered Account Class Length CAPP-ACC-VAL-02 Start date should be in yyyy-MM-dd format CAPP-ACC-VAL-03 End date should be in yyyy-MM-dd format CAPP-ACC-VAL-04 Start date should not be blank if end date is selected CAPP-ACC-VAL-05 End date should not be before start date CAPP-ACC-VAL-06 Daily Fixed Time is not a valid time CAPP-ACC-VAL-07 Account type should be of S or U or C or D CAPP-ACC-VAL-08 Account code should be should be 4 character alpha numeric CAPP-ACC-VAL-09 Unauthorized account inactive close day should be between 0 and 999 CAPP-ACC-VAL-10 Authorized account inactive close day should be between 0 and 999 CAPP-ACC-VAL-11 Notice frequency should be O or D or W or M or Y or N CAPP-ACC-VAL-12 Inactive account notice generation days should be between 0 and 999 CAPP-ACC-VAL-13 Limit for unprinted transactions can be entered only if compression required is selected. CAPP-ACC-VAL-14 Transaction code for unprinted transactions can be entered only if compression required is selected. CAPP-ACC-VAL-15 Limit for Unprinted Transaction is mandatory if Compression Required is selected. CAPP-ACC-VAL-16 Transaction Code is mandatory if Compression Required is selected. CAPP-ACC-VAL-17 Iban account type is mandatory if Compression Required is selected. CAPP-ACC-VAL-18 Iban account type is mandatory be with respect to STDCAMPM                                                                                                    | GC3-REOF-04     | · · ·                                                                |
| GCS-REVT-02 Failed to Revert the record GCS-SAV-001 Record already exists GCS-SAV-002 Record Saved Successfully. GCS-SAV-003 The record is saved and validated successfully. GCS-SAV-004 Failed to create the record GCS-VAL-001 The record is successfully validated. GCS-LOCK-01 Remove dirty lock failed CAPP-ACC-VAL-01 Account Class Parameter In One or More Account Mask is Not match with Entered Account Class Length CAPP-ACC-VAL-02 Start date should be in yyyy-MM-dd format CAPP-ACC-VAL-03 End date should be in yyyy-MM-dd format CAPP-ACC-VAL-04 Start date should not be blank if end date is selected CAPP-ACC-VAL-05 End date should not be before start date CAPP-ACC-VAL-06 Daily Fixed Time is not a valid time CAPP-ACC-VAL-07 Account type should be of S or U or C or D CAPP-ACC-VAL-08 Account code should be should be 4 character alpha numeric CAPP-ACC-VAL-09 Unauthorized account inactive close day should be between 0 and 999 CAPP-ACC-VAL-10 Inactive account inactive close day should be between 0 and 999 CAPP-ACC-VAL-11 Notice frequency should be O or D or W or M or Y or N CAPP-ACC-VAL-12 Inactive account notice generation days should be between 0 and 999 CAPP-ACC-VAL-11 Limit for unprinted transactions can be entered only if compression required is selected. CAPP-ACC-VAL-15 Limit for unprinted Transaction is mandatory if Compression Required is selected. CAPP-ACC-VAL-16 Transaction Code is mandatory if Compression Required is selected. CAPP-ACC-VAL-11 Iban account type is mandatory if Compression Required is selected. CAPP-ACC-VAL-11 Iban account type is mandatory if Compression Required is selected. CAPP-ACC-VAL-13 Iban account type is mandatory if Compression Required is selected. CAPP-ACC-VAL-18 Iban account type should be with respect to STDCAMPM                                                                                                    | GCS-REOP-05     | Failed to Reopen the record                                          |
| GCS-SAV-001 Record already exists GCS-SAV-002 Record Saved Successfully. GCS-SAV-003 The record is saved and validated successfully. GCS-SAV-004 Failed to create the record GCS-VAL-001 The record is successfully validated. GCS-LOCK-01 Remove dirty lock failed CAPP-ACC-VAL-01 Account Class Parameter In One or More Account Mask is Not match with Entered Account Class Length CAPP-ACC-VAL-02 Start date should be in yyyy-MM-dd format CAPP-ACC-VAL-03 End date should be in yyyy-MM-dd format CAPP-ACC-VAL-04 Start date should not be blank if end date is selected CAPP-ACC-VAL-05 End date should not be before start date CAPP-ACC-VAL-06 Daily Fixed Time is not a valid time CAPP-ACC-VAL-07 Account type should be of S or U or C or D CAPP-ACC-VAL-08 Account code should be should be 4 character alpha numeric CAPP-ACC-VAL-09 Unauthorized account inactive close day should be between 0 and 999 CAPP-ACC-VAL-10 Notice frequency should be O or D or W or M or Y or N CAPP-ACC-VAL-11 Inactive account notice generation days should be between 0 and 999 CAPP-ACC-VAL-12 Limit for unprinted transactions can be entered only if compression required is selected. CAPP-ACC-VAL-14 Transaction code for unprinted transactions can be entered only if compression required is selected. CAPP-ACC-VAL-15 Limit for Unprinted Transaction is mandatory if Compression Required is selected. CAPP-ACC-VAL-16 Transaction Code is mandatory if Compression Required is selected. CAPP-ACC-VAL-17 Iban account type is mandatory if Compression Required is selected. CAPP-ACC-VAL-18 Iban account type is mandatory if Compression Required is selected. CAPP-ACC-VAL-18 Iban account type should be with respect to STDCAMPM                                                                                                    | GCS-REVT-01     | Record reverted successfully                                         |
| GCS-SAV-002         Record Saved Successfully.           GCS-SAV-003         The record is saved and validated successfully.           GCS-SAV-004         Failed to create the record           GCS-VAL-001         The record is successfully validated.           GCS-LOCK-01         Remove dirty lock failed           CAPP-ACC-VAL-01         Account Class Parameter In One or More Account Mask is Not match with Entered Account Class Length           CAPP-ACC-VAL-02         Start date should be in yyyy-MM-dd format           CAPP-ACC-VAL-03         End date should be in yyyy-MM-dd format           CAPP-ACC-VAL-04         Start date should not be blank if end date is selected           CAPP-ACC-VAL-05         End date should not be before start date           CAPP-ACC-VAL-06         Daily Fixed Time is not a valid time           CAPP-ACC-VAL-07         Account type should be of S or U or C or D           CAPP-ACC-VAL-08         Account code should be should be 4 character alpha numeric           CAPP-ACC-VAL-09         Unauthorized account inactive close day should be between 0 and 999           CAPP-ACC-VAL-10         Authorized account inactive close day should be between 0 and 999           CAPP-ACC-VAL-11         Notice frequency should be O or D or W or M or Y or N           CAPP-ACC-VAL-12         Inactive account notice generation days should be between 0 and 999           CAPP-ACC-VAL-13 <td< td=""><td>GCS-REVT-02</td><td>Failed to Revert the record</td></td<>                                                                                                    | GCS-REVT-02     | Failed to Revert the record                                          |
| GCS-SAV-003 The record is saved and validated successfully.  GCS-SAV-004 Failed to create the record  GCS-VAL-001 The record is successfully validated.  GCS-LOCK-01 Remove dirty lock failed  CAPP-ACC-VAL-01 Account Class Parameter In One or More Account Mask is Not match with Entered Account Class Length  CAPP-ACC-VAL-02 Start date should be in yyyy-MM-dd format  CAPP-ACC-VAL-03 End date should be in yyyy-MM-dd format  CAPP-ACC-VAL-04 Start date should not be blank if end date is selected  CAPP-ACC-VAL-05 End date should not be before start date  CAPP-ACC-VAL-06 Daily Fixed Time is not a valid time  CAPP-ACC-VAL-07 Account type should be of S or U or C or D  CAPP-ACC-VAL-08 Account code should be should be 4 character alpha numeric  CAPP-ACC-VAL-09 Unauthorized account inactive close day should be between 0 and 999  CAPP-ACC-VAL-10 Authorized account inactive close day should be between 0 and 999  CAPP-ACC-VAL-11 Notice frequency should be O or D or W or M or Y or N  CAPP-ACC-VAL-12 Inactive account notice generation days should be between 0 and 999  CAPP-ACC-VAL-13 Limit for unprinted transactions can be entered only if compression required is selected.  CAPP-ACC-VAL-14 Transaction code for unprinted transactions can be entered only if compression required is selected.  CAPP-ACC-VAL-15 Limit for Unprinted Transaction is mandatory if Compression Required is selected.  CAPP-ACC-VAL-16 Transaction Code is mandatory if Compression Required is selected.  CAPP-ACC-VAL-17 Iban account type is mandatory if Compression Required is selected.  CAPP-ACC-VAL-18 Iban account type should be with respect to STDCAMPM                                                                                                    | GCS-SAV-001     | Record already exists                                                |
| GCS-SAV-004 Failed to create the record GCS-VAL-001 The record is successfully validated. GCS-LOCK-01 Remove dirty lock failed CAPP-ACC-VAL-01 Account Class Parameter In One or More Account Mask is Not match with Entered Account Class Length CAPP-ACC-VAL-02 Start date should be in yyyy-MM-dd format CAPP-ACC-VAL-03 End date should be in yyyy-MM-dd format CAPP-ACC-VAL-04 Start date should not be blank if end date is selected CAPP-ACC-VAL-05 End date should not be before start date CAPP-ACC-VAL-06 Daily Fixed Time is not a valid time CAPP-ACC-VAL-07 Account type should be of S or U or C or D CAPP-ACC-VAL-08 Account code should be should be 4 character alpha numeric CAPP-ACC-VAL-09 Unauthorized account inactive close day should be between 0 and 999 CAPP-ACC-VAL-10 Authorized account inactive close day should be between 0 and 999 CAPP-ACC-VAL-11 Notice frequency should be O or D or W or M or Y or N CAPP-ACC-VAL-12 Inactive account notice generation days should be between 0 and 999 CAPP-ACC-VAL-13 Limit for unprinted transactions can be entered only if compression required is selected. CAPP-ACC-VAL-14 Transaction code for unprinted transactions can be entered only if compression required is selected. CAPP-ACC-VAL-15 Limit for Unprinted Transaction is mandatory if Compression Required is selected. CAPP-ACC-VAL-16 Transaction Code is mandatory if Compression Required is selected. CAPP-ACC-VAL-17 Iban account type is mandatory if Compression Required is selected. CAPP-ACC-VAL-18 Iban account type is mandatory if Compression Required is selected. CAPP-ACC-VAL-18 Iban account type should be with respect to STDCAMPM                                                                                                    | GCS-SAV-002     | Record Saved Successfully.                                           |
| GCS-VAL-001 The record is successfully validated.  GCS-LOCK-01 Remove dirty lock failed  CAPP-ACC-VAL-01 Account Class Parameter In One or More Account Mask is Not match with Entered Account Class Length  CAPP-ACC-VAL-02 Start date should be in yyyy-MM-dd format  CAPP-ACC-VAL-03 End date should be in yyyy-MM-dd format  CAPP-ACC-VAL-04 Start date should not be blank if end date is selected  CAPP-ACC-VAL-05 End date should not be before start date  CAPP-ACC-VAL-06 Daily Fixed Time is not a valid time  CAPP-ACC-VAL-07 Account type should be of S or U or C or D  CAPP-ACC-VAL-08 Account code should be should be 4 character alpha numeric  CAPP-ACC-VAL-09 Unauthorized account inactive close day should be between 0 and 999  CAPP-ACC-VAL-10 Authorized account inactive close day should be between 0 and 999  CAPP-ACC-VAL-11 Notice frequency should be O or D or W or M or Y or N  CAPP-ACC-VAL-12 Inactive account notice generation days should be between 0 and 999  CAPP-ACC-VAL-13 Limit for unprinted transactions can be entered only if compression required is selected.  CAPP-ACC-VAL-14 Transaction code for unprinted transactions can be entered only if compression required is selected.  CAPP-ACC-VAL-15 Limit for Unprinted Transaction is mandatory if Compression Required is selected.  CAPP-ACC-VAL-16 Transaction Code is mandatory if Compression Required is selected.  CAPP-ACC-VAL-17 Iban account type is mandatory if Compression Required is selected.  CAPP-ACC-VAL-18 Iban account type should be 4 character alpha numeric  CAPP-ACC-VAL-19 Daily Fixed Time value should be with respect to STDCAMPM                                                                                                    | GCS-SAV-003     | The record is saved and validated successfully.                      |
| GCS-LOCK-01 Remove dirty lock failed  CAPP-ACC-VAL-01 Account Class Parameter In One or More Account Mask is Not match with Entered Account Class Length  CAPP-ACC-VAL-02 Start date should be in yyyy-MM-dd format  CAPP-ACC-VAL-03 End date should be in yyyy-MM-dd format  CAPP-ACC-VAL-04 Start date should not be blank if end date is selected  CAPP-ACC-VAL-05 End date should not be before start date  CAPP-ACC-VAL-06 Daily Fixed Time is not a valid time  CAPP-ACC-VAL-07 Account type should be of S or U or C or D  CAPP-ACC-VAL-08 Account code should be should be 4 character alpha numeric  CAPP-ACC-VAL-09 Unauthorized account inactive close day should be between 0 and 999  CAPP-ACC-VAL-10 Authorized account inactive close day should be between 0 and 999  CAPP-ACC-VAL-11 Notice frequency should be O or D or W or M or Y or N  CAPP-ACC-VAL-12 Inactive account notice generation days should be between 0 and 999  CAPP-ACC-VAL-13 Limit for unprinted transactions can be entered only if compression required is selected.  CAPP-ACC-VAL-14 Transaction code for unprinted transactions can be entered only if compression required is selected.  CAPP-ACC-VAL-15 Limit for Unprinted Transaction is mandatory if Compression Required is selected.  CAPP-ACC-VAL-16 Transaction Code is mandatory if Compression Required is selected  CAPP-ACC-VAL-17 Iban account type is mandatory if Compression Required is selected  CAPP-ACC-VAL-18 Iban account type should be with respect to STDCAMPM                                                                                                    | GCS-SAV-004     | Failed to create the record                                          |
| Account Class Parameter In One or More Account Mask is Not match with Entered Account Class Length  CAPP-ACC-VAL-02  Start date should be in yyyy-MM-dd format  CAPP-ACC-VAL-03  End date should be in yyyy-MM-dd format  CAPP-ACC-VAL-04  Start date should not be blank if end date is selected  CAPP-ACC-VAL-05  End date should not be before start date  CAPP-ACC-VAL-06  Daily Fixed Time is not a valid time  CAPP-ACC-VAL-07  Account type should be of S or U or C or D  CAPP-ACC-VAL-08  Account code should be should be 4 character alpha numeric  CAPP-ACC-VAL-09  Unauthorized account inactive close day should be between 0 and 999  CAPP-ACC-VAL-10  Authorized account inactive close day should be between 0 and 999  CAPP-ACC-VAL-11  Notice frequency should be O or D or W or M or Y or N  CAPP-ACC-VAL-12  Inactive account notice generation days should be between 0 and 999  CAPP-ACC-VAL-13  Limit for unprinted transactions can be entered only if compression required is selected.  CAPP-ACC-VAL-14  Transaction code for unprinted transactions can be entered only if compression required is selected.  CAPP-ACC-VAL-15  Limit for Unprinted Transaction is mandatory if Compression Required is selected.  CAPP-ACC-VAL-16  Transaction Code is mandatory if Compression Required is selected  CAPP-ACC-VAL-17  Iban account type is mandatory if Compression Required is selected  CAPP-ACC-VAL-18  Iban account type should be with respect to STDCAMPM                                                                                                    | GCS-VAL-001     | The record is successfully validated.                                |
| with Entered Account Class Length  CAPP-ACC-VAL-02  Start date should be in yyyy-MM-dd format  CAPP-ACC-VAL-03  End date should be in yyyy-MM-dd format  CAPP-ACC-VAL-04  Start date should not be blank if end date is selected  CAPP-ACC-VAL-05  End date should not be before start date  CAPP-ACC-VAL-06  Daily Fixed Time is not a valid time  CAPP-ACC-VAL-07  Account type should be of S or U or C or D  CAPP-ACC-VAL-08  Account code should be should be 4 character alpha numeric  CAPP-ACC-VAL-09  Unauthorized account inactive close day should be between 0 and 999  CAPP-ACC-VAL-10  Authorized account inactive close day should be between 0 and 999  CAPP-ACC-VAL-11  Notice frequency should be O or D or W or M or Y or N  CAPP-ACC-VAL-12  Inactive account notice generation days should be between 0 and 999  CAPP-ACC-VAL-13  Limit for unprinted transactions can be entered only if compression required is selected.  CAPP-ACC-VAL-14  Transaction code for unprinted transactions can be entered only if compression required is selected.  CAPP-ACC-VAL-15  Limit for Unprinted Transaction is mandatory if Compression Required is selected.  CAPP-ACC-VAL-16  Transaction Code is mandatory if Compression Required is selected  CAPP-ACC-VAL-17  Iban account type is mandatory if Compression Required is selected  CAPP-ACC-VAL-18  Iban account type should be 4 character alpha numeric  CAPP-ACC-VAL-19  Daily Fixed Time value should be with respect to STDCAMPM                                                                                                    | GCS-LOCK-01     | Remove dirty lock failed                                             |
| CAPP-ACC-VAL-02 Start date should be in yyyy-MM-dd format  CAPP-ACC-VAL-03 End date should not be blank if end date is selected  CAPP-ACC-VAL-05 End date should not be blank if end date is selected  CAPP-ACC-VAL-05 End date should not be before start date  CAPP-ACC-VAL-06 Daily Fixed Time is not a valid time  CAPP-ACC-VAL-07 Account type should be of S or U or C or D  CAPP-ACC-VAL-08 Account code should be should be 4 character alpha numeric  CAPP-ACC-VAL-09 Unauthorized account inactive close day should be between 0 and 999  CAPP-ACC-VAL-10 Authorized account inactive close day should be between 0 and 999  CAPP-ACC-VAL-11 Notice frequency should be O or D or W or M or Y or N  CAPP-ACC-VAL-12 Inactive account notice generation days should be between 0 and 999  CAPP-ACC-VAL-13 Limit for unprinted transactions can be entered only if compression required is selected.  CAPP-ACC-VAL-15 Limit for Unprinted Transaction is mandatory if Compression Required is selected.  CAPP-ACC-VAL-16 Transaction Code is mandatory if Compression Required is selected.  CAPP-ACC-VAL-16 Iban account type is mandatory if Compression Required is selected  CAPP-ACC-VAL-18 Iban account type should be with respect to STDCAMPM                                                                                                    | CAPP-ACC-VAL-01 |                                                                      |
| CAPP-ACC-VAL-03 End date should be in yyyy-MM-dd format  CAPP-ACC-VAL-04 Start date should not be blank if end date is selected  CAPP-ACC-VAL-05 End date should not be before start date  CAPP-ACC-VAL-06 Daily Fixed Time is not a valid time  CAPP-ACC-VAL-07 Account type should be of S or U or C or D  CAPP-ACC-VAL-08 Account code should be should be 4 character alpha numeric  CAPP-ACC-VAL-09 Unauthorized account inactive close day should be between 0 and 999  CAPP-ACC-VAL-10 Authorized account inactive close day should be between 0 and 999  CAPP-ACC-VAL-11 Notice frequency should be O or D or W or M or Y or N  CAPP-ACC-VAL-12 Inactive account notice generation days should be between 0 and 999  CAPP-ACC-VAL-13 Limit for unprinted transactions can be entered only if compression required is selected.  CAPP-ACC-VAL-14 Transaction code for unprinted transactions can be entered only if compression required is selected.  CAPP-ACC-VAL-15 Limit for Unprinted Transaction is mandatory if Compression Required is selected.  CAPP-ACC-VAL-16 Transaction Code is mandatory if Compression Required is selected  CAPP-ACC-VAL-17 Iban account type is mandatory if Compression Required is selected  CAPP-ACC-VAL-18 Iban account type should be 4 character alpha numeric  CAPP-ACC-VAL-19 Daily Fixed Time value should be with respect to STDCAMPM                                                                                                    | CAPP-ACC-VAL-02 |                                                                      |
| CAPP-ACC-VAL-04 Start date should not be blank if end date is selected  CAPP-ACC-VAL-05 End date should not be before start date  CAPP-ACC-VAL-06 Daily Fixed Time is not a valid time  CAPP-ACC-VAL-07 Account type should be of S or U or C or D  CAPP-ACC-VAL-08 Account code should be should be 4 character alpha numeric  CAPP-ACC-VAL-09 Unauthorized account inactive close day should be between 0 and 999  CAPP-ACC-VAL-10 Authorized account inactive close day should be between 0 and 999  CAPP-ACC-VAL-11 Notice frequency should be O or D or W or M or Y or N  CAPP-ACC-VAL-12 Inactive account notice generation days should be between 0 and 999  CAPP-ACC-VAL-13 Limit for unprinted transactions can be entered only if compression required is selected.  CAPP-ACC-VAL-14 Transaction code for unprinted transactions can be entered only if compression required is selected.  CAPP-ACC-VAL-15 Limit for Unprinted Transaction is mandatory if Compression Required is selected.  CAPP-ACC-VAL-16 Transaction Code is mandatory if Compression Required is selected.  CAPP-ACC-VAL-17 Iban account type is mandatory if Compression Required is selected.  CAPP-ACC-VAL-18 Iban account type should be 4 character alpha numeric  CAPP-ACC-VAL-19 Daily Fixed Time value should be with respect to STDCAMPM                                                                                                    | CAPP-ACC-VAL-03 |                                                                      |
| CAPP-ACC-VAL-06  CAPP-ACC-VAL-07  Account type should be of S or U or C or D  CAPP-ACC-VAL-08  Account code should be should be 4 character alpha numeric  CAPP-ACC-VAL-09  Unauthorized account inactive close day should be between 0 and 999  CAPP-ACC-VAL-10  Authorized account inactive close day should be between 0 and 999  CAPP-ACC-VAL-11  Notice frequency should be O or D or W or M or Y or N  CAPP-ACC-VAL-12  Inactive account notice generation days should be between 0 and 999  CAPP-ACC-VAL-13  Limit for unprinted transactions can be entered only if compression required is selected.  CAPP-ACC-VAL-14  Transaction code for unprinted transactions can be entered only if compression required is selected.  CAPP-ACC-VAL-15  Limit for Unprinted Transaction is mandatory if Compression Required is selected.  CAPP-ACC-VAL-16  Transaction Code is mandatory if Compression Required is selected  CAPP-ACC-VAL-17  Iban account type is mandatory if Compression Required is selected  CAPP-ACC-VAL-18  Iban account type should be 4 character alpha numeric  CAPP-ACC-VAL-19  Daily Fixed Time value should be with respect to STDCAMPM                                                                                                    | CAPP-ACC-VAL-04 | 1111                                                                 |
| CAPP-ACC-VAL-07  Account type should be of S or U or C or D  CAPP-ACC-VAL-08  Account code should be should be 4 character alpha numeric  CAPP-ACC-VAL-09  Unauthorized account inactive close day should be between 0 and 999  CAPP-ACC-VAL-10  Authorized account inactive close day should be between 0 and 999  CAPP-ACC-VAL-11  Notice frequency should be O or D or W or M or Y or N  CAPP-ACC-VAL-12  Inactive account notice generation days should be between 0 and 999  CAPP-ACC-VAL-13  Limit for unprinted transactions can be entered only if compression required is selected.  CAPP-ACC-VAL-14  Transaction code for unprinted transactions can be entered only if compression required is selected.  CAPP-ACC-VAL-15  Limit for Unprinted Transaction is mandatory if Compression Required is selected.  CAPP-ACC-VAL-16  Transaction Code is mandatory if Compression Required is selected  CAPP-ACC-VAL-17  Iban account type is mandatory if Compression Required is selected  CAPP-ACC-VAL-18  Iban account type should be 4 character alpha numeric  CAPP-ACC-VAL-19  Daily Fixed Time value should be with respect to STDCAMPM                                                                                                    | CAPP-ACC-VAL-05 | End date should not be before start date                             |
| CAPP-ACC-VAL-08 Account code should be should be 4 character alpha numeric CAPP-ACC-VAL-09 Unauthorized account inactive close day should be between 0 and 999 CAPP-ACC-VAL-10 Authorized account inactive close day should be between 0 and 999 CAPP-ACC-VAL-11 Notice frequency should be O or D or W or M or Y or N CAPP-ACC-VAL-12 Inactive account notice generation days should be between 0 and 999 CAPP-ACC-VAL-13 Limit for unprinted transactions can be entered only if compression required is selected.  CAPP-ACC-VAL-14 Transaction code for unprinted transactions can be entered only if compression required is selected.  CAPP-ACC-VAL-15 Limit for Unprinted Transaction is mandatory if Compression Required is selected.  CAPP-ACC-VAL-16 Transaction Code is mandatory if Compression Required is selected CAPP-ACC-VAL-17 Iban account type is mandatory if Compression Required is selected CAPP-ACC-VAL-18 Iban account type should be 4 character alpha numeric CAPP-ACC-VAL-19 Daily Fixed Time value should be with respect to STDCAMPM                                                                                                    | CAPP-ACC-VAL-06 | Daily Fixed Time is not a valid time                                 |
| CAPP-ACC-VAL-10  CAPP-ACC-VAL-11  Authorized account inactive close day should be between 0 and 999  CAPP-ACC-VAL-11  Notice frequency should be O or D or W or M or Y or N  CAPP-ACC-VAL-12  Inactive account notice generation days should be between 0 and 999  CAPP-ACC-VAL-13  Limit for unprinted transactions can be entered only if compression required is selected.  CAPP-ACC-VAL-14  Transaction code for unprinted transactions can be entered only if compression required is selected.  CAPP-ACC-VAL-15  Limit for Unprinted Transaction is mandatory if Compression Required is selected.  CAPP-ACC-VAL-16  Transaction Code is mandatory if Compression Required is selected  CAPP-ACC-VAL-17  Iban account type is mandatory if Compression Required is selected  CAPP-ACC-VAL-18  Iban account type should be 4 character alpha numeric  CAPP-ACC-VAL-19  Daily Fixed Time value should be with respect to STDCAMPM                                                                                                    | CAPP-ACC-VAL-07 | Account type should be of S or U or C or D                           |
| CAPP-ACC-VAL-10 Authorized account inactive close day should be between 0 and 999 CAPP-ACC-VAL-11 Notice frequency should be O or D or W or M or Y or N CAPP-ACC-VAL-12 Inactive account notice generation days should be between 0 and 999 CAPP-ACC-VAL-13 Limit for unprinted transactions can be entered only if compression required is selected.  CAPP-ACC-VAL-14 Transaction code for unprinted transactions can be entered only if compression required is selected.  CAPP-ACC-VAL-15 Limit for Unprinted Transaction is mandatory if Compression Required is selected.  CAPP-ACC-VAL-16 Transaction Code is mandatory if Compression Required is selected CAPP-ACC-VAL-17 Iban account type is mandatory if Compression Required is selected CAPP-ACC-VAL-18 Iban account type should be 4 character alpha numeric CAPP-ACC-VAL-19 Daily Fixed Time value should be with respect to STDCAMPM                                                                                                    | CAPP-ACC-VAL-08 | Account code should be should be 4 character alpha numeric           |
| CAPP-ACC-VAL-11  Notice frequency should be O or D or W or M or Y or N  CAPP-ACC-VAL-12  Inactive account notice generation days should be between 0 and 999  CAPP-ACC-VAL-13  Limit for unprinted transactions can be entered only if compression required is selected.  CAPP-ACC-VAL-14  Transaction code for unprinted transactions can be entered only if compression required is selected.  CAPP-ACC-VAL-15  Limit for Unprinted Transaction is mandatory if Compression Required is selected.  CAPP-ACC-VAL-16  Transaction Code is mandatory if Compression Required is selected  CAPP-ACC-VAL-17  Iban account type is mandatory if Compression Required is selected  CAPP-ACC-VAL-18  Iban account type should be 4 character alpha numeric  CAPP-ACC-VAL-19  Daily Fixed Time value should be with respect to STDCAMPM                                                                                                    | CAPP-ACC-VAL-09 | Unauthorized account inactive close day should be between 0 and 999  |
| CAPP-ACC-VAL-12 Inactive account notice generation days should be between 0 and 999  CAPP-ACC-VAL-13 Limit for unprinted transactions can be entered only if compression required is selected.  CAPP-ACC-VAL-14 Transaction code for unprinted transactions can be entered only if compression required is selected.  CAPP-ACC-VAL-15 Limit for Unprinted Transaction is mandatory if Compression Required is selected.  CAPP-ACC-VAL-16 Transaction Code is mandatory if Compression Required is selected  CAPP-ACC-VAL-17 Iban account type is mandatory if Compression Required is selected  CAPP-ACC-VAL-18 Iban account type should be 4 character alpha numeric  CAPP-ACC-VAL-19 Daily Fixed Time value should be with respect to STDCAMPM                                                                                                    | CAPP-ACC-VAL-10 | Authorized account inactive close day should be between 0 and 999    |
| CAPP-ACC-VAL-13  Limit for unprinted transactions can be entered only if compression required is selected.  CAPP-ACC-VAL-14  Transaction code for unprinted transactions can be entered only if compression required is selected.  CAPP-ACC-VAL-15  Limit for Unprinted Transaction is mandatory if Compression Required is selected.  CAPP-ACC-VAL-16  Transaction Code is mandatory if Compression Required is selected  CAPP-ACC-VAL-17  Iban account type is mandatory if Compression Required is selected  CAPP-ACC-VAL-18  Iban account type should be 4 character alpha numeric  CAPP-ACC-VAL-19  Daily Fixed Time value should be with respect to STDCAMPM                                                                                                    | CAPP-ACC-VAL-11 | Notice frequency should be O or D or W or M or Y or N                |
| required is selected.  CAPP-ACC-VAL-14  Transaction code for unprinted transactions can be entered only if compression required is selected.  CAPP-ACC-VAL-15  Limit for Unprinted Transaction is mandatory if Compression Required is selected.  CAPP-ACC-VAL-16  Transaction Code is mandatory if Compression Required is selected  CAPP-ACC-VAL-17  Iban account type is mandatory if Compression Required is selected  CAPP-ACC-VAL-18  Iban account type should be 4 character alpha numeric  CAPP-ACC-VAL-19  Daily Fixed Time value should be with respect to STDCAMPM                                                                                                    | CAPP-ACC-VAL-12 | Inactive account notice generation days should be between 0 and 999  |
| compression required is selected.  CAPP-ACC-VAL-15  Limit for Unprinted Transaction is mandatory if Compression Required is selected.  CAPP-ACC-VAL-16  Transaction Code is mandatory if Compression Required is selected  CAPP-ACC-VAL-17  Iban account type is mandatory if Compression Required is selected  CAPP-ACC-VAL-18  Iban account type should be 4 character alpha numeric  CAPP-ACC-VAL-19  Daily Fixed Time value should be with respect to STDCAMPM                                                                                                    | CAPP-ACC-VAL-13 |                                                                      |
| CAPP-ACC-VAL-15  Limit for Unprinted Transaction is mandatory if Compression Required is selected.  CAPP-ACC-VAL-16  Transaction Code is mandatory if Compression Required is selected  CAPP-ACC-VAL-17  Iban account type is mandatory if Compression Required is selected  CAPP-ACC-VAL-18  Iban account type should be 4 character alpha numeric  CAPP-ACC-VAL-19  Daily Fixed Time value should be with respect to STDCAMPM                                                                                                    | CAPP-ACC-VAL-14 |                                                                      |
| CAPP-ACC-VAL-17 Iban account type is mandatory if Compression Required is selected CAPP-ACC-VAL-18 Iban account type should be 4 character alpha numeric CAPP-ACC-VAL-19 Daily Fixed Time value should be with respect to STDCAMPM                                                                                                    | CAPP-ACC-VAL-15 | Limit for Unprinted Transaction is mandatory if Compression Required |
| CAPP-ACC-VAL-17 Iban account type is mandatory if Compression Required is selected CAPP-ACC-VAL-18 Iban account type should be 4 character alpha numeric CAPP-ACC-VAL-19 Daily Fixed Time value should be with respect to STDCAMPM                                                                                                    | CAPP-ACC-VAL-16 | Transaction Code is mandatory if Compression Required is selected    |
| CAPP-ACC-VAL-18 Iban account type should be 4 character alpha numeric CAPP-ACC-VAL-19 Daily Fixed Time value should be with respect to STDCAMPM                                                                                                    |                 | · · · ·                                                              |
| CAPP-ACC-VAL-19 Daily Fixed Time value should be with respect to STDCAMPM                                                                                                    |                 |                                                                      |
|                                                                                                    |                 |                                                                      |
|                                                                                                    | CAPP-ACC-VAL-20 | Cheque Book Required can either be Y/N                               |
| CAPP-ACC-VAL-21 Lodgement book should be empty as Passbook Facility Req is Y                                                                                                    |                 |                                                                      |

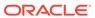

Table B-1 (Cont.) List of Error Codes and Messages

| Error Code      | Error Message                                                                                                    |
|-----------------|----------------------------------------------------------------------------------------------------|
| CAPP-ACC-VAL-22 | ChequeBook related data is not applicable as Checkbook Required is N                                                                   |
| CAPP-ACC-VAL-23 | Reorder Level cannot be null or zero                                                                                                   |
| CAPP-ACC-VAL-24 | Reorder Number cannot be null or zero                                                                                                  |
| CAPP-ACC-VAL-25 | Max Check Reject cannot be null or < 1                                                                                                 |
| CAPP-ACC-VAL-26 | Channel Details is not applicable as Direct Banking Req is N                                                                           |
| CAPP-ACC-VAL-27 | Margin on Advance against Uncollected Funds should be between 0 or 100                                                                 |
| CAPP-ACC-VAL-28 | Sequence cannot have null value                                                                                                    |
| CAPP-ACC-VAL-29 | RateValue should be between 0 or 100                                                                                                   |
| CAPP-ACC-VAL-30 | Max Rate cannot be a negative value                                                                                                    |
| CAPP-ACC-VAL-31 | Max Rate should be between 0 or 100                                                                                                    |
| CAPP-ACC-VAL-32 | Max Rate cannot have null value                                                                                                    |
| CAPP-ACC-VAL-33 | Min Rate cannot be a negative value                                                                                                    |
| CAPP-ACC-VAL-34 | Max Rate should be between 0 or 100                                                                                                    |
| CAPP-ACC-VAL-35 | Maximum Rate should be greater than or equal to Minimum Rate                                                                           |
| CAPP-ACC-VAL-36 | Entered rate outside acceptable range for interest rate                                                                                |
| CAPP-ACC-VAL-37 | Input either rate code or interest rate for a limit category                                                                           |
| CAPP-ACC-VAL-38 | Atleast one of Rate Code or Rate Value should be available on Save. For Term Deposits both can be null if Default Deposit Rate is Yes. |
| CAPP-ACC-VAL-39 | Statement cycles should be blank when Statement Type is None                                                                           |
| CAPP-ACC-VAL-40 | Statement Day cannot be blank                                                                                                    |
| CAPP-ACC-VAL-41 | Statement cycles have to be different                                                                                                  |
| CAPP-ACC-VAL-42 | If Hourly Cycle is selected only Hourly Frequency should have the value                                                                |
| CAPP-ACC-VAL-43 | If Daily Cycle is selected only Daily Fixed Time should have the value                                                                 |
| CAPP-ACC-VAL-44 | Hourly Frequency or Daily Fixed Time cannot be selected when Cycle is NULL                                                             |
| CAPP-ACC-VAL-45 | Statement Fee ON field not applicable for Daily Cycle                                                                                  |
| CAPP-ACC-VAL-46 | Invalid Statement Fee Cycle                                                                                                    |
| CAPP-ACC-VAL-47 | Primary ON field contains invalid Month                                                                                                |
| CAPP-ACC-VAL-48 | Primary ON field is not applicable for Daily Cycle                                                                                     |
| CAPP-ACC-VAL-49 | Secondary ON field should have values between 1 to 31                                                                                  |
| CAPP-ACC-VAL-50 | Secondary ON field contains invalid week                                                                                               |
| CAPP-ACC-VAL-51 | Secondary ON field contains invalid Month                                                                                              |
| CAPP-ACC-VAL-52 | Secondary ON field is not applicable for Daily Cycle                                                                                   |
| CAPP-ACC-VAL-53 | Invalid Primary Cycle                                                                                                    |
| CAPP-ACC-VAL-54 | Invalid Secondary Cycle                                                                                                    |
| CAPP-ACC-VAL-55 | Invalid Tertiary Cycle                                                                                                    |
| CAPP-ACC-VAL-56 | Tertiary ON field should have values between 1 to 31                                                                                   |
| CAPP-ACC-VAL-57 | Tertiary ON field contains invalid week                                                                                                |
| CAPP-ACC-VAL-58 | Tertiary ON field contains invalid Month                                                                                               |
| CAPP-ACC-VAL-59 | Tertiary ON field is not applicable for Daily Cycle                                                                                    |

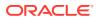

Table B-1 (Cont.) List of Error Codes and Messages

| Error Code      | Error Message                                                                              |
|-----------------|--------------------------------------------------------------------------------------------|
| CAPP-ACC-VAL-60 | Invalid Provisioning Frequency                                                             |
| CAPP-ACC-VAL-61 | Invalid Provisioning Currency                                                              |
| CAPP-ACC-VAL-62 | Invalid Natural GL                                                                         |
| CAPP-ACC-VAL-63 | Liquidation Days should be greater than or equal to zero and should be a non-decimal value |
| CAPP-ACC-VAL-64 | Fee Period should be greater than or equal to zero and should be a non-decimal value       |
| CAPP-ACC-VAL-65 | Advice Days should be greater than or equal to zero and should be a non-decimal value      |
| CAPP-ACC-VAL-66 | Verify Funds cannot be Y if Liquidation Mode is Manual                                     |
| CAPP-ACC-VAL-67 | Advice days is not applicable as Charge Start Advice is N                                  |
| CAPP-ACC-VAL-68 | Charge Start Advice can either be Y/N                                                      |
| CAPP-ACC-VAL-69 | Verify Funds can either be Y/N                                                             |
| CAPP-ACC-VAL-70 | Debit Notice can either be Y/N                                                             |
| CAPP-ACC-VAL-71 | Interest And Charges Required can either be Y/N                                            |
| CAPP-ACC-VAL-72 | Liquidate Receivable can either be Y/N                                                     |
| CAPP-ACC-VAL-73 | MinRate cannot be null                                                                     |
| CAPP-ACC-VAL-74 | Not a valid Limit Type                                                                     |
| CAPP-ACC-VAL-75 | Auto Reorder Cheque Book can either be Y/N                                                 |
| CAPP-ACC-VAL-76 | Direct Banking Required can either be Y/N                                                  |
| CAPP-ACC-VAL-77 | Daylight Limit can either be Y/N                                                           |
| CAPP-ACC-VAL-78 | Allow Collateral Linkage can either be Y/N                                                 |
| CAPP-ACC-VAL-79 | OD Facility Required can either be Y/N                                                     |
| CAPP-ACC-VAL-80 | Dormancy Days should be > 0                                                                |
| CAPP-ACC-VAL-81 | Account class length should be 6                                                           |
| CAPP-ACC-MAN-01 | Account class is mandatory                                                                 |
| CAPP-ACC-MAN-02 | Account type is mandatory                                                                  |
| CAPP-ACC-MOD-01 | Account class already used in account service                                              |
| CAPP-ACC-CLO-01 | Account class already used in account service                                              |
| CAPP-ACC-LOV-01 | \$1 is not a valid Event Class code                                                        |
| CAPP-ACC-LOV-02 | \$1 is not a valid Source Code                                                             |
| CAPP-ACC-LOV-03 | \$1 is not a valid Banking Channel                                                         |
| CAPP-ACC-LOV-04 | \$1 is not a valid Status in Status Rule Definition                                        |
| CAPP-ACC-LOV-05 | \$1 is not a valid Status in GL Details                                                    |
| CAPP-ACC-LOV-06 | \$1 is not a valid EventClass code                                                         |
| CAPP-ACC-LOV-07 | \$1 is not a valid Exposure Category                                                       |
| CAPP-ACC-LOV-08 | \$1 is not a valid Accounting Role                                                         |
| CAPP-ACC-LOV-09 | \$1 is not a valid GL Line                                                                 |
| CAPP-ACC-LOV-10 | \$1 is invalid data in Primary ON field                                                    |
| CAPP-ACC-LOV-11 | \$1 is invalid data in Secondary ON field                                                  |
| CAPP-ACC-LOV-12 | \$1 is invalid data in Tertiary ON field                                                   |
| CAPP-ACC-LOV-13 | \$1 is invalid data in Statement Fee ON field                                              |
| CAPP-ACC-LOV-14 | \$1 is invalid data in credit GL Line                                                      |

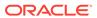

Table B-1 (Cont.) List of Error Codes and Messages

| Error Code      | Error Message                                                                              |
|-----------------|--------------------------------------------------------------------------------------------|
| CAPP-ACC-LOV-15 | \$1 is invalid data in debit GL Line                                                       |
| CAPP-ACC-LOV-16 | \$1 is invalid data in Account Head                                                        |
| CAPP-ACC-LOV-17 | Error parsing time , Time should be in hh:mm:ss format                                     |
| CAPP-ACC-LOV-18 | Invalid Mis Group                                                                          |
| CAPP-ACC-LOV-19 | Mis class \$1 is mandatory                                                                 |
| CAPP-ACC-LOV-20 | No data found from Bank configuration for validations                                      |
| CAPP-ACC-LOV-21 | Unable to get camStartDate from Bank Configuration                                         |
| CAPP-ACC-LOV-22 | Unable to get camEndDate from Bank Configuration                                           |
| CAPP-ACC-LOV-23 | Unable to get account mask from Bank Configuration                                         |
| CAPP-ACC-LOV-24 | Unable to get event class code from Event Class Configuration                              |
| CAPP-ACC-LOV-25 | No data found in Event Class Configuration for validations                                 |
| CAPP-ACC-LOV-26 | Unable to get event class code summary from Event Class Configuration                      |
| CAPP-ACC-LOV-27 | No data found for event class code summary in Event Class Configuration for validations    |
| CAPP-ACC-LOV-28 | Unable to get accounting role from Event Class Configuration                               |
| CAPP-ACC-LOV-29 | No data found for accounting role in Event Class Configuration for validations             |
| CAPP-ACC-LOV-30 | Unable to get exposure category from Exposure Category Configuration                       |
| CAPP-ACC-LOV-31 | No data found from Exposure Category Configuration for validations                         |
| CAPP-ACC-LOV-32 | Unable to get gl code from CMC External Chart Configuration                                |
| CAPP-ACC-LOV-33 | No data found from CMC External Chart Configuration for validations                        |
| CAPP-ACC-LOV-34 | Unable to get gl code from Customer GL Configuration                                       |
| CAPP-ACC-LOV-35 | No data found from Customer GL Configuration for validations                               |
| CAPP-ACC-LOV-36 | No data found from CMC MIS Group Configuration for validations                             |
| CAPP-ACC-LOV-37 | Unable to get misGroup from CMC MIS Group Configuration                                    |
| CAPP-ACC-LOV-38 | No data found from CMC MIS Class Configuration for validations                             |
| CAPP-ACC-LOV-39 | Unable to get mis class/mis type from CMC MIS Group Configuration                          |
| CAPP-ACC-LOV-40 | No statement maintenance data found from Maintenance services(static data) for validations |
| CAPP-ACC-LOV-41 | Unable to get statement maintenance data from Maintenance(static data) services            |
| CAPP-ACC-LOV-42 | Unable to get status code from Status Code Configuration                                   |
| CAPP-ACC-LOV-43 | No data found from Status Code Configuration for validations                               |
| CAPP-ACC-LOV-44 | No maintenance data found from Maintenance services(static data) for validations           |
| CAPP-ACC-LOV-45 | Unable to get maintenance data from Maintenance(static data) services                      |
| CAPP-ACC-CDS-01 | Iban required is set to true in account feature datasegment                                |
| CAPP-ACC-CDS-02 | Iban required is set to false in account feature datasegment                               |
| CAPP-ACC-VAL-82 | Duplicate Source Code is not allowed                                                       |
| CAPP-ACC-VAL-83 | Duplicate Bank channel is not allowed                                                      |
| CAPP-ACC-VAL-84 | Source Code should not be null or empty                                                    |

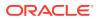

Table B-1 (Cont.) List of Error Codes and Messages

| Error Code      | Error Message                                                              |
|-----------------|----------------------------------------------------------------------------|
| CAPP-ACC-VAL-85 | Duplicate Account Role is not allowed                                      |
| CAPP-ACC-VAL-86 | Account Role cannot be null                                                |
| CAPP-ACC-VAL-87 | Duplicate Status is not allowed                                            |
| CAPP-ACC-VAL-88 | Status cannot be null                                                      |
| CAPP-ACC-VAL-89 | Dormancy days should be greater than zero                                  |
| CAPP-ACC-VAL-90 | Dormancy parameter should be D or C or B or M                              |
| CAPP-ACC-VAL-91 | Status code cannot be Null or Empty                                        |
| CAPP-ACC-VAL-92 | Sequence number cannot be Null or Empty                                    |
| CAPP-ACC-VAL-93 | Rule Id cannot be Null or Empty                                            |
| CAPP-ACC-LOV-46 | \$1 is not a valid Status code                                             |
| CAPP-ACC-LOV-47 | \$1 is not a valid Status Sequence Number                                  |
| CAPP-ACC-LOV-48 | \$1 is not a valid Rule Id                                                 |
| CAPP-ACC-LOV-49 | No rules found in Rule List from rule service                              |
| CAPP-ACC-LOV-50 | Unable to fetch rule list from rule service                                |
| CAPP-ACC-VAL-94 | Currencies cannot be empty when multi currency required is true            |
| CAPP-ACC-VAL-95 | Currency cannot be null or empty                                           |
| CAPP-ACC-VAL-96 | Currencies should be empty when multi currency required is false           |
| CAPP-ACC-LOV-51 | \$1 is not a valid currency                                                |
| CAPP-ACC-LOV-52 | No currency code found in Currency List from CMC-Currency-Service          |
| CAPP-ACC-LOV-53 | Unable to get data from CMC-Currency-Service                               |
| CAPP-ACC-CLI-01 | OBIC - Create External Group Failed                                        |
| CAPP-ACC-CLI-02 | IC - Product Mapping Failed                                                |
| CAPP-ACC-LOV-54 | \$1 is not a valid product code                                            |
| CAPP-ACC-VAL-97 | Product code cannot be null or empty                                       |
| CAPP-ACC-VAL-98 | Open cannot be null or empty                                               |
| CAPP-ACC-VAL-99 | Open should be either N or C                                               |
| CAPP-ACC-VAL-AA | Duplicate status is not allowed in rule definition                         |
| CAPP-ACC-VAL-AB | Duplicate combination of Product Code and Currency not allowed             |
| CAPP-ACC-VAL-AC | Atleast one rule definition is required when Automatic status change is on |
| CAPP-ACC-VAL-AD | Rule definition is allowed only when Automatic status change is on         |
| CAPP-ACC-VAL-AE | Atleast one GL reporting with NORM status is mandatory                     |
| CAPP-ACC-VAL-AF | Credit GL cannot be null or empty                                          |
| CAPP-ACC-VAL-AG | Debit GL cannot be null or empty                                           |
| PLATO-EVNT-001  | Failed to update                                                           |
| PLATO-EVNT-002  | Record already exists                                                      |
| CAPP-ACS-VAL-V0 | Error in Parsing Account Data                                              |
| CAPP-ACS-VAL-V1 | Error in Parsing AccountBalance Data                                       |
| CAPP-ACS-VAL-V2 | Unable to fetch AccountBalance Data                                        |
| CAPP-ACS-VAL-R6 | Failed to validate AccountNumber                                           |
| CAPP-ACS-VAL-R7 | Failed to validate Multicurrency AccountNumber                             |
| CAPP-ACS-VAL-R8 | Failed to generate AccountNumber                                           |

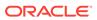

Table B-1 (Cont.) List of Error Codes and Messages

| Error Code      | Error Message                                                                  |
|-----------------|--------------------------------------------------------------------------------|
| CAPP-ACS-VAL-S1 | Failed to generate IBAN Number                                                 |
| CAPP-ACS-VAL-R9 | Failed to validate IBAN AccountNumber                                          |
| CAPP-ACS-VAL-R4 | Failed to generate Multicurrency AccountNumber                                 |
| CAPP-ACS-VAL-R5 | MultiCurrency Sub Account Number cannot be null                                |
| CAPP-ACS-VAL-T2 | Unable to fetch BranchInformation                                              |
| CAPP-ACS-VAL-T3 | Unable to fetch Country Code Maintenance                                       |
| DDA-ANG-001     | Error in Generating AccountNumber                                              |
| DDA-ANG-002     | The account number is not between start and end account number                 |
| DDA-ANG-003     | Unable to fetch Account Mask Info                                              |
| DDA-ANG-004     | Unable to Fetching CustomerDetails                                             |
| DDA-ANG-005     | Unable to Fetching Bank/Branch Details                                         |
| DDA-ANG-006     | Unable to Fetching Bank Code                                                   |
| DDA-ANG-007     | BranchCode cannot be null                                                      |
| DDA-TBS-ACNT-04 | Invalid GL Account Number                                                      |
| IC-INPT-001     | No records present for given branch and account                                |
| DDA-TBS-BALV-06 | Original transaction amount \$1 , reversal Transaction amount \$2 do not match |
| IC-PRCBT002     | To Period Code should be greater than From Period Code                         |
| INT-MCT-001     | Release CutOff is not processed for previous mark CutOff                       |
| INT-MCT-002     | Branch Code Not Valid                                                          |
| INT-MCT-003     | Branch Dates Not Set                                                           |
| INT-MCT-004     | Branch Dates Not Maintained                                                    |
| INT-MCT-005     | Error Occurred in Mark Cutoff                                                  |
| INT-RCT-001     | No data found for this branchCode in CutOff                                    |
| INT-RCT-002     | Release CutOff is already processed                                            |
| INT-RCT-003     | Error occurred while processing Release CutOff                                 |
| INT-RCT-004     | Branch Code Not Valid                                                          |
| INT-PRC-001     | No data found for this branchCode in BranchDates                               |
| INT-PRC-002     | Release Cutoff Failed                                                          |
| IC-GETSP-01     | No details present for the given Branch and Account                            |
| IC-IPTAC-01     | Record Already Exists, Failed to save.                                         |
| IC-IPTVD-01     | Ref No in the request must be unique                                           |
| IC-BRNC-01      | Invalid Branch Parameter                                                       |
| IC-MNTBR-01     | Error while validation of branch code using common core branch services        |
| IC-MNTBR-02     | Branch code not found in core branches                                         |
| IC-MNTBR-03     | IC Period Code Maintenance is not present                                      |
| IC-MNTBR-04     | Error while fetching system date values from CMC Branch Services               |
| IC-MNTBR-05     | Branch code not found in system dates                                          |
| IC-MNRUL-01     | System elements not mapped to the Rule                                         |
| IC-INPER-01     | Account is Mandatory                                                           |
| IC-INPER-02     | Account Group Code is Mandatory                                                |

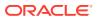

Table B-1 (Cont.) List of Error Codes and Messages

| Error Code      | Error Message                                                                                     |
|-----------------|---------------------------------------------------------------------------------------------------|
| IC-INPER-03     | Account Open Date is Mandatory                                                                    |
| IC-INPER-04     | Branch is Mandatory                                                                               |
| IC-INPER-05     | Currency is Mandatory                                                                             |
| IC-INPER-06     | Customer Number is Mandatory                                                                      |
| IC-INPER-07     | Source System is Mandatory                                                                        |
| IC-INPER-09     | No Records to process                                                                             |
| IC-INPER-11     | Maint Queue Population Failed                                                                     |
| IC-INPER-20     | Branch Parameter Not maintained                                                                   |
| IC-PRD062       | Branch Parameter not maintained                                                                   |
| IC-GRC001       | Effective Date cannot be Back Dated.                                                              |
| IC-GRC002       | Current IC Group and New IC Group cannot be same.                                                 |
| IC-GRC003       | Account Branch and currency cannot be *.* for given Account.                                      |
| IC-GRC004       | Pending request is active for an Account, therefore new change request is not allowed to be saved |
| CACG-QUC-VAL-02 | \$1 is not a valid queue name                                                                     |
| CAPP-RVL-BAT-01 | Account reval batch job failed                                                                    |
| CAPP-RVL-BAT-02 | Account reval batch step building failed                                                          |
| CAPP-RVL-BAT-03 | Account reval batch job reader has failed                                                         |
| CAPP-RVL-BAT-04 | Unable to fetch data from DDA-CONFIG-REVALUATIONSETUP-SERVICES for GLCode                         |
| CAPP-RVL-BAT-05 | Unable to fetch data from CMC-CURRENCY-SERVICES                                                   |
| CAPP-RVL-BAT-06 | Unable to fetch branch LCY from CMC-BRANCH-SERVICES                                               |
| CAPP-RVL-BAT-07 | AccountStatus is not available for \$1 and \$2                                                    |
| CAPP-RVL-BAT-08 | AccountClass is not available for \$1 and \$2                                                     |
| CAPP-RVL-BAT-09 | Unable to get reporting GL for \$1 and \$2                                                        |
| CAPP-RVL-BAT-10 | Unable to get credit GL for \$1 and \$2                                                           |
| CAPP-RVL-BAT-11 | Unable to get debit GL for \$1 and \$2                                                            |
| CAPP-RVL-BAT-12 | Unable to get current balance for \$1 and \$2                                                     |
| CAPP-RVL-BAT-13 | Current balance is zero for \$1 and \$2                                                           |
| CAPP-RVL-BAT-14 | Unable to fetch reval setup data for \$1 and \$2                                                  |
| CAPP-RVL-BAT-15 |                                                                                                   |
| CAPP-RVL-BAT-16 | Reval setup information incomplete for \$1 and \$2                                                |
| CAPP-RVL-BAT-17 | Unable to fetch currency conversion data for \$1 and \$2                                          |
| CAPP-RVL-BAT-18 |                                                                                                   |
| CAPP-RVL-BAT-19 | Unable to get LCY current balance for \$1 and \$2                                                 |
| CAPP-RVL-BAT-20 | Unable to get opening balance for \$1 and \$2                                                     |
| CAPP-RVL-BAT-21 |                                                                                                   |
| CAPP-RVL-BAT-22 |                                                                                                   |
| CAPP-RVL-BAT-23 | Unable to get LCY opening balance for \$1 and \$2                                                 |
| CAPP-RVL-BAT-24 | Unable to process reval for \$1 and \$2                                                           |
| CAPP-RVL-BAT-25 | Account revaluation writer failed to write for \$1 and \$2                                        |
| CAPP-RVL-BAT-26 | Reval account posting batch step building failed                                                  |

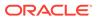

Table B-1 (Cont.) List of Error Codes and Messages

| Error Code      | Error Message                                                                                    |
|-----------------|--------------------------------------------------------------------------------------------------|
| CAPP-RVL-BAT-27 | Reval account posting batch job reader has failed                                                |
| CAPP-RVL-BAT-28 | Unable to process account reval for \$1 and \$2                                                  |
| CAPP-RVL-BAT-29 | Unable to post account and non netted gl to transaction service for \$1 and \$2                  |
| CAPP-RVL-BAT-30 | Reval netted GL posting batch step building failed                                               |
| CAPP-RVL-BAT-31 | Reval netted GL posting batch job reader has failed                                              |
| CAPP-RVL-BAT-32 | Unable to process netted GL reval for \$1 and \$2                                                |
| CAPP-RVL-BAT-33 | Unable to post netted GL reval to transaction service for \$1 and \$2                            |
| CAPP-PP-BAT-01  | Error in Reader at branch \$1 , partitionNumber \$2                                              |
| CAPP-PP-BAT-02  | Error in Writer while processing VDBalances for accNo \$1 , branch \$1 , partitionNumber \$2     |
| CAPP-PP-BAT-03  | Error in Writer while processing ICVDBalances for accNo \$1, branch \$1, partitionNumber \$2     |
| CAPP-PP-BAT-04  | Error in Writer while processing BDBalances for accNo \$1 , branch \$1 , partitionNumber \$2     |
| CAPP-PP-BAT-05  | Error in Writer while processing TurnOverBalances for accNo \$1, branch \$1, partitionNumber \$2 |
| CAPP-PP-BAT-06  | Error in Writer while saving balances for branch \$1, partitionNumber \$2                        |
| CAPP-PP-BAT-07  | Error in Writer while inserting into ICVDBalances for branch \$1, partitionNumber \$2            |
| CAPP-PP-BLQ-01  | Invalid Request                                                                                  |
| CAPP-PP-BLQ-02  | \$1 balance queries are only allowed in a request                                                |
| CAPP-PP-BLQ-03  | FromDate \$1 cannot be later than ToDate \$2                                                     |
| CAPP-PP-BLQ-04  | Date range search cannot exceed \$1 days                                                         |
| CAPP-PP-BLQ-05  | No balance details found for given criteria                                                      |
| CAPP-PP-BLQ-06  | Error occurred while fetching the balance details                                                |
| DDA-TBS-MAND-01 | Mandatory value(s) missing                                                                       |
| DDA-TBS-MAND-02 | Transaction request is missing                                                                   |
| CACG-QUC-VAL-01 | Selected Error Codes \$1 is already linked to a Queue.                                           |
| DDA-TBS-MAND-03 | Transaction Branch is mandatory                                                                  |
| DDA-TBS-MAND-04 | Transaction Reference Number is mandatory                                                        |
| DDA-TBS-MAND-07 | Event is mandatory                                                                               |
| DDA-TBS-MAND-06 | Source is mandatory                                                                              |
| GCS-AUTH-01     | Record Successfully Authorized                                                                   |
| GCS-AUTH-02     | Valid modifications for approval were not sent. Failed to match                                  |
| GCS-AUTH-03     | Maker cannot authorize                                                                           |
| GCS-AUTH-04     | No Valid unauthorized modifications found for approval.                                          |
| GCS-AUTH-05     | Failed to Authorize the record                                                                   |
| GCS-CLOS-002    | Record Successfully Closed                                                                       |
| GCS-CLOS-01     | Record Already Closed                                                                            |
| GCS-CLOS-02     | Record Successfully Closed                                                                       |
| GCS-CLOS-03     | Unauthorized record cannot be closed, it can be deleted before first authorization               |

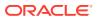

Table B-1 (Cont.) List of Error Codes and Messages

| Error Code  | Error Message                                                                                         |
|-------------|----------------------------------------------------------------------------------------------------|
| GCS-CLOS-04 | Failed to Close the record                                                                            |
| GCS-COM-001 | Record does not exist                                                                                 |
| GCS-COM-002 | Invalid version sent, operation can be performed only on latest version                               |
| GCS-COM-003 | Please Send Proper ModNo                                                                              |
| GCS-COM-004 | Please send makerId in the request                                                                    |
| GCS-COM-005 | Request is Null. Please Resend with Proper SELECT                                                     |
| GCS-COM-006 | Unable to parse JSON                                                                                  |
| GCS-COM-007 | Request Successfully Processed                                                                        |
| GCS-COM-008 | Modifications should be consecutive.                                                                  |
| GCS-COM-009 | Resource ID cannot be blank or "null".                                                                |
| GCS-COM-010 | Successfully canceled \$1.                                                                            |
| GCS-COM-011 | \$1 failed to update.                                                                                 |
| GCS-COM-012 | Error saving child datasegment, Master validation failed                                              |
| GCS-COM-013 | Error saving the datasegment                                                                          |
| GCS-COM-014 | Error validating the datasegment                                                                      |
| GCS-COM-015 | Error submitting the datasegment                                                                      |
| GCS-COM-016 | Unexpected error occurred during runtime                                                              |
| GCS-COM-017 | Error deleting the extended datasegment                                                               |
| GCS-COM-018 | Remove lock failed                                                                                    |
| GCS-COM-019 | Revert call to extended datasegment failed                                                            |
| GCS-COM-020 | Revert call to subdomain datasegment failed                                                           |
| GCS-COM-021 | Error deleting the subdomain datasegment                                                              |
| GCS-COM-022 | Authorize call to extended datasegment failed                                                         |
| GCS-COM-023 | Authorize call to subdomain datasegment failed                                                        |
| GCS-COM-025 | Client error occurred during API call                                                                 |
| GCS-COM-026 | Invalid datasegment code                                                                              |
| GCS-DEL-001 | Record deleted successfully                                                                           |
| GCS-DEL-002 | Record(s) deleted successfully                                                                        |
| GCS-DEL-003 | Modifications didn't match valid unauthorized modifications that can be deleted for this record       |
| GCS-DEL-004 | Send all unauthorized modifications to be deleted for record that is not authorized even once.        |
| GCS-DEL-005 | Only Maker of first version of record can delete modifications of record that is not once authorized. |
| GCS-DEL-006 | No valid unauthorized modifications found for deleting                                                |
| GCS-DEL-007 | Failed to delete. Only maker of the modification(s) can delete.                                       |
| GCS-DEL-008 | Failed to Delete the record                                                                           |
| GCS-DEL-009 | No valid pre-validated modifications found for deletion                                               |
| GCS-MOD-001 | Closed Record cannot be modified                                                                      |
| GCS-MOD-002 | Record Successfully Modified                                                                          |
| GCS-MOD-003 | Record marked for close, cannot modify.                                                               |
| GCS-MOD-004 | Only maker of the record can modify before once auth                                                  |
| GCS-MOD-005 | Not amendable field, cannot modify                                                                    |

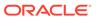

Table B-1 (Cont.) List of Error Codes and Messages

| Error Code      | Error Message                                                                                         |
|-----------------|----------------------------------------------------------------------------------------------------|
| GCS-MOD-006     | Natural Key cannot be modified                                                                        |
| GCS-MOD-007     | Only the maker can modify the pending records.                                                        |
| GCS-MOD-008     | Failed to Update the record                                                                           |
| GCS-REOP-003    | Successfully Reopened                                                                                 |
| GCS-REOP-01     | Unauthorized Record cannot be Reopened                                                                |
| GCS-REOP-02     | Failed to Reopen the Record, cannot reopen Open records                                               |
| GCS-REOP-03     | Successfully Reopened                                                                                 |
| GCS-REOP-04     | Unauthorized record cannot be reopened, record should be closed and authorized                        |
| GCS-REOP-05     | Failed to Reopen the record                                                                           |
| GCS-REVT-01     | Record reverted successfully                                                                          |
| GCS-REVT-02     | Failed to Revert the record                                                                           |
| GCS-SAV-001     | Record already exists                                                                                 |
| GCS-SAV-002     | Record Saved Successfully.                                                                            |
| GCS-SAV-003     | The record is saved and validated successfully.                                                       |
| GCS-SAV-004     | Failed to create the record                                                                           |
| GCS-VAL-001     | The record is successfully validated.                                                                 |
| GCS-LOCK-01     | Remove dirty lock failed                                                                              |
| CACG-OVC-VAL-01 | Combination of Exception code \$1 and Source code \$2 has to be unique for an override configuration. |
| CACG-OVC-VAL-02 | Minimum one Language record is mandatory for Exception Code \$1                                       |
| CACG-OVC-VAL-03 | Child Level Source Code cannot be the same as the Origin Source Code or its Parent Source Code.       |
| PLATO-EVNT-001  | Failed to update                                                                                      |
| PLATO-EVNT-002  | Record already exists                                                                                 |
| IC-INPT-002     | Exceeded accGrp max size 6                                                                            |
| IC-INPT-003     | AccGrp not sent                                                                                       |
| IC-INPT-004     | Exceeded accGrpDesc max size 2000                                                                     |
| IC-INPT-005     | AccGrpDesc not sent                                                                                   |
| IC-INPT-006     | Exceeded extAccGrp max size 64                                                                        |
| IC-INPT-007     | AxtAccGrp not sent                                                                                    |
| IC-INPT-008     | Exceeded extAccGrpDesc max size 2000                                                                  |
| IC-INPT-009     | ExtAccGrpDesc not sent                                                                                |
| IC-INPT-010     | Exceeded extAccGrpType max size 1                                                                     |
| IC-INPT-011     | ExtAccGrpType not sent                                                                                |
| IC-INPT-012     | Exceeded productCode max size 4                                                                       |
| IC-INPT-013     | ProductCode not sent                                                                                  |
| IC-INPT-014     | Exceeded ccy max size 3                                                                               |
| IC-INPT-015     | Ccy not sent                                                                                          |
| IC-INPT-016     | Exceeded open max size 1                                                                              |
| IC-INPT-017     | Open not sent                                                                                         |
| IC-ACC-08       | Required Parameters for Account Class transfer not maintained                                         |
| IC-ACC-09       | Unhandled Exception occurred during Account Class transfer check                                      |

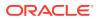

Table B-1 (Cont.) List of Error Codes and Messages

|                 | I                                                                                                    |
|-----------------|----------------------------------------------------------------------------------------------------|
| Error Code      | Error Message                                                                                                    |
| IC-SPRM-001     | Service Parameters cannot be empty                                                                                                    |
| IC-GRC005       | Booking GL details and accounting details are mandatory if Liquidation mode is Liquidate to GL or Liquidate to Different Account respectively |
| IC-BAT-142      | Error Occurred during Service Call to Pre Branch Resolution                                                                                   |
| IC-BAT-160      | Failed while getting pending count for Intraday Batch                                                                                         |
| IC-BAT-161      | Failed during service call for Intraday Batch                                                                                                 |
| IN-HEAR-583     | Period Dates should be within Financial Cycle Start and End Date                                                                              |
| GCS-COM-027     | Not a valid Key Id: \$1)                                                                                                    |
| IC-PRD120       | Defer liquidation days should not be entered when defer liquidation flag is not selected                                                      |
| IC-PRD121       | Defer before month end days should not be entered when defer liquidation flag is not selected                                                 |
| IC-PRD122       | Defer liquidation days or defer before month end days should be entered when defer liquidation flag is selected                               |
| IC-PRD123       | Both start from account opening and defer liquidation days flags cannot be selected at the same time                                          |
| IC-PRD124       | Days before month end should not be entered for frequency days                                                                                |
| IC-PRD125       | Both defer liquidation days and defer before month end day cannot be entered at the same time                                                 |
| IC-PRD126       | Accrual cycle should be None when accrual frequency is Daily                                                                                  |
| IN-HEAR-590     | The entered characters exceed the maximum length allowed for Period Code                                                                      |
| IN-HEAR-586     | The entered characters exceed the maximum length allowed for Financial Cycle                                                                  |
| IN-HEAR-587     | The entered characters exceed the maximum length allowed for Description                                                                      |
| IC-PRD131       | Min Effective Value cannot be greater than Max Effective Value                                                                                |
| IC-PRD132       | Minimum Variance cannot be greater than Maximum Variance                                                                                      |
| DDA-TBS-MAND-08 | Event SerialNo is mandatory                                                                                                    |
| DDA-TBS-MAND-09 | Transaction details is missing                                                                                                    |
| DDA-TBS-MAND-10 | More than 99 entries/blocks/blockModifications are not allowed in a DDA Transaction                                                           |
| DDA-TBS-MAND-11 | Account Number is mandatory                                                                                                    |
| DDA-TBS-MAND-12 | Account Branch is mandatory                                                                                                    |
| DDA-TBS-MAND-13 | Account Currency is mandatory                                                                                                    |
| DDA-TBS-MAND-14 | Requested Block Amount \$1 is invalid or less than or equal to Zero                                                                           |
| DDA-TBS-MAND-15 | Block Expiry Date is mandatory for Lien Block                                                                                                 |
| DDA-TBS-MAND-16 | Credit Debit Indicator is invalid                                                                                                    |
| DDA-TBS-MAND-18 | One or more revaluation parameter is missing                                                                                                  |
| DDA-TBS-DEFA-01 | Error while defaulting Transaction attributes                                                                                                 |
| DDA-TBS-DEFA-02 | Source Code \$1 does not exists                                                                                                    |
| DDA-TBS-DEFA-03 | TransactionCode \$1 does not exists                                                                                                    |
| DDA-TBS-DEFA-04 | No Transaction Code is defined in source preference \$1                                                                                       |
| DDA-TBS-DEFA-05 | Branch \$1 does not exist                                                                                                    |

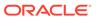

Table B-1 (Cont.) List of Error Codes and Messages

| Error Code      | Error Message                                                                                                |
|-----------------|----------------------------------------------------------------------------------------------------|
| DDA-TBS-DEFA-06 | Error while fetching Branch date for transaction branch \$1                                                  |
| DDA-TBS-BDRQ-01 | Invalid Input                                                                                                |
| DDA-TBS-BDRQ-02 | Block Type is invalid                                                                                        |
| DDA-TBS-BDRQ-03 | Invalid Action given in the Block modification request                                                       |
| DDA-TBS-BDRQ-05 | AutoRelease \$1 is invalid                                                                                   |
| DDA-TBS-BDRQ-06 | AvailableDays \$1 is invalid                                                                                 |
| DDA-TBS-BDRQ-07 | Availability Info is invalid                                                                                 |
| DDA-TBS-DUP-01  | More than one block cannot be requested on an account \$1, branch \$2, and currency \$3 in a Transaction     |
| DDA-TBS-DUP-02  | Block requested does not exists on account \$1, branch \$2 and currency \$3 under EcaRefNo \$                |
| DDA-TBS-DUP-03  | Error in Amount Block Duplicate Validation                                                                   |
| DDA-TBS-ACNT-01 | Account Number \$1 does not exist                                                                            |
| DDA-TBS-ACNT-02 | Posting into Suspense Entry as Account Number \$1 does not exist                                             |
| DDA-TBS-CUST-01 | Customer \$1 not found of account \$2                                                                        |
| DDA-TBS-EAVL-01 | Error in External Accounting(EA) Validation                                                                  |
| DDA-TBS-EAVL-02 | Local Holiday Check for next working day has Failed. Please check whether Local Holiday has been maintained. |
| DDA-TBS-EAVL-03 | Rounded branchLcyAmount \$1 is different from actual branchLcyAmount \$2                                     |
| DDA-TBS-EAVL-04 | BranchLcyAmt \$1 is invalid or less than or equal to Zero                                                    |
| DDA-TBS-EAVL-05 | Exchange rate \$1 is invalid or Zero                                                                         |
| DDA-TBS-EAVL-06 | accountCcyAmt \$1 is invalid                                                                                 |
| DDA-TBS-EAVL-07 | Rounded accountCcyAmount \$1 is different from actual accountCcyAmount \$2                                   |
| DDA-TBS-OVDH-01 | Referral processing is not allowed                                                                           |
| DDA-TBS-OVDH-02 | Error while sending Referral processing request                                                              |
| DDA-TBS-OVDH-04 | Transaction Pending for Referral Approval of accounts \$1                                                    |
| DDA-TBS-OVDH-05 | Referral not allowed for accounts \$1                                                                        |
| DDA-TBS-TXNH-01 | Unexpected Error                                                                                             |
| DDA-TBS-TXNH-02 | Error/Override to be handled                                                                                 |
| DDA-TBS-RSUP-01 | Transaction/Transaction details not found while updating Referral status                                     |
| DDA-TBS-BALP-01 | Insufficient Balance. Need \$1 \$2 to process the accounting / amount block entry                            |
| DDA-TBS-BALP-02 | Requested decrease amount \$1 is more than Outstanding block amount \$2                                      |
| DDA-TBS-BALV-01 | Requested block amount cannot be negative                                                                    |
| DDA-TBS-BALV-02 | Amount Block is not active                                                                                   |
| DDA-TBS-BALV-03 | Requested modification amount is equal to outstanding amount                                                 |
| DDA-TBS-BALV-04 | Invalid ECA Reference Number                                                                                 |
| DDA-TBS-BALV-05 | Invalid Block Reference Number                                                                               |
| DDA-TBS-LMIT-01 | Error(s) \$1 raised from Limit system                                                                        |
| DDA-TBS-RTL-01  | Error(s) \$1 raised from RTL system                                                                          |
| DDA-TBS-EAVL-08 | \$1 \$2 cannot be positive for a reversal transaction                                                        |

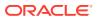

Table B-1 (Cont.) List of Error Codes and Messages

| Error Code      | Error Message                                                                        |
|-----------------|--------------------------------------------------------------------------------------|
| DDA-TBS-UNVL-01 | Error while processing Unauthorized transaction                                      |
| DDA-TBS-UNVL-02 | Transaction cannot be authorized by maker                                            |
| DDA-TBS-UNVL-03 | Transaction has been already deleted by maker                                        |
| DDA-TBS-UNVL-04 | Transaction can be deleted only by maker                                             |
| DDA-TBS-UNVL-05 | Transaction has been already authorized by checker                                   |
| DDA-TBS-DEFA-07 | Transaction status for Source Code \$1 does not exists                               |
| DDA-TBS-PTYV-02 | Customer Whereabouts are unknown.                                                    |
| DDA-TBS-PTYV-01 | Customer is Frozen                                                                   |
| DDA-TBS-PTYV-03 | Customer is bankrupt                                                                 |
| DDA-TBS-CUST-02 | Customer validation failed                                                           |
| DDA-TBS-ACNT-03 | Unexpected Error while validating account \$1                                        |
| DDA-TBS-EAVL-10 | Error while rounding \$1 , Currency \$2 is not maintained for country \$3            |
| DDA-TBS-CHQE-01 | Cheque Block failed                                                                  |
| DDA-TBS-CHQE-02 | Cheque Block and Utilization failed                                                  |
| DDA-TBS-CHQE-03 | Cheque Utilization failed                                                            |
| DDA-TBS-CHQE-04 | Cheque Undo failed                                                                   |
| DDA-TBS-CHQE-05 | Instrument code mismatch, should pass the same instrument code that blocked in ECA.  |
| DDA-TBS-BDRQ-08 | Number of transaction in single request should be within the range of 1 and \$1      |
| DDA-TBS-BDRQ-09 | Number of legs in single transaction request should be within the range of 1 and \$1 |
| DDA-TBS-INLM-01 | Temporary Overdraft Limit has been utilized for this transaction                     |
| DDA-TBS-INLM-02 | DayLight Limit has been utilized for this transaction                                |
| DDA-TBS-INLM-03 | AUF Limit has been utilized for this transaction                                     |
| DDA-TBS-BDRQ-04 | TxnInitDate is Invalid                                                               |
| DDA-TBS-BDRQ-10 | BlockExpiryDate is Invalid                                                           |
| DDA-TBS-BDRQ-11 | ValueDate is Invalid                                                                 |
| DDA-TBS-UCOL-01 | Branch \$1 not found                                                                 |
| DDA-TBS-UCOL-02 | Data not found                                                                       |
| DDA-TBS-UCOL-03 | Missing Mandatory Request Parameter(s)                                               |
| DDA-TBS-UCOL-04 | Request Processed Successfully                                                       |
| DDA-TBS-UCOL-05 | PreviousWorkingDay of Branch \$1 not found                                           |
| DDA-TBS-EODP-01 | Branch \$1 not found                                                                 |
| DDA-TBS-EODP-02 | \$1 is not same as previous working day \$2 from core branch                         |
| DDA-TBS-EODP-03 | Either of branch status or eoDdate is only allowed in the request                    |
| DDA-RQS-FAL-001 | Error while Processing request                                                       |
| DDA-RQS-SUC-002 | Request Processed Successfully                                                       |
| DDA-RQS-VAL-003 | Allowed value for listExternalFlag is Y/N                                            |
| DDA-RQS-VAL-004 | Previous level approval is pending                                                   |
| DDA-RQS-VAL-005 | Queue overrides had rejected already                                                 |
| DDA-RQS-VAL-006 | Referral allowed flag is missing                                                     |
| DDA-RQS-VAL-007 | Invalid queue type                                                                   |

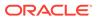

Table B-1 (Cont.) List of Error Codes and Messages

| Error Code      | Error Message                                                        |
|-----------------|----------------------------------------------------------------------|
| DDA-RQS-VAL-008 | Invalid override code                                                |
| DDA-RQS-MAN-009 | Override code is missing                                             |
| DDA-RQS-DUP-010 | Duplicate Override code present in txn leg                           |
| DDA-RQS-MAN-011 | Either Request or Entry ref no is missing                            |
| DDA-RQS-VAL-012 | Invalid Request                                                      |
| DDA-RQS-VAL-013 | Allowed value for approvalStatus is A/R/P/C                          |
| DDA-RQS-VAL-014 | Invalid external referral                                            |
| DDA-RQS-VAL-015 | Failed to update status to transaction and balance service           |
| DDA-RQS-VAL-016 | Account number is mandatory                                          |
| DDA-RQS-VAL-017 | Operation is mandatory                                               |
| DDA-RQS-VAL-018 | TransactionType is mandatory                                         |
| DDA-RQS-VAL-019 | CustomerNo is mandatory                                              |
| DDA-RQS-VAL-020 | Amount is mandatory                                                  |
| DDA-RQS-VAL-021 | SourceSystem is mandatory                                            |
| DDA-RQS-VAL-022 | EntryMasterRefNo is mandatory                                        |
| DDA-RQS-VAL-023 | Action is mandatory and expected value either A or P                 |
| DDA-RQS-DUP-024 | Duplicate record found                                               |
| DDA-RQS-VAL-025 | Invalid Queue type                                                   |
| DDA-RQS-VAL-027 | Current user not authorized to approve/reject                        |
| DDA-RQS-VAL-028 | Current user can approve/reject only one level                       |
| DDA-RQS-VAL-029 | Override code already posted for this entry                          |
| DDA-TBS-VALI-01 | Error while field validations                                        |
| DDA-TBS-VALI-02 | Case/format of the value for the field \$1 is invalid                |
| DDA-TBS-VALI-03 | Length of the value for the field \$1 is invalid                     |
| DDA-TBS-VALI-04 | Invalid Input for \$1                                                |
| ACC_PRD-01      | Unhandled Exception occurred                                         |
| ACC_PRD-02      | Invalid Product Accounting entry setup                               |
| ACC_PRD-03      | Product code cannot be null                                          |
| ACC_PRD-04      | IC Branch Date not available for the current branch                  |
| BC-00234        | Product End Date cannot be less than today                           |
| GC-CLS-02       | Record Successfully Closed                                           |
| GC-REOP-03      | Successfully Reopened                                                |
| IC-ACC-01       | Branch Dates could not be resolved                                   |
| IC-ACC-02       | Failed while fetching user globals                                   |
| IC-ACC-03       | Could not get account                                                |
| IC-ACC-04       | Failed during Lookup                                                 |
| IC-ACC-05       | Unhandled exception occurred during Lookup                           |
| IC-ACC-06       | Bombed while converting the amount                                   |
| IC-ACC-07       | Unhandled Exception occurred                                         |
| IC-ACC-50       | Exception Occurred while querying Intraday Table for Product Accrual |
| IC-ACC-51       | Exception Occurred while posting Liquidation Netting                 |
| IC-ACC-52       | Failed while populating Product Accrual Entries                      |

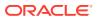

Table B-1 (Cont.) List of Error Codes and Messages

| Error Code  | Error Message                                                                                                    |
|-------------|----------------------------------------------------------------------------------------------------|
| IC-ACC-53   | Failed while updating final status                                                                                                    |
| IC-ACC-54   | Failed while querying branch parameters                                                                                                    |
| IC-ACC-55   | Lookup failed for product code \$1                                                                                                    |
| IC-ACC-57   | Failed During Currency Conversion for product \$1                                                                                                    |
| IC-ACC-58   | Failed while marking entry passed for product \$1                                                                                                    |
| IC-ACC-59   | Exception Occurred while preparing Accounting Entries for Product Accrual for product \$1                                                                |
| IC-CHGERR01 | Failed while fetching user globals                                                                                                    |
| IC-CHGERR02 | Branch Dates could not be resolved                                                                                                    |
| IC-CHGERR03 | Could not get account                                                                                                    |
| IC-CHGERR04 | Could not get account                                                                                                    |
| IC-CHGERR05 | Error Occurred during Initialization                                                                                                    |
| IC-CHGERR06 | Bombed while converting the amount                                                                                                    |
| IC-CHGERR07 | Failed while deriving charge amount                                                                                                    |
| IC-CHGERR08 | Failed while deriving min/max amount                                                                                                    |
| IC-CHGERR09 | Failed during LCY Conversion                                                                                                    |
| IC-CHGERR10 | Failed While Caching Details for Charge Slab                                                                                                    |
| IC-CHGERR11 | Problem as both discount amt and discount percentage maintained                                                                                          |
| IC-CHGERR12 | Failed while fetching Slab Details                                                                                                    |
| IC-CHGERR13 | Failed while fetching Tier Details                                                                                                    |
| IC-CHGERR14 | Failed during amount round                                                                                                    |
| IC-CHGERR17 | Failed while fetching product details                                                                                                    |
| IC-CHGERR19 | Failed during currency conversion                                                                                                    |
| IC-CHGERR23 | Failed while fetching Charge Entries                                                                                                    |
| IC-CHGERR24 | Failed while Processing Charge                                                                                                    |
| IC-CHGERR25 | Failed while updating liqd dates                                                                                                    |
| IC-CHGERR28 | Could not get the book type                                                                                                    |
| IC-PRD054   | Value of Accrual Day should be less than or equal to 31                                                                                                  |
| IC-PRD061   | Frequency is blank in product preferences                                                                                                    |
| IC-PRD201   | Interest liquidation frequency has to be monthly and Liquidation at Month End flag has to be checked if the Split Interest Adj for Prev Year is required |
| IC-RL0007   | Rule Id has invalid characters                                                                                                    |
| IC-RL0008   | Blank characters are not allowed in Rule Id                                                                                                    |
| IC-RL0009   | Rule Id - First character should be an alphabet or underscore                                                                                            |
| IC-RL0048   | Requires atleast one formula with a valid expression for a rule                                                                                          |
| IC-RL0056   | Required atleast one booked formula to save the rule                                                                                                    |
| IC-RLM060   | Rounding Required should be checked when Book Flag is "Booked" and periodicity is "Daily/Periodic"                                                       |
| IC-RLM061   | Accruals Required should be Unchecked when Book Flag is "Non-Booked" and periodicity is "Daily/Periodic"                                                 |
| IC-RLM069   | Length of Rule Id should be equal to 4 characters                                                                                                    |
| IC-RULE-01  | SDE Id and UDE Id should be different                                                                                                    |

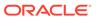

Table B-1 (Cont.) List of Error Codes and Messages

| Error Code      | Error Message                                                                                                    |
|-----------------|----------------------------------------------------------------------------------------------------|
| IC-RULE-02      | Result cannot have logical operator                                                                                                    |
| MM-10051        | Product Code should be 4 characters                                                                                                    |
| IC-BAT-131      | Error Occurred during Service Call to Allocation                                                                                                |
| IC-BAT-132      | Error Occurred during Service Call to Interest Calc                                                                                             |
| IC-BAT-133      | Error Occurred during Service Call to Interest Accrual                                                                                          |
| IC-BAT-134      | Error Occurred during Service Call to Interest Liquidation                                                                                      |
| IC-BAT-135      | Error Occurred during Service Call to Charge                                                                                                    |
| IC-BAT-136      | Error Occurred during Service Call to Accounting                                                                                                |
| IC-BAT-137      | Error Occurred during Service Call to Product Accounting                                                                                        |
| IC-BAT-138      | Error Occurred during Service Call to Resolve Branch                                                                                            |
| IC-BAT-139      | Error Occurred during Service Call to Resolve Account                                                                                           |
| IC-BAT-140      | Error Occurred during Service Call to Mark Cutoff                                                                                               |
| IC-BAT-141      | Error Occurred during Service Call to Release Cutoff                                                                                            |
| IC-BAT-121      | Failed in verifying pending process for the branch                                                                                              |
| CS-PRD002       | Product code should be of four characters.                                                                                                    |
| IC-PRCBT003     | Profit calculation exclusion batch not executed for the given period                                                                            |
| DDA-STMT-001    | Inserted successfully                                                                                                    |
| DDA-STMT-002    | Failed while inserting into statement                                                                                                    |
| DDA-STMT-003    | From date cannot be greater than To date                                                                                                    |
| DDA-STMT-004    | To date cannot be a future date                                                                                                    |
| DDA-STMT-005    | Successfully Deleted                                                                                                    |
| DDA-STMT-006    | Record doesn't exist                                                                                                    |
| DDA-STMT-007    | Processing Reference Number is Null.                                                                                                    |
| DDA-STMT-008    | Updated successfully                                                                                                    |
| DDA-STMT-009    | Failed while updating last statement generation date                                                                                            |
| DDA-STMT-010    | Customer is not maintained                                                                                                    |
| DDA-STMT-011    | Statement Preference is not maintained for the Account                                                                                          |
| DDA-STMT-012    | Account provided is not available                                                                                                    |
| DDA-STMT-013    | Account number is mandatory                                                                                                    |
| DDA-STMT-015    | Stmt Entries for Account is not maintained properly, please check data in entries table                                                         |
| DDA-STMT-019    | Request Successfully Processed                                                                                                    |
| DDA-STMT-016    | Failed while sending advice                                                                                                    |
| DDA-STMT-017    | Failed To Invoke generate statement                                                                                                    |
| DDA-STMT-018    | Thank you for your request to download the statement. We are preparing your statement now. You can come back and download it after few minutes. |
| DDA-STMT-020    | Unexpected Error occurred during save                                                                                                    |
| PLATO-EVNT-001  | Failed to update                                                                                                    |
| PLATO-EVNT-002  | Record already exists                                                                                                    |
| RACC-ACC-COM-A1 | Not a Valid Limit Type                                                                                                    |
| RACC-ACC-COM-A2 | Start Date can not be greater than End Date                                                                                                    |
| RACC-ACC-COM-A3 | Input either rate code or rate value for a limit category                                                                                       |

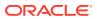

Table B-1 (Cont.) List of Error Codes and Messages

| Error Code      | Error Message                                                                                                    |
|-----------------|----------------------------------------------------------------------------------------------------|
| RACC-ACC-COM-A4 | Rate Value cannot be equal to or less than zero                                                                                 |
| RACC-ACC-COM-A5 | Limit Type can not be null                                                                                                    |
| RACC-ACC-COM-A6 | Linkage Reference can not be null                                                                                               |
| RACC-ACC-COM-A7 | Linkage Branch can not be null                                                                                                  |
| RACC-ACS-VAL-A1 | Linked Amount can not be null                                                                                                   |
| RACC-ACS-VAL-A2 | Input Either Linked Amount or Linked Percentage for a Limit Category                                                            |
| RACC-ACS-VAL-A3 | Source can not be null                                                                                                    |
| RACC-ACS-VAL-A4 | Secured OD Details are not allowed when Od Facility required is set to N in Account Class                                       |
| RACC-ACS-VAL-A5 | Unsecured OD Details are not allowed when Od Facility required is set to N in Account Class                                     |
| RACC-ACS-VAL-A6 | OD Facility is required indicating atleast one Limit Type or Unsecured/<br>Secured details are required                         |
| RACC-ACS-VAL-A7 | Courtesy Pay Start Date can not be null                                                                                         |
| RACC-ACS-VAL-A8 | Courtesy Pay Start Date can not be after Courtesy Pay End Date                                                                  |
| RACC-ACS-VAL-A9 | Fund Utilization sequence should be BC Since Courtesy Pay Limit is Required                                                     |
| RACC-ACS-VAL-AA | Courtesy Pay start date can not be before account opening date                                                                  |
| RACC-ACS-VAL-AB | Linked amount cannot be less than or equal to 0                                                                                 |
| RACC-ACS-VAL-AC | Invalid limit start date for \$1                                                                                                |
| RACC-ACS-VAL-C1 | Account can be closed only if Status is Normal                                                                                  |
| RACC-ACS-VAL-C2 | Account cannot be closed as limit linkages are available                                                                        |
| RACC-ACS-VAL-C3 | Account cannot be closed as TOD Limit is available                                                                              |
| RACC-ACS-VAL-C4 | Account cannot be closed as unauthorised cheque book exists for this account                                                    |
| RACC-ACS-VAL-C5 | Account cannot be closed as active cheque book is linked to this account                                                        |
| RACC-ACS-VAL-C6 | Account cannot be closed as unused check leaves exists for this account                                                         |
| RACC-ACS-VAL-C7 | Account cannot be closed as uncollected funds or unauthorized funds or non-zero balance or amount block exists for this account |
| RACC-AMA-VAL-E0 | Account Auto Modification Web Model cannot be null                                                                              |
| RACC-AMA-VAL-E1 | Unknown Account Modification Type - \$1                                                                                         |
| RACC-AMA-VAL-E2 | No Account Modification Handler present for the given modification type                                                         |
| RACC-AMA-VAL-E3 | New Account Class cannot be null or blank                                                                                       |
| RACC-AMA-VAL-E4 | Invalid Account Basic Details Modification type.                                                                                |
| RACC-AMA-VAL-E5 | Account Status is null/empty                                                                                                    |
| RACC-AUT-ERR-E0 | Unable to fetch state configuration maintenance                                                                                 |
| RACC-AUT-ERR-E1 | State configuration is not available for configKey [accountClass~domain~state~currency] - \$1                                   |
| RACC-AUT-ERR-E2 | Unable to fetch permanent address of customer - \$1                                                                             |
| RACC-AUT-ERR-E3 | Permanent address state is not maintained for customer - \$1                                                                    |
| RACC-CMC-VAL-E0 | Unable to fetch customer details                                                                                                |

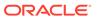

Table B-1 (Cont.) List of Error Codes and Messages

| Error Code      | Error Message                                                                                 |
|-----------------|-----------------------------------------------------------------------------------------------|
| RACC-CMC-VAL-E1 | Customer is Frozen                                                                            |
| RACC-CMC-VAL-E2 | Address Advice Name is not matching with Configured List                                      |
| RACC-PTY-ERR-E1 | Unable to fetch permanent address of customer - \$1                                           |
| RACC-PTY-ERR-E2 | Permanent address state is not maintained for customer - \$1                                  |
| RACC-STA-ERR-E0 | Unable to fetch state configuration maintenance                                               |
| RACC-STA-ERR-E1 | State configuration is not available for configKey [accountClass~domain~state~currency] - \$1 |
| RDDA-ACC-GUA-01 | Account Guardian must not be Empty/Null                                                       |
| RDDA-ACC-GUA-02 | Guardian CustomerID length is out of limit                                                    |
| RDDA-ACC-GUA-03 | Guardian Relationship must not be Empty/Null                                                  |
| RDDA-ACC-GUA-04 | Guardian Type must be G/C/S                                                                   |
| RDDA-ACC-GUA-05 | Account Guardian Details must not be Empty/Null                                               |
| RDDA-ACC-NOM-01 | Minor Flag does not match with Nominee Date of Birth                                          |
| RDDA-ACC-NOM-02 | Guardian details are mandatory when nominee is a minor                                        |
| RDDA-ACC-NOM-03 | Nominee relationship cannot be empty                                                          |
| RDDA-ACC-NOM-04 | Account Nominee must not be Empty/Null                                                        |
| RDDA-ACC-NOM-05 | Nominee Last Name must not be Empty/Null                                                      |
| RDDA-ACC-NOM-06 | Nominee CustomerID length is out of limit                                                     |
| RDDA-ACC-NOM-07 | Nominee First Name must not be Empty/Null                                                     |
| RDDA-ACC-NOM-08 | Nominee FirstName length is out of limit                                                      |
| RDDA-ACC-NOM-09 | Nominee Relationship length is out of limit                                                   |
| RDDA-ACC-NOM-10 | Nominee DOB must not be Empty/Null                                                            |
| RDDA-ACC-NOM-11 | Nominee StreetName length is out of limit                                                     |
| RDDA-ACC-NOM-12 | Nominee MiddleName length is out of limit                                                     |
| RDDA-ACC-NOM-13 | Nominee LastName length is out of limit                                                       |
| RDDA-ACC-NOM-14 | Nominee PostCode length is out of limit                                                       |
| RDDA-ACC-NOM-15 | Nominee Locality is out of limit                                                              |
| RDDA-ACC-NOM-16 | Nominee Country length is out of limit                                                        |
| RDDA-ACC-NOM-17 | Nominee BuildingNumber length is out of limit                                                 |
| RDDA-ACC-NOM-18 | Nominee City length is out of limit                                                           |
| RDDA-ACC-NOM-19 | Nominee State length is out of limit                                                          |
| RDDA-ACC-NOM-20 | Nominee Email length is out of limit                                                          |
| RDDA-ACC-NOM-21 | Nominee Phone length is out of limit                                                          |
| RDDA-ACC-NOM-22 | Nominee Mobile length is out of limit                                                         |
| RDDA-ACC-NOM-23 | Account Nominee Details must not be Empty/Null                                                |
| RDDA-ACC-NOM-24 | Guardian details should not be sent for non minor                                             |
| RDDA-ACC-NOM-25 | Guardian Fname length is out of limit                                                         |
| RDDA-ACC-NOM-26 | Guardian Mname length is out of limit                                                         |
| RDDA-ACC-NOM-27 | Guardian Lname length is out of limit                                                         |
| RDDA-ACC-NOM-28 | Guardian Country length is out of limit                                                       |
| RDDA-ACC-NOM-29 | Guardian Relation length is out of limit                                                      |
| RDDA-ACC-NOM-30 | Guardian Street length is out of limit                                                        |

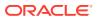

Table B-1 (Cont.) List of Error Codes and Messages

| Error Code      | Error Message                                                                 |
|-----------------|-------------------------------------------------------------------------------|
| RDDA-ACC-NOM-31 | Guardian Building Number length is out of limit                               |
| RDDA-ACC-NOM-32 | Guardian Locality length is out of limit                                      |
| RDDA-ACC-NOM-33 | Guardian City length is out of limit                                          |
| RDDA-ACC-NOM-34 | Guardian State length is out of limit                                         |
| RDDA-ACC-NOM-35 | Guardian Zipcode length is out of limit                                       |
| RDDA-ACC-NOM-36 | Guardian Email length is out of limit                                         |
| RDDA-ACC-NOM-37 | Guardian Phone length is out of limit                                         |
| RDDA-ACC-NOM-38 | Guardian Mobile length is out of limit                                        |
| RDDA-ACC-PRF-01 | Banking Channels cannot be added when Direct Banking Required is false        |
| RDDA-ACC-PRF-02 | Banking Channel details must be provided when Direct Banking Required is true |
| RDDA-ACC-PRF-03 | Invalid Banking Channel: \$1                                                  |
| RDDA-ACC-PRF-04 | Direct Banking Required flag can be Y or N only                               |
| RDDA-ACC-PRF-05 | Auto reorder cannot be enabled if chequebook is not required                  |
| RDDA-ACC-PRF-06 | Chequebook names should not be sent if chequebook is not required             |
| RDDA-ACC-PRF-07 | Reorder details should not be sent if auto reorder is not enabled             |
| RDDA-ACS-VAL-A1 | Joint Holder start date can not be before account open date                   |
| RDDA-ACS-VAL-A2 | Joint Holder details must be sent only when joint account is required         |
| RDDA-ACS-VAL-A3 | Joint Holder details must be sent if joint account is required                |
| RDDA-ACS-VAL-A4 | Primary customer number and joint holder customer number cant be equal        |
| RDDA-ACS-VAL-A5 | Mode of operation and Joint account required must match                       |
| RDDA-ACS-VAL-B1 | Joint Holder must not be Empty/Null                                           |
| RDDA-ACS-VAL-C1 | Customer ID must not be Empty/Null                                            |
| RDDA-ACS-VAL-C2 | Relationship type is not given                                                |
| RDDA-ACS-VAL-C3 | Joint Holder Type is not given                                                |
| RDDA-ACS-VAL-C4 | Start Date must not be Empty/Null                                             |
| RDDA-ACS-VAL-C5 | Joint Holder Details must not be Empty/Null                                   |
| RDDA-ACS-VAL-C6 | Joint Holder Type is invalid                                                  |
| RDDA-ACS-VAL-C7 | Relationship Type is invalid                                                  |
| RDDA-ACS-VAL-C8 | Joint Holder start date cannot be after end date                              |
| RDDA-ACS-VAL-D1 | Customer ID length is out of limit                                            |
| RDDA-ACS-VAL-D2 | Relationship length is out of limit                                           |
| RDDA-ACS-VAL-D3 | Joint Holder Type length is out of limit                                      |
| RACC-ACC-VAL-B1 | Not a valid Limit Type                                                        |
| RACC-ACC-VAL-B2 | Limit Type cannot have null value                                             |
| RACC-ACC-VAL-B3 | Rate Value should be between 0 or 100                                         |
| RACC-ACC-VAL-B4 | Max Rate cannot be a negative value                                           |
| RACC-ACC-VAL-B5 | Max Rate should be between 0 or 100                                           |
| RACC-ACC-VAL-B6 | Max Rate cannot have null value                                               |
| RACC-ACC-VAL-B7 | Min Rate cannot be a negative value                                           |
| RACC-ACC-VAL-B8 | Min Rate should be between 0 or 100                                           |

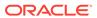

Table B-1 (Cont.) List of Error Codes and Messages

| Error Code      | Error Message                                                                                 |
|-----------------|-----------------------------------------------------------------------------------------------|
| RACC-ACC-VAL-B9 | Min Rate cannot have null value                                                               |
| RACC-ACC-VAL-BA | Maximum Rate should be greater than or equal to Minimum Rate                                  |
| RACC-ACC-VAL-BB | Entered rate outside acceptable range for interest rate                                       |
| RACC-ACC-VAL-BC | Input either rate code or rate value for a limit category                                     |
| RACC-ACC-VAL-BD | Courtesy pay limit required flag value is not valid                                           |
| RACC-ACC-VAL-BE | Courtesy pay limit can only be given if courtesy Pay limit is required                        |
| RACC-ACC-VAL-BF | Courtesy pay limit required flag value cannot be null                                         |
| RACC-ACC-VAL-BG | Courtesy pay limit can not be less than or equal to 0                                         |
| RACC-ACC-VAL-BH | Courtesy pay limit should be given if courtesy pay limit is required                          |
| RACC-ACC-VAL-BI | OD Facility Required can not be selected if Courtesy pay Limit is Required                    |
| RACC-ACC-VAL-BJ | Daylight Limit Required can not be selected if Courtesy pay Limit is Required                 |
| RACC-ACC-VAL-BK | Uncollected fund margin can not be given if Courtesy pay Limit is Required                    |
| RACC-ACC-VAL-BL | Fund utilization sequence at source code level can not be anything else other than BC         |
| RACC-ACC-VAL-BM | Overdue Parameters are not allowed when courtesy pay limit is required                        |
| RACC-ACC-VAL-BN | Courtesy Pay Fee Recieving GL/Account is mandatory if Courtesy Pay Charge Code has been given |
| RACC-ACC-VAL-BO | Courtesy pay limit has to be a number                                                         |
| RDDA-ACC-VAL-01 | Account Type should be of S or U                                                              |
| RDDA-ACC-VAL-02 | Account Class cannot be modified                                                              |
| RDDA-ACS-VAL-B1 | Joint Holder must not be Empty/Null                                                           |
| RDDA-ACS-VAL-C1 | Customer ID must not be Empty/Null                                                            |
| RDDA-ACS-VAL-C2 | Relationship must not be Empty/Null                                                           |
| RDDA-ACS-VAL-C3 | Joint Holder Type must not be Empty/Null                                                      |
| RDDA-ACS-VAL-C4 | Start Date must not be Empty/Null                                                             |
| RDDA-ACS-VAL-C5 | Joint Holder Details must not be Empty/Null                                                   |
| RDDA-ACS-VAL-C6 | Joint Holder Type is invalid                                                                  |
| RDDA-ACS-VAL-C7 | Relationship Type is invalid                                                                  |
| RDDA-ACS-VAL-C8 | Joint Holder Description must not be Empty/Null                                               |
| RDDA-ACS-VAL-C9 | Relationship type must not be Empty/Null                                                      |
| RDDA-ACS-VAL-D1 | CustomerID length is out of limit                                                             |
| RDDA-ACS-VAL-D2 | Relationship length is out of limit                                                           |
| RDDA-ACS-VAL-D3 | Joint Holder Type length is out of limit                                                      |
| RDDA-ACS-VAL-D4 | Relationship Description must not be Empty/Null                                               |
| RDDA-ACS-VAL-D5 | Modification is not allowed after authorization                                               |
| RDDA-ACS-VAL-D6 | Cannot have more than one Garnishment record                                                  |

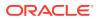

## Index

| A                                                                                                    | F                                                                                                    |
|----------------------------------------------------------------------------------------------------|----------------------------------------------------------------------------------------------------|
| Account 360, 2-8 Account Address Update, 2-20 Account Garnishment, 2-52 Account Garnishment Processing in Oracle Banking Retail Accounts, 2-57 Account Statement Frequency, 2-41                                                                                                    | FIDM Processing in Oracle Banking Retail Accounts, 2-83 Functional Activity Codes, A-1  G                                                     |
| Account Status Change, 2-47 Account Transactions, 2-79 Activate Inactive/Dormant Account, 2-44                                                                                                    | Garnishment Parameters, 1-20                                                                                                    |
| Bulletin Board Maintenance, 2-35 Business Product, 1-1 Business Product Transfer, 1-26                                                                                                    | Inactive and Dormancy Processing in Oracle Banking Retail Accounts, 2-47  J                                                                   |
| C                                                                                                    | Joint Holder Maintenance, 2-22<br>Joint Holder Type, 1-18                                                                                     |
| Check Book Order, 2-59 Check Book Status, 2-62 Check Status Inquiry, 2-81 Courtesy Pay Maintenance, 2-49 Courtesy Pay Processing in Oracle Banking Retail Accounts, 2-51 Create Business Product, 1-2 Create Garnishment Parameters, 1-20 Create Joint Holder Type, 1-18 Create Product Switch Parameters, 1-26 Create Relationship Type, 1-23 | M  Masking of Account Number in Statements, 2-43  N  Nominee Details Update, 2-26  O  OFAC Processing in Oracle Banking Retail Accounts, 2-84 |
| Dashboard, 2-2 Death Claim Processing in Oracle Banking Retail Accounts, 2-82  E                                                                                                    | Reg D Processing in Oracle Banking Retail Accounts, 2-84 Relationship Type, 1-23                                                              |
| Escheatment Processing in Oracle Banking Retail Accounts, 2-83 External Check Book Processing in Oracle Banking Retail Accounts, 2-79                                                                                                    | Stop Check Request, 2-64 Stop Check Request Processing in Oracle Banking Retail Accounts, 2-68                                                |

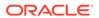

V

View and Modify Stop Check Payment, 2-69 View Business Product, 1-16 View Garnishment Parameters, 1-22 View Joint Holder Type, 1-19 View Product Swtich Parameters, 1-27 View Relationship Type, 1-24

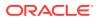